**Make Life Easy:** 

# **User Manual**

## Closed-Loop Stepper System

## **AiC-EC Series**

MMD-AiC-ECU1-V1.1-2107US

Thank you for purchasing Autonics product. This manual contains information about the product and its proper use, and should be kept in a place where it will be easy to use.

**www.autonics.com**

## **Autonics**

## <span id="page-2-0"></span>**Preface**

Thank you for purchasing Autonics product.

Please familiarize yourself with the information contained in the **Safety Considerations** sections before using this product.

This manual contains information about the product and its proper use, and should be kept in a place where it will be easy to access.

## <span id="page-3-0"></span>**User Manual Guide**

- Please familiarize yourself with the information in this manual before using the product.
- This manual provides detailed information on the product's features. It does not offer any guarantee concerning matters beyond the scope of this manual.
- This manual may not be edited or reproduced in either part or whole without permission.
- This manual is not provided as part of the product package. Visit our website (www.autonics.com) to download a copy.
- The manual's content may vary depending on changes to the product's software and other unforeseen developments within Autonics, and is subject to change without prior notice. Upgrade notice is provided through out the website.
- We contrived to describe this manual more easily and correctly. However, if there are any corrections or questions, please notify us these on our website.

## <span id="page-4-0"></span>**User Manual Symbols**

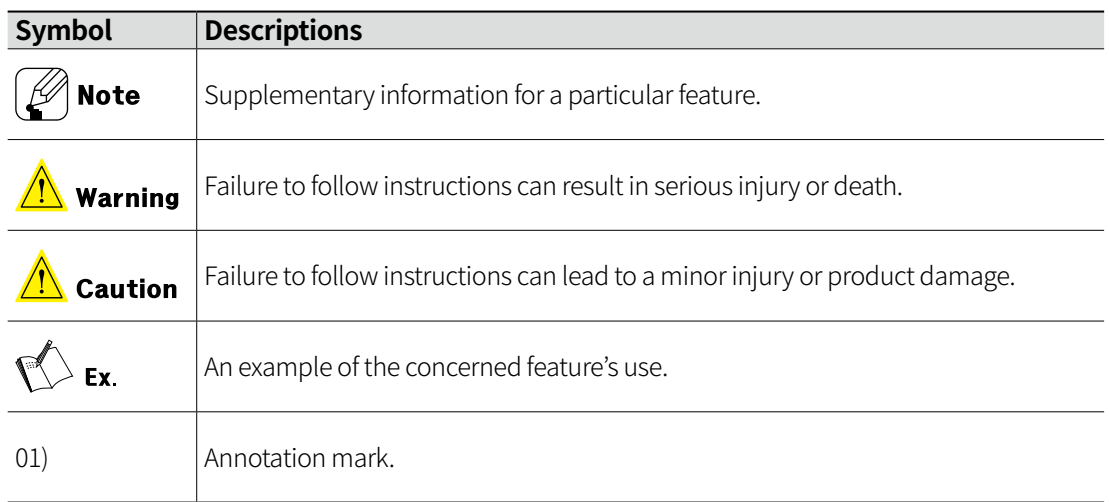

## <span id="page-5-0"></span>**Safety Considerations**

• Following these safety considerations will ensure the safe and proper use of the product and help prevent accidents, as well as minimizing possible hazards.

• Safety considerations are categorized as Warnings and Cautions, as defined below:

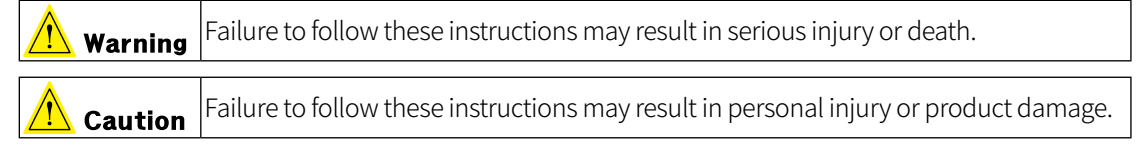

#### **Motor**

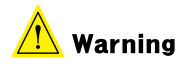

**01. Fail-safe device must be installed when using the unit with machinery that may cause serious injury or substantial economic loss. (e.g. nuclear power control, medical equipment, ships, vehicles, railways, aircraft, combustion apparatus, safety equipment, crime / disaster prevention devices, etc.)**

Failure to follow this instruction may result in personal injury, economic loss or fire.

**02. Do not use the unit in the place where flammable / explosive / corrosive gas, high humidity, direct sunlight, radiant heat, vibration, impact or salinity may be present.**

Failure to follow this instruction may result in explosion or fire.

**03. Fix the unit on the metal plate.**

Failure to follow this instruction may result in personal injury or product and ambient equipment damage.

- **04. Do not connect, repair, or inspect the unit while connected to a power source.** Failure to follow this instruction may result in fire.
- **05. Install the unit after considering counter plan against power failure.**

Failure to follow this instruction may result in personal injury, economic loss or fire.

**06. Check 'Connections' before wiring.**

Failure to follow this instruction may result in fire.

**07. Do not disassemble or modify the unit.**

Failure to follow this instruction may result in fire or electric shock.

**08. Install the motor in the housing or ground it.**

Failure to follow this instruction may result in personal injury, fire or electronic shock.

**09. Make sure to install covers on motor rotating components.**

Failure to follow this instruction may result in personal injury

**10. Do not touch the unit during or after operation for a while.**

Failure to follow this instruction may result in burn due to high temperature of the surface.

**11. Upon occurrence of an error, disconnect the power source.**

Failure to follow this instruction may result in personal injury, fire or electronic shock.

## $\sqrt{2}$  Caution

**01. Use the unit within the rated specifications.**

Failure to follow this instruction may result in fire or product damage.

- **02. Use a dry cloth to clean the unit, and do not use water or organic solvent.** Failure to follow this instruction may result in fire.
- **03. The motor may overheat depending on the environment. Install the unit at the well-ventilated environment and forced cooling with a cooling fan.** Failure to follow this instruction may result in product damage or degradation by heat.
- **04. Keep the product away from metal chip, dust, and wire residue which flow into the unit.** Failure to follow this instruction may result in fire or product damage.

### **Driver**

### **IN** Warning

**01. Fail-safe device must be installed when using the unit with machinery that may cause serious injury or substantial economic loss. (e.g. nuclear power control, medical equipment, ships, vehicles, railways, aircraft, combustion apparatus, safety equipment, crime / disaster prevention devices, etc.)**

Failure to follow this instruction may result in personal injury, economic loss or fire.

**02. Do not use the unit in the place where flammable / explosive / corrosive gas, high humidity, direct sunlight, radiant heat, vibration, impact or salinity may be present.**

Failure to follow this instruction may result in explosion or fire.

- **03. Do not connect, repair, or inspect the unit while connected to a power source.** Failure to follow this instruction may result in fire or electric shock.
- **04. Install the unit after considering counter plan against power failure.** Failure to follow this instruction may result in personal injury, economic loss or fire.
- **05. Check 'Connections' before wiring.**

Failure to follow this instruction may result in fire.

**06. Do not disassemble or modify the unit.**

Failure to follow this instruction may result in fire or electric shock.

**07. Install the driver in the grounded housing or ground it.**

Failure to follow this instruction may result in personal injury, fire or electronic shock.

**08. Do not touch the unit during or after operation for a while.**

Failure to follow this instruction may result in burn or electric shock due to high temperature of the surface.

#### **09. Emergency stop directly when error occurs.**

Failure to follow this instruction may result in personal injury or fire.

#### $\sqrt{\int$  Caution

- **01. When connecting the power input, use AWG 18 (0.75 mm<sup>2</sup> ) cable or over.**
- **02. Brake is non-polar. When connecting the brake, use AWG 24 (0.2 mm<sup>2</sup> ) cable or over.** Failure to follow this instruction may result in malfunction due to contact failure.
- **03. To use the motor safely, do not apply external force to the motor.**
- **04. It is recommended to use STOPPER for the vertical load.**
- **05. Install over-current prevention device (e.g. the current breaker, etc.) to connect the driver with power.**

Failure to follow this instruction may result in fire.

**06. Check the control input signal before supplying power to the driver.**

Failure to follow this instruction may result in personal injury or product damage by unexpected driver movement.

**07. Install a safety device to maintain the vertical position after turn off the power of the driver.** Failure to follow this instruction may result in personal injury or product damage by releasing holding torque of the motor.

#### **08. Use the unit within the rated specifications.**

Failure to follow this instruction may result in fire or product damage.

- **09. Use a dry cloth to clean the unit, and do not use water or organic solvent.** Failure to follow this instruction may result in fire or electric shock.
- **10. The driver may overheat depending on the environment. Install the unit at the well-ventilated environment and forced cooling with a cooling fan.** Failure to follow this instruction may result in product damage or degradation by heat.
- **11. Keep the product away from metal chip, dust, and wire residue which flow into the unit.** Failure to follow this instruction may result in fire or product damage.
- **12. Use the designated motor only.**

Failure to follow this instruction may result in fire or product damage.

#### **The above specifications, dimensions, etc. are subject to change and some models may be discontinued without notice.**

**Be sure to follow cautions written in the instruction manual, user manual, and technical descriptions (catalog, website).**

## <span id="page-9-0"></span>**Cautions during Use**

#### **Motor**

- Follow instructions in 'Cautions during Use'. Otherwise, it may cause unexpected accidents.
- At low temperature, reducing the grease's consistency of ball-baring and etc. causes the friction torque increment.

Start the motor gradually since motor's torque is in normal state.

- Encoder shield cable must be connected to F.G. terminal.
- When wiring encoder cable, separate it from high voltage cable, power cable, etc. to prevent surge and inductive noise and keep the cable length as short as possible. Failure to follow this instruction may result in raised cable resistance, residual voltage and output waveform noise.
- Maintain and inspect regularly the following lists.
	- Unwinding bolts and connection parts for the unit installation and load connection
	- Abnormal sound from ball-bearing of the unit
	- Damage and stress of lead cable of the unit
	- Connection error with driver
	- Inconsistency between the axis of motor output and the center, concentric (eccentric, declination) of the load, etc.
- This unit may be used in the following environments.
	- Indoors (in the environment condition rated in 'Specifications')
	- Altitude max. 2,000 m
	- Pollution degree 2
	- Installation category II

#### **Autonics**

#### **Driver**

- Follow instructions in 'Cautions during Use'. Otherwise, it may cause unexpected accidents.
- Power supply should be insulated and limited voltage/current or Class 2, SELV power supply device.
- Re-supply power after 1 sec from disconnected power.
- In case of unwanted noise generating from peripherals and power, use ferrite core in the wiring.
- Keep the distance between power cable and signal cable over 10 cm.
- The thickness of cable should be same or thicker than the below specifications when connecting the cable for connector.
	- Power connector (PWR): AWG18
	- Motor + Encoder connector (MOTOR): AWG22, AWG24
	- Brake connector (BRAKE): AWG22
	- I/O connector (SIGNAL I/O): AWG28
- Motor vibration and noise may occur in a specific frequency range.
	- Change the motor installation method or attach the damper.
	- Use the unit out of the corresponding frequency range due to changing motor RUN speed.
- Maintain and inspect regularly the following lists.
	- Unwinding bolts and connection parts for the unit installation and load connection
	- Abnormal sound from ball-bearing of the unit
	- Damage and stress of lead cable of the unit
	- Connection error with motor
	- Inconsistency between the axis of motor output and the center, concentric (eccentric, declination) of the load, etc.
- This product does not contain a protection function for a motor unit.
- This unit may be used in the following environments.
	- Indoors (in the environment condition rated in 'Specifications')
	- Altitude max. 2,000 m
	- Pollution degree 2
	- Installation category II

#### **EtherCAT® is registered trademark and patented technology, licensed by Beckhoff Automation GmbH, Germany.**

## **Table of Contents**

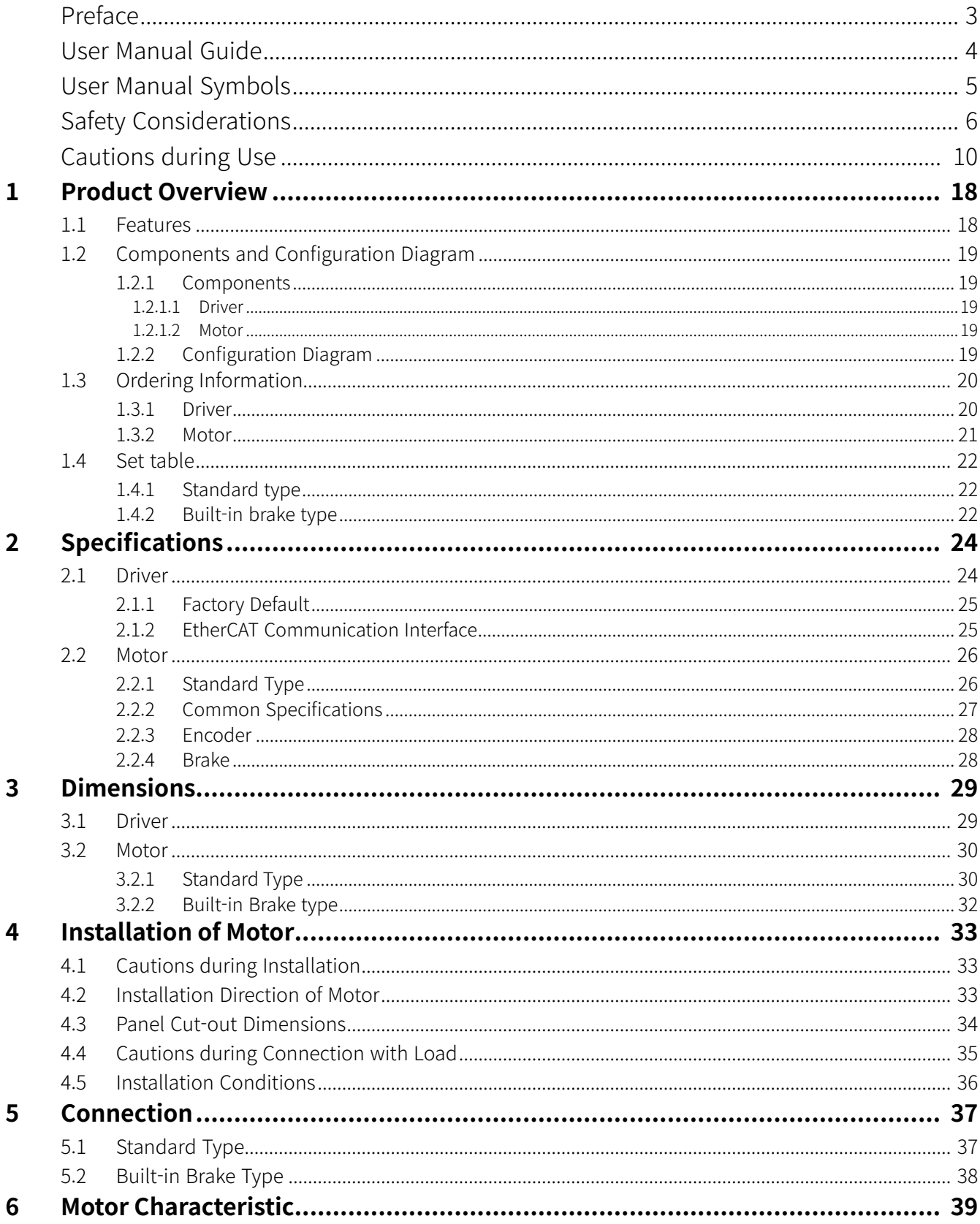

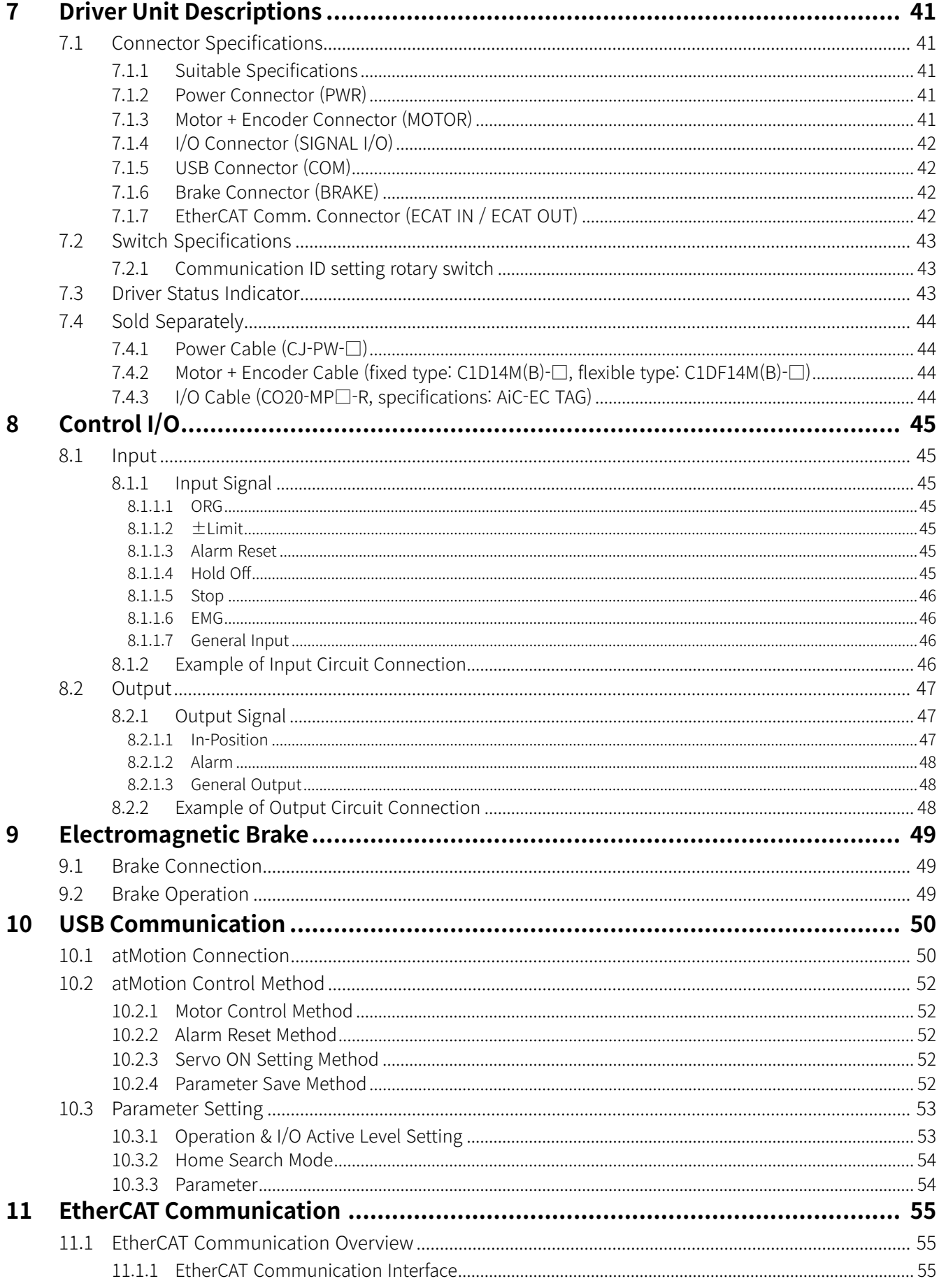

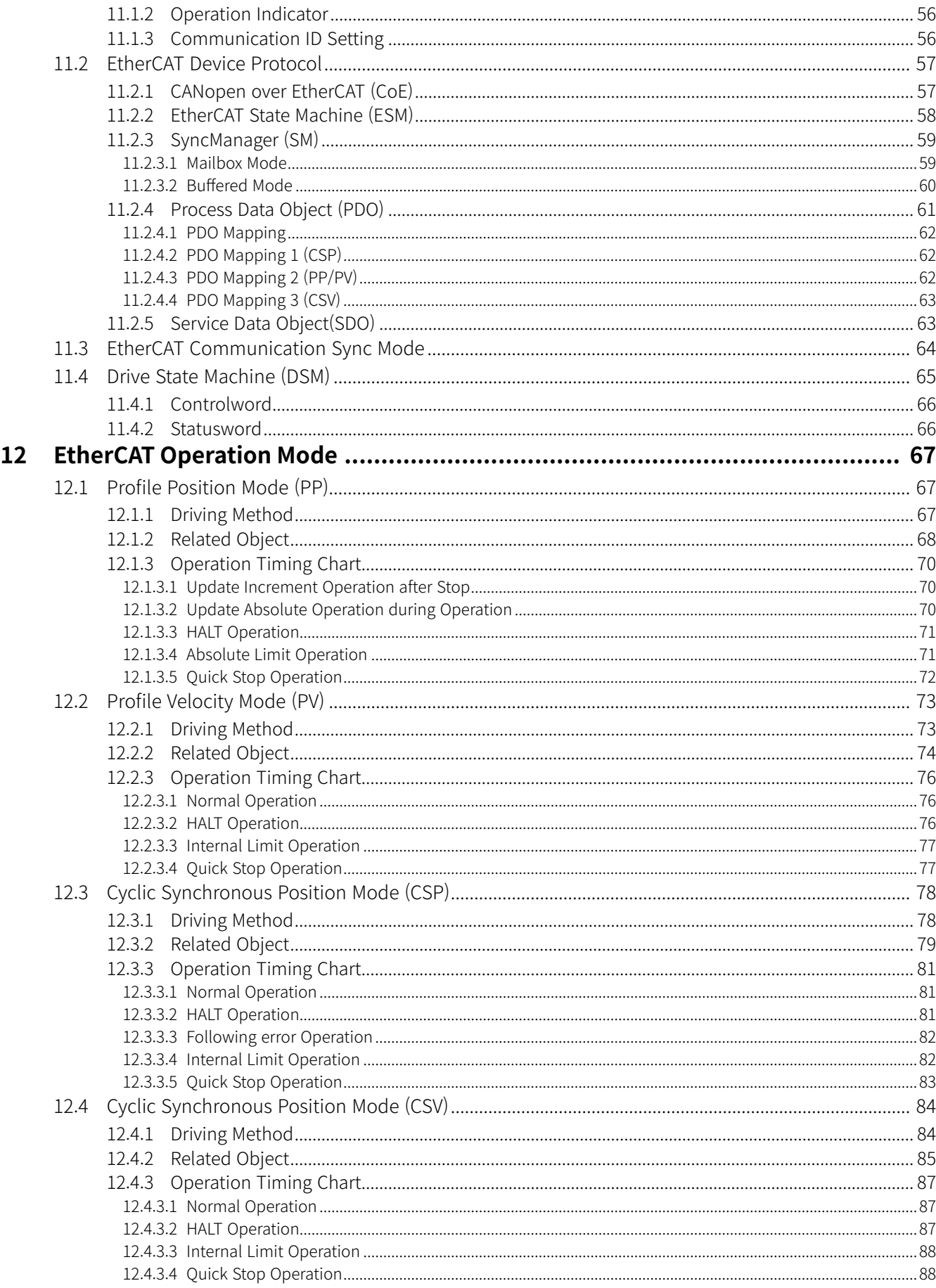

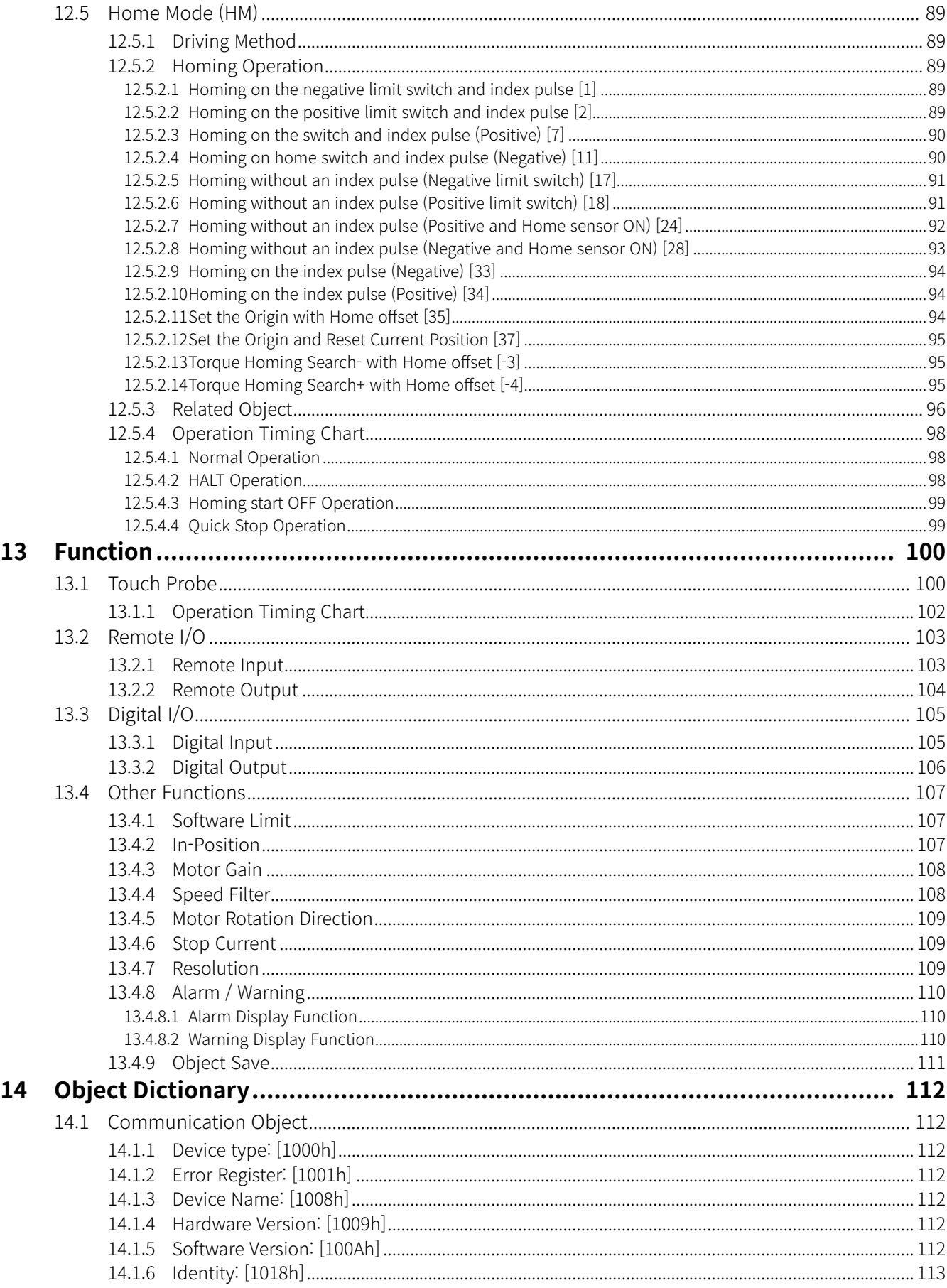

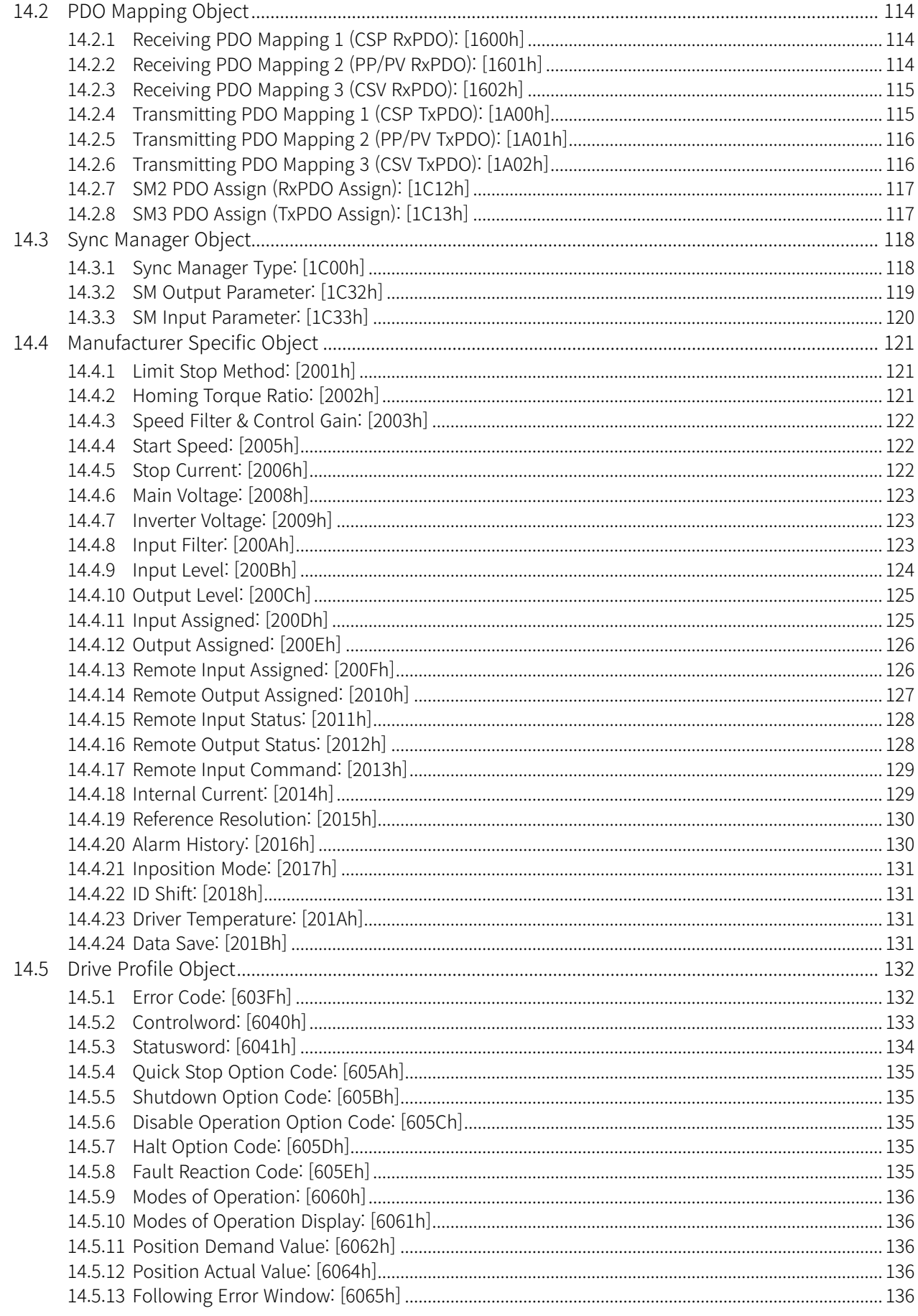

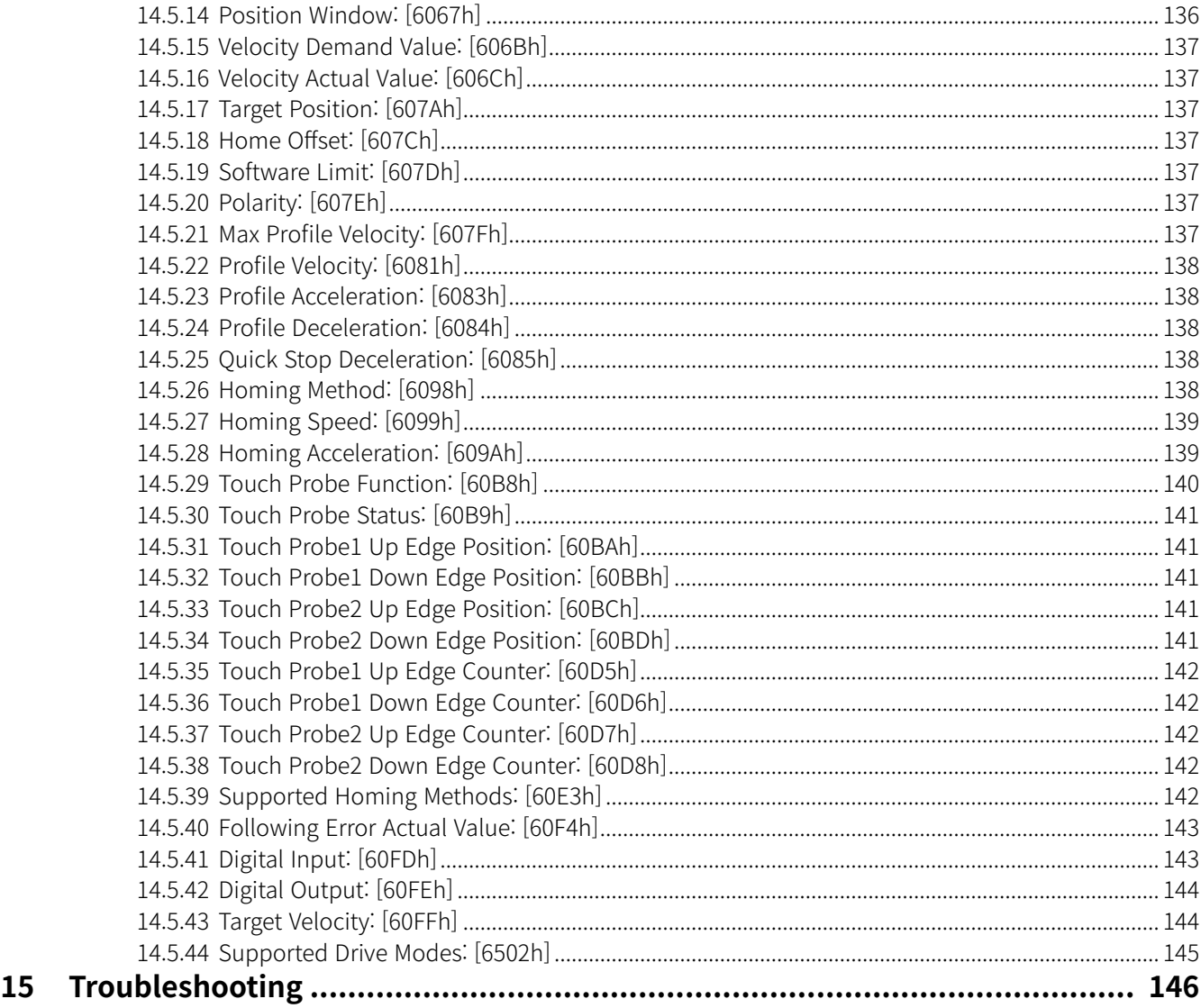

## <span id="page-17-0"></span>**1 Product Overview**

#### **1.1 Features**

AiC-EC series is Ai-Servo with EtherCAT communication. This product supports stable compatibility with various master / slave with open protocol communication EtherCAT and is advantageous for control simultaneous multi-axis synchronized control through 100 Mbps baud rate.

- Closed-loop system with real-time position control
- High speed & high torque drive without missing steps
- Multi-axis simultaneous control with EtherCAT communication
- Windows-based software (atMotion) for easy parameter setting and monitoring
- 7-segment display for alarm / status reading
- Built-in brake type motors available (AiC-D-B-EC Series)

### <span id="page-18-0"></span>**1.2 Components and Configuration Diagram**

#### **1.2.1 Components**

#### **1.2.1.1 Driver**

Driver Instruction manual Power connector I/O connector Brake connector (AiC-D-B-EC Series)

#### **1.2.1.2 Motor**

Motor Instruction manual

## $\mathscr{D}$  Note

Make sure all of the above components are included with your product package before use. If a component is missing or damaged, please contact Autonics or the product distributor.

### **1.2.2 Configuration Diagram**

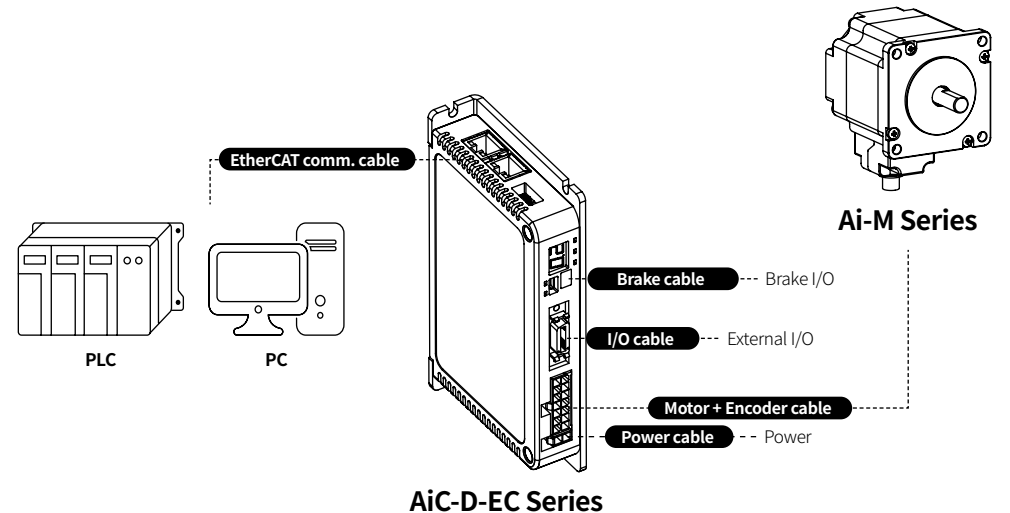

### <span id="page-19-0"></span>**1.3 Ordering Information**

#### **1.3.1 Driver**

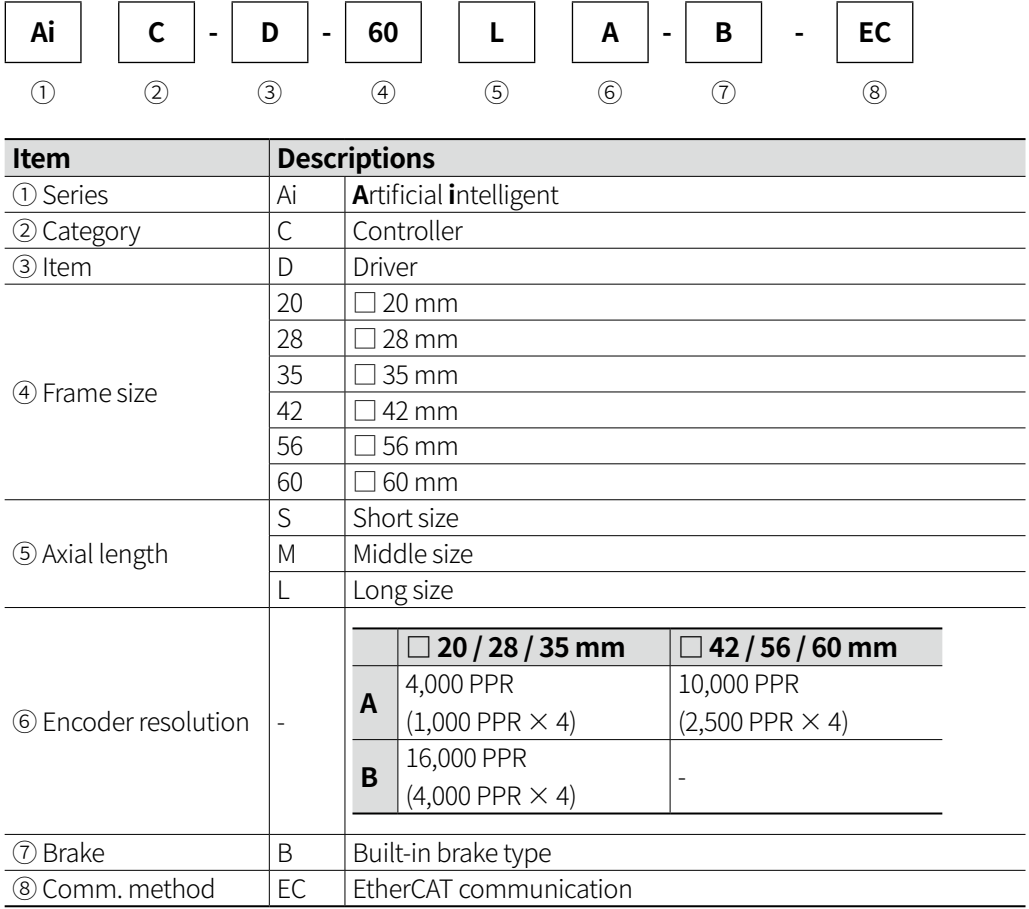

#### <span id="page-20-0"></span>**1.3.2 Motor**

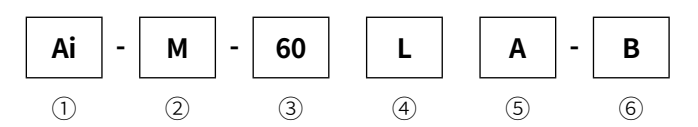

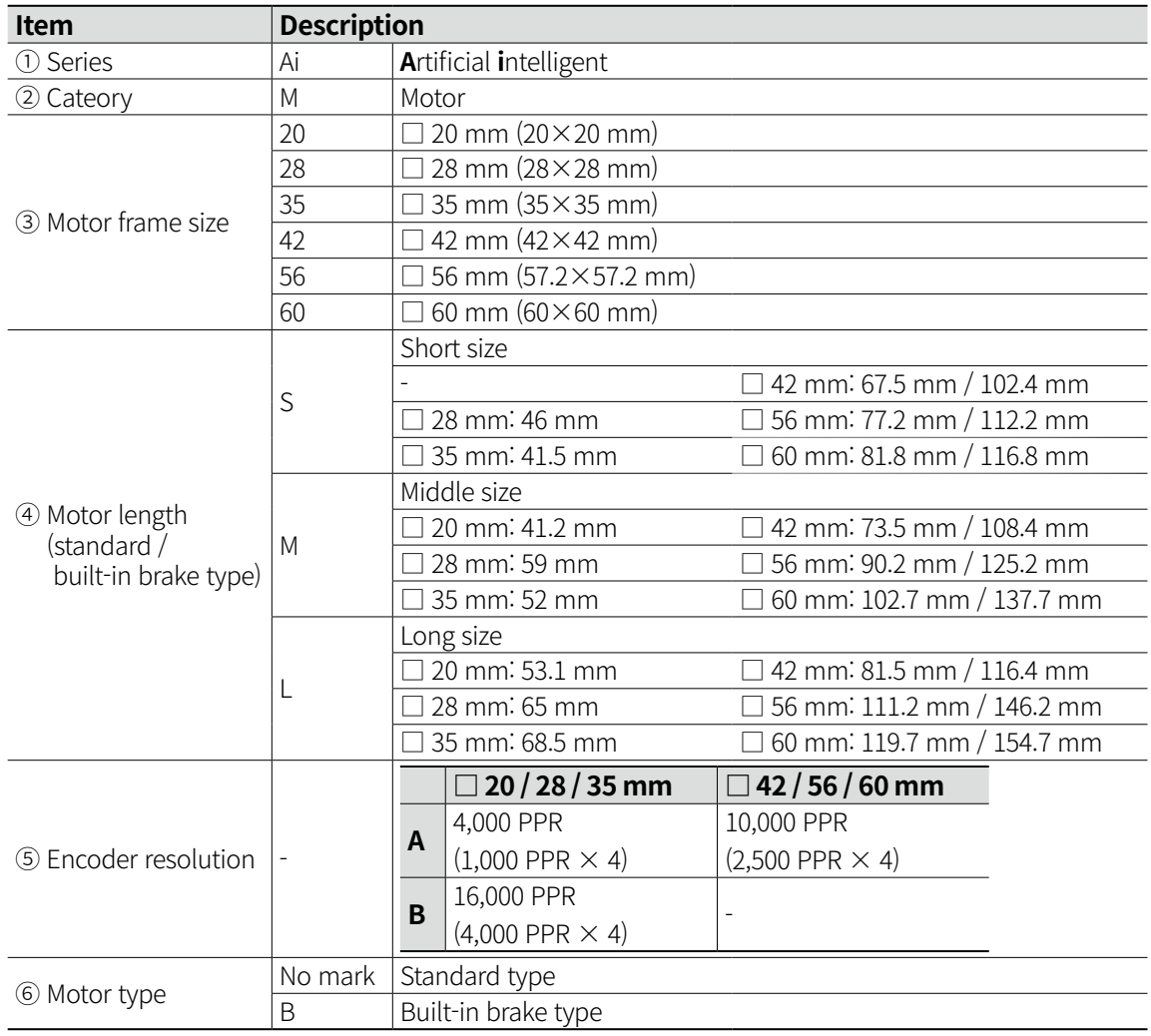

### <span id="page-21-0"></span>**1.4 Set table**

#### **1.4.1 Standard type**

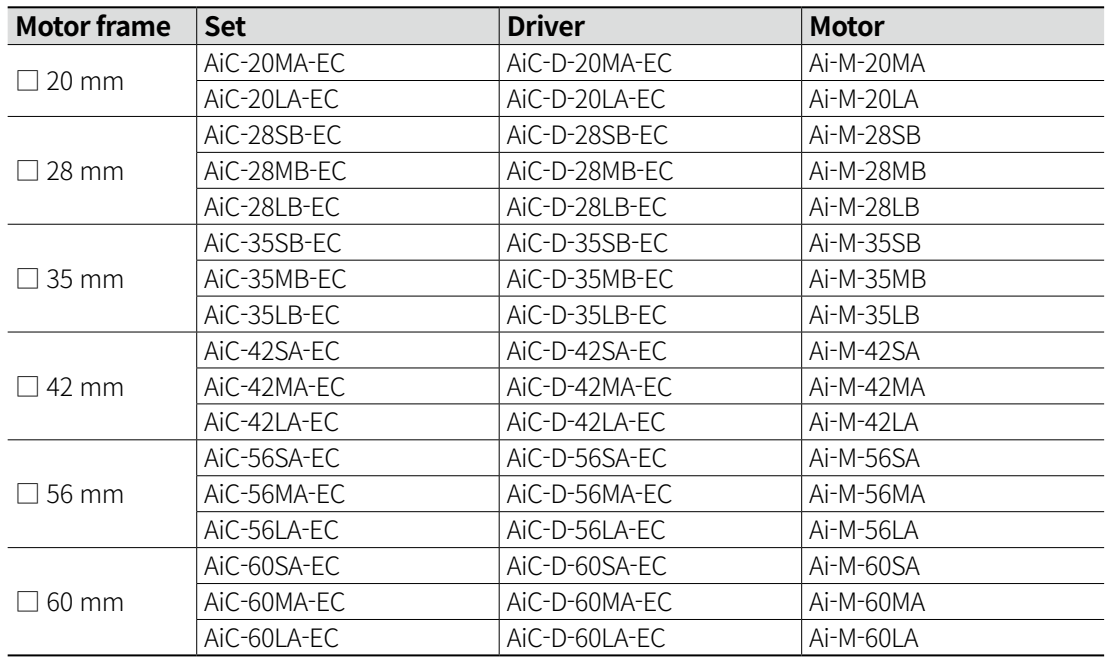

#### **1.4.2 Built-in brake type**

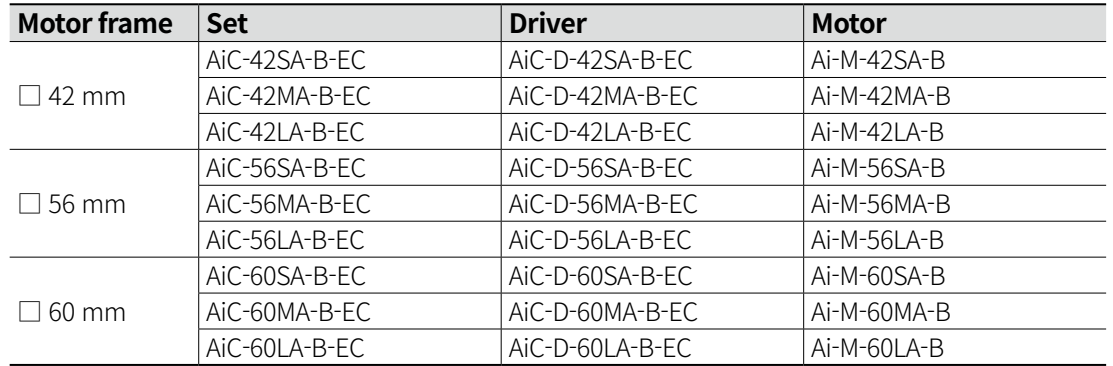

## $\left[\overline{\mathscr{Q}}\right]$ Note

Built-in geared motor and built-in rotary actuator motor are not provided as set.

Please purchase the motor and driver separately. Refer to each insturction manula for more details. • Built-in Geared

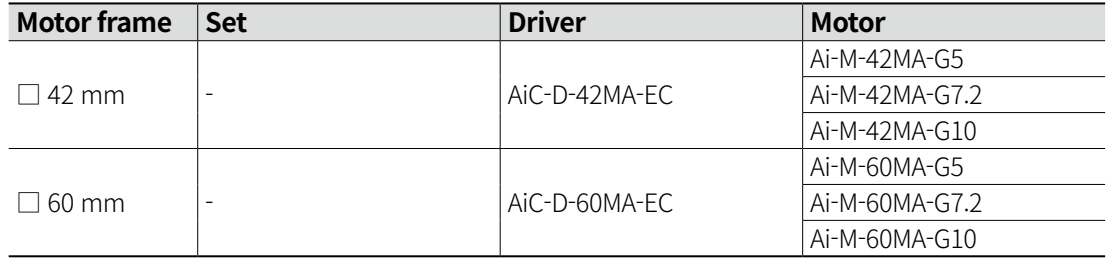

• Built-in Rotary Actuator

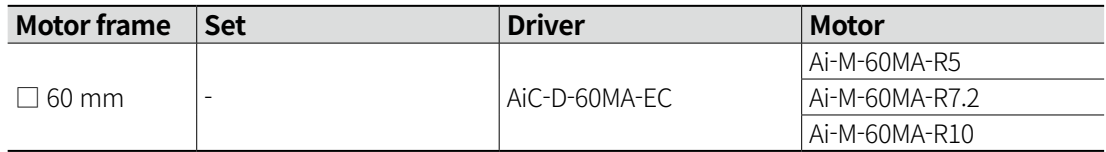

## <span id="page-23-0"></span>**2 Specifications**

#### **2.1 Driver**

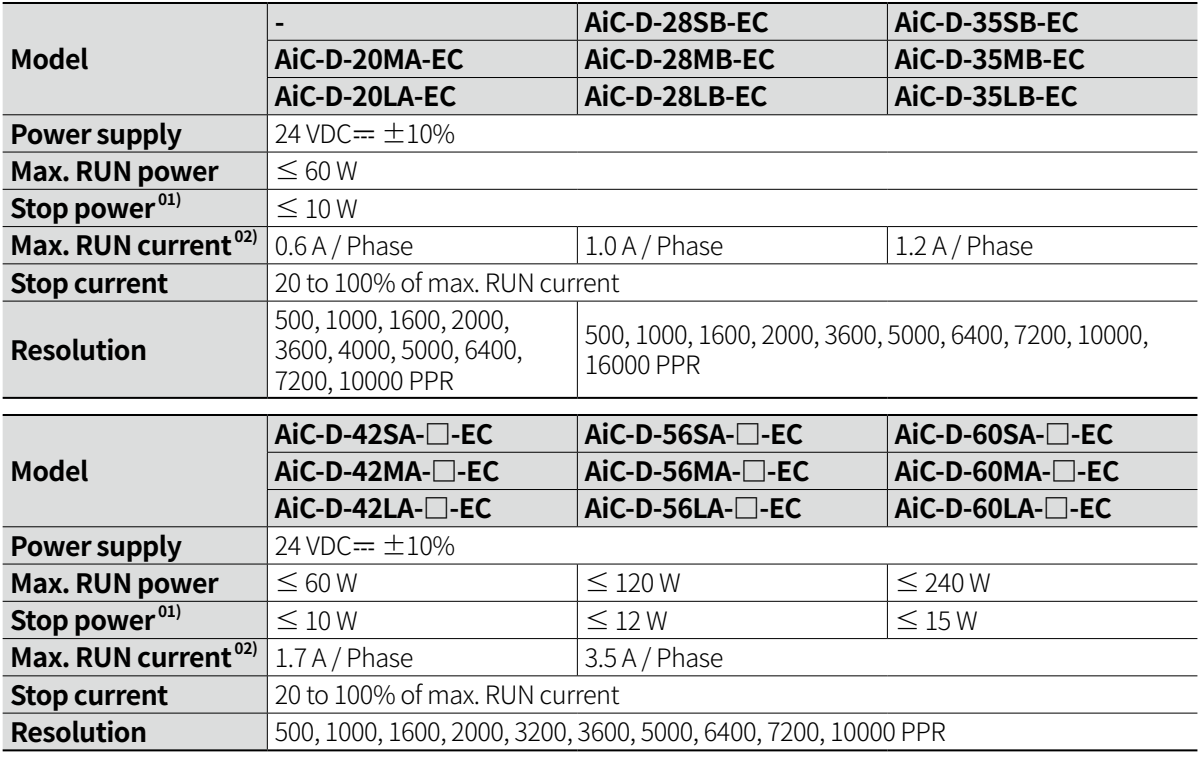

01) Based on ambient temp. 25℃, ambient humi. 55%RH, Stop current 50%

02) When changing the load rapidly, instantaneous peak current may increase. The capacity of power supply should be over 1.5 to 2 times of max. power consumption.

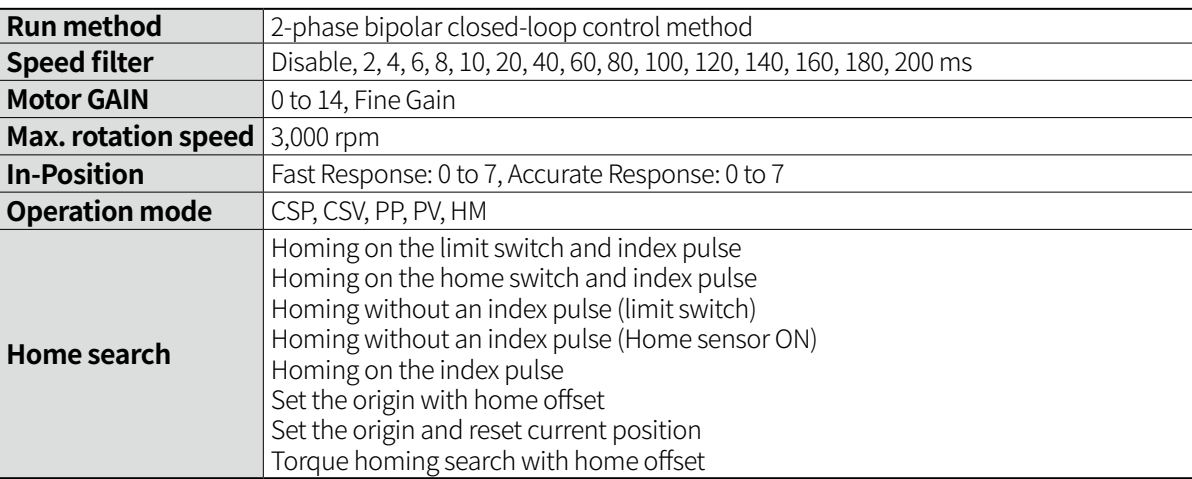

<span id="page-24-0"></span>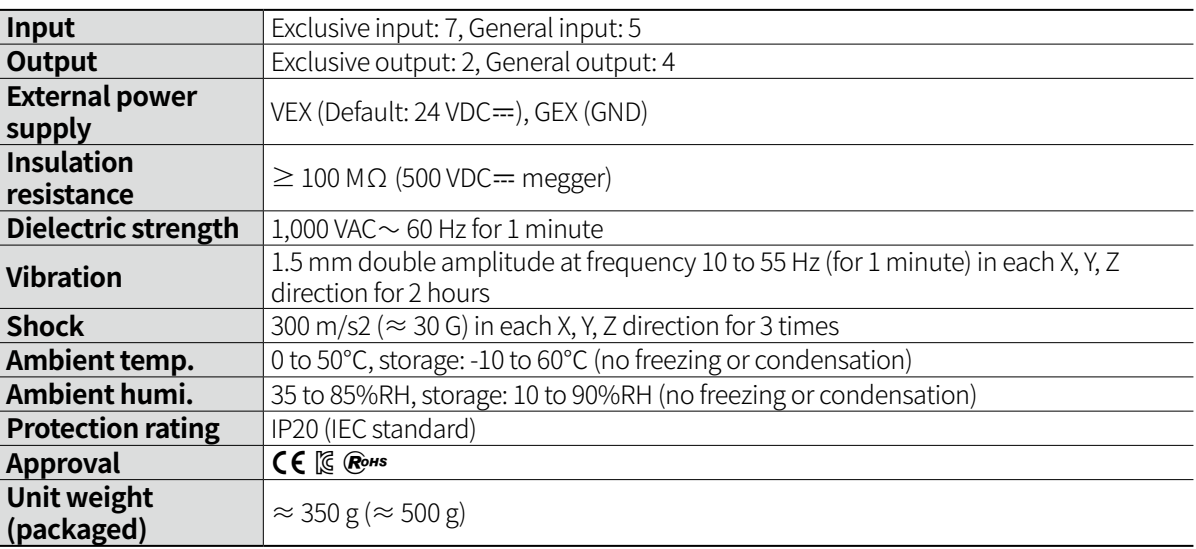

#### **2.1.1 Factory Default**

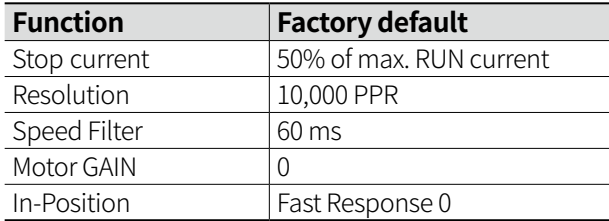

#### **2.1.2 EtherCAT Communication Interface**

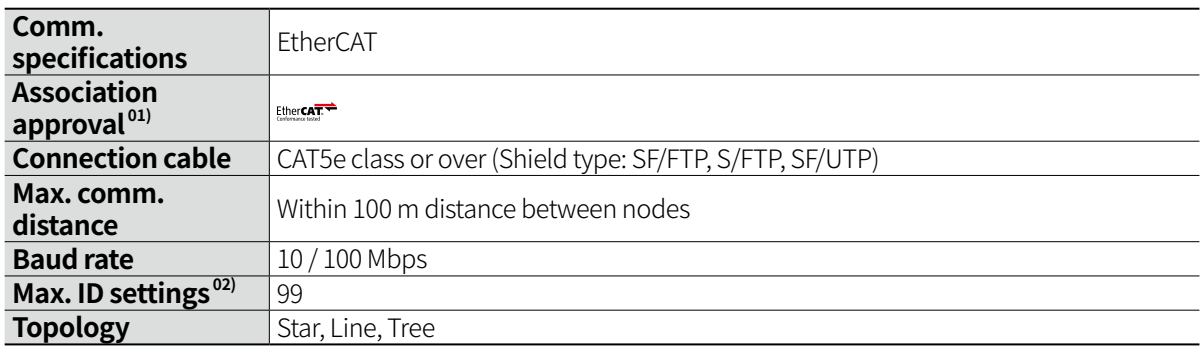

01) EtherCAT® is registered trademark and patented technology, licensed by Beckhoff Automation GmbH, Germany.

02) Max. connectable ID from Master is 1 to 65,535.

#### <span id="page-25-0"></span>**2.2 Motor**

### **2.2.1 Standard Type**

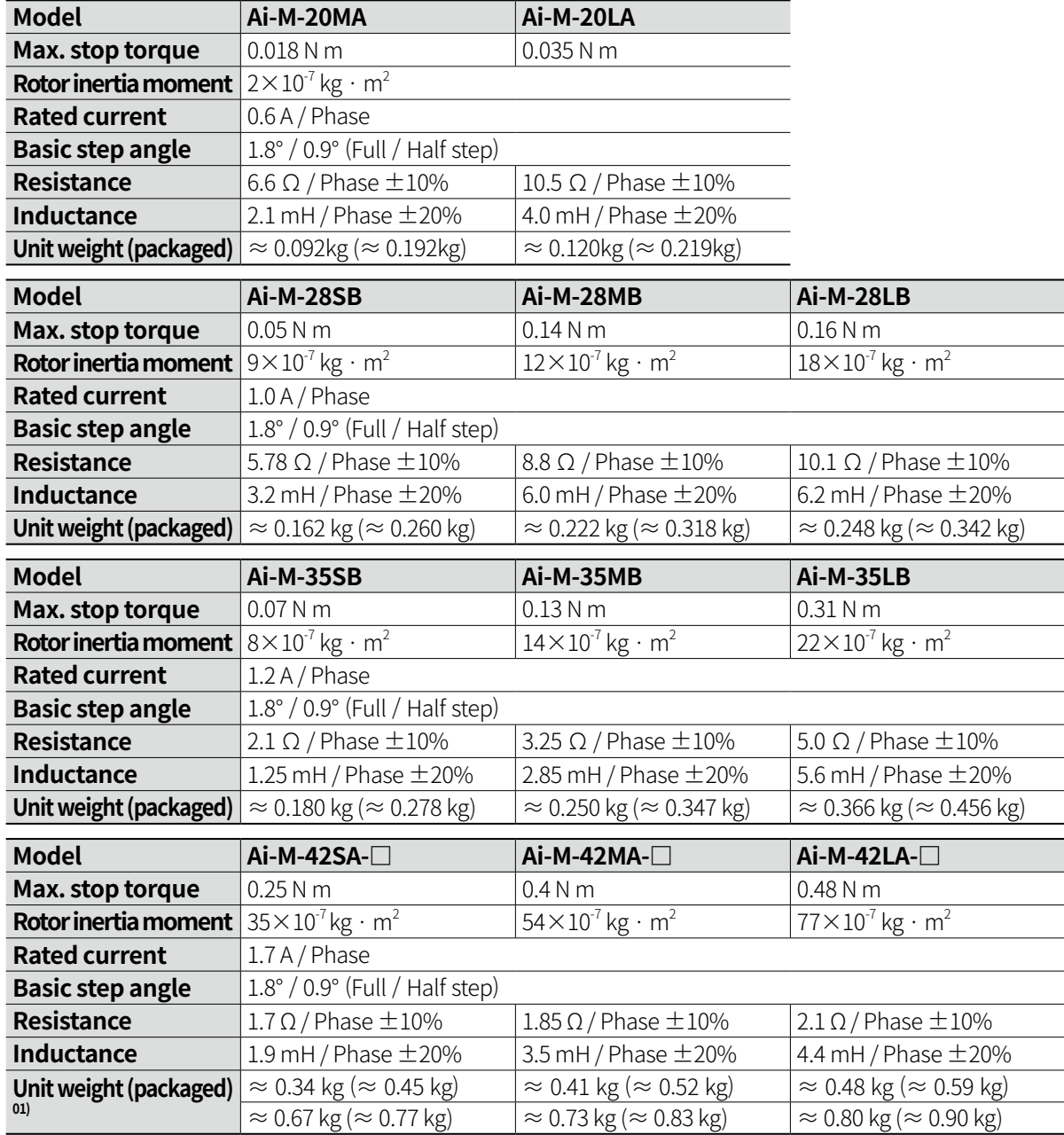

<span id="page-26-0"></span>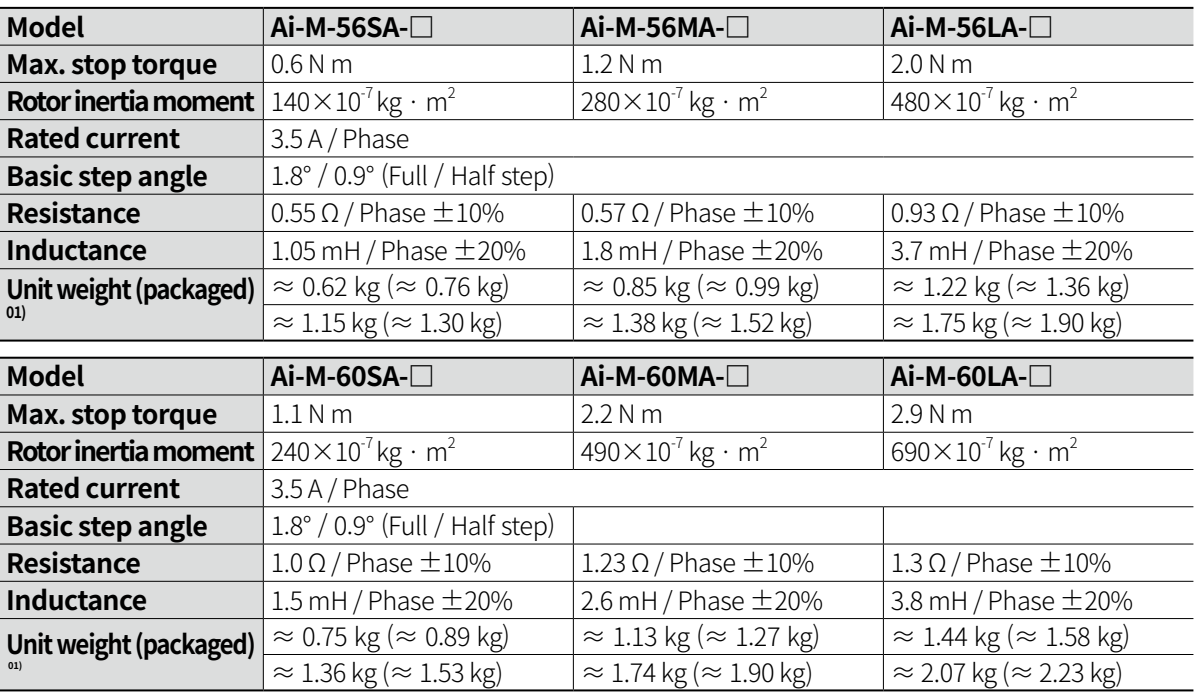

01) Listed in order of <u>Standard type</u><br>Built-in brake type

#### **2.2.2 Common Specifications**

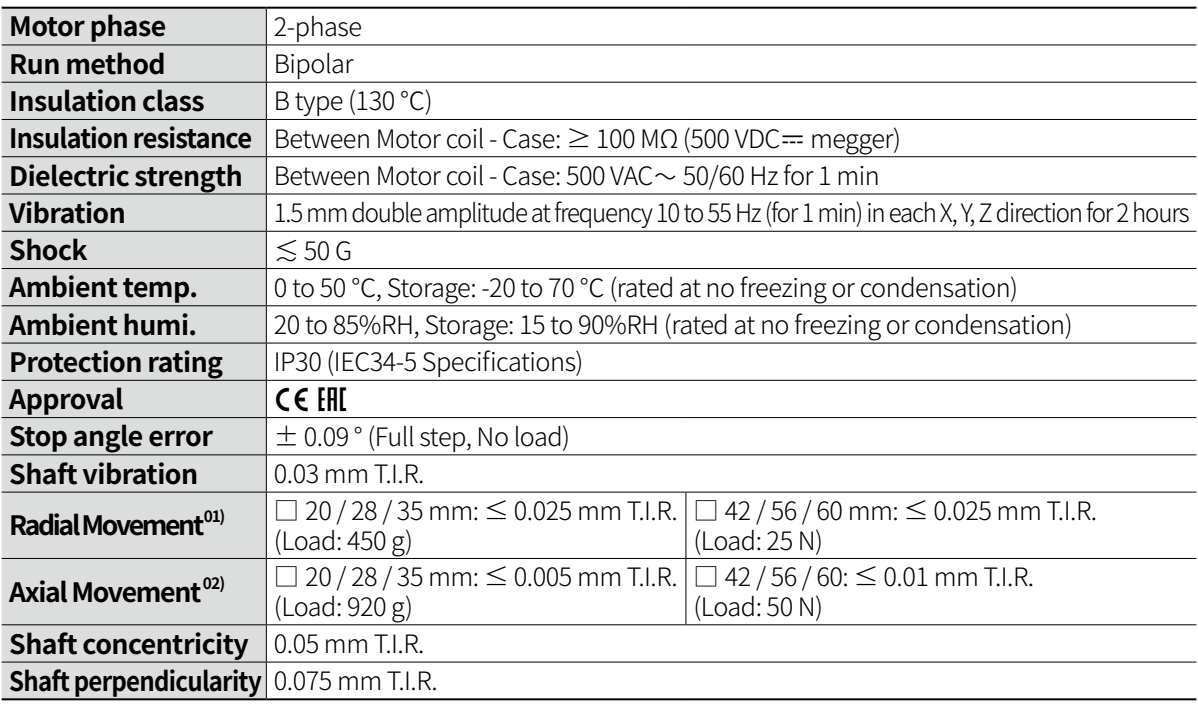

01) Amount of radial shaft displacement when applying radial load to the end of the shaft.

02) Amount of axial shaft displacement when applying axial load to the motor shaft.

#### <span id="page-27-0"></span>**2.2.3 Encoder**

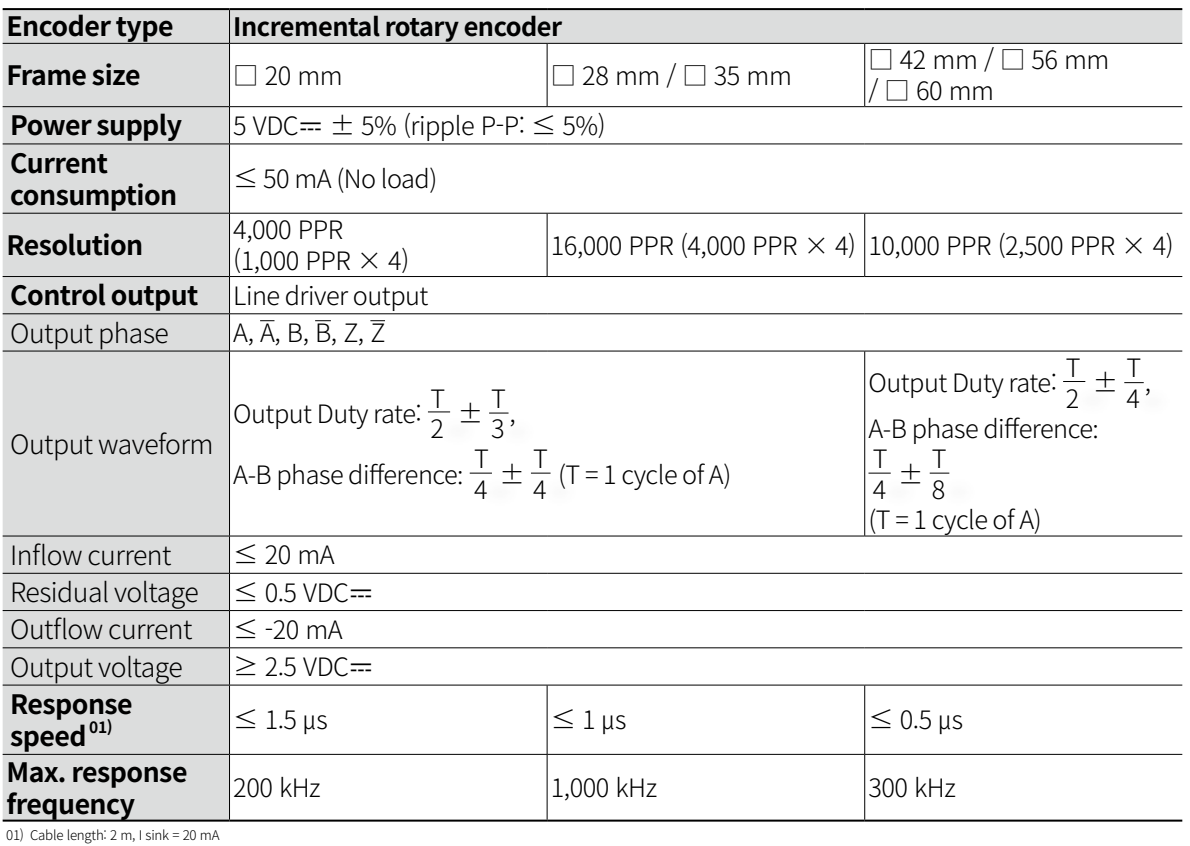

#### **2.2.4 Brake**

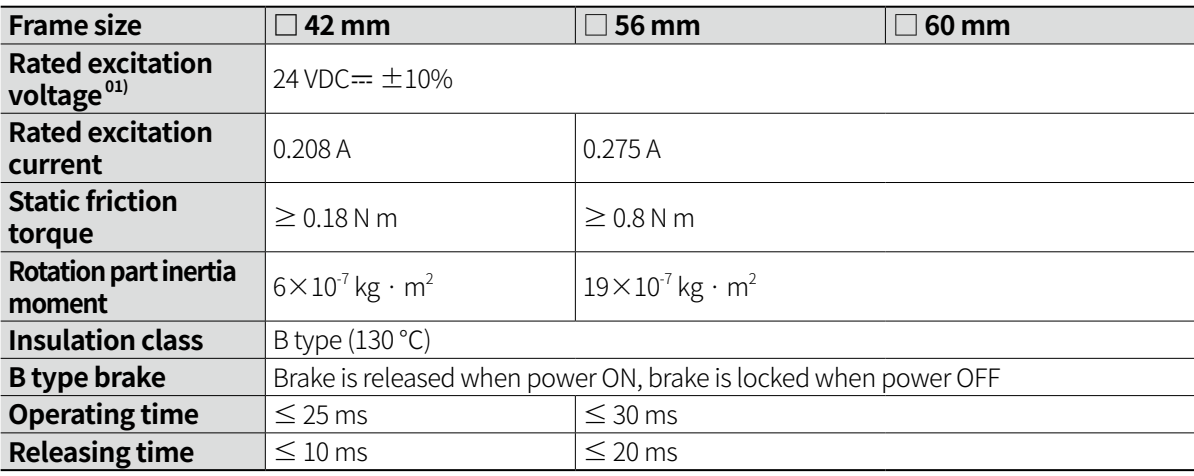

01) In order to reduce the heat generation of the built-in brake, the voltage drops from 24 VDC= to 11.5 VDC= to control

(unit: mm)

## <span id="page-28-0"></span>**3 Dimensions**

### **3.1 Driver**

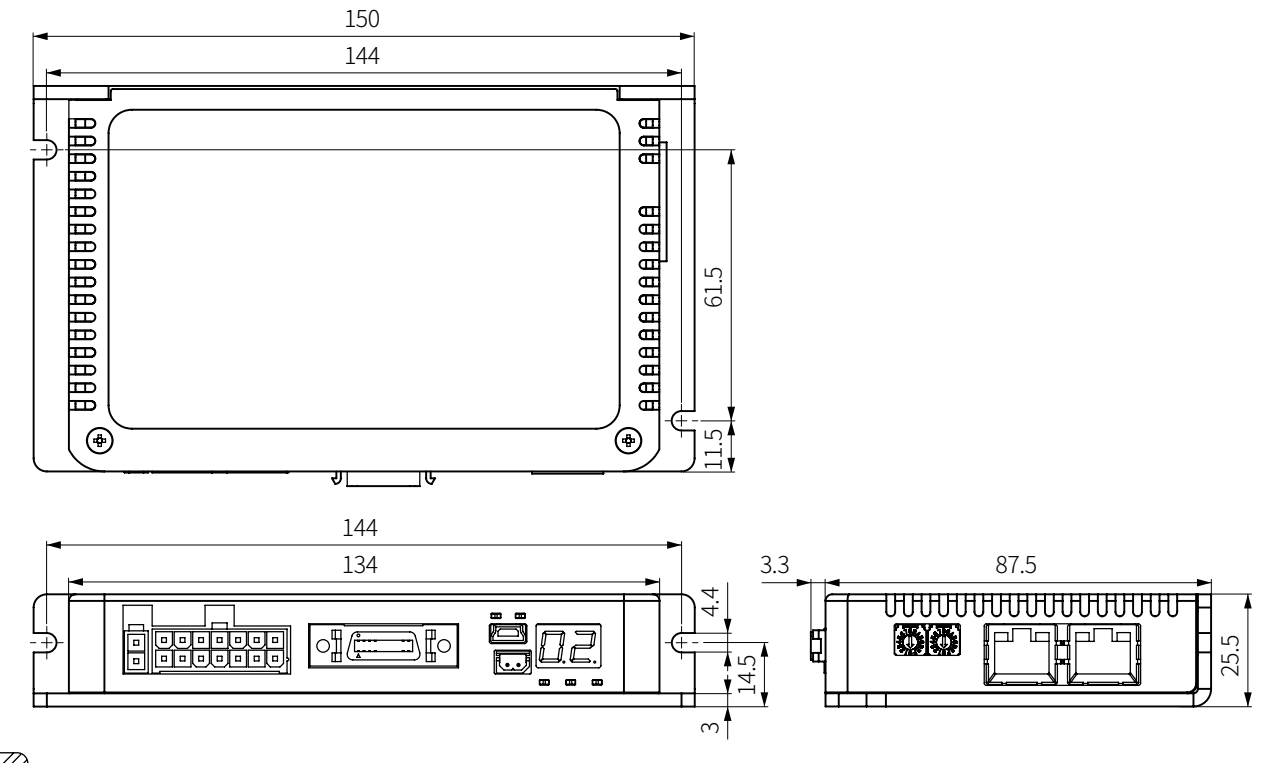

## $\boxed{\mathscr{D}}$  Note

Above images may differ from actual units.

#### <span id="page-29-0"></span>**3.2 Motor**

#### **3.2.1 Standard Type**

**(1) Ai-M-20□A**

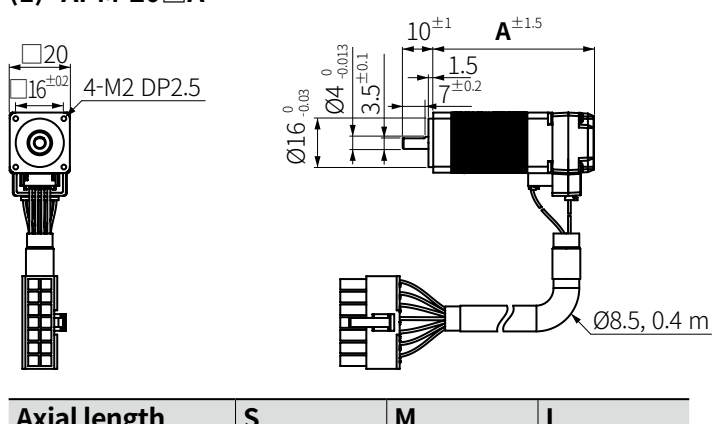

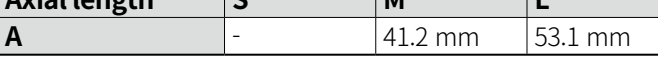

#### **(2) Ai-M-28□B**

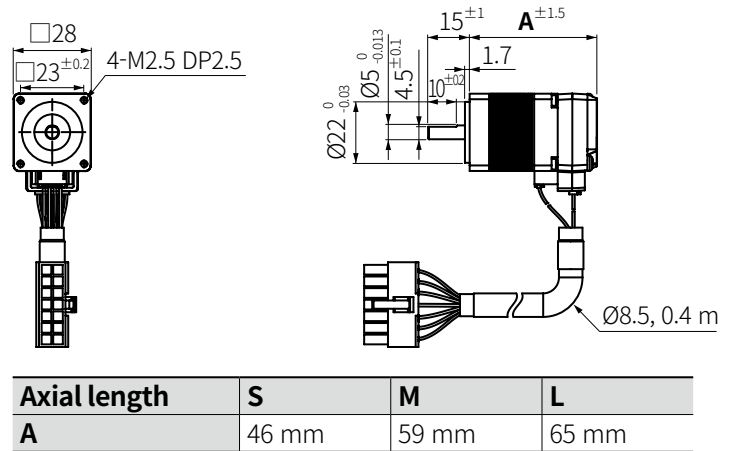

**(3) Ai-M-35□B**

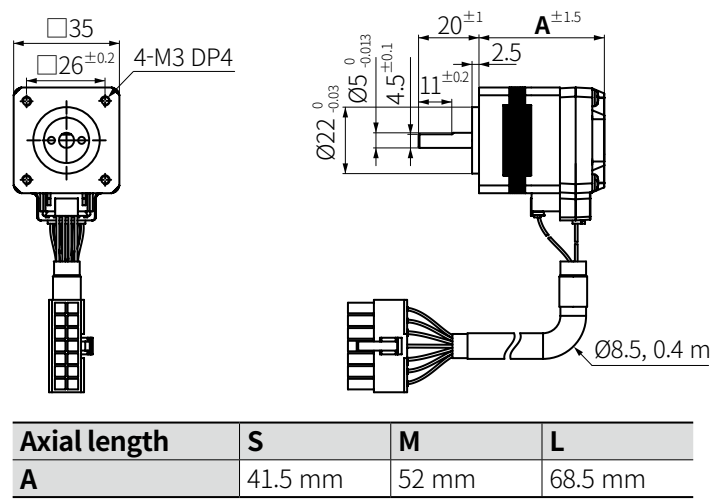

**(4) Ai-M-42□A** 4-M3×0.5 DP 4 □42  $\Box$ 31 $^{\pm 0}$ .  $Ø22^{0}_{-0.03}$  $4.5^{\pm0.1}$  $\overline{\omega}$ 5  $_{\text{0013}}^0$  $20^{\pm1}$  **A**+33.5<sup> $\pm$ 2.1</sup>  $A^{\pm 1.1}$ Ø10, 0.18 m 1.8  $15^{\pm0.2}$ 

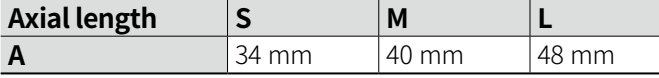

**(5) Ai-M-56□A** □57.15 20.6<sup> $\pm$ 1</sup> **A**+33.8<sup> $\pm$ 1.6</sup>  $\overline{\square}$ 47.14<sup>±1</sup>  $\overline{\mathbf{A}^{\pm 1.1}}$  $4 - 05 \frac{+0.3}{0}$ 1.6 7.5±0.1 ଚ© Ő  $\emptyset$ 38.1  $_{0.03}^0$  $\frac{0}{100}$  8 0013 15±0.2 e<br>G ∩¢ Ø9.8, 0.25 m

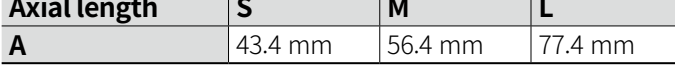

**(6) Ai-M-60□A**

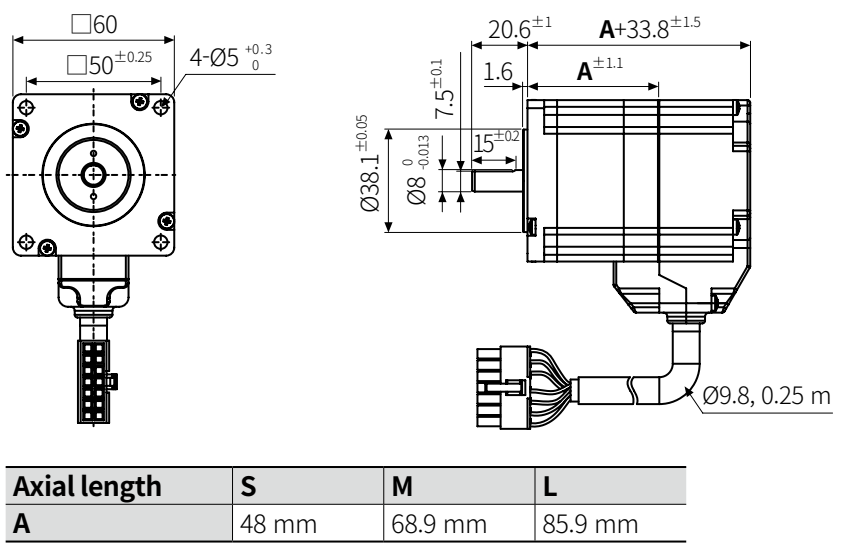

<span id="page-31-0"></span>П

#### **3.2.2 Built-in Brake type**

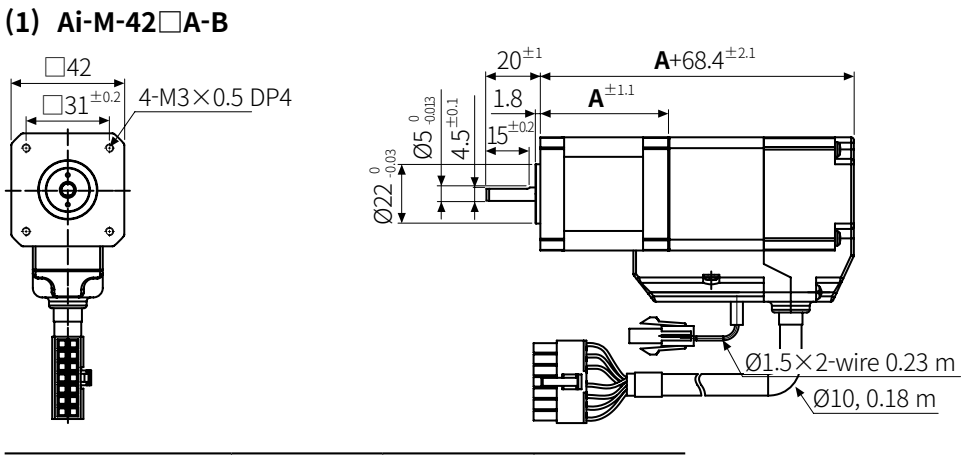

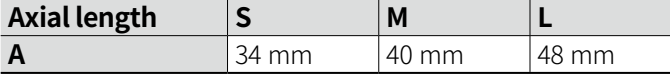

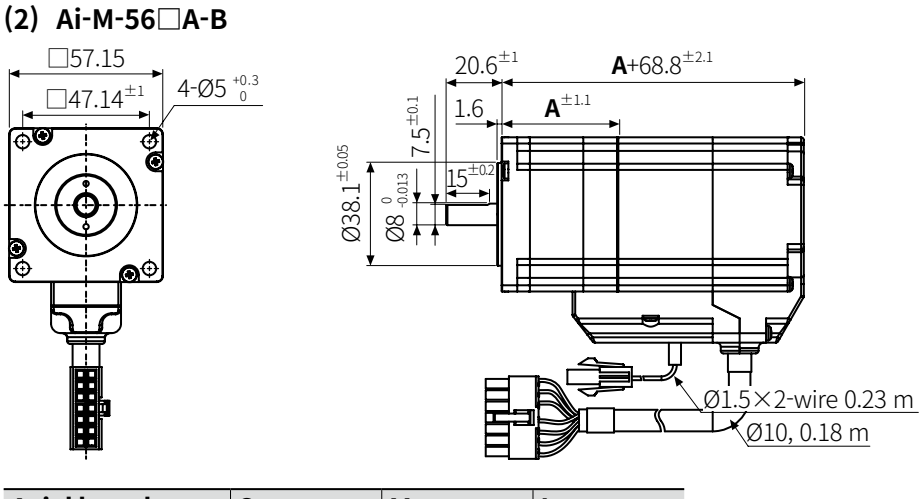

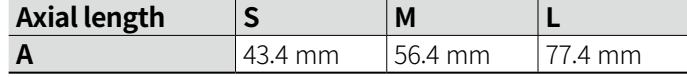

**(3) Ai-M-60□A-B**

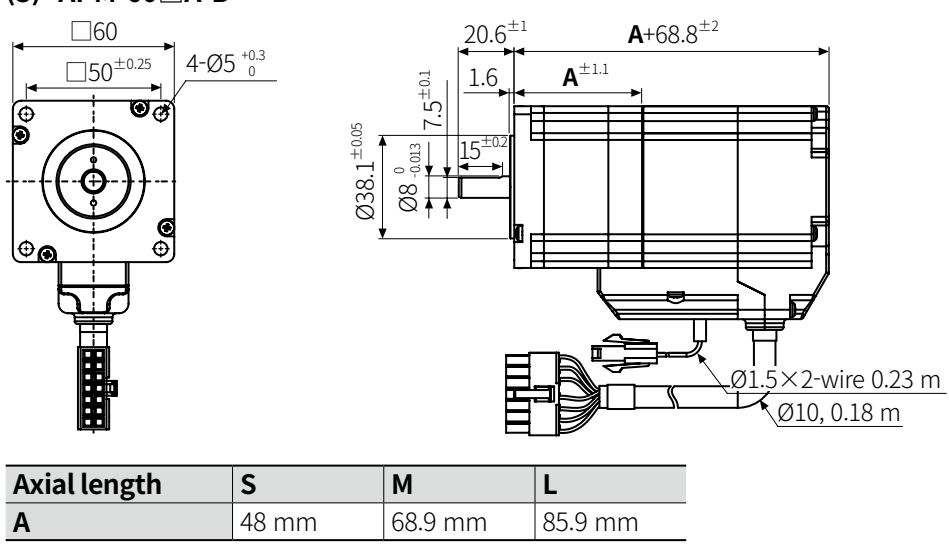

### <span id="page-32-0"></span>**4 Installation of Motor**

#### **4.1 Cautions during Installation**

- Follow instructions in 'Safety Considerations' and 'Cautions during Use'. Otherwise, it may cause unexpected accidents.
- Install the motor in a place that meets the certain conditions specified below. It may cause product damage if it is used out of following conditions.
	- Inside of the housing which is installed indoors
	- (This unit is designed/manufactured for the purpose of attaching to equipment. Install a ventilation device.)
	- The place without contact with water, oil, or other liquid
	- The place without contact with strong alkali or acidity
	- The place with less electronic noise occurs by welding machine, motor, etc.
	- The place where no radioactive substances and magnetic fields exist. It shall be no vacuum status as well.
- Motor can be installed horizontally and vertically. Refer to allowable load in '4.2 Installation Direction of Motor'.
- If a force (30 N) exceeding the specification is applied to the motor cable during installation, it may cause the contact failure and disconnection.
	- If the excessive force or frequent cable movement is required, establish safety measures before use.
- In consideration of heat dissipation and vibration prevention, mount the motor as tight as possible against a metal panel with high thermal conductivity such as iron or aluminum.

### **4.2 Installation Direction of Motor**

Motor can be installed in any directions-facing up, facing down and side ways. No matter which direction motors to be mounted. Be sure not to apply overhung or thrust load on the shaft. Refer to the table below for allowable shaft overhung load / thrust load.

#### **Horizontal Installation Vertical Installation**

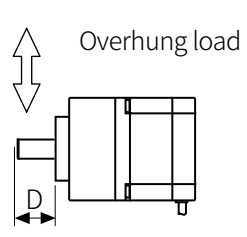

• D: The distance from the shaft in front end (mm)

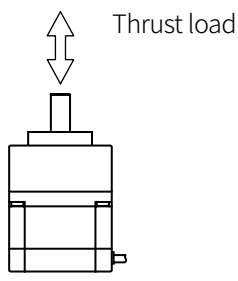

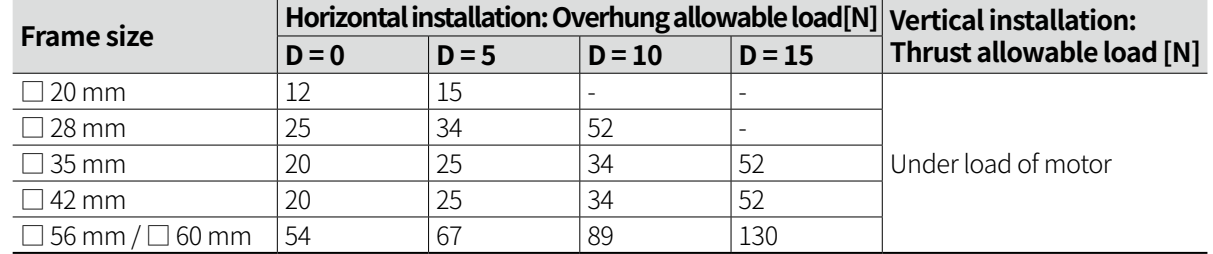

#### <span id="page-33-0"></span>**4.3 Panel Cut-out Dimensions**

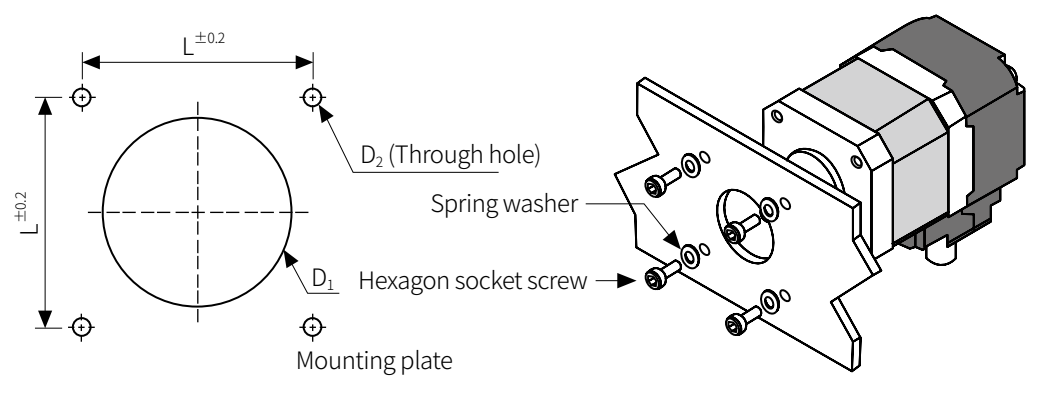

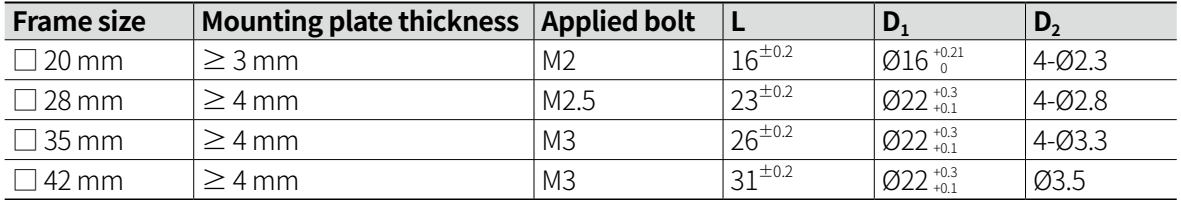

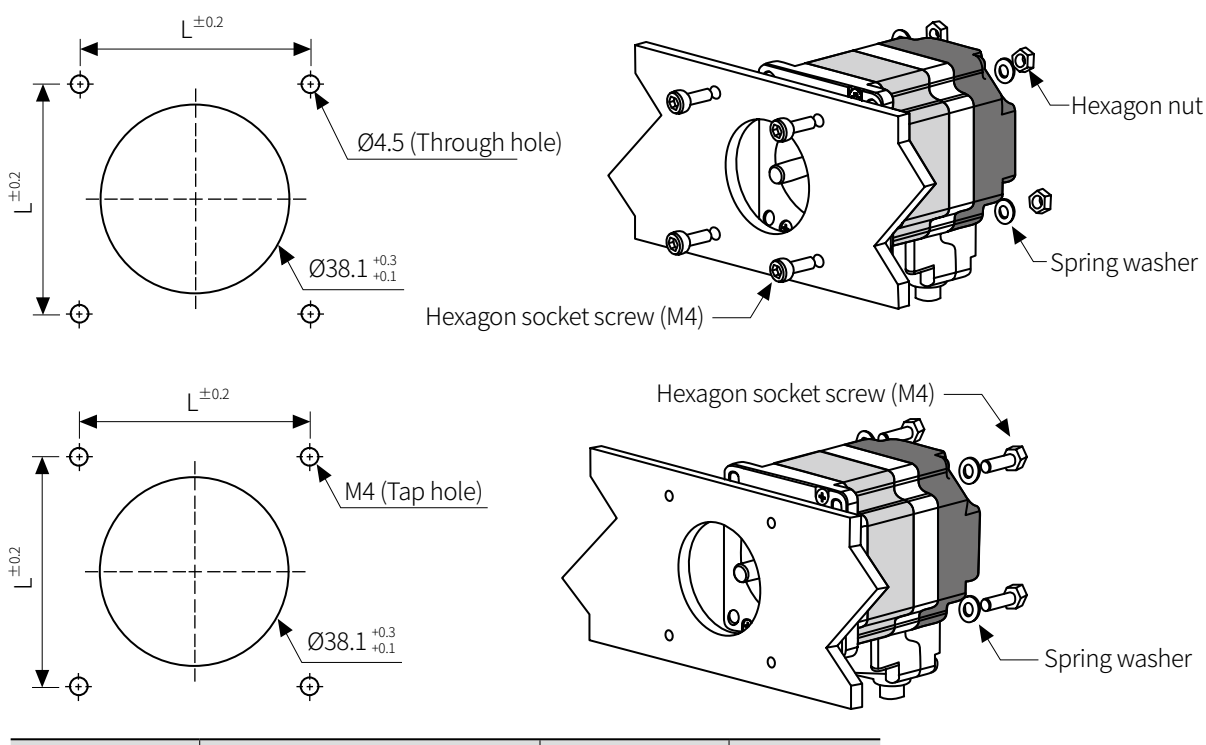

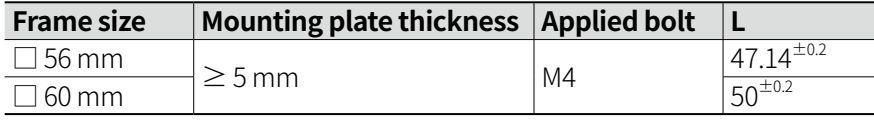

 $\overline{\mathscr{D}}$  Note

With considering heat radiation and vibration isolation, mount the motor as tight as possible against a metal panel having high thermal conductivity such as iron or aluminum. When mounting motors, use hexagon socket screws, spring washers and flat washers.

Do not draw the wire with over strength 30N after wiring the encoder.

#### <span id="page-34-0"></span>**4.4 Cautions during Connection with Load**

- Do not disassemble or modify the motor shaft to connect with the load.
- Tighten the screw not to be unscrewed when connecting with load.
- Refer to allowable load in '4.2 Installation Direction of Motor' and take care of potential shock when connecting with load.
- Connect the motor shaft and the load shaft to be parallel.
- If the center with the load is not aligned with the shaft, it may cause unexpected accidents such as severe vibration, shorten life cycle of the shaft bearing and shaft damage.
- When attaching coupling or pulley with motor shaft, be aware of damage on motor shaft and shaft bearing.

#### **(1) Direct Load Connection with Coupling**

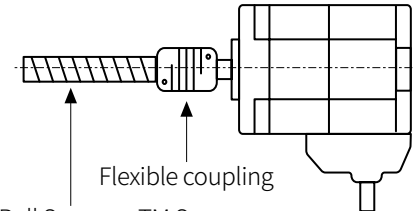

Ball Screw or TM Screw

When connecting a load such as Ball screw or Tm screw directly to the shaft of the motor, use flexible coupling as image showing above.

If the center of the load and the shaft is not aligned, it may cause severe vibration, damage on shaft or shortened life cycle of bearings.

#### **(2) Load Connection with Pulley, Belt, and Wire**

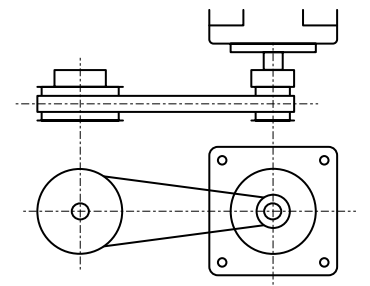

The motor shaft and the load shaft should be parallel. Connect the motor shaft and the line which connects the center of two pulleys to a right angle.

#### **(3) Load Connection with Gear**

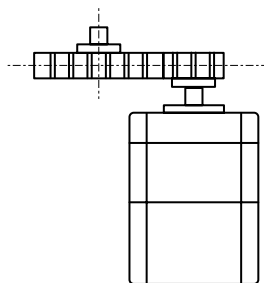

The motor shaft and the load shaft should be parallel. Connect the motor shaft to the center of gear teeth side to be interlocked.

### <span id="page-35-0"></span>**4.5 Installation Conditions**

Install the motor in a place that meets certain conditions specified below. It may cause product damage if instructions are not following.

- The inner housing installed indoor (This unit is manufactured and designed for attaching to equipment. Install a ventilation device.)
- Within 0 to 50℃ (at non-freezing status) of ambient temperature
- Within 20 to 85%RH (at non-dew status) of ambient humidity
- The place without explosive, flammable and corrosive gas
- The place without direct ray of light
- The place where dust or metal scrap does not enter into the unit
- The place without contact with water, oil, or other liquid
- The place without contact with strong alkali or acid material
- The place where easy heat dissipation could be made
- The place where no continuous vibration or severe shock
- The place with less salt content
- The place with less electronic noise occurs by welding machine, motor, etc.
- The place where radioactive substances and magnetic fields does not exist and is not in the vacuum status
# **5 Connection**

## **5.1 Standard Type**

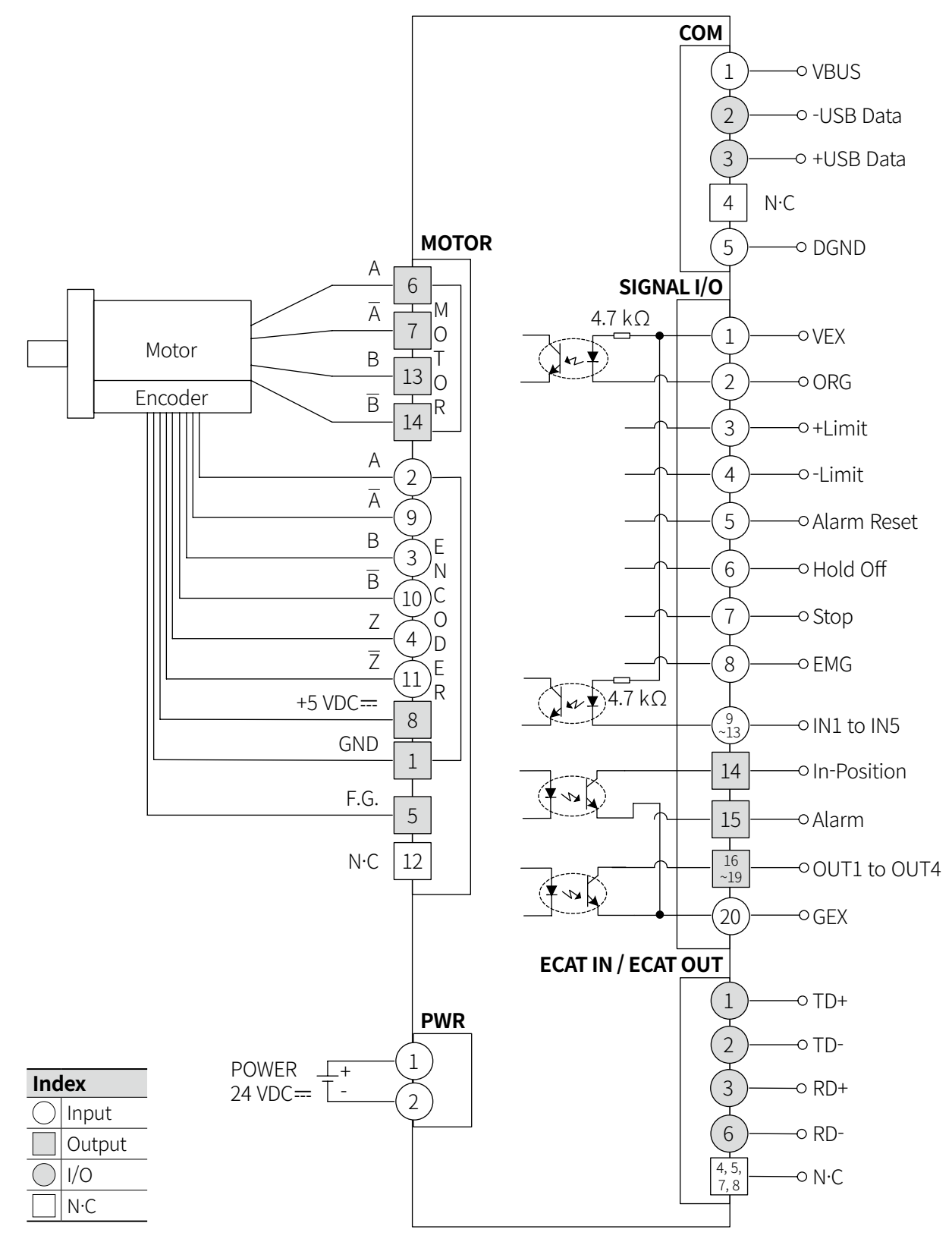

## **5.2 Built-in Brake Type**

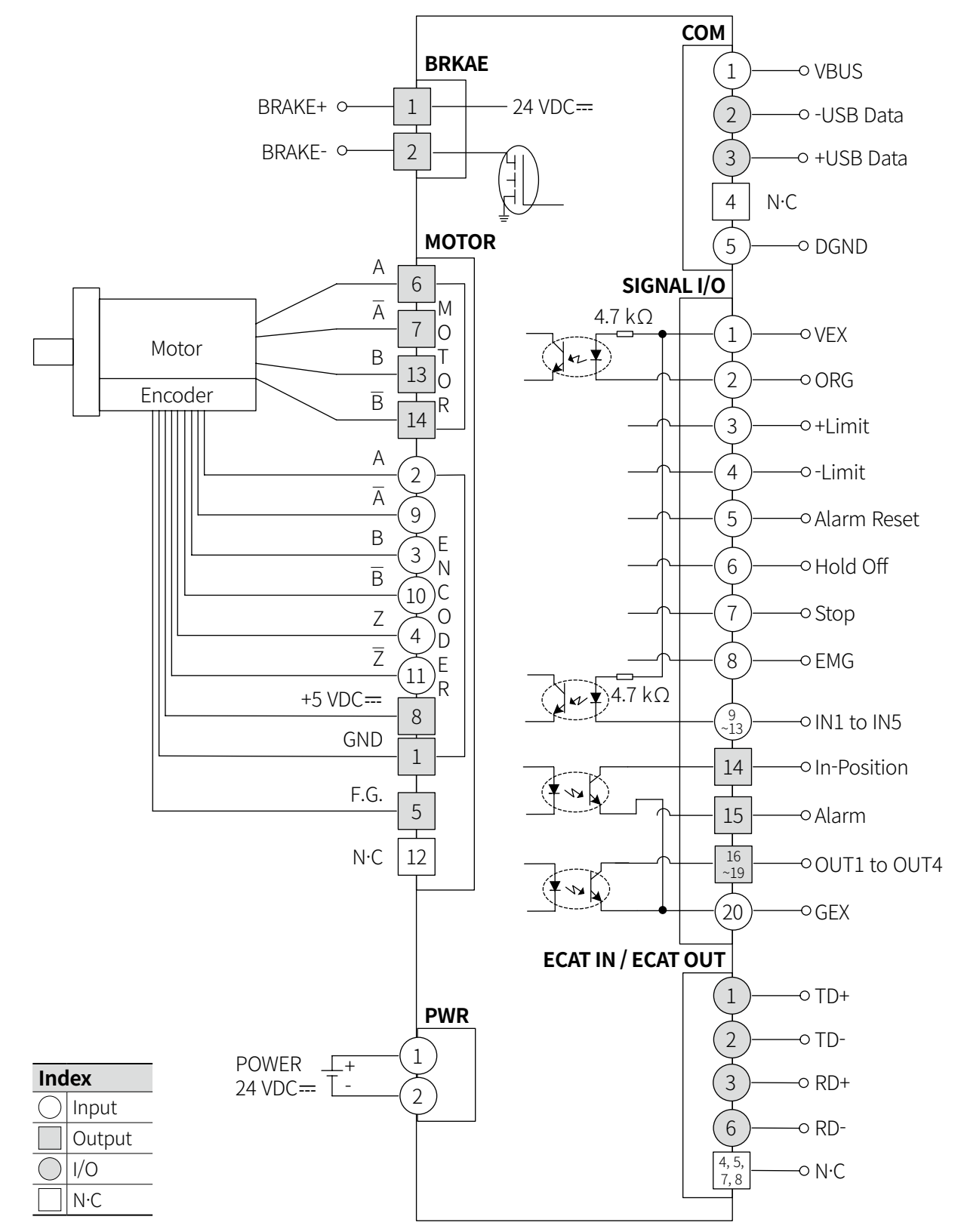

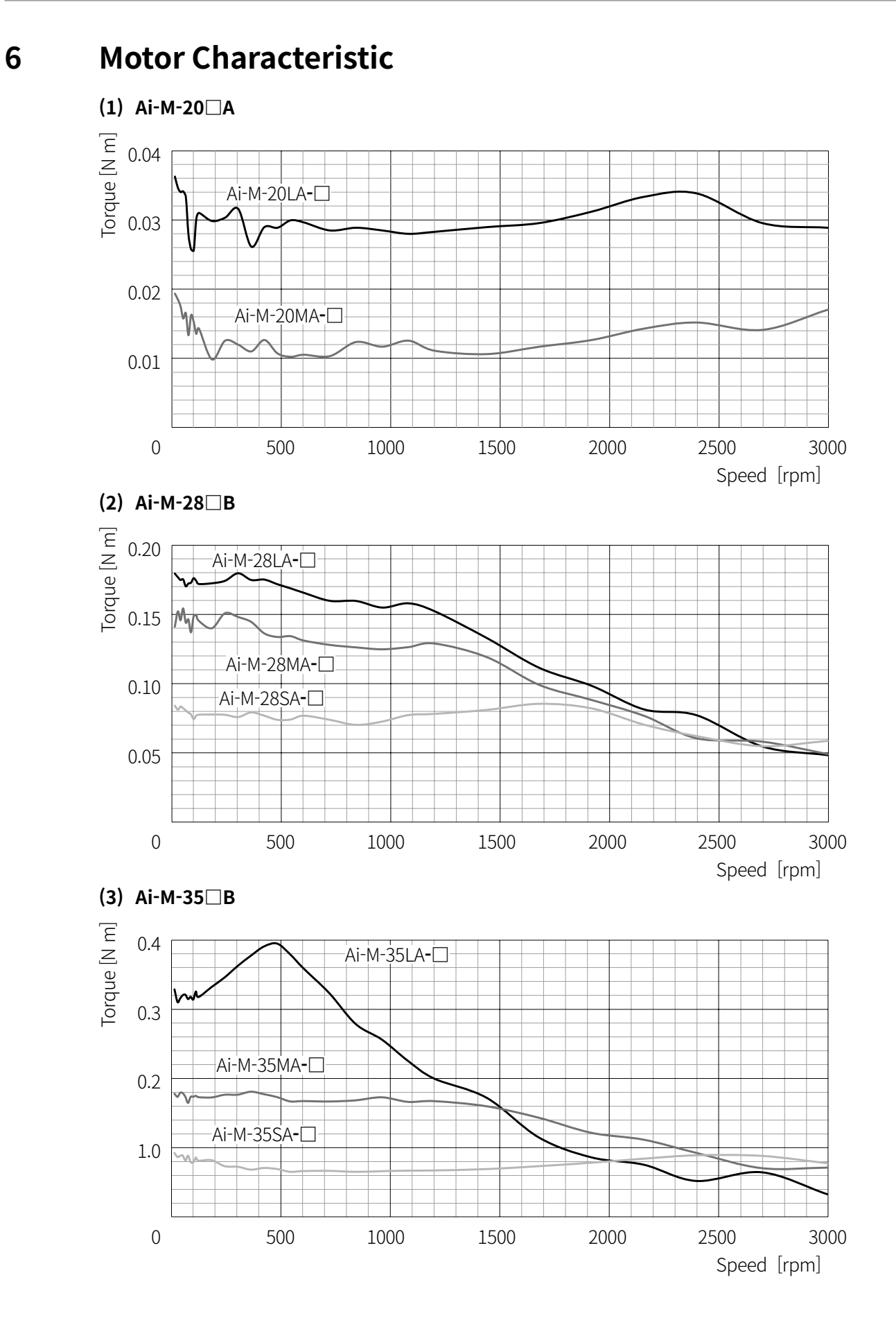

П

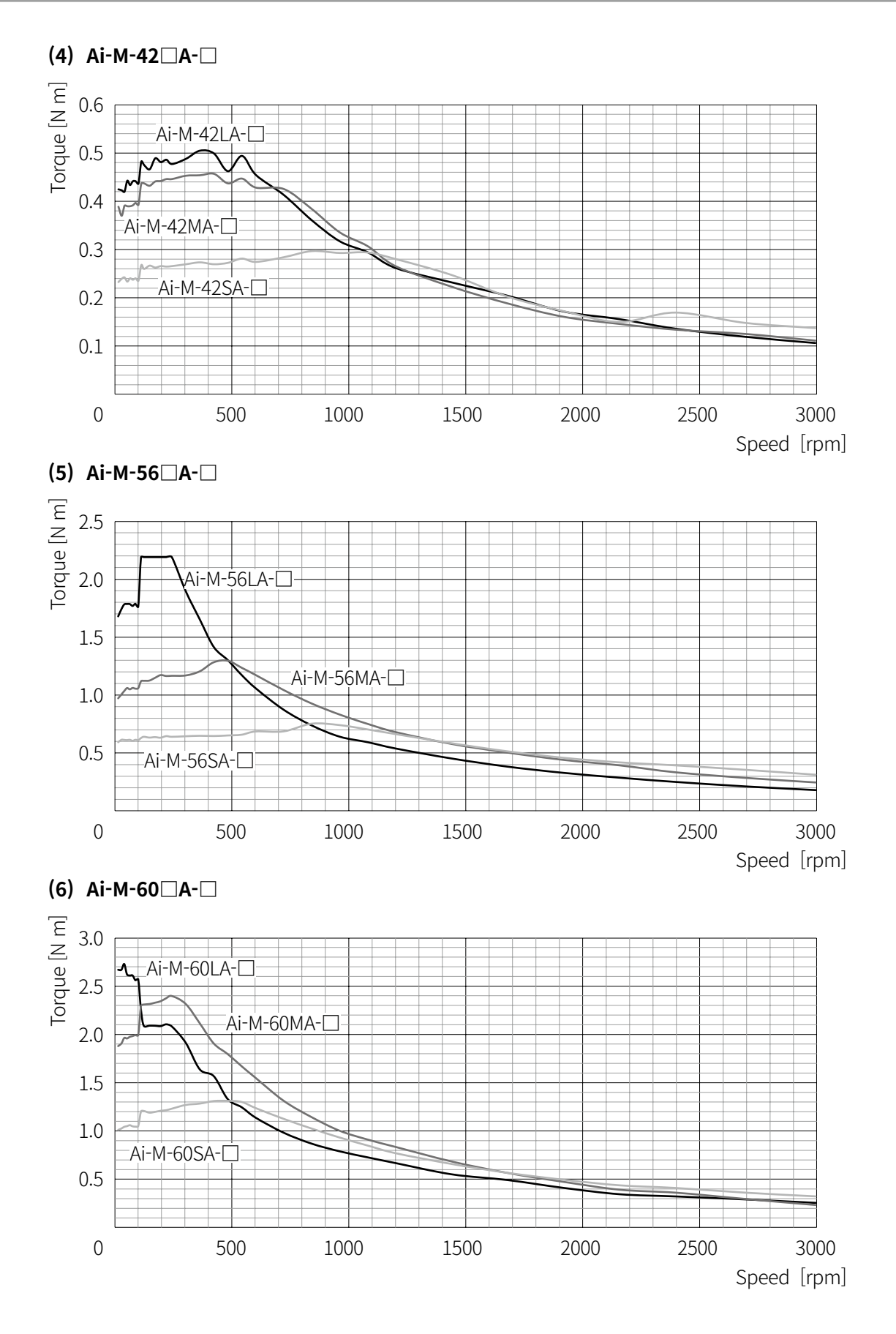

# **7 Driver Unit Descriptions**

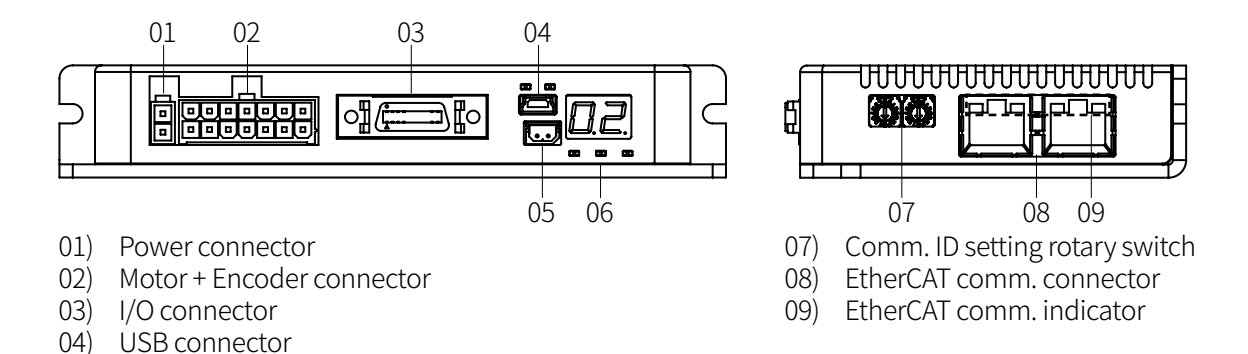

# **7.1 Connector Specifications**

06) Status display part

05) Brake connector (AiC-D-B-EC Series)

### **7.1.1 Suitable Specifications**

The following connectors can be used with equivalent or substitute. EtherCAT dedicated cable must be used and the performance can not be guaranteed when using other cables.

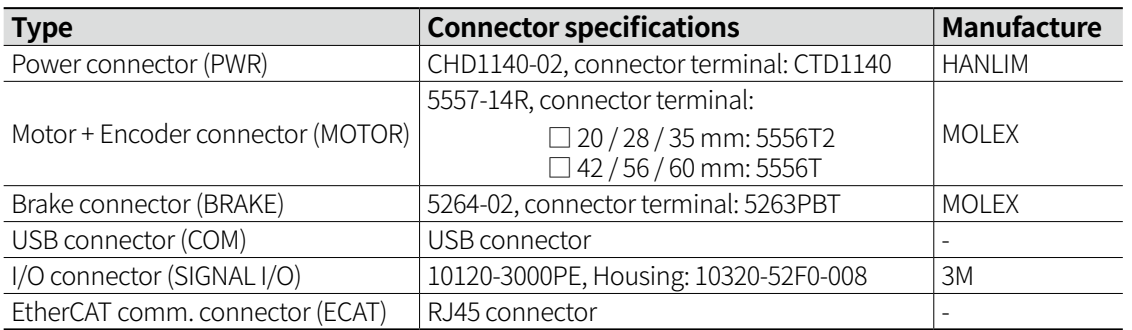

### **7.1.2 Power Connector (PWR)**

Connects with  $24$  VDC $=$  power. Be sure to the polarity to correct connection. When polarity direction is reversed, power is not turned on.

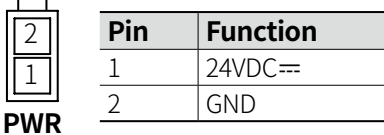

### **7.1.3 Motor + Encoder Connector (MOTOR)**

Connects the motor and the encoder to the driver.

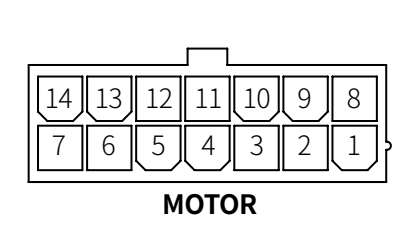

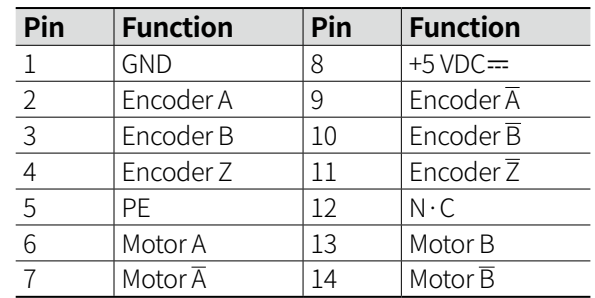

## **7.1.4 I/O Connector (SIGNAL I/O)**

 $10 \cdot 8 \cdot 4 \cdot 1$ 

20··18···14··11 **SIGNAL I/O**

Filter: Software input filter is able to set 0 ms, 10 ms or 1.5 ms of 'Input Filter' parameter. But, "ORG", "±Limit" do not have filters.

When input is ON longer than set time, it recognize as proper signal input.

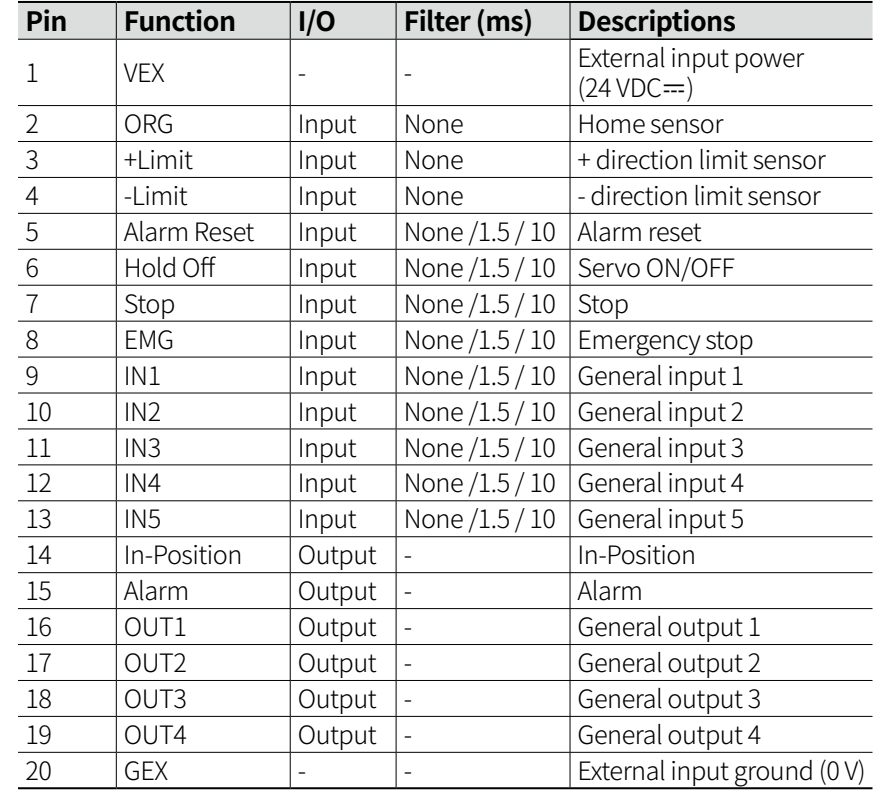

### **7.1.5 USB Connector (COM)**

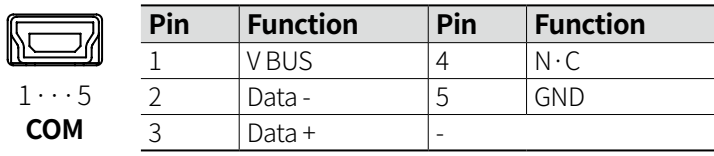

### **7.1.6 Brake Connector (BRAKE)**

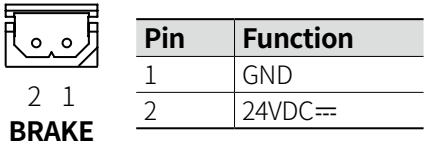

# $\mathscr{D}$  Note

The corresponding connector is only available in built-in brake type.

### **7.1.7 EtherCAT Comm. Connector (ECAT IN / ECAT OUT)**

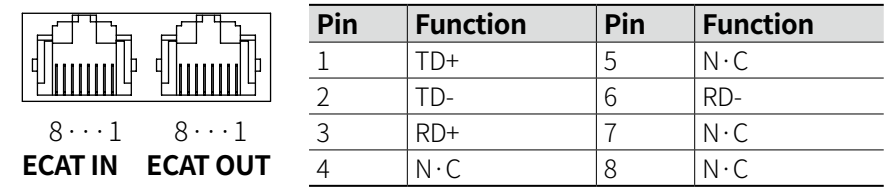

## **7.2 Switch Specifications**

### **7.2.1 Communication ID setting rotary switch**

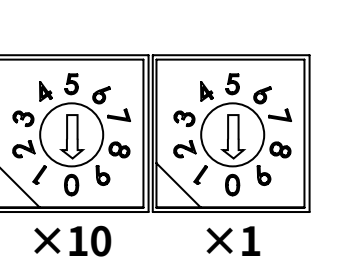

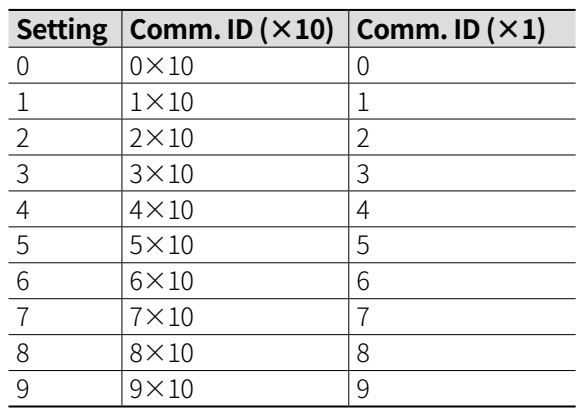

## **7.3 Driver Status Indicator**

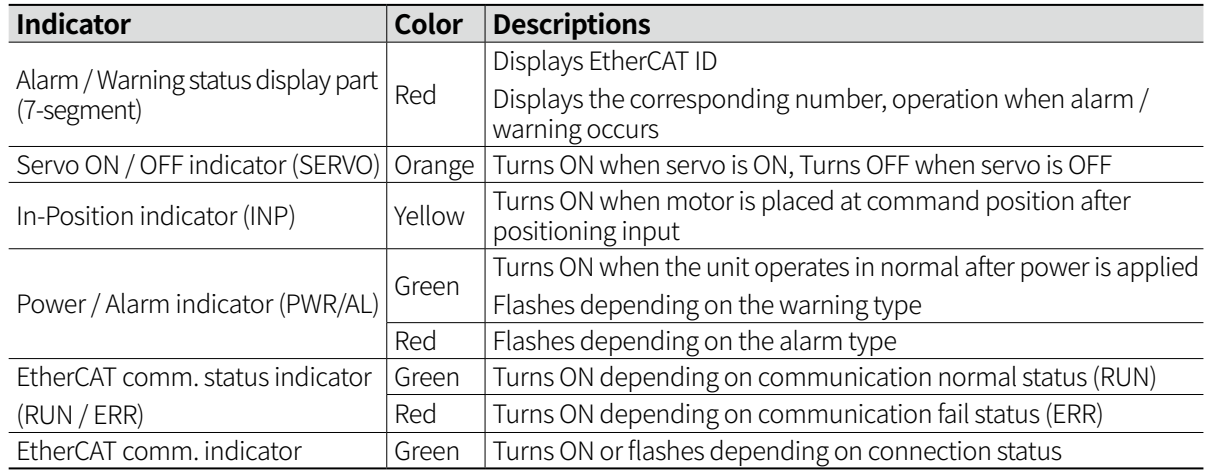

# $[\mathscr{D}]$  Note

For more information of EtherCAT comm. indicator, refer to '11.1.2 Operation Indicator'.

## **7.4 Sold Separately**

### **7.4.1 Power Cable (CJ-PW-□)**

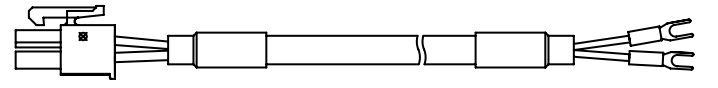

#### Ŕ **Note**

Recommended to use ferrite core at both ends of the cable. The model name is 010, 020 which indicates the cable length. E.g.) CJ-PW-010: 1m power cable

### **7.4.2 Motor + Encoder Cable (fixed type: C1D14M(B)-□, flexible type: C1DF14M(B)-□)**

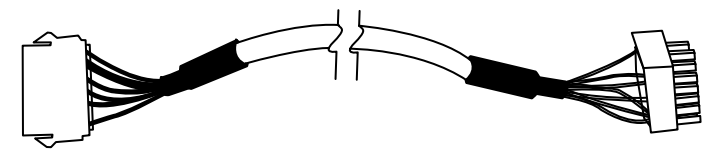

## $\mathscr{D}$  Note

Recommended to use ferrite core at both ends of the cable. The model name is 1, 2, 3, 5, 7, 10, 15, 20 which indicates the cable length. E.g.) C1DF14M-10: 10 m flexible type Motor + Encoder cable For built-in brake type, use dedicated cable. (fixed type: C1D14MB-□, flexible type: C1DF14MB-□)

## **7.4.3 I/O Cable (CO20-MP□-R, specifications: AiC-EC TAG)**

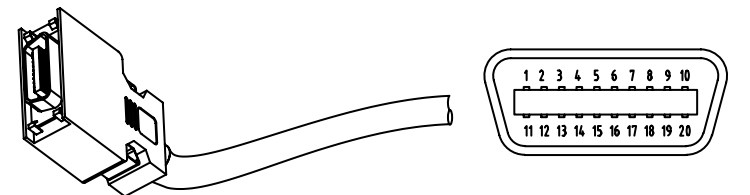

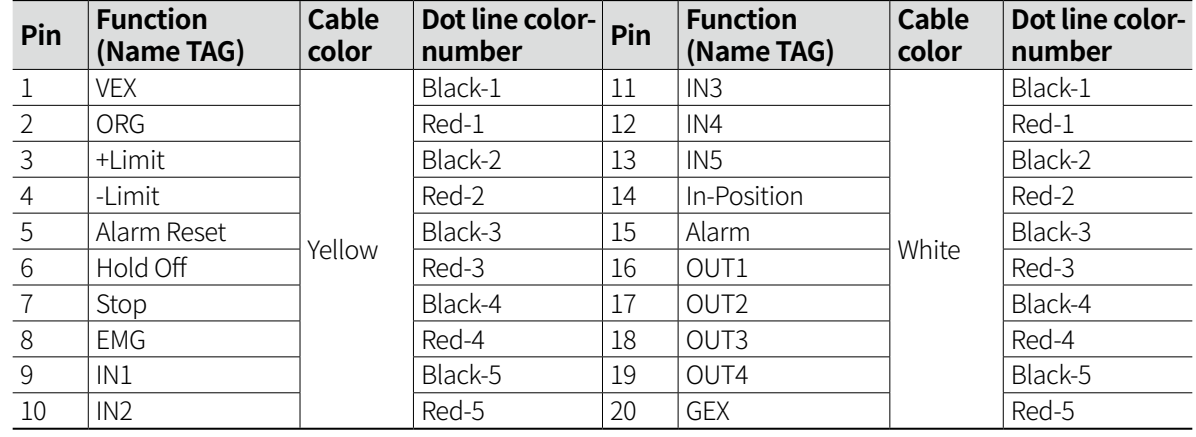

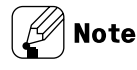

Recommended to use ferrite core at both ends of the cable.

The model name is 010, 020, 030, 050, 070, 100, 150, 200 which indicates the cable length. E.g.) CO20-MP070-R: 7m I/O cable

# **8 Control I/O**

Inner signal of all input/output consists of photocoupler. ON, [H]: photocoupler power ON OFF, [L]: photocoupler power OFF

### **8.1 Input**

### **8.1.1 Input Signal**

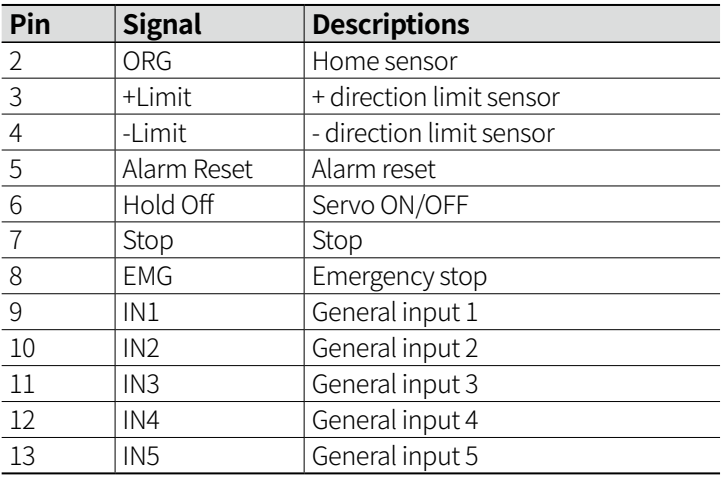

#### **8.1.1.1 ORG**

It is used to assign home against object while home search mode.

#### **8.1.1.2 ±Limit**

It is used to limit the range of moving range of each axis, and to prevent mechanical collisions. It recognizes as  $\pm$  Hardware Limit input and stops immediately.

#### **8.1.1.3 Alarm Reset**

It is used to reset alarm when alarm occurs.

In case of the alarm cause is not removed, the driver does not return to normal state even if Alarm Reset is activated.

When input over designated input filter value, it recognizes and operates properly.

#### **8.1.1.4 Hold Off**

It is used to adjust motor shaft position with external force manually.

When Hold Off signal is remained [H] over designated input filter value.

: It recognizes as Servo OFF signal, the motor phase current is blocked and torque is released. Servo ON/OFF indicator, In-Postion and its indicator turns OFF.

When Hold Off signal is remained [L] over designated input filter value.

: It recognizes as Servo ON signal, the motor phase current is applied and torque is returned. Servo ON/OFF indicator, In-Postion and its indicator turns ON.

Make sure to use this while the motor is stopped. It may cause safety risk while the motor is driving.

#### **8.1.1.5 Stop**

When input over designated input filter value, it stops according to Quickstop Option Code [605Ah].

#### **8.1.1.6 EMG**

It is used to emergency stop.

When input over designated input filter value, the motor stops immediately and emergency stop alarm occurs.

The motor current is not blocked and the function is not available while the motor stopped.

#### **8.1.1.7 General Input**

It is used to general use and functions can be assigned to each pin.

### **8.1.2 Example of Input Circuit Connection**

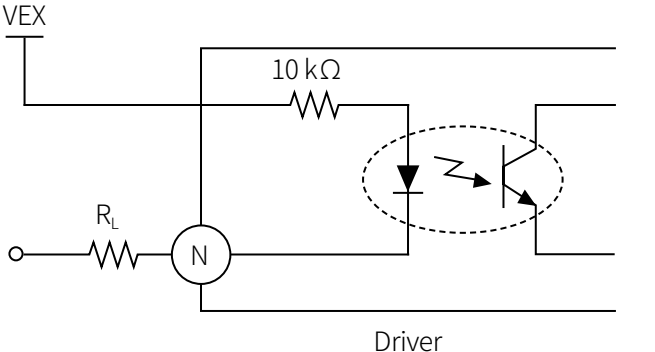

N: input pin number

It is recommended to use 24 VDC $=$  in VEX and in this case short  $R<sub>L</sub>$  to use.

In case of using external power over 24 VDC=, select R<sub>L</sub> that I<sub>F</sub> (forward current of primary LED) of phothocoupler to be around 2.5 mA (max. 10 mA).

 $R_{L} = \frac{VEX - 1.25 V}{0.0025 A} - 10 \times 10^{3} \Omega$ 

## **8.2 Output**

### **8.2.1 Output Signal**

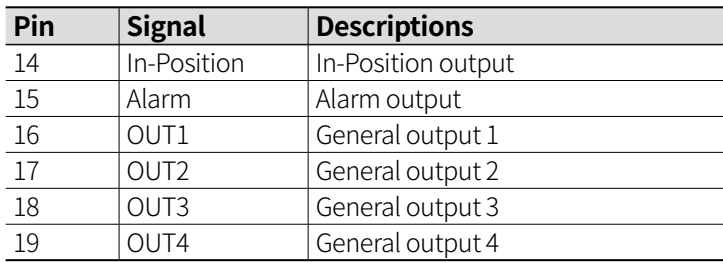

#### **8.2.1.1 In-Position**

It is used to indicate the output condition of the positioning complete signal. In case of the deviation between motor current position and target position is less than In-Position setting value, In-Position outputs [H] and In-Position indicator turns ON. In opposite case, In-Position outputs [L] and In-Position turns OFF.

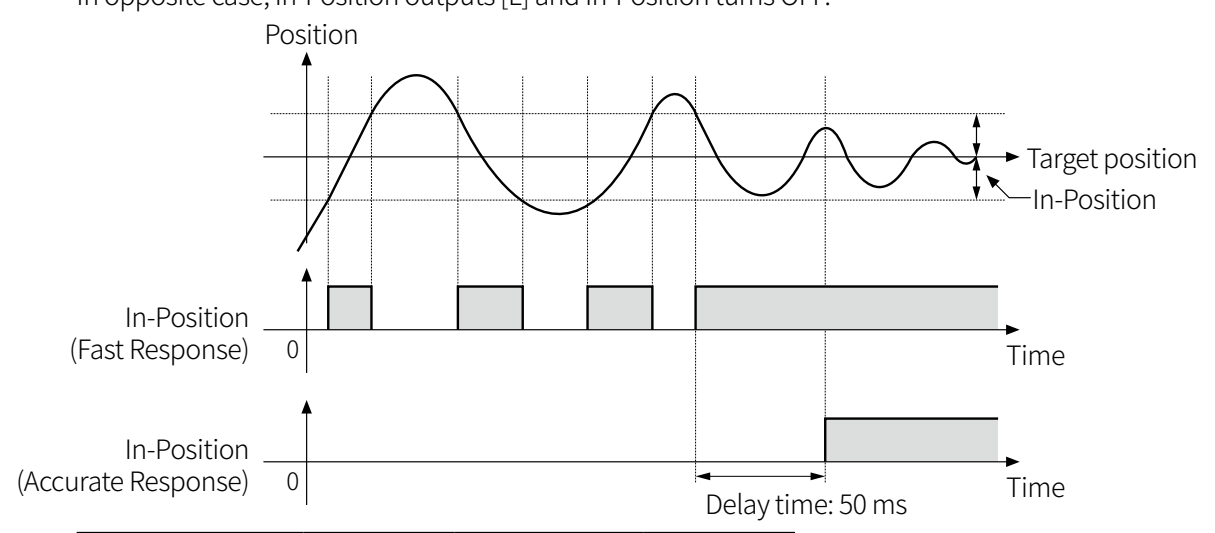

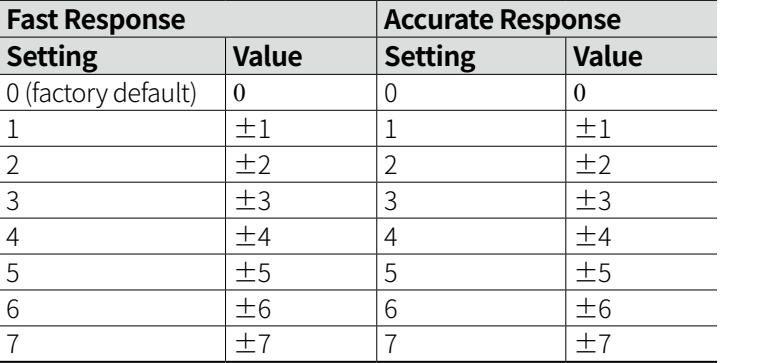

## $\mathscr{D}$  Note

For more accurate control, follow this operation after check In-Position output.

- Fast Response: when the deviation between target position and current position is less than setting value, outputs In-Position immediately.
- Accurate Response: when the deviation between target position and current position is less than setting value and remains over 50 ms, outputs In-Position.

#### **8.2.1.2 Alarm**

In normal state, output is ON and when alarm occurs, phase current is blocked and output is OFF. Depending on the alarm / warning type, it displays on the alarm / warning display part and the alarm indicator flashes.

The indicator flashes with interval of 400 ms until alarm / warning is cleared.

#### **8.2.1.3 General Output**

It is used to general use and functions can be assigned to each pin.

### **8.2.2 Example of Output Circuit Connection**

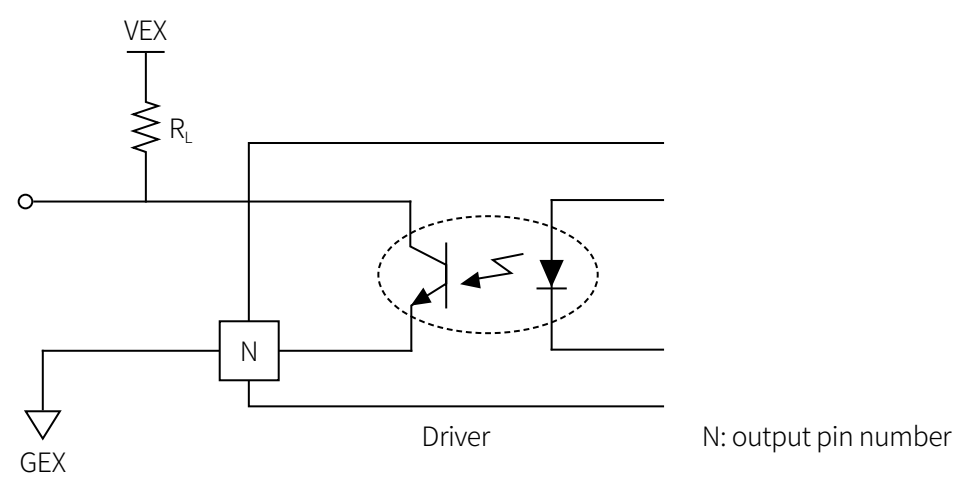

External power input over 5-50 VDC $=$  is available with open collector method.

Select R<sub>L</sub> that I<sub>c</sub> (collector current of secondary LED) of phothocoupler to be around 10 mA.

$$
R_{L} = \frac{VEX - 0.7 V}{0.01 A} \Omega
$$

# **9 Electromagnetic Brake**

Electromagnetic brake is a device that helps maintaining the position of load in the situation of power failure ore alarm occur in vertical load.

## Caution

- Electromagnetic brake does not made for maintaining load completely. Do not use as safe brake.
- Do not use electromagnetic brake as brake stop. Brake power will be reduced due to worn out.
- Make sure to use the exclusive power for electromagnetic brake.
- In case of using auxiliary power supply for electromagnetic brake, do not mix the power with the power supply for I/O signals.

Failure to follow this instruction may result in electromagnetic brake damage or malfunction due to outer disturbance.

## **9.1 Brake Connection**

Connect the driver brake connector to motor brake connector. Brake is non-polar, when connecting the brake, use AWG22 cable or over for connection.

## **9.2 Brake Operation**

After connecting the driver with brake, the brake remains locked even though power is applied to the driver.

After connecting communication, when driver status is 'operation enabled', the brake releases by applying rated voltage 24 VDC $=$  to the brake, and controls to remain the brake lock released after 0.2 sec.

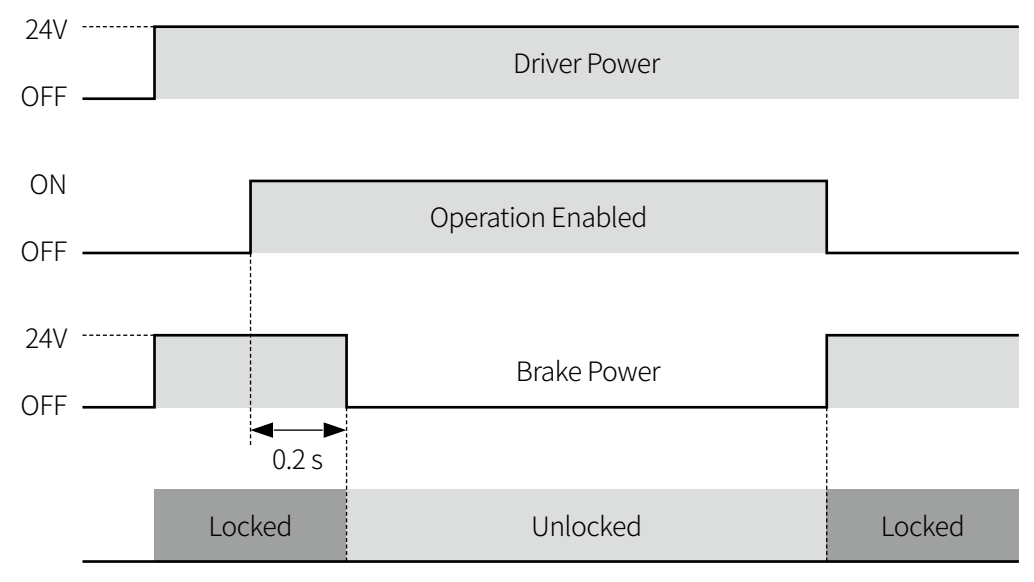

#### **Note**

Make sure to ventilate or cool the brake so that the temperature remains below 100 ℃.

# **10 USB Communication**

It performs functions such as setting/changing, input/output and status monitoring, parameter storage and trial operation between PC and driver through USB connection.

## **1** Caution

- As a function for trial operation, do not use for other purpose.
- If EtherCAT comm. connector is connected, USB comm. is not available.
- In case of using USB comm. after EtherCAT comm., disconnect EtherCAT comm. connector and re-apply power before use.

### **10.1 atMotion Connection**

- 01) Visit Autonics website (www.autonics.com) to download newest version of 'atMotion'.
- 02) Run 'atMotion' installed on PC.
- 03) On the left side, select ① 'Supported Device List' ② 'AiC-EC Series'.

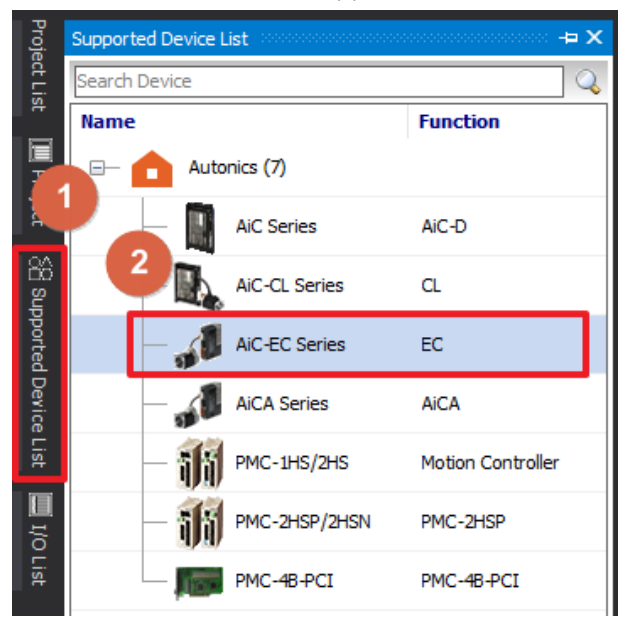

04) Set communication method as 'RS-232' at New DAQ interface.

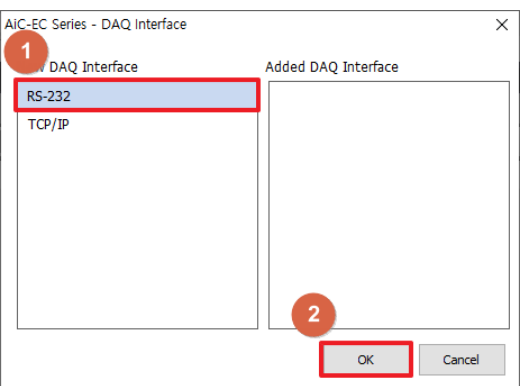

05) Click 'Add' button on 'My System' after select the device.

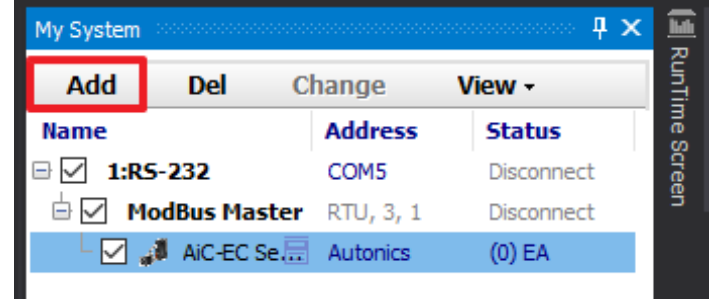

06) When 'Add Unit' window shows, double click ① 'Device List' or click ② arrows in the middle to create node number then select ③ 'OK'.

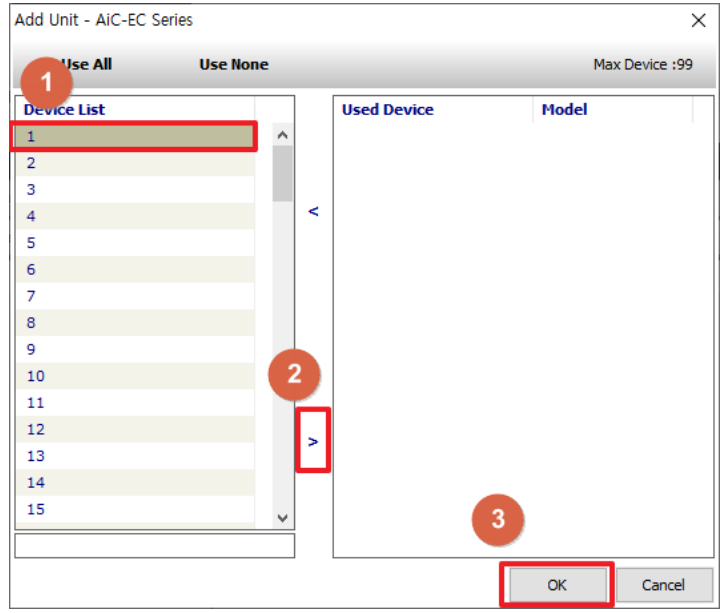

- 07) On the right side, select 'RS-232' and set the baud rate.
- 08) Click 'Connect' on the top of the screen to connect the device.
- 09) To make sure the connection is connected properly, check the device node on the right side of screen.

## **10.2 atMotion Control Method**

### **10.2.1 Motor Control Method**

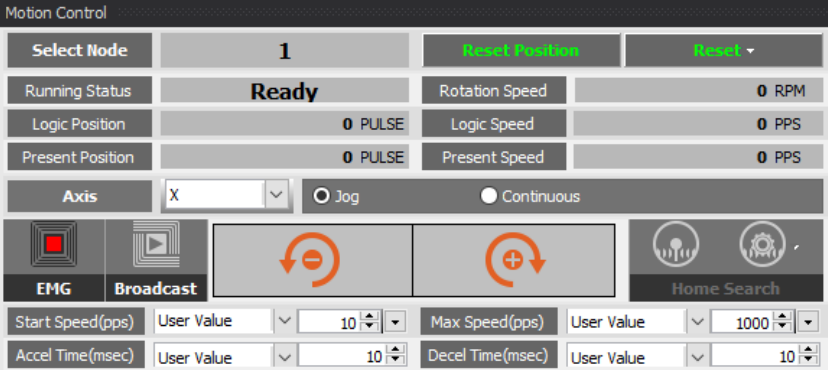

Set the parameter start speed (pps), max. speed (pps), acceleration time (ms), deceleration time (ms) for trial operation.

Select between Jog and Continuous, operate the driver in CW direction or CCW direction.

### **10.2.2 Alarm Reset Method**

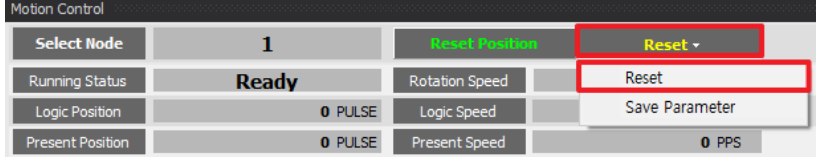

Initialize the alarm by selecting 'Reset' when alarm occurs.

When reseting alarm, set the driver Servo OFF and Servo ON again.

### **10.2.3 Servo ON Setting Method**

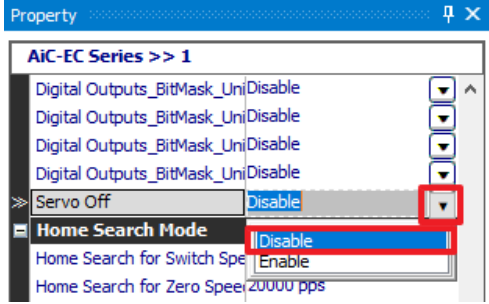

Disable 'Servo OFF' parameter to Servo ON on property tab. Conversely, it is able to set Servo OFF by setting as enable.

### **10.2.4 Parameter Save Method**

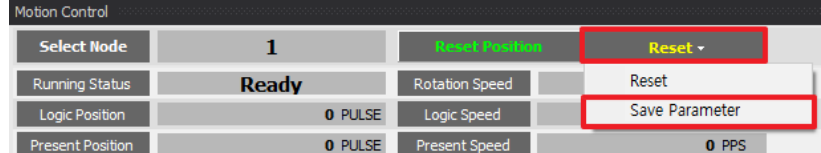

When saving parameters, click 'Save Parameter'.

If the object is saved when the power is applied, save the parameters and re-apply the power. Save object will be saved in a batch.

### **Note**

For more information, refer to 'atMotion user manual'.

## **10.3 Parameter Setting**

## **10.3.1 Operation & I/O Active Level Setting**

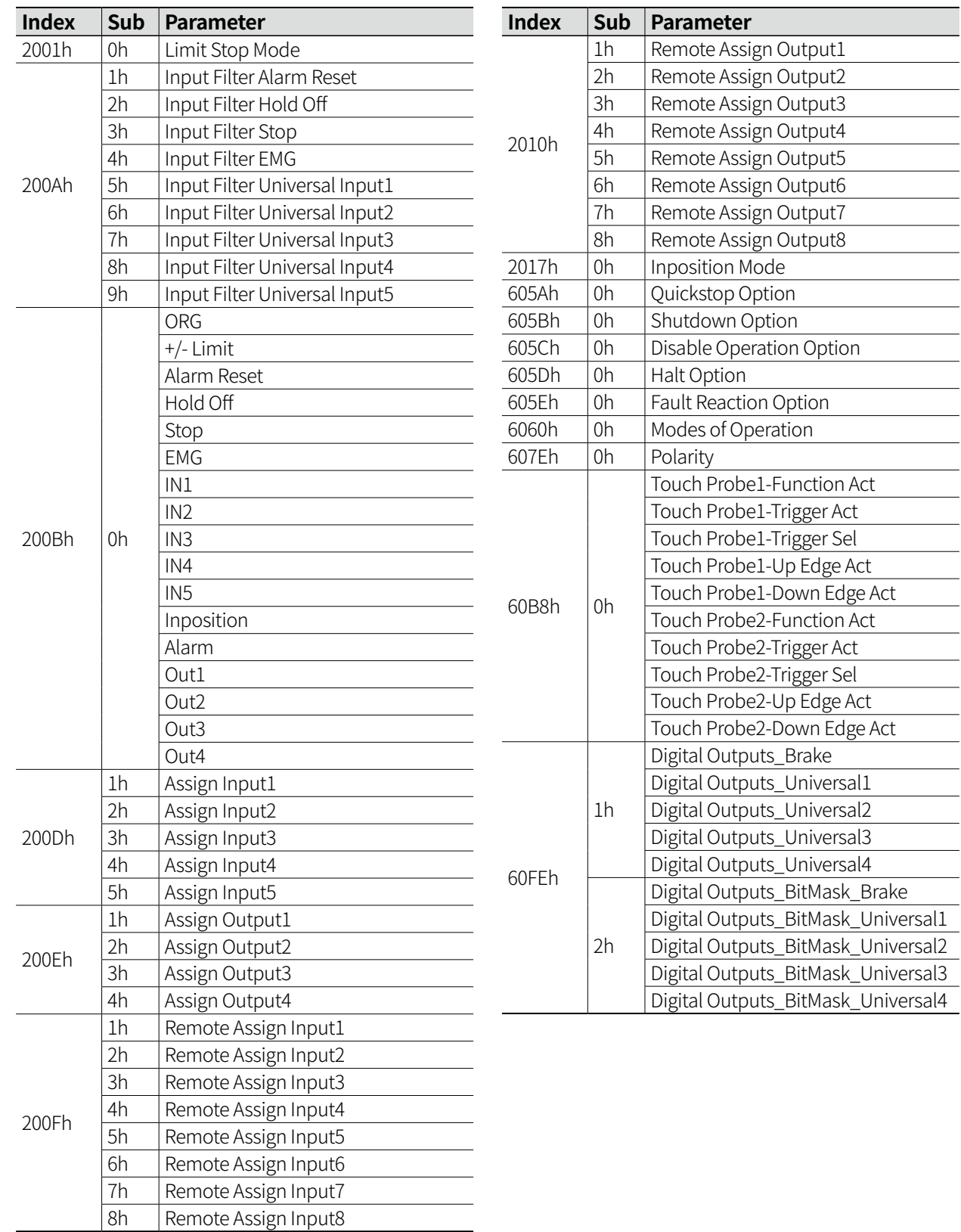

### **10.3.2 Home Search Mode**

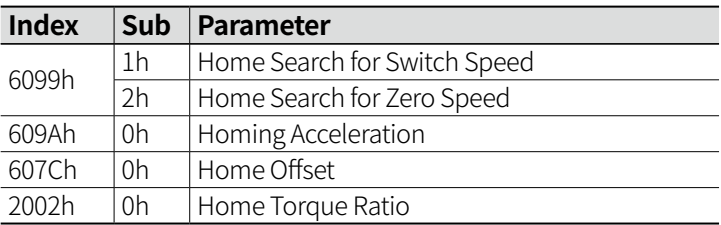

### **10.3.3 Parameter**

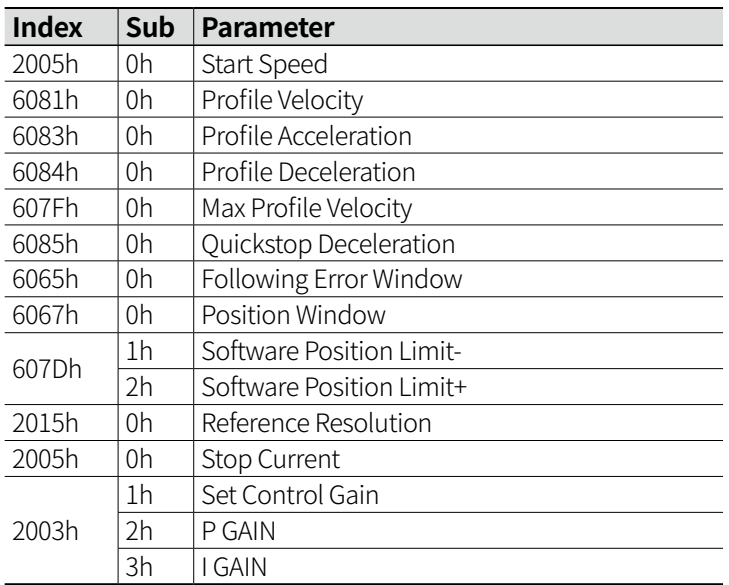

# **11 EtherCAT Communication**

## **11.1 EtherCAT Communication Overview**

## **11.1.1 EtherCAT Communication Interface**

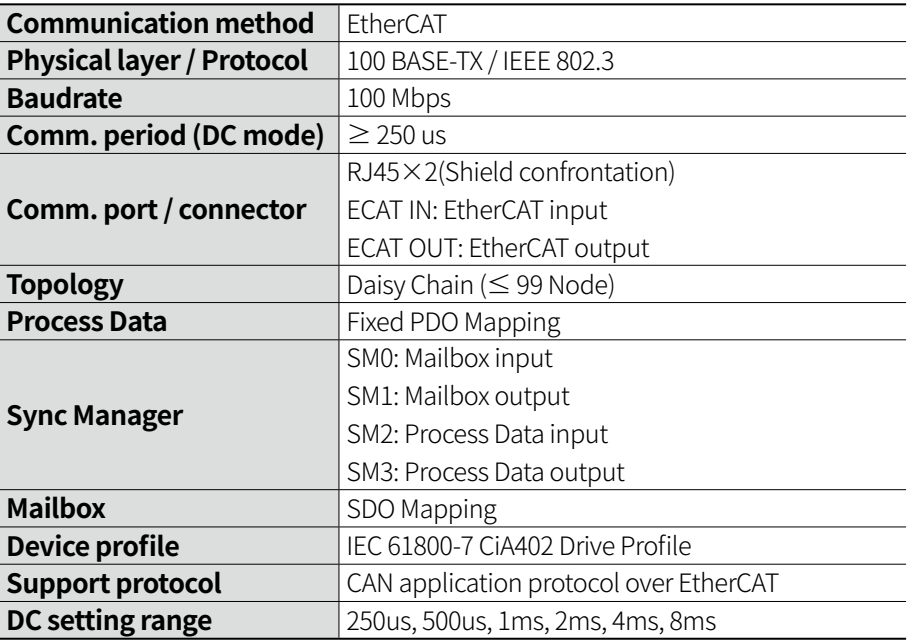

### **11.1.2 Operation Indicator**

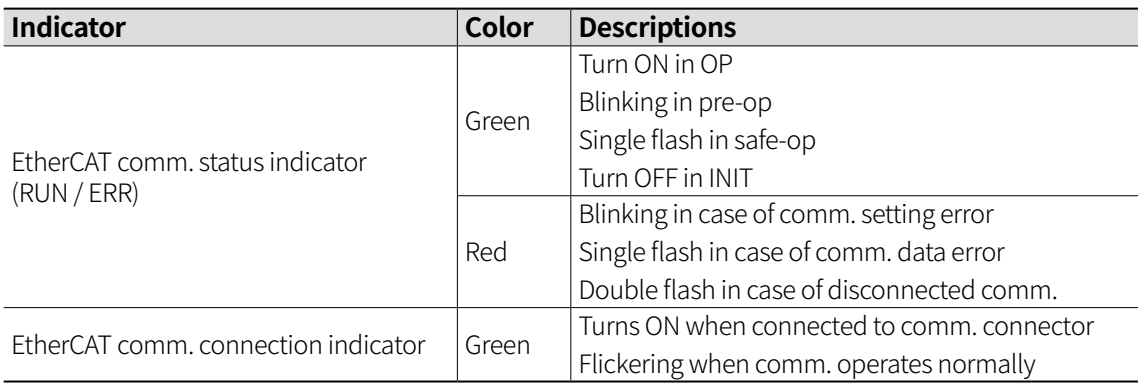

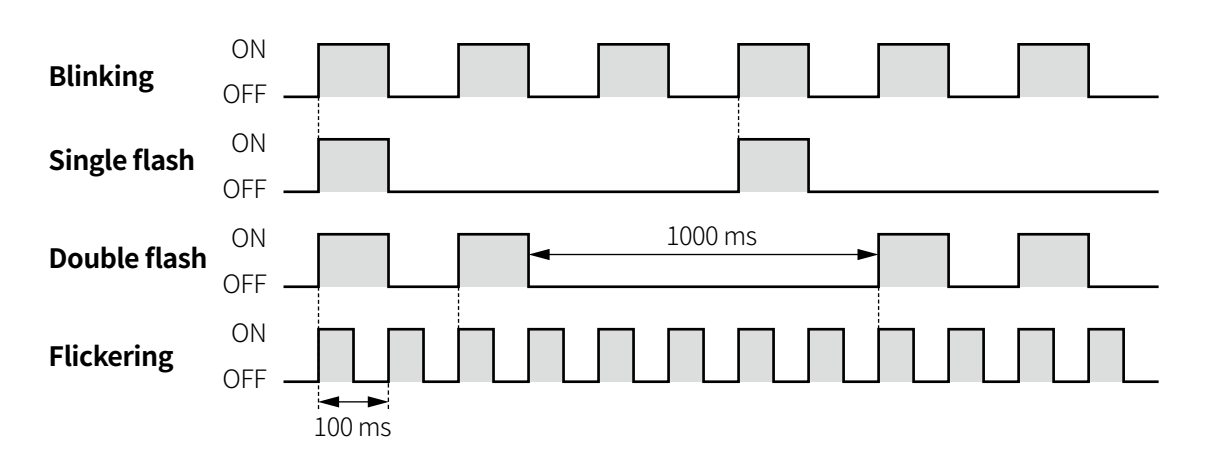

### **11.1.3 Communication ID Setting**

EtherCAT supports two communication ID settings. One is automatically assigned by Master, and the other is a method of using the Slave's rotary switch.

AiC-EC is able to check the ID setting value of the set rotary switch on the alarm / warning status display part, and able to set 10 digit and 1 digit respectively by using two rotary switches.

When the power is applied, the changed ID setting value is applied, and even if the ID setting value changes afterwards, it will not be applied. To change the ID setting value, re-apply the power. The available range of setting value is 0 to 99.

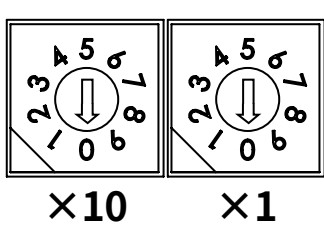

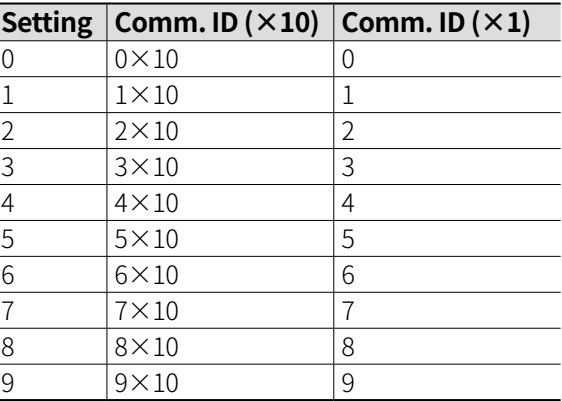

## **11.2 EtherCAT Device Protocol**

## **11.2.1 CANopen over EtherCAT (CoE)**

AiC-EC is a slave device that supports CANopen application protocol with built-in EtherCAT communication.

All CoE based data is defined in Object dictionary, and parameters are exchanged and controlled in real time through Mailbox (SDO) and Tx / Rx data (PDO).

The device uses Ethernet based LAN cable (RJ45 connector) physically.

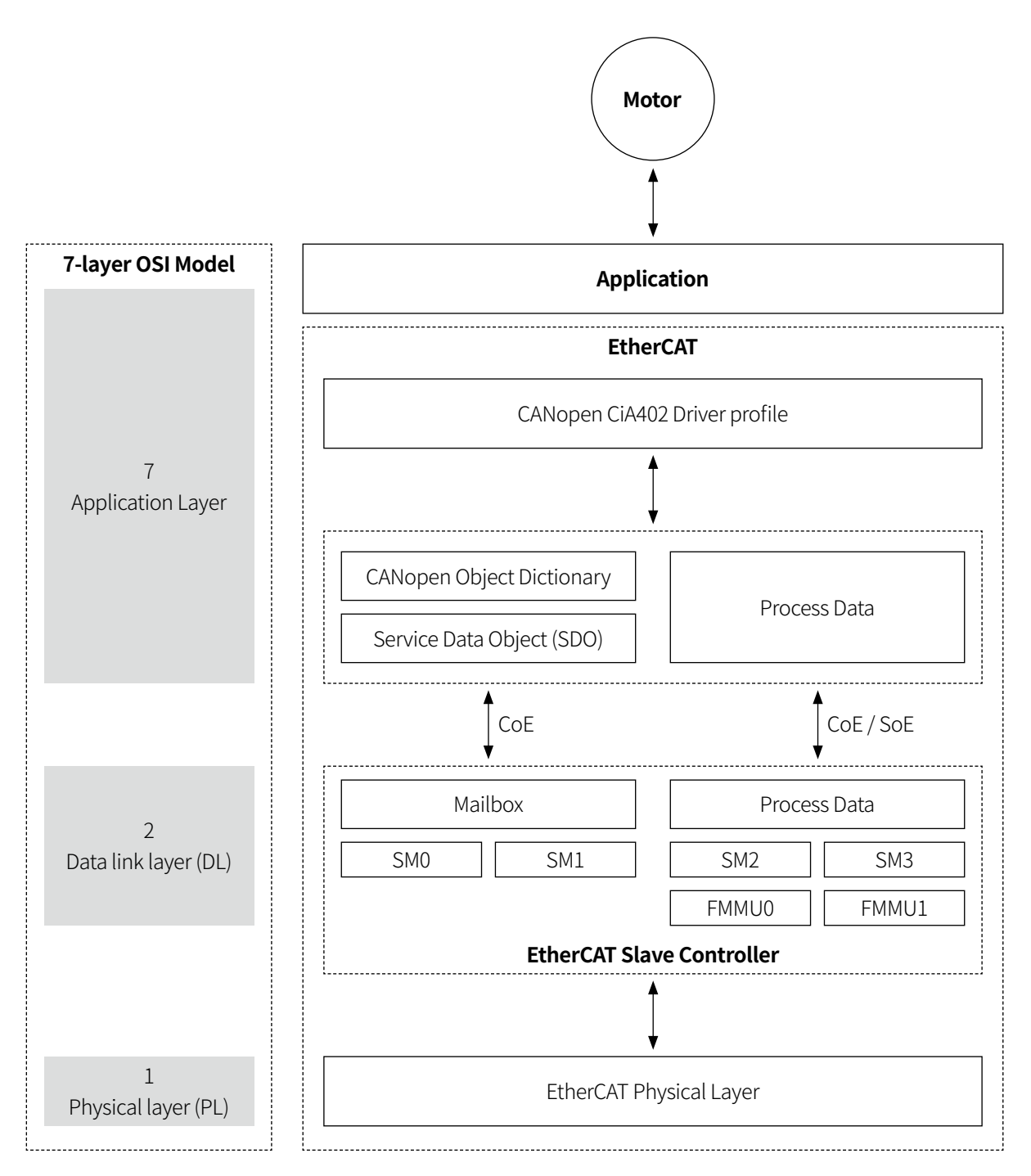

H

## **11.2.2 EtherCAT State Machine (ESM)**

ESM is controlled by Master.

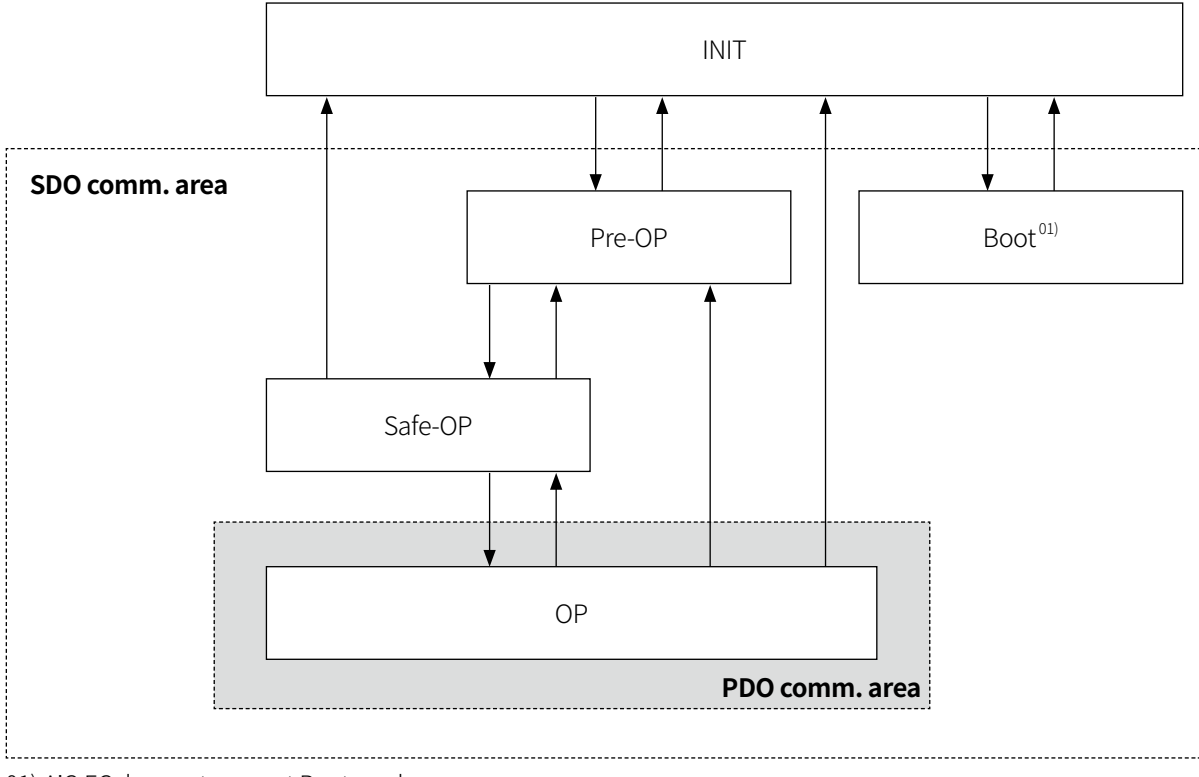

01) AiC-EC does not support Boot mode.

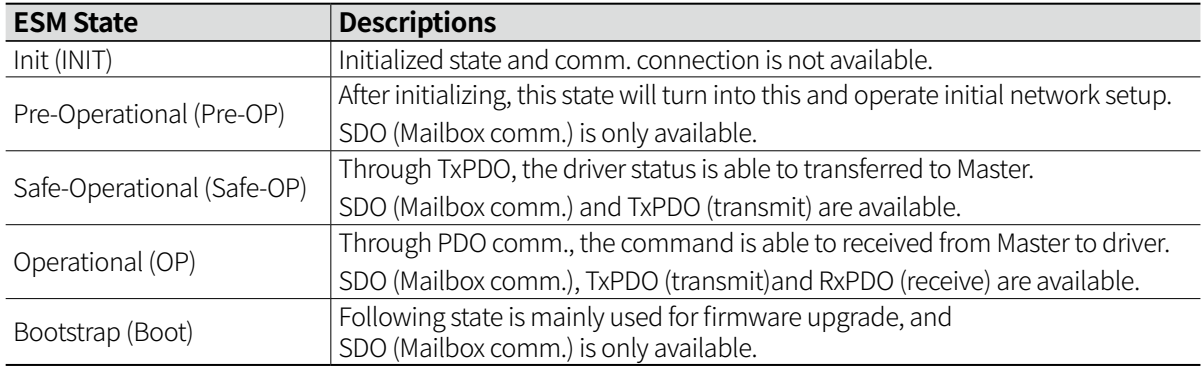

### **11.2.3 SyncManager (SM)**

In order to ensure the stability and consistency of data transmission between Master and Slave, the interrupt type channel is provided.

It is composed by Mater and able to configure communication mode and direction. It refers to specific memory buffer to exchange data, and SM accesses these memory buffers to exchange data. SyncManager contains Mailbox mode and Buffered mode.

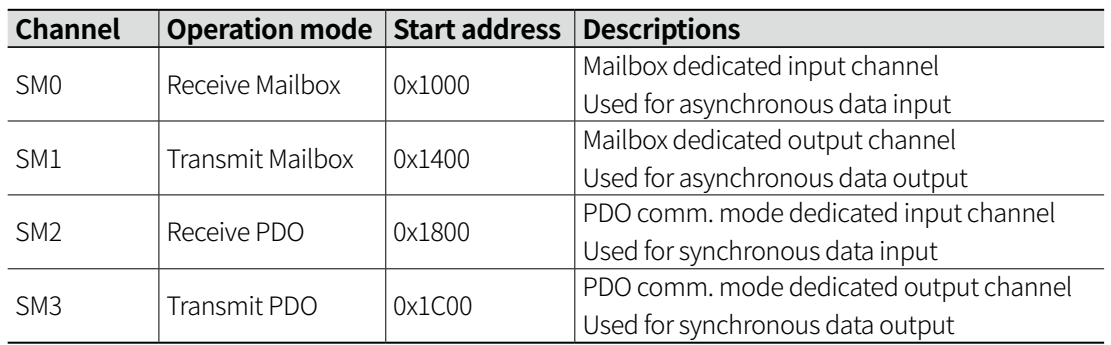

#### **11.2.3.1 Mailbox Mode**

Mailbox transceives data only when either connection between Master and Slave is completed. At first, the data is written to a buffer and saved in a buffer until the receive read the buffer. There is no data loss due to Handshake mechanism is used.

It is asynchronous and is generally used for SDO communication.

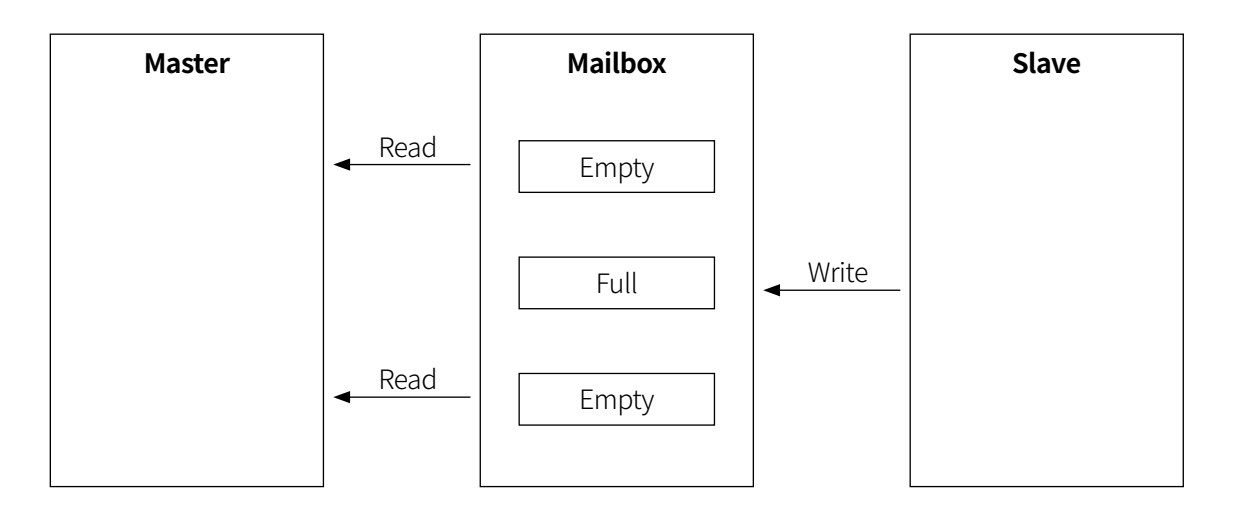

#### **11.2.3.2 Buffered Mode**

In Buffered mode, both Master and Slave can access the communication buffer at any time.

The data receive side can read the recently written buffer, and the data transmit side can update the buffer value at all time.

If the writing speed from Master is faster than receiving buffer reading speed, the previous data will be dumped and writing is available immediately.

It is used for PDO communication that operates as a periodic signal.

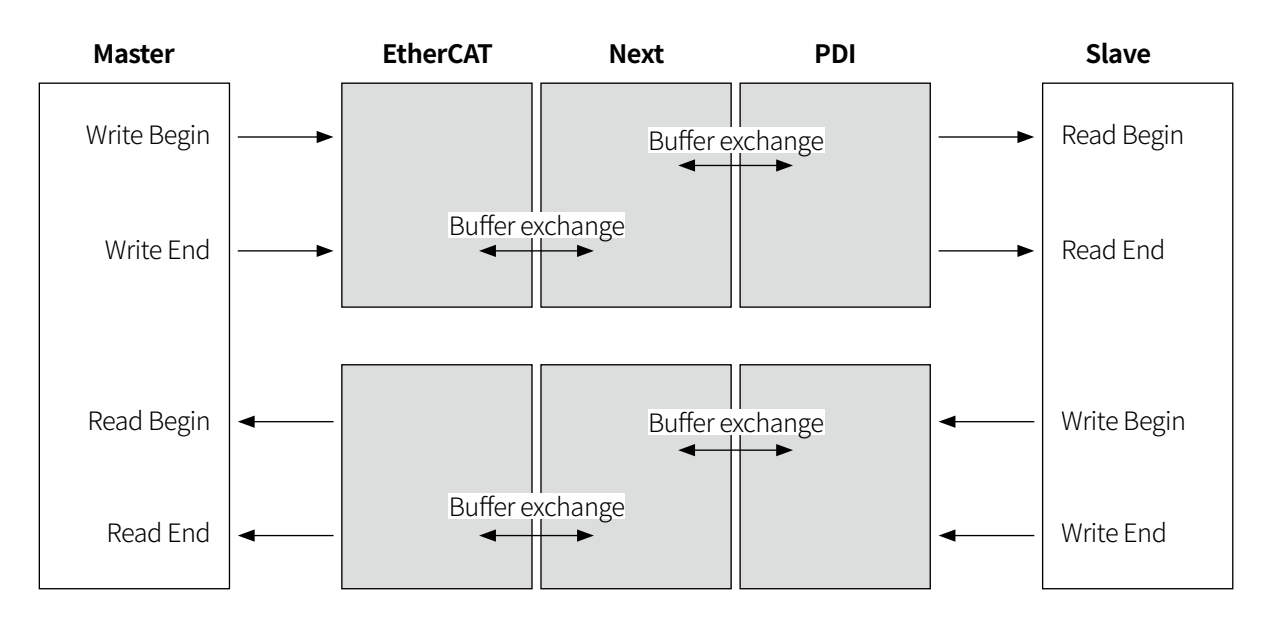

## **11.2.4 Process Data Object (PDO)**

PDO assigns Object and is used for real-time data transfer between Master and Slave. PDO consists of RxPDO and TxPDO, and allocates data to be transfered by mapping objects to PDO.

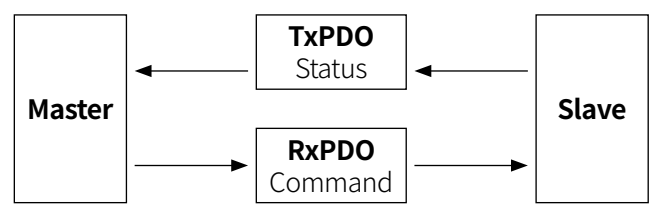

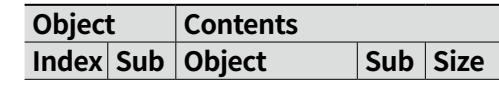

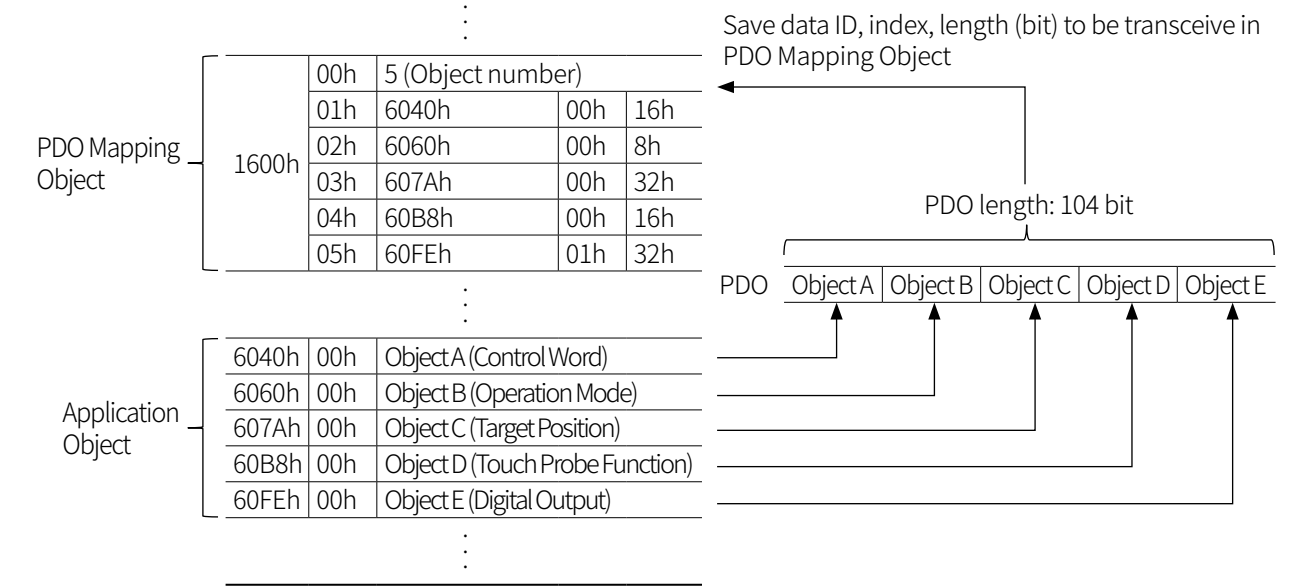

Allocate RxPDO to Assign Object 1C12h and TxPDO to Assign Object 1C13h to transceive mapped PDO.

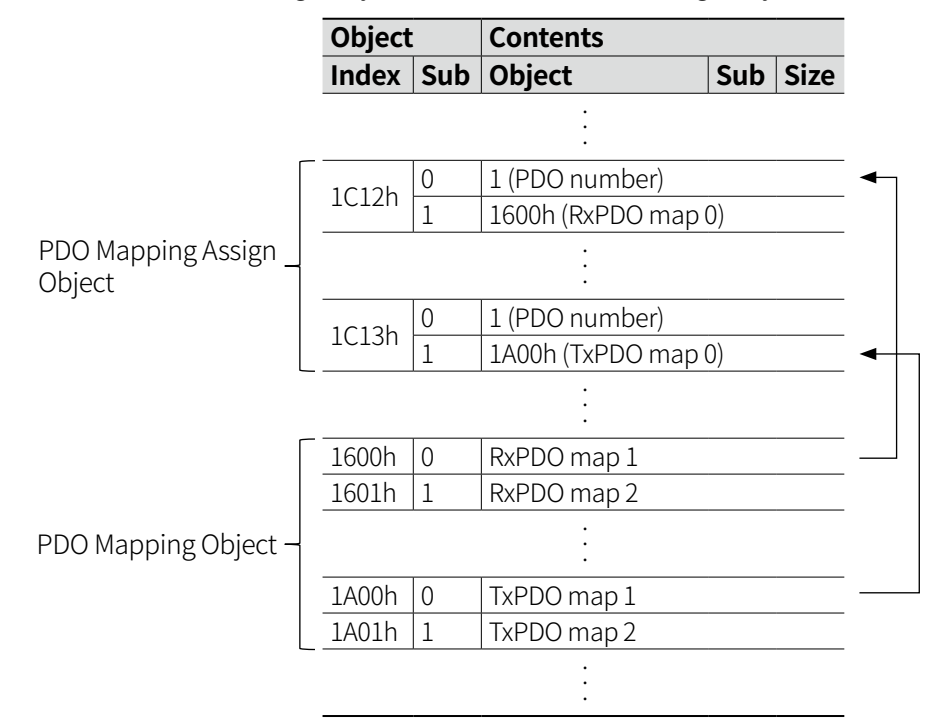

#### **11.2.4.1 PDO Mapping**

AiC-EC series uses fixed PDO mapping.

PDO mapping content cannot be changed but can be read or written through SDO. RxPDO is assigned to 1600h, 1601h, 1602h, and TxPDO is assigned to 1A00h, 1A01h, 1A02h.

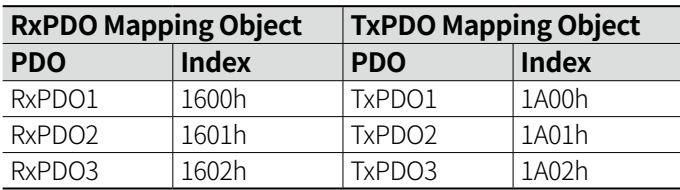

#### **11.2.4.2 PDO Mapping 1 (CSP)**

The following mapping is only used in Cyclic Synchronous Position (CSP) mode. Latch function is supported.

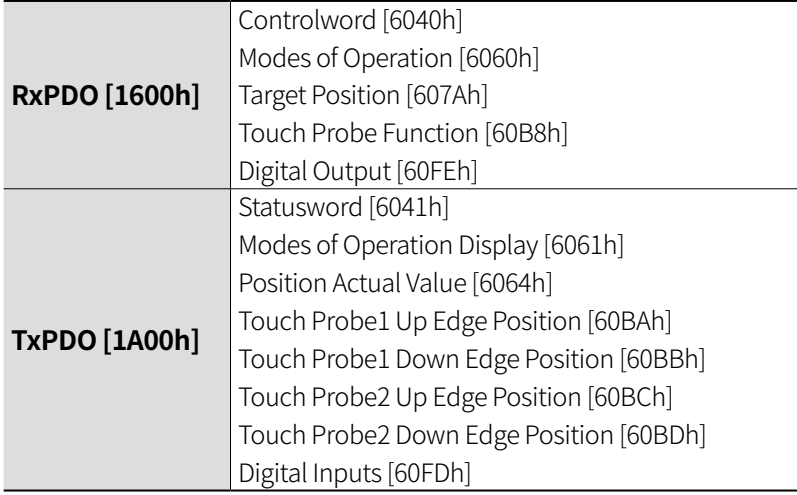

#### **11.2.4.3 PDO Mapping 2 (PP/PV)**

The following mapping is only used in Profile Position (PP) and Profile Velocity (PV) mode. Latch function is not supported.

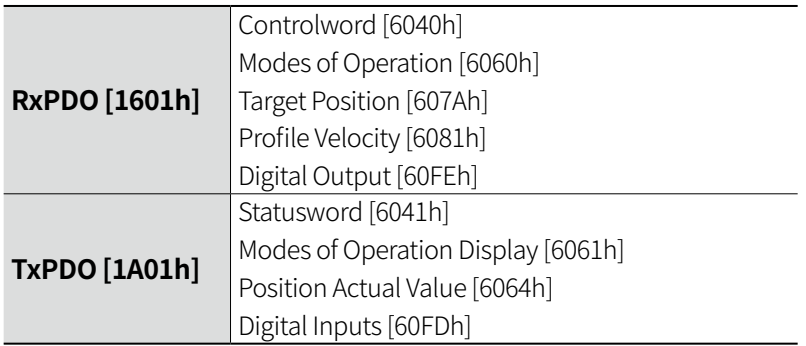

#### **11.2.4.4 PDO Mapping 3 (CSV)**

The following mapping is only used in Cyclic Synchronous Position (CSV) mode. Latch function is supported.

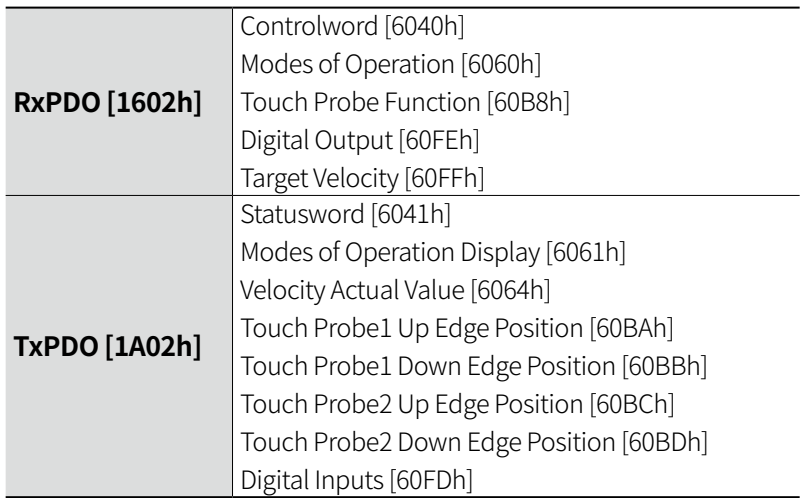

### **11.2.5 Service Data Object(SDO)**

All objects defined in Object Dictionary are communicated asynchronously in Mailbox communication. It is used when the user sets a value for a specific object or monitors the status.

## **11.3 EtherCAT Communication Sync Mode**

AiC-EC series is able to select total 3 communication sync mode.

#### **• Free-Run mode**

Slave operates asynchronously by internal timer event independent of synchronization signal.

#### **• SM Event sync mode**

Whenever RxPDO receive is completed from Master, SM event occurs.

Slave is synchronized on the corresponding signal. Jitter may take several μs at the point of receive complete.

#### **• DC Event sync mode**

Master and Slave operate in synchronized. At this point, jitter is available to real-time synchronous communication in several ns.

DC Event sync mode comm. cycle can be set up to 250 us, 500 us, 1 ms, 2 ms, 4 ms and 8 ms.

## **11.4 Drive State Machine (DSM)**

AiC-EC series supports CiA402 profile and can be moved through Controlword [6040h]. Also, the current status can be checked through Statusword [6041h].

In the following diagram, the square indicates the status, and No. 2 to 10 and 15 indicate the status control command.

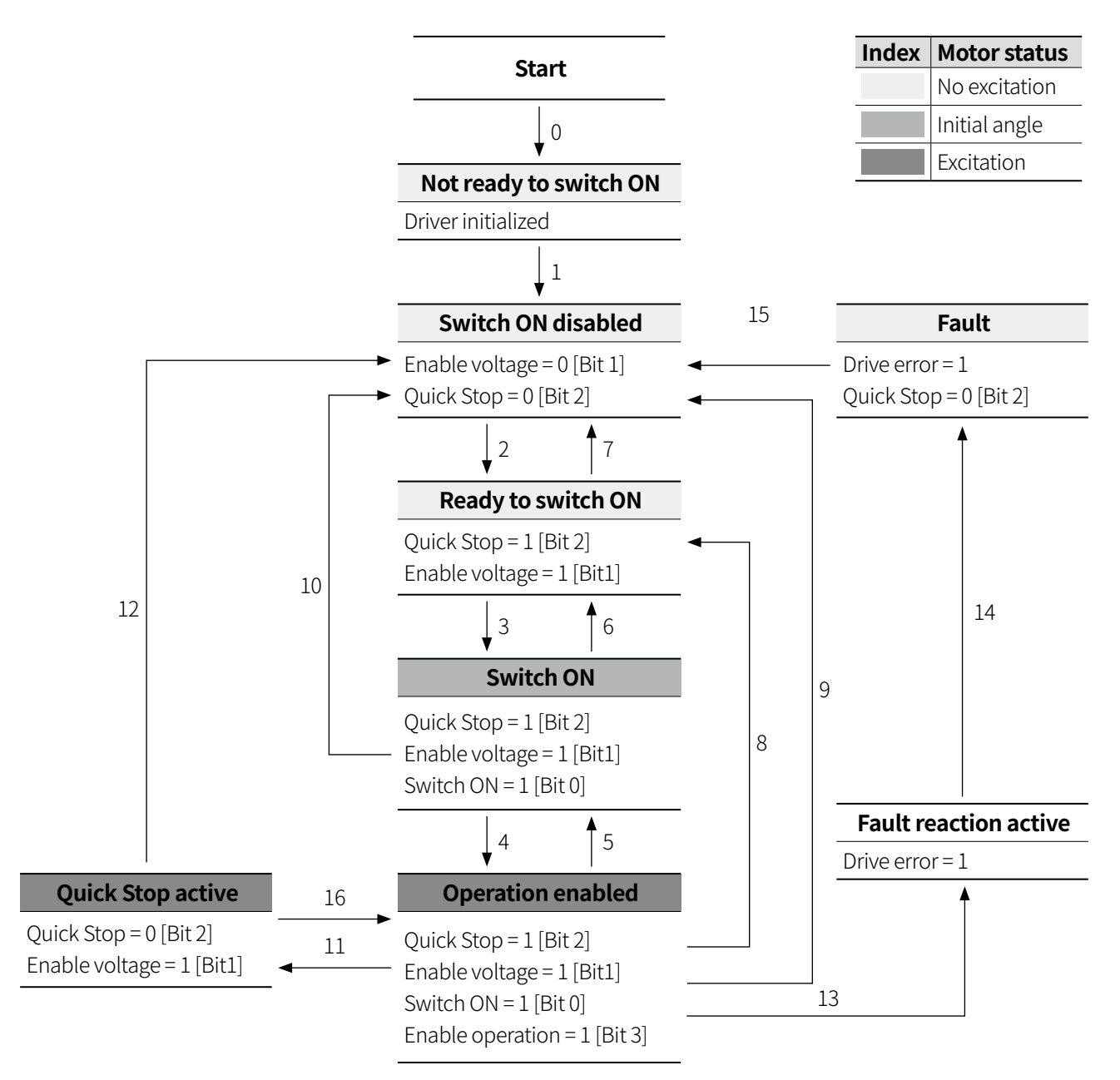

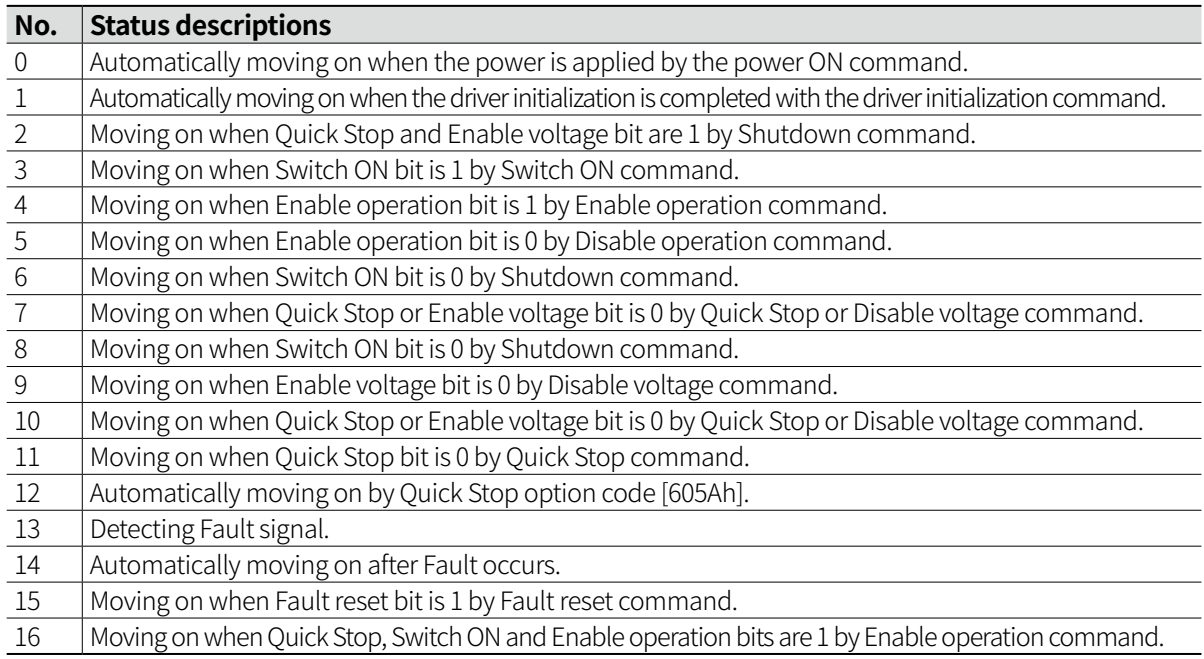

#### **11.4.1 Controlword**

It controls the status by combining Controlword [6040h] bit at Master.

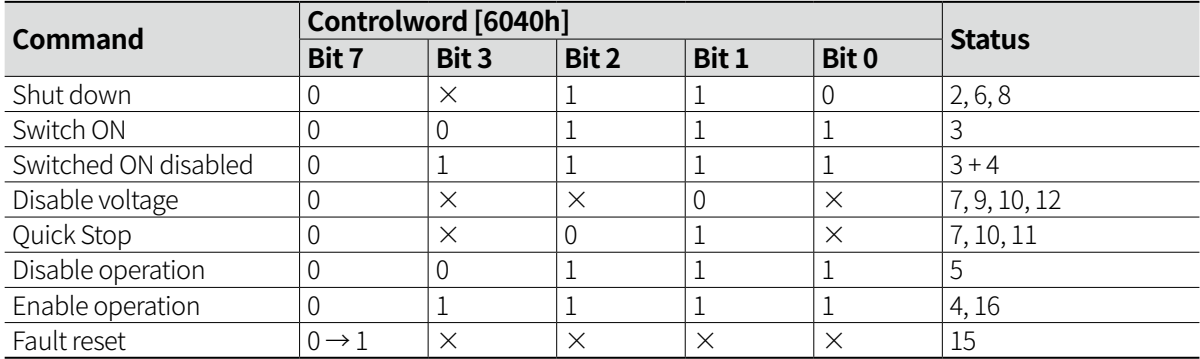

Automatically switches to Operation enabled (Servo ON) status after Switched ON (Servo Ready) status. When Fault occurs, the status becomes Switched ON disabled, and when Bit 7 is set to 1, the Fault reset will be operated.

After that, depending on Bit 0 to 3 command, the status will be changed.

After Fault reset, it must be restored to 0 before transmitting the next command.

#### **11.4.2 Statusword**

It displays the Slave status through Statusword [6041h] according to Controlword [6040h] from Master.

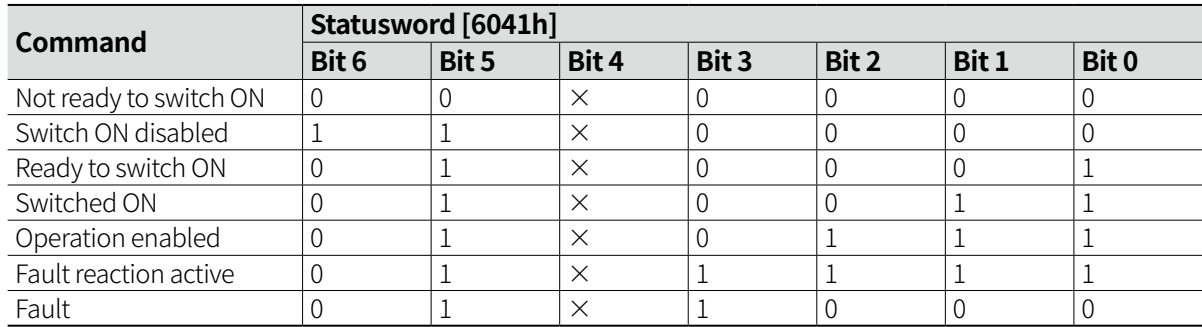

# **12 EtherCAT Operation Mode**

AiC-EC series is able to operate the following modes.

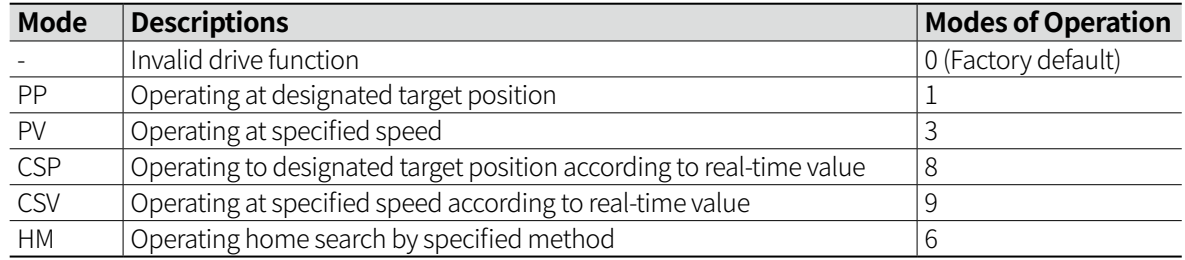

## **12.1 Profile Position Mode (PP)**

PP mode is a mode in which the driver creates and operates a profile, and sets the target position, speed, acceleration and etc in Master.

### **12.1.1 Driving Method**

- 01) PDO mapping uses [1601h].
- 02) Set the Modes of Operation [6060h] value as 1.
- 03) Set the driver status by Controlword [6040h] Enable Operation (Bit 3) setting.
- 04) Set the objects required for driving. (Refer to the following table for related object.)
- 05) Set the desired position mode through Controlword [6040h] Bit 5 and 6.
- 06) Start operation by assigning Controlword [6040h] New set Position (Bit 4) value from 0 to 1. Controlword [6040h] New set Position (Bit4) is only available in rising edge.
- 07) When position move is completed, the motor stops and the driver is in stand by status.

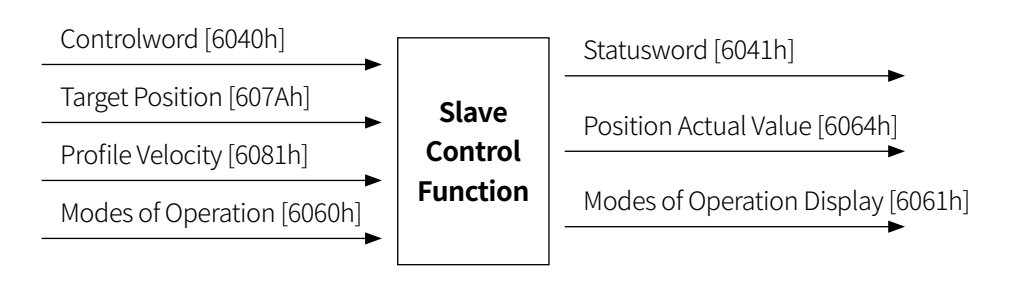

## **12.1.2 Related Object**

#### **(1) PDO related object**

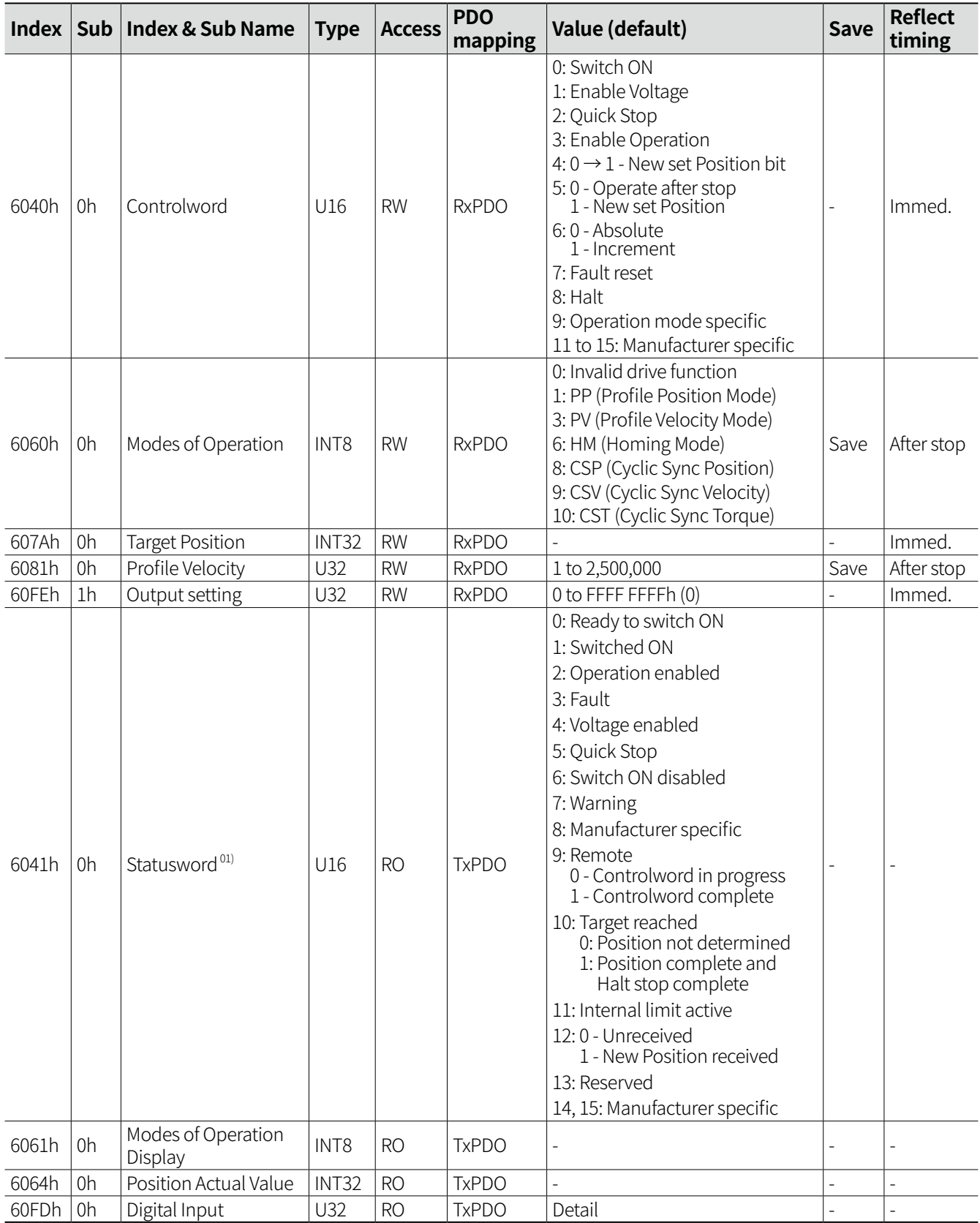

01) Statusword [6041h] Remote (Bit 9) returns '0' while PDO or SDO command is in progress, returns '1' after completed.

### **(2) SDO related object**

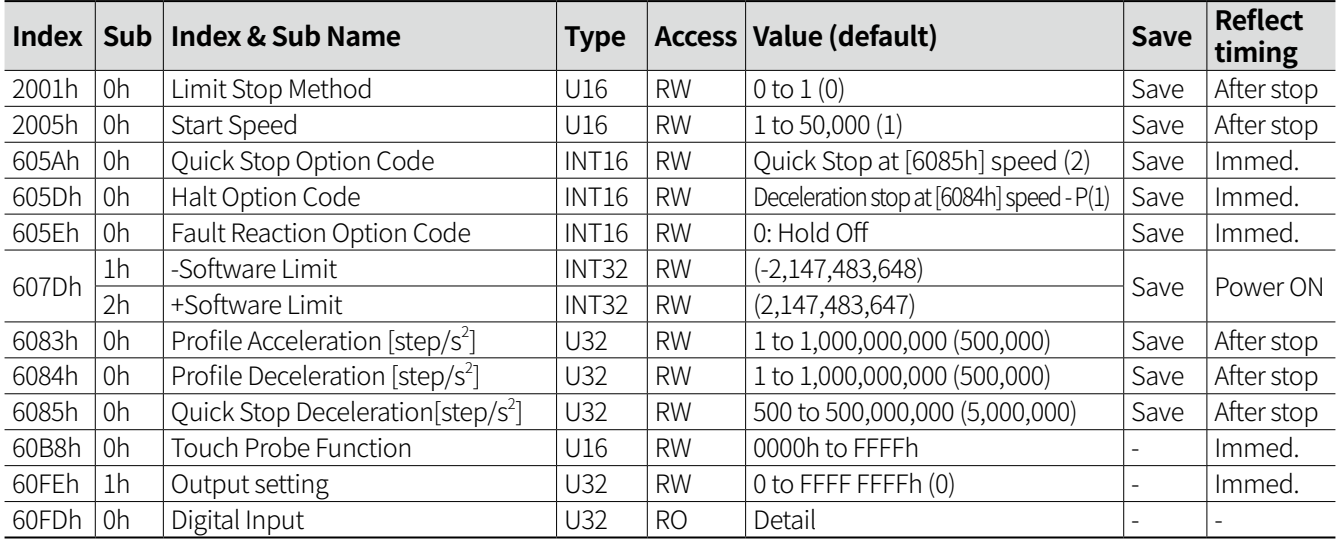

## **12.1.3 Operation Timing Chart**

#### **12.1.3.1 Update Increment Operation after Stop**

- When the new target position move is instructed, if the previous move is still in progress, the next new position move command is executed after completing the previous position move.
- Statusword [6041h] Set Position received (Bit 12), that is SET when the new target position move is instructed, will be RESET after Controlword [6040h] New set Position (Bit 4) is RESET and completing previous position move.
- Statusword [6041h] Target reached (Bit 10) will be SET after all position move is completed.
- Controlword [6040h] New set Position (Bit 4) is valid only in rising edge.

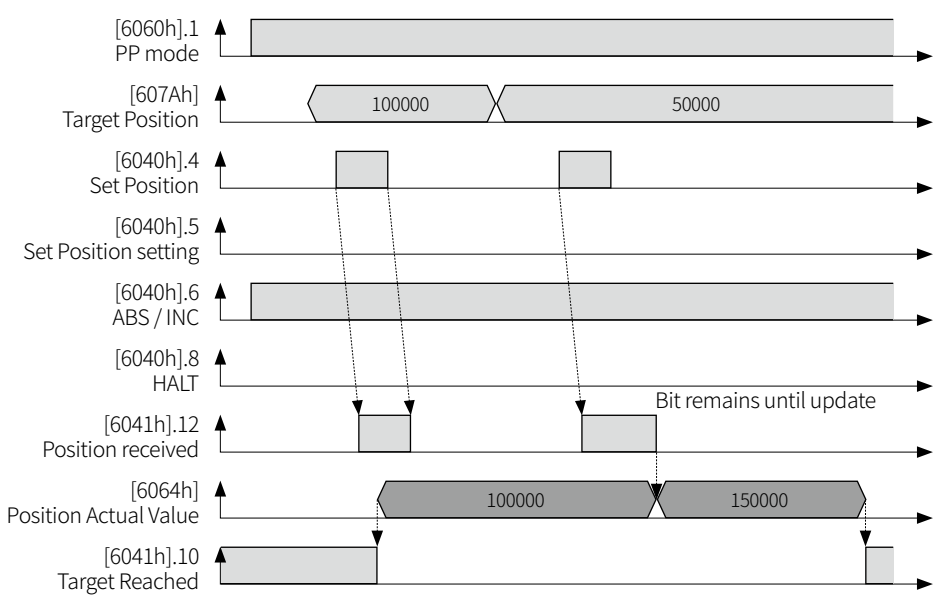

#### **12.1.3.2 Update Absolute Operation during Operation**

- Update during operation is available only in Absolute position mode.
- Controlword [6040h] New set Position (Bit 4) is valid only in rising edge.

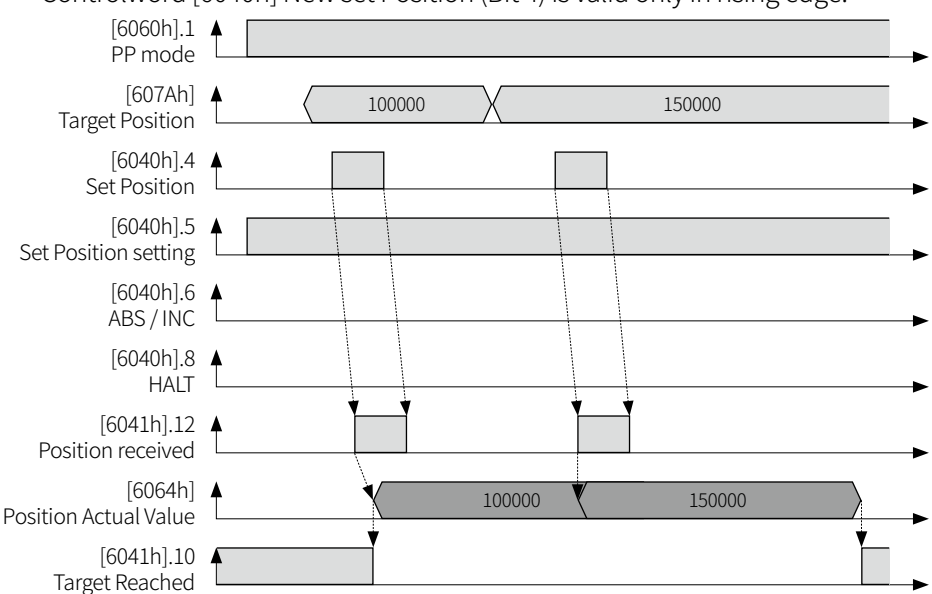

#### **12.1.3.3 HALT Operation**

- If Controlword [6040h] HALT (Bit 8) is SET while driving, it stops at speed set in Halt Option Code [605Dh].
- Statusword [6041h] Target reached (Bit 10) will be SET after HALT stop.
- Previous position value will be ignored after HALT stop.

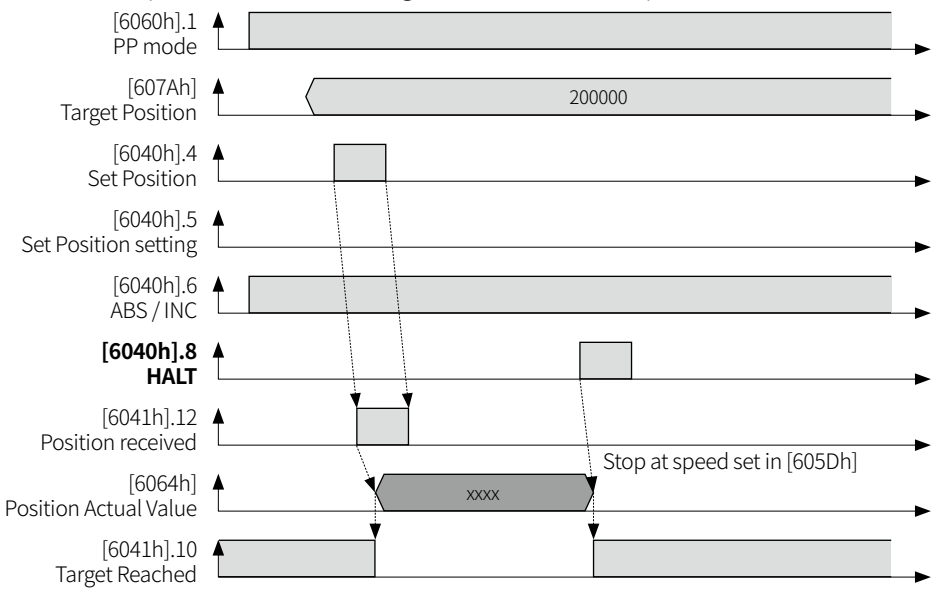

#### **12.1.3.4 Absolute Limit Operation**

- If Limit Sensor is ON while driving, it stops rapidly.
- When current position Position Actual Value [6064h] is out of the setting range of Software Position Limit [6074Dh], it stops at the speed set in Limit Stop Method [2001h].
- When the target position is not reached due to Limit error, Statusword [6041h] Target Reached (Bit 10) is RESET.
- In case of Hardware Limit or Software Limit error status, Statusword [6041h] Internal Limit Active (Bit 11) will be SET.
- To operate PP mode again after Limit warning error, RESET the Controlword [6040h] Set Position (Bit 4) and Set Position setting (Bit 5) and ABS / INC setting (Bit 6) and SET the Bit corresponding to the desired position mode again to normal operate after releasing alarm.

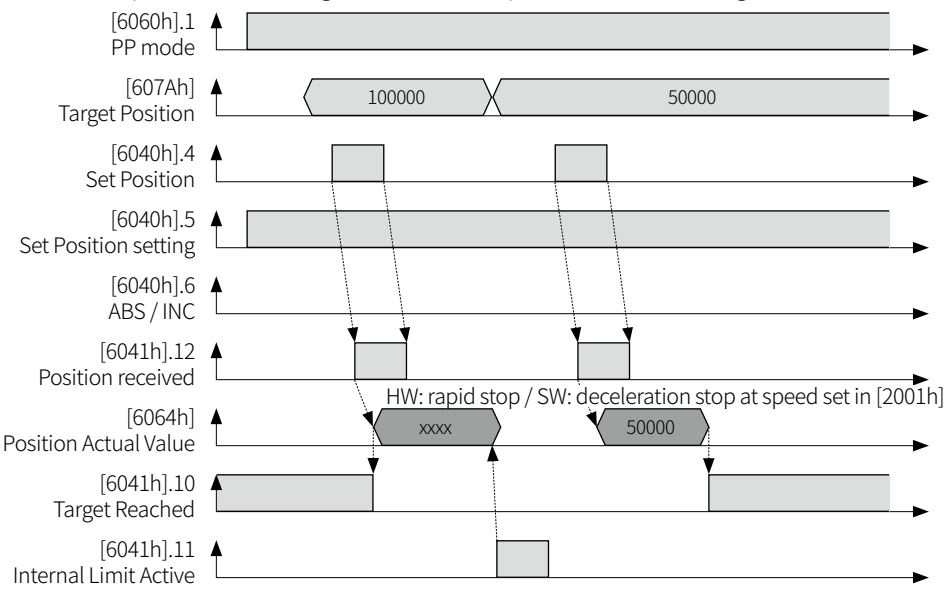

#### **12.1.3.5 Quick Stop Operation**

- If Controlword [6040h] Quick Stop (Bit 2) is RESET while driving, it stops at speed set in Quick Stop Option Code [605Ah].
- Statusword [6041h] Target reached (Bit 10) will be SET after stop completed by Quick Stop.

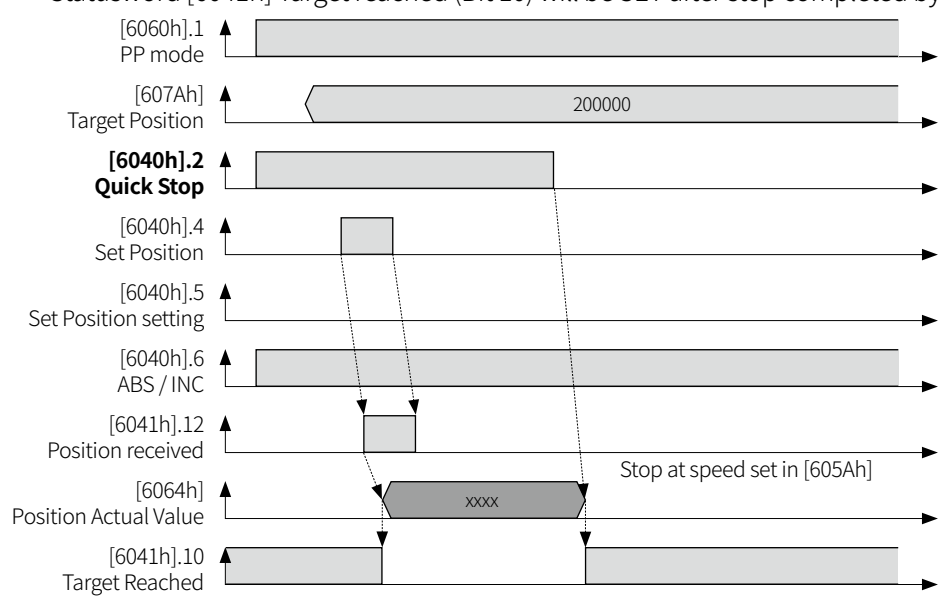
# **12.2 Profile Velocity Mode (PV)**

PV mode is a mode in which the driver creates and operates a profile, and sets the speed, acceleration and etc in Master.

## **12.2.1 Driving Method**

- 01) PDO mapping uses [1601h].
- 02) Set the Modes of Operation [6060h] value as 3.
- 03) Set the driver status by Controlword [6040h] Enable Operation (Bit 3) setting.
- 04) Set the objects required for driving. (Refer to the following table for related object.).)
- 05) Enter command speed in Target Velocity [60FEh].

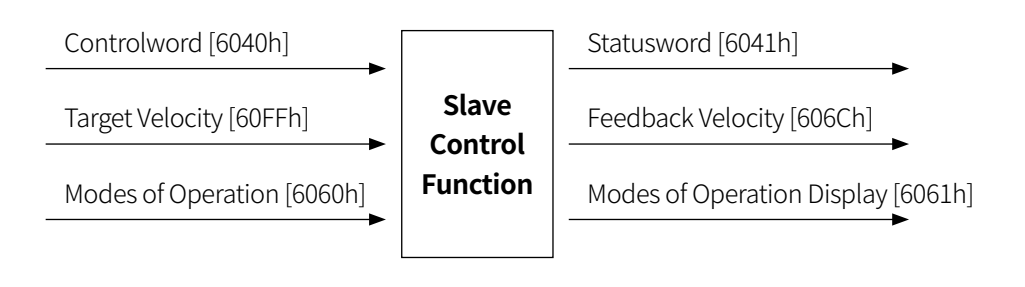

## **12.2.2 Related Object**

#### **(1) PDO related object**

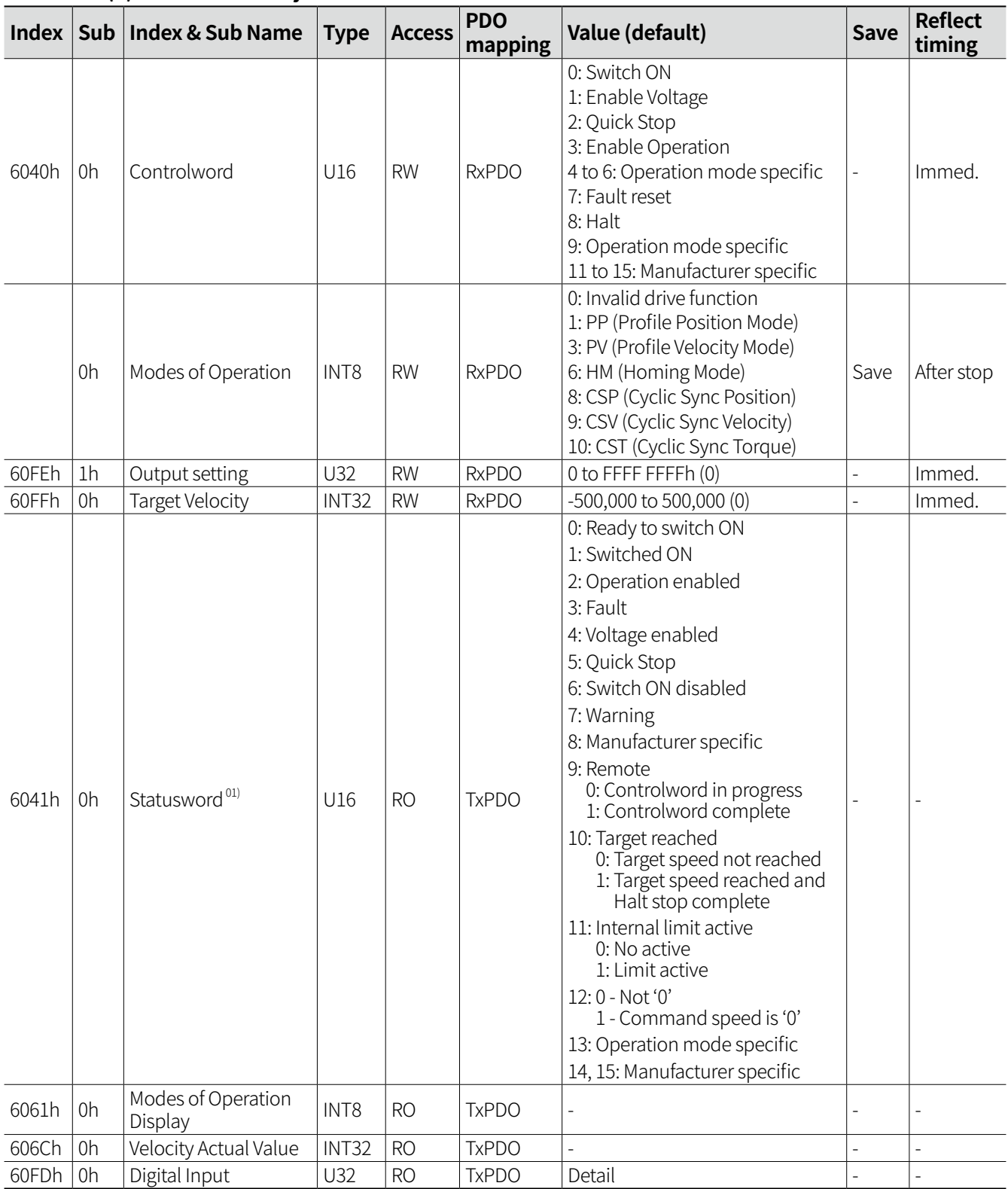

01) Statusword [6041h] Remote (Bit 9) returns '0' while PDO or SDO command is in progress, returns '1' after completed.

# **(2) SDO related object**

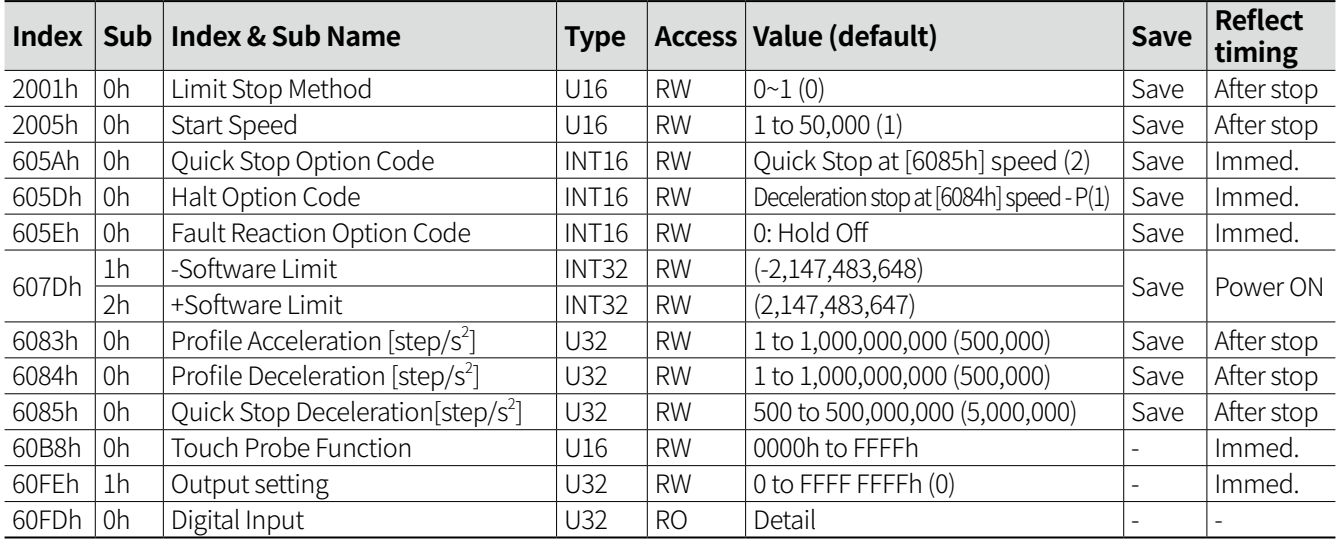

## **12.2.3 Operation Timing Chart**

#### **12.2.3.1 Normal Operation**

- When the speed reached to Target Velocity [60FFh], Statusword [6041h] Target reached (Bit 10) will be SET.
- When Target Velocity [60FFh] is 0, Statusword [6041h] Target reached (Bit 10) is RESET.
- When Target Velocity [60FFh] is 0, Statusword [6041h] Speed Zero (Bit 12) will be SET.

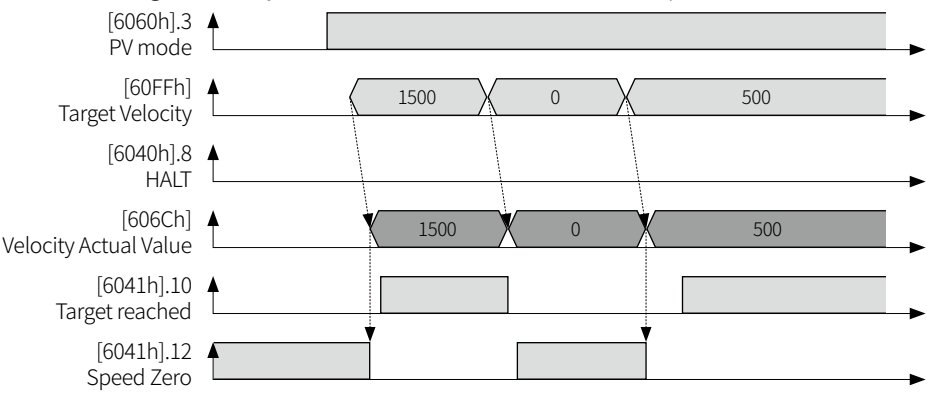

#### **12.2.3.2 HALT Operation**

- If Controlword [6040h] HALT (Bit 8) is SET while driving, it stops at speed set in Halt Option Code [605Dh].
- Statusword [6041h] Target reached (Bit 10) will be SET after HALT stop.
- Previous position value will be ignored after HALT stop.

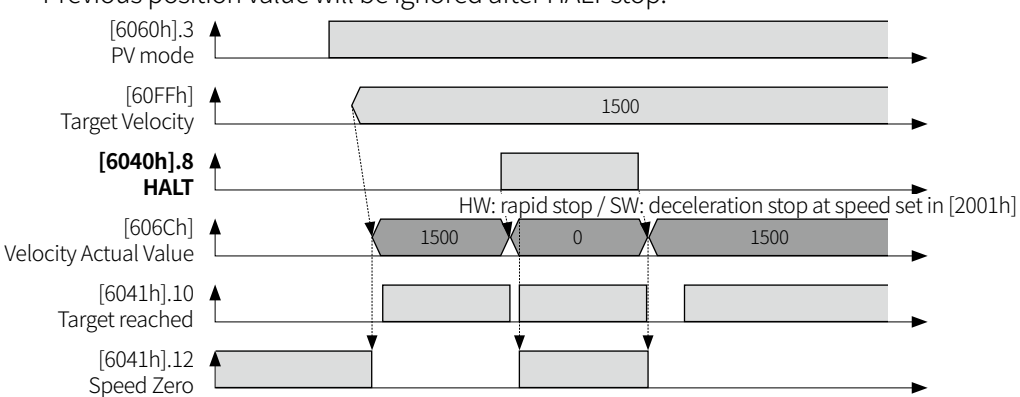

#### **12.2.3.3 Internal Limit Operation**

- If Limit Sensor is ON while driving, it stops rapidly.
- When current position Position Actual Value [6064h] is out of the setting range of Software Position Limit [6074Dh], it stops at the speed set in Limit Stop Method [2001h].
- In case of Hardware Limit or Software Limit error status, Statusword [6041h] Target Reached (Bit 10) will be RESET, and Statusword [6041h] Internal Limit Active (Bit 11) will be SET.
- Statusword [6041h] Speed Zero (Bit 12) will be SET after stop completed by Limit.

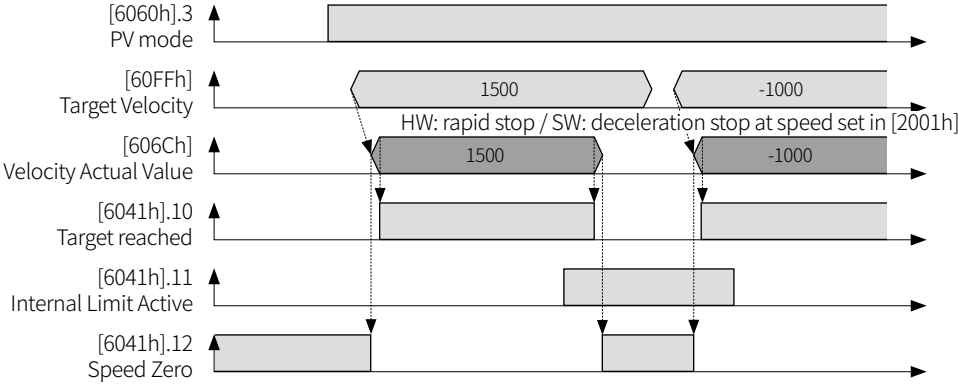

#### **12.2.3.4 Quick Stop Operation**

- If Controlword [6040h] Quick Stop (Bit 2) is RESET while driving, it stops at speed set in Quick Stop Option Code [605Ah].
- Statusword [6041h] Speed Zero (Bit 12) will be SET after stop completed by Quick Stop.

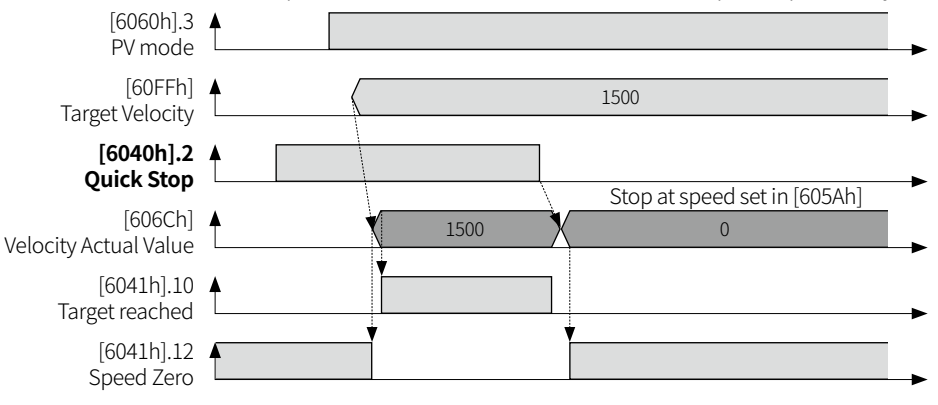

# **12.3 Cyclic Synchronous Position Mode (CSP)**

CSP mode is a mode in which the Master creates and operates a profile, and when Target Position [607Ah] is transmitted to the driver by cyclic synchronous communication, the driver executes position control. CSP mode is recommended only when communication is DC (Distributed Clock) mode. In case of operating with Free Run mode or SM (Sync Manager) mode, vibration and change in speed may increase.

## **12.3.1 Driving Method**

- 01) PDO mapping uses [1600h].
- 02) Set the Modes of Operation [6060h] value as 8.
- 03) Set the objects required for driving. (Refer to the following table for related object.)
- 04) Check if the State Machine status among Statusword [6041h] internal Bit is Operation Enabled.
- 05) Start operation with Target Position [607Ah] value transmitted from Master.

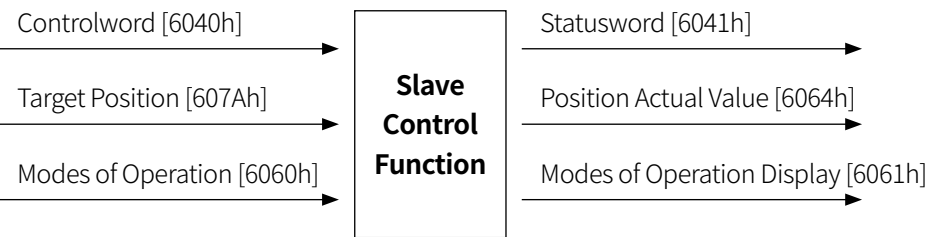

# **12.3.2 Related Object**

**(1) PDO related object**

|       |                | Index   Sub   Index & Sub Name     | <b>Type</b> | <b>Access</b> | <b>PDO</b><br><b>Mapping</b> | Value (default)                                                                                                    | Save | <b>Reflect</b><br>timing |
|-------|----------------|------------------------------------|-------------|---------------|------------------------------|----------------------------------------------------------------------------------------------------|------|--------------------------|
| 6040h | 0h             | Controlword                        | U16         | <b>RW</b>     | <b>RxPDO</b>                 | 0: Switch ON<br>1: Enable Voltage<br>2: Quick Stop<br>3: Enable Operation<br>4 to 6: Operation mode specific<br>7: Fault reset<br>8: Halt<br>9, 10: 0'<br>11 to 15: Manufacturer specific                                                                                                    |      | Immed.                   |
| 6060h | 0h             | Modes of Operation                 | INT8        | <b>RW</b>     | <b>RxPDO</b>                 | 0: Invalid drive function<br>1: PP (Profile Position Mode)<br>3: PV (Profile Velocity Mode)<br>6: HM (Homing Mode)<br>8: CSP (Cyclic Sync Position)<br>9: CSV (Cyclic Sync Velocity)<br>10: CST (Cyclic Sync Torque)                                                                                                    | Save | After stop               |
| 607Ah | 0h             | <b>Target Position</b>             | INT32       | <b>RW</b>     | <b>RxPDO</b>                 |                                                                                                    |      | Immed.                   |
| 60B8h | 0h             | Touch Probe Function               | U16         | <b>RW</b>     | <b>RxPDO</b>                 | 0000h to FFFFh                                                                                                    |      | Immed.                   |
| 60FEh | 1 <sub>h</sub> | Output setting                     | U32         | <b>RW</b>     | <b>RxPDO</b>                 | 0 to FFFF FFFFh (0)                                                                                                    |      | Immed.                   |
| 6041h | 0h             | Statusword <sup>01)</sup>          | U16         | <b>RO</b>     | <b>TxPDO</b>                 | 0: Ready to switch ON<br>1: Switched ON<br>2: Operation enabled<br>3: Fault<br>4: Voltage enabled<br>5: Quick Stop<br>6: Switch ON disabled<br>7: Warning<br>8: Manufacturer specific<br>9: Remote<br>0 - Controlword in progress<br>1 - Controlword complete<br>10: Reserved<br>11: Internal limit active<br>12:0 - Target position ignored<br>(Invalid target position)<br>1 - Valid target position<br>13:0 - No error<br>1 - Position difference Error<br>14, 15: Manufacturer specific |      |                          |
| 6061h | 0h             | Modes of Operation<br>Display      | INT8        | <b>RO</b>     | <b>TxPDO</b>                 |                                                                                                    |      | ÷,                       |
| 6064h | 0h             | Position Actual Value              | INT32       | <b>RO</b>     | <b>TxPDO</b>                 | $\overline{\phantom{a}}$                                                                                                    | L.   | $\overline{a}$           |
| 60BAh | 0h             | Touch Probe1<br>Up Edge Position   | INT32       | <b>RO</b>     | <b>TxPDO</b>                 | $\bar{\phantom{a}}$                                                                                                    |      | ÷                        |
| 60BBh | 0h             | Touch Probe1<br>Down Edge Position | INT32       | <b>RO</b>     | <b>TxPDO</b>                 | $\sim$                                                                                                    |      | ÷,                       |
| 60BCh | 0h             | Touch Probe2<br>Up Edge Position   | INT32       | <b>RO</b>     | <b>TxPDO</b>                 | $\overline{\phantom{a}}$                                                                                                    |      |                          |
| 60BDh | 0h             | Touch Probe2<br>Down Edge Position | INT32       | <b>RO</b>     | <b>TxPDO</b>                 |                                                                                                    |      |                          |
| 60FDh | 0h             | Digital Input                      | U32         | <b>RO</b>     | <b>TxPDO</b>                 | Detail                                                                                                    |      | ÷,                       |

01) Statusword [6041h] Remote (Bit 9) returns '0' while PDO or SDO command is in progress, returns '1' after completed.

## **(2) SDO related object**

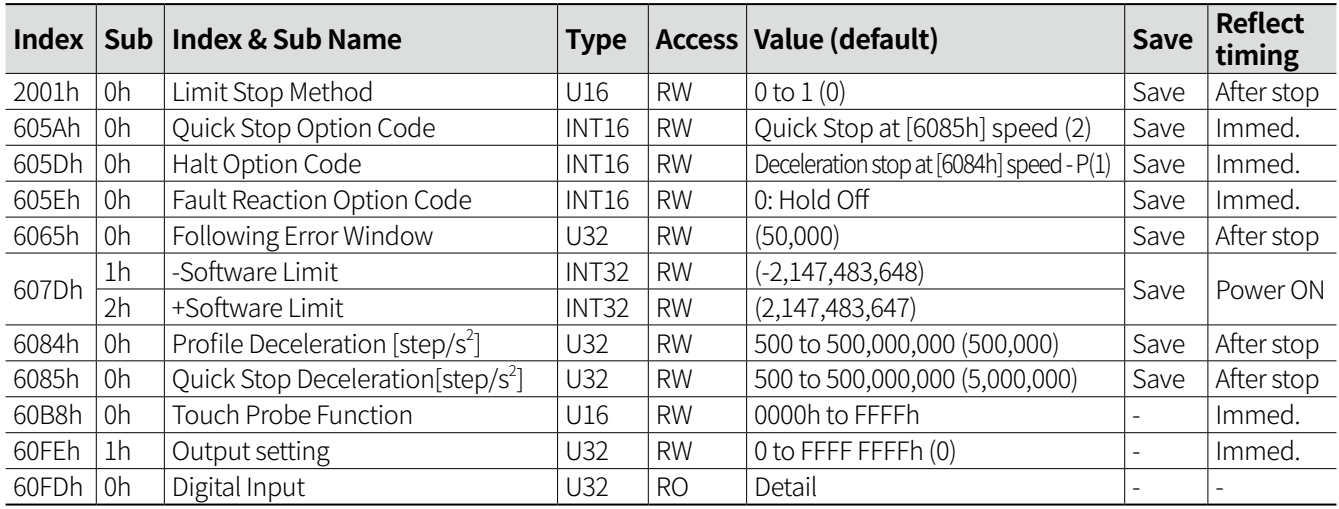

## **12.3.3 Operation Timing Chart**

#### **12.3.3.1 Normal Operation**

• The operation starts with Target Position [607Ah] value transmitted from Master.

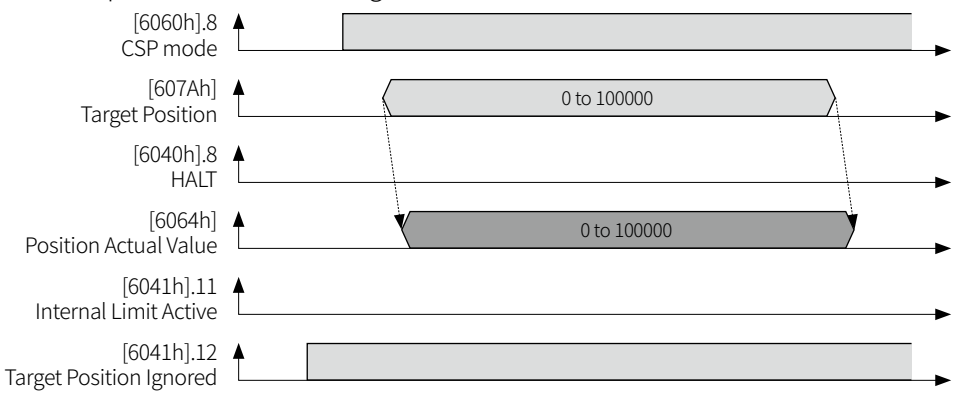

#### **12.3.3.2 HALT Operation**

- If Controlword [6040h] HALT (Bit 8) is SET while driving, it stops at speed set in Halt Option Code [605Dh]. At this point, if Following error value is reached, error may occur.
- If Controlword [6040h] HALT (Bit 8) is SET, the target position command will be invalid.
- Previous position value will be ignored after HALT stop.

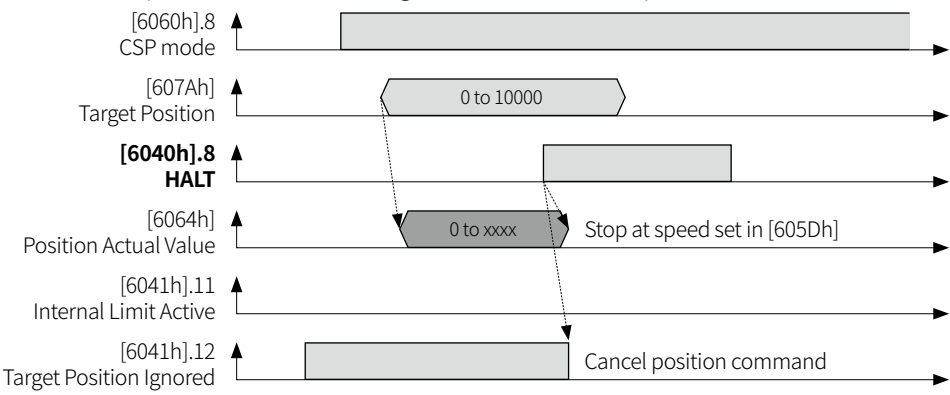

#### **12.3.3.3 Following error Operation**

- If Following Error [60F4h] value is greater than Following Error Window [6065h] value, the status will be Fault status due to error, Statusword [6041h] Following error (Bit 13) will be SET.
- When Fault Reset by SET the Controlword [6040h] Fault Reset (Bit 7), Following error (Bit 13) will be RESET.

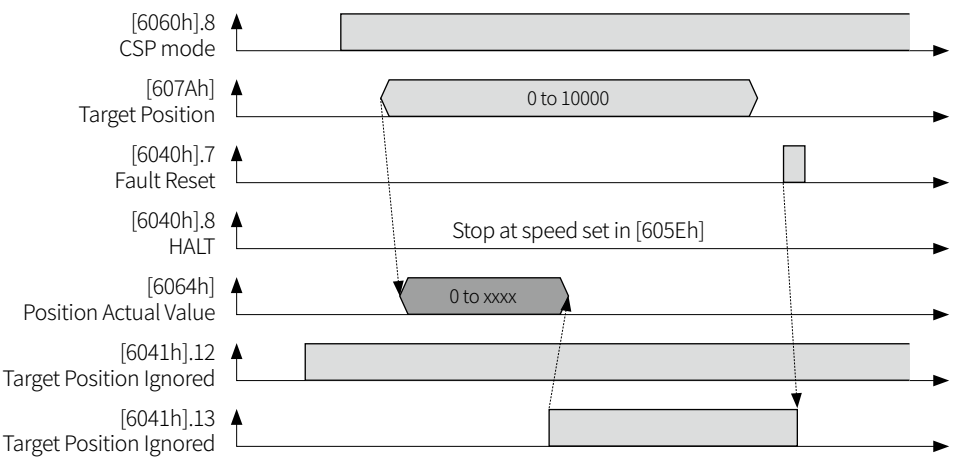

#### **12.3.3.4 Internal Limit Operation**

- If Limit Sensor is ON while driving, it stops rapidly.
- When current position Position Actual Value [6064h] is out of the setting range of Software Position Limit [6074Dh], it stops at the speed set in Limit Stop Method [2001h].
- When current position Position Actual Value [6064h] is out of the setting range of Software Position Limit [6074Dh], it stops at the speed set in Limit Stop Method [2001h].
- In case of Hardware Limit or Software Limit error status, Statusword [6041h] Internal Limit Active (Bit 11) will be SET.
- In case of Software Limit status, Statusword [6041h] Target Position Ignored (Bit 12) will be RESET and SET.
- If Statusword [6041h] Target Position Ignored (Bit 12) is RESET, the target position command will be invalid.

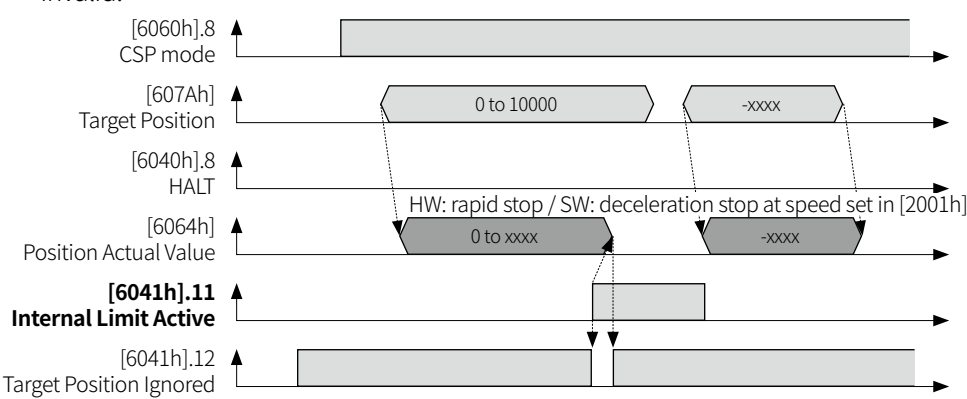

#### **12.3.3.5 Quick Stop Operation**

- If Controlword [6040h] Quick Stop (Bit 2) is RESET while driving, it stops at speed set in Quick Stop Option Code [605Ah].
- If Controlword [6040h] Quick Stop (Bit 2) is RESET, the target position command will be invalid.

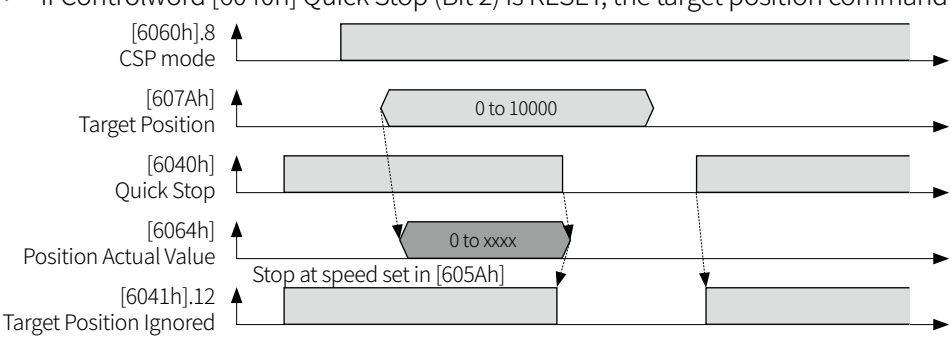

# **12.4 Cyclic Synchronous Position Mode (CSV)**

CSV mode is a mode in which the Master creates and operates a profile, and when Target Position [60FFh] is transmitted to the driver by cyclic synchronous communication, the driver executes speed control.

## **12.4.1 Driving Method**

- 01) PDO mapping uses [1602h].
- 02) Set the Modes of Operation [6060h] as 9.
- 03) Set the driver status by Controlword [6040h] Enable Operation (Bit 3) setting.
- 04) Set the objects required for driving. (Refer to the following table for related object.)
- 05) Enter command speed in Target Velocity [60FEh].

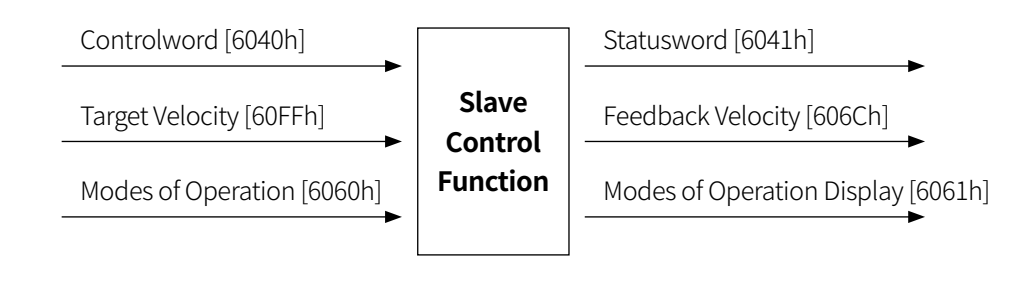

## **12.4.2 Related Object**

## **(1) PDO related object**

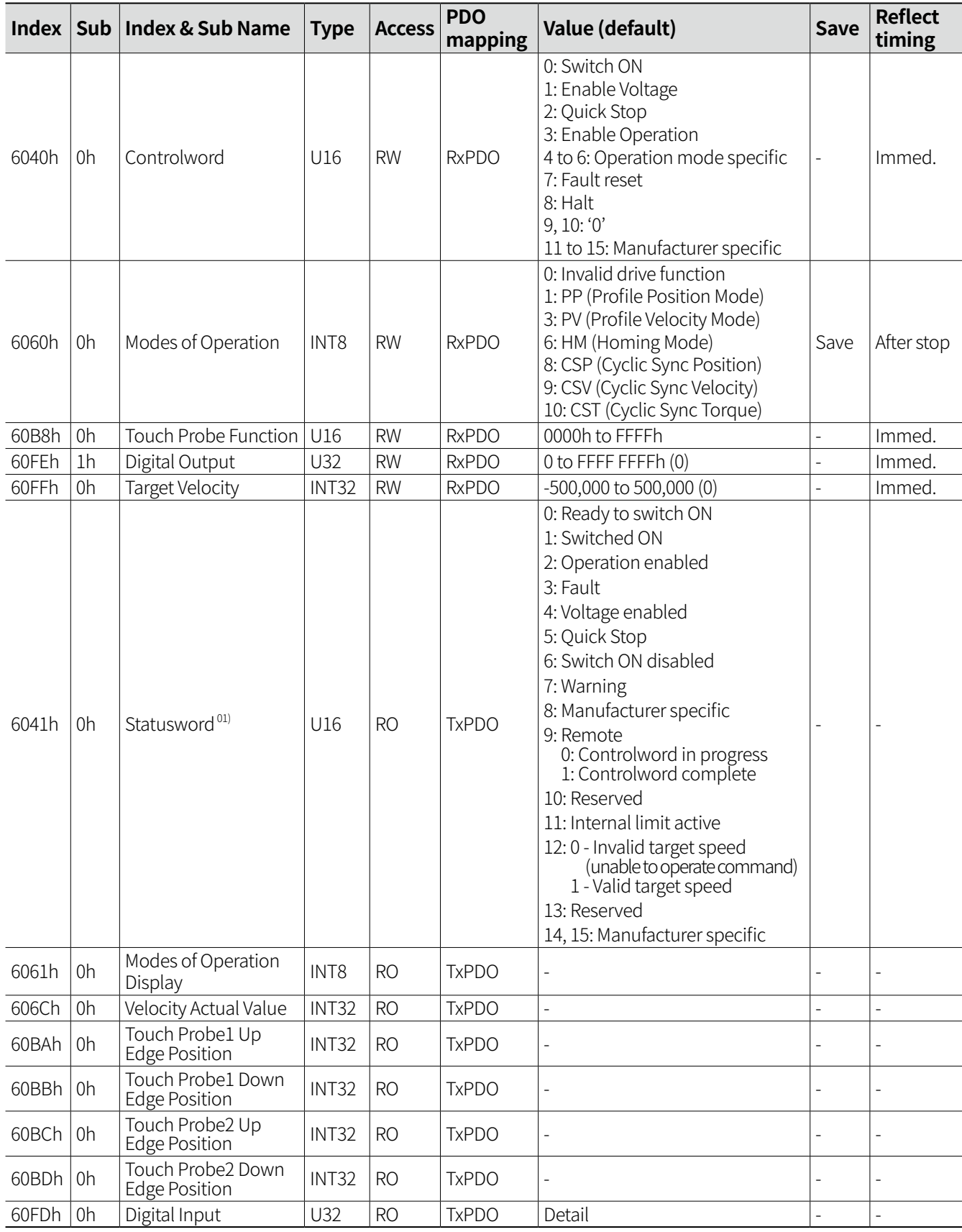

01) Statusword [6041h] Remote (Bit 9) returns '0' while PDO or SDO command is in progress, returns '1' after completed.

## **(2) SDO related object**

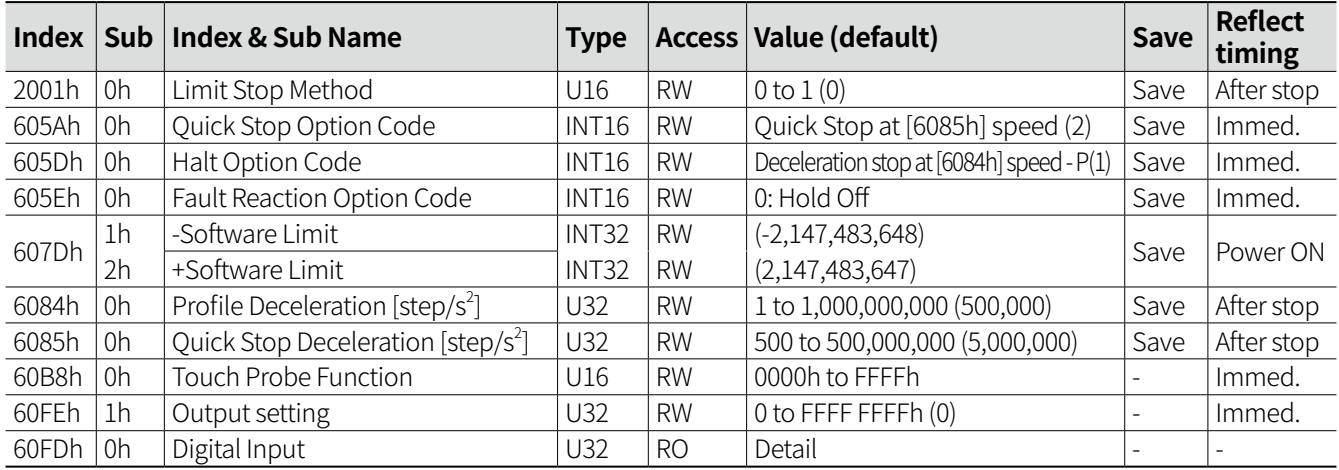

## **12.4.3 Operation Timing Chart**

#### **12.4.3.1 Normal Operation**

• Master operates with Target Velocity [60FFh] value.

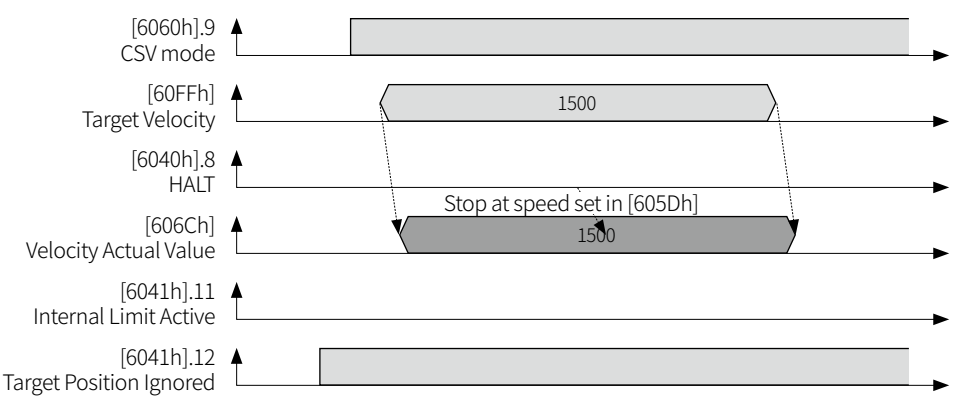

#### **12.4.3.2 HALT Operation**

- If Controlword [6040h] HALT (Bit 8) is SET while driving, it stops at speed set in Halt Option Code [605Dh].
- If Controlword [6040h] HALT (Bit 8) is SET, the target position command will be invalid.
- Previous position value will be ignored after HALT stop.

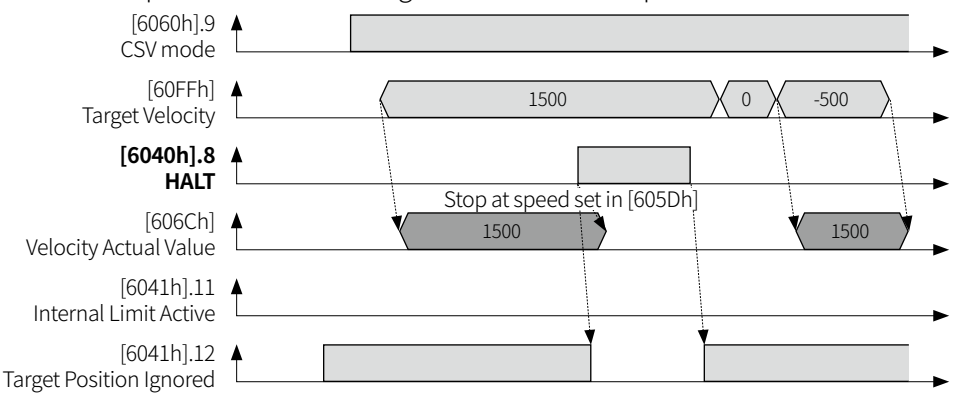

#### **12.4.3.3 Internal Limit Operation**

- If Limit Sensor is ON while driving, it stops rapidly.
- When current position Position Actual Value [6064h] is out of the setting range of Software Position Limit [6074Dh], it stops at the speed set in Limit Stop Method [2001h].
- In case of Hardware Limit or Software Limit error status, Statusword [6041h] Internal Limit Active (Bit 11) will be SET.
- In case of Software Limit error status, Statusword [6041h] Target Position Ignored (Bit 12) will be RESET and SET.
- If Statusword [6041h] Target Position Ignored (Bit 12) is RESET, the target position command will be invalid.
- To operate CSV mode again after Limit Warning Error, enter speed value 0 to Target Velocity [60FFh] and in reverse direction, it will operate normally after releasing alarm.

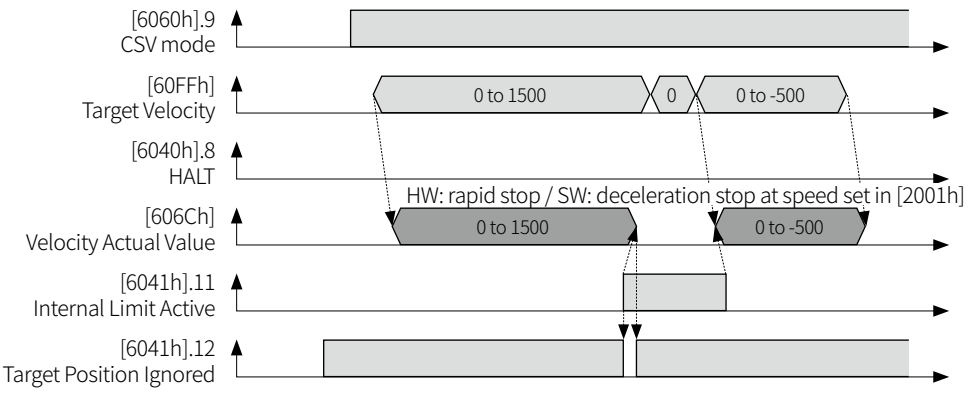

#### **12.4.3.4 Quick Stop Operation**

- If Controlword [6040h] Quick Stop (Bit 2) is RESET while driving, it stops at speed set in Quick Stop Option Code [605Ah].
- After stopping by Quick Stop, Statusword [6041h] Target Position Ignored (Bit 12) will be SET.
- After stopping by Quick Stop, and restart CSV mode, SET the Quick Stop (Bit 2), enter 0 on Target Velocity [60FFh] and desired command speed for proper operation.

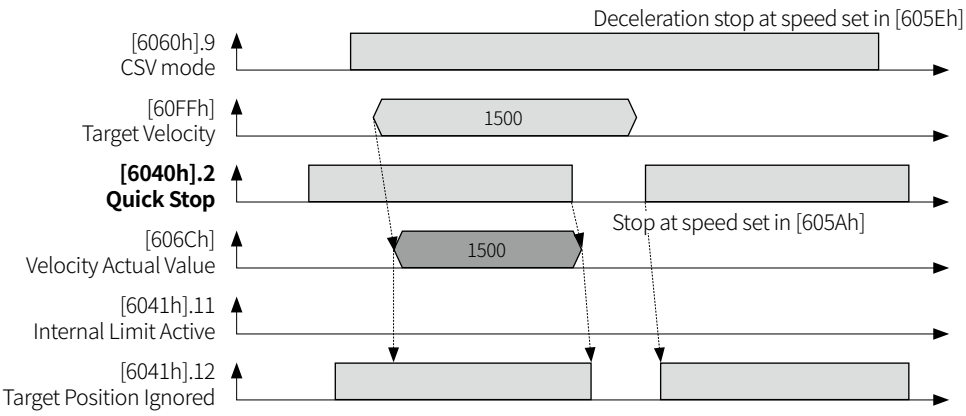

**Autonics** 

# **12.5 Home Mode (HM)**

HM mode operates to return to the sensor home.

## **12.5.1 Driving Method**

- 01) Set the Modes of Operation [6060h] as 6.
- 02) Set the modes refer to '12.5.2 Homing Operation'.
- 03) Set the driver status by Controlword [6040h] Enable Operation (Bit 3) setting.
- 04) Start Home mode by setting Controlword [6040h] Homing Operation Start (Bit 4) as SET.

#### **12.5.2 Homing Operation**

**12.5.2.1 Homing on the negative limit switch and index pulse [1]**

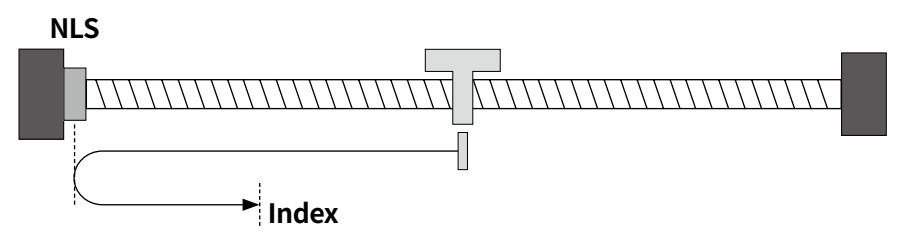

- 01) Move to the negative direction NLS (Negative Limit Sensor) at speed of [Index: 6099h / Sub: 01h].
- 02) When NLS is detected, move to the opposite direction at speed of [Index: 6099h / Sub: 02h]
- 03) When Index Pulse is detected, it stops and set the current position as Home.

#### **12.5.2.2 Homing on the positive limit switch and index pulse [2]**

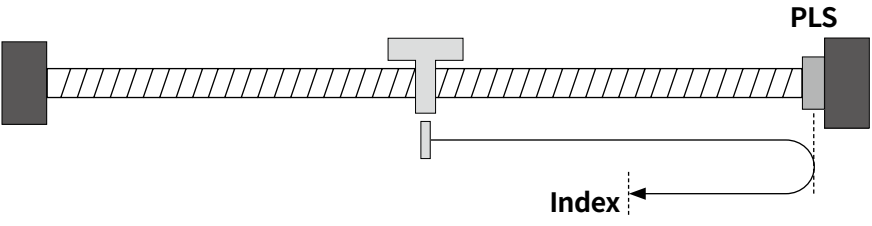

- 01) Move to the positive direction PLS (Positive Limit Sensor) at speed of [Index: 6099h / Sub: 01h].
- 02) When PLS is detected, move to the opposite direction at speed of [Index: 6099h / Sub: 02h]
- 03) When Index Pulse is detected, it stops and set the current position as Home.

- Homing alarm occurs when PLS is detected at NLS homing, and when NLS is detected at PLS homing.

#### **12.5.2.3 Homing on the switch and index pulse (Positive) [7]**

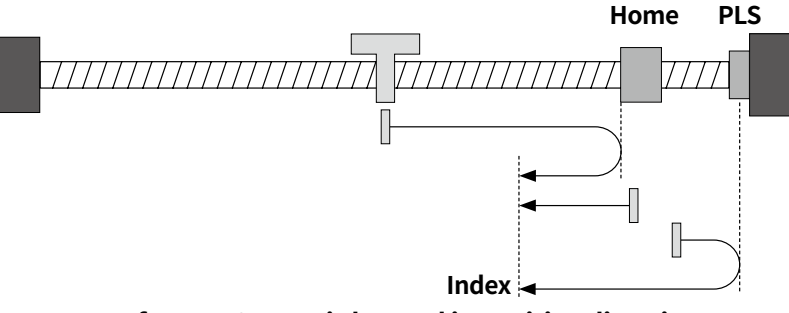

#### **A: In case of Home Sensor is located in Positive direction**

- 01) Move to the positive direction at speed of [Index: 6099h / Sub: 01h].
- 02) When Home Sensor is detected, move to the opposite direction at speed of [Index: 6099h / Sub: 02h]
- 03) When Index Pulse is detected, it stops and set the current position as Home.

#### **B: In case of the current position is in Home Sensor**

- 01) Move to the negative direction at speed of [Index: 6099h / Sub: 01h].
- 02) After leaving Home Sensor and when Index Pulse is detected, it stops and set the current position as Home.

#### **C: In case of Home Sensor is located in Negative direction**

- 01) Move to the positive direction at speed of [Index: 6099h / Sub: 01h].
- 02) When PLS is detected, move to the opposite direction at speed of [Index: 6099h / Sub: 01h]
- 03) When Home Sensor is detected, leave Home Sensor to the same direction at speed of [Index: 6099h / Sub: 02h].
- 04) After leaving Home Sensor and when Index Pulse is detected, it stops and set the current position as Home.

#### **12.5.2.4 Homing on home switch and index pulse (Negative) [11]**

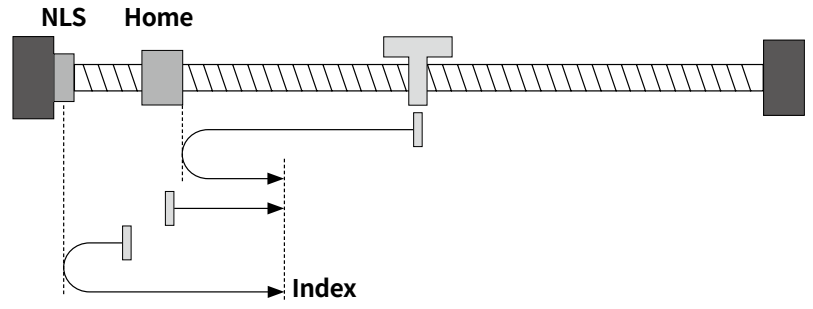

#### **A: In case of Home Sensor is located in Negative direction**

- 01) Move to the negative direction at speed of [Index: 6099h / Sub: 01h].
- 02) When Home Sensor is detected, move to the opposite direction at speed of [Index: 6099h / Sub: 02h]
- 03) When Index Pulse is detected, it stops and set the current position as Home.

#### **B: In case of the current position is in Home Sensor**

- 01) Move to the positive direction at speed of [Index: 6099h / Sub: 02h].
- 02) After leaving Home Sensor and when Index Pulse is detected, it stops and set the current position as Home.

#### **C: In case of Home Sensor is located in Positive direction**

- 01) Move to the negative direction at speed of [Index: 6099h / Sub: 01h].
- 02) When NLS is detected, move to the opposite direction at speed of [Index: 6099h / Sub: 01h]
- 03) When Home Sensor is detected, leave Home Sensor to the same direction at speed of [Index: 6099h / Sub: 02h].
- 04) After leaving Home Sensor and when Index Pulse is detected, it stops and set the current position as Home.
- Homing alarm occurs when PLS is detected at NLS homing, and when NLS is detected at PLS homing.

## **12.5.2.5 Homing without an index pulse (Negative limit switch) [17]**

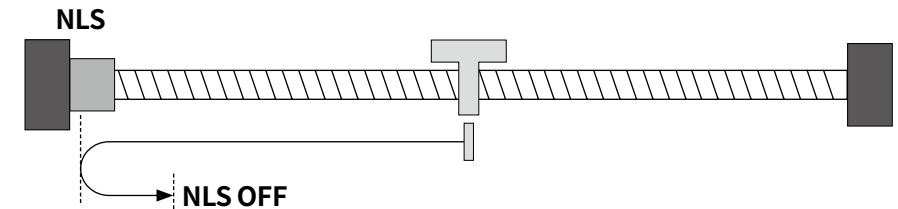

- 01) Move to the negative direction NLS (Negative Limit Sensor) at speed of [Index: 6099h / Sub: 01h].
- 02) When NLS is detected, move to the opposite direction at speed of [Index: 6099h / Sub: 02h]
- 03) When NLS is OFF, it stops and set the current position as Home.

#### **12.5.2.6 Homing without an index pulse (Positive limit switch) [18]**

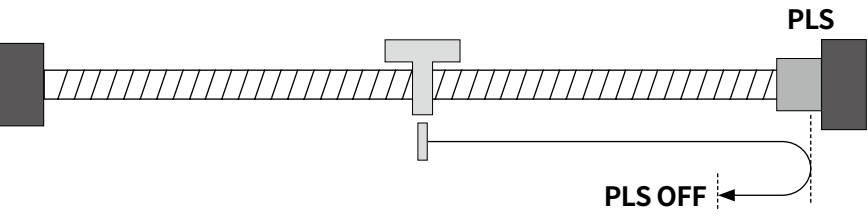

- 01) Move to the positive direction PLS (Positive Limit Sensor) at speed of [Index: 6099h / Sub: 01h].
- 02) When PLS is detected, move to the opposite direction at speed of [Index: 6099h / Sub: 02h]
- 03) When PLS is OFF, it stops and set the current position as Home.

- Homing alarm occurs when PLS is detected at NLS homing, and when NLS is detected at PLS homing.

#### **12.5.2.7 Homing without an index pulse (Positive and Home sensor ON) [24]**

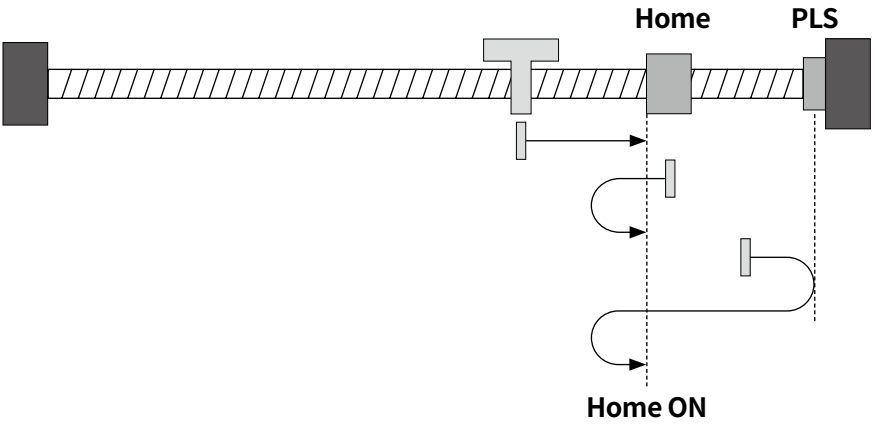

#### **A: In case of Home Sensor is located in Positive direction**

- 01) Move to the positive direction at speed of [Index: 6099h / Sub: 01h].
- 02) When Home Sensor is detected, it stops and moves to the opposite direction and stops after leaving Home Sensor.
- 03) Move to Home Sensor direction at speed of [Index: 6099h / Sub: 02h] again. When Home Sensor is detected, set the current position as Home.

#### **B: In case of the current position is in Home Sensor**

- 01) Move to the negative direction at speed of [Index: 6099h / Sub: 02h].
- 02) After leaving Home Sensor, move to Home Sensor direction at speed of [Index: 6099h / Sub: 02h] again.
- 03) When Home Sensor is detected, it stops and set the current position as Home.

#### **C: In case of Home Sensor is located in Negative direction**

- 01) Move to the positive direction at speed of [Index: 6099h / Sub: 01h].
- 02) When PLS is detected, move to the opposite direction at speed of [Index: 6099h / Sub: 01h]
- 03) When Home Sensor is detected, leave Home Sensor to the same direction.
- 04) After leaving Home Sensor, move to Home Sensor direction at speed of [Index: 6099h / Sub: 02h] again.
- 05) When Home Sensor is detected, it stops and set the current position as Home.

# **NLS Home** \\\\\\\\\\\\\\\\\\\\\\\\\\\

#### **12.5.2.8 Homing without an index pulse (Negative and Home sensor ON) [28]**

#### **Home ON**

#### **A: In case of Home Sensor is located in Negative direction**

- 01) Move to the negative direction at speed of [Index: 6099h / Sub: 01h].
- 02) When Home Sensor is detected, it stops and moves to the opposite direction and stops after leaving Home Sensor.
- 03) Move to Home Sensor direction at speed of [Index: 6099h / Sub: 02h] again. When Home Sensor is detected, set the current position as Home.

#### **B: In case of the current position is in Home Sensor**

- 01) Move to the positive direction at speed of [Index: 6099h / Sub: 02h].
- 02) After leaving Home Sensor, move to Home Sensor direction at speed of [Index: 6099h / Sub: 02h] again.
- 03) When Home Sensor is detected, it stops and set the current position as Home.

#### **C: In case of Home Sensor is located in Positive direction**

- 01) Move to the negative direction at speed of [Index: 6099h / Sub: 01h].
- 02) When NLS is detected, move to the opposite direction at speed of [Index: 6099h / Sub: 01h]
- 03) When Home Sensor is detected, leave Home Sensor to the same direction.
- 04) After leaving Home Sensor, move to Home Sensor direction at speed of [Index: 6099h / Sub: 02h] again.
- 05) When Home Sensor is detected, it stops and set the current position as Home.
- Homing alarm occurs when PLS is detected at NLS homing, and when NLS is detected at PLS homing.

#### **12.5.2.9 Homing on the index pulse (Negative) [33]**

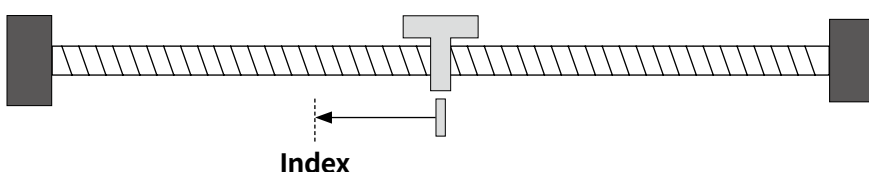

- 01) Move to the negative direction at speed of [Index: 6099h / Sub: 02h] from the current position.
- 02) When Index Pulse is detected, it stops and set the current position as Home.

#### **12.5.2.10 Homing on the index pulse (Positive) [34]**

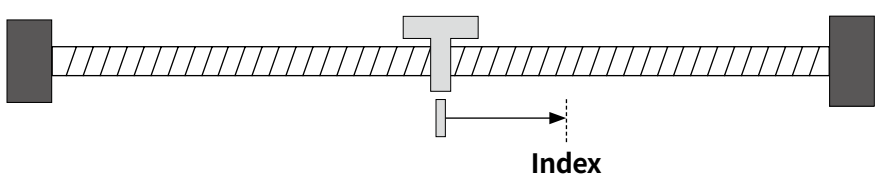

- 01) Move to the Positive direction at speed of [Index: 6099h / Sub: 02h] from the current position.
- 02) When Index Pulse is detected, it stops and set the current position as Home.

#### **12.5.2.11 Set the Origin with Home offset [35]**

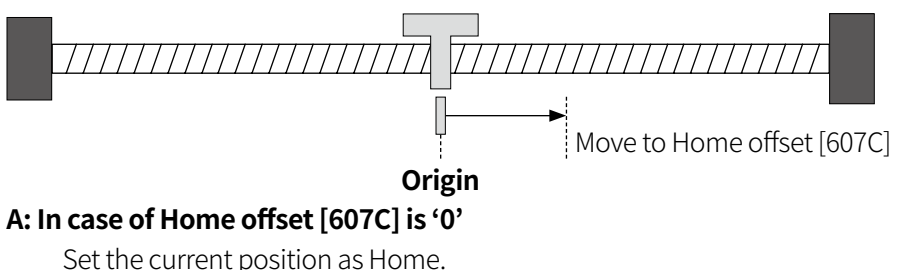

- **B: In case of Home offset [607C] is '0'**
- 01) Set the current position as Home.
- 02) Move as much as Offset [607C] at speed of [Index: 6099h / Sub: 02h].

#### **12.5.2.12 Set the Origin and Reset Current Position [37]**

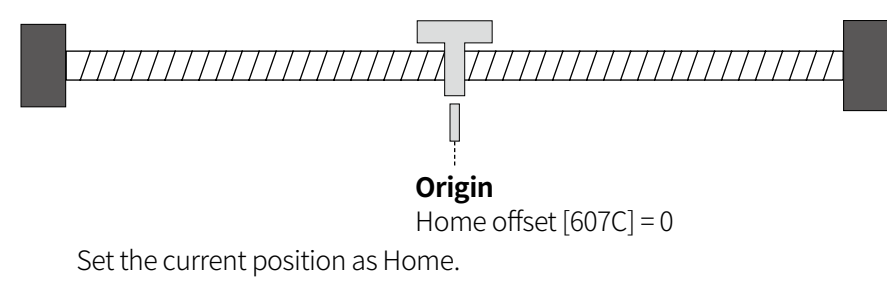

#### **12.5.2.13 Torque Homing Search- with Home offset [-3]**

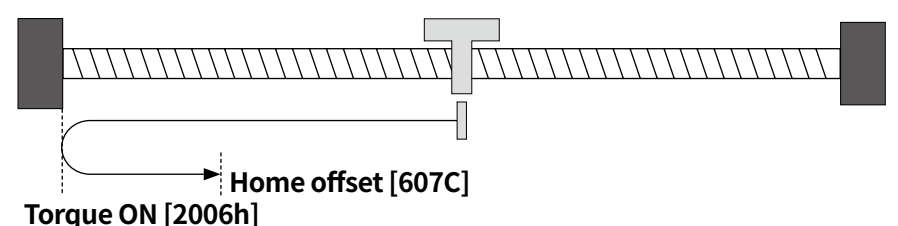

- 01) Move to the Negative direction at speed of [Index: 6099h / Sub: 01h] from the current position.
- 02) When the current increases as much as [2002h] setting value due to the damper, move to the positive direction as much as Offset [607C] at speed of [Index: 6099h / Sub: 02h] and stop. Set the current position as Home.

#### **12.5.2.14 Torque Homing Search+ with Home offset [-4]**

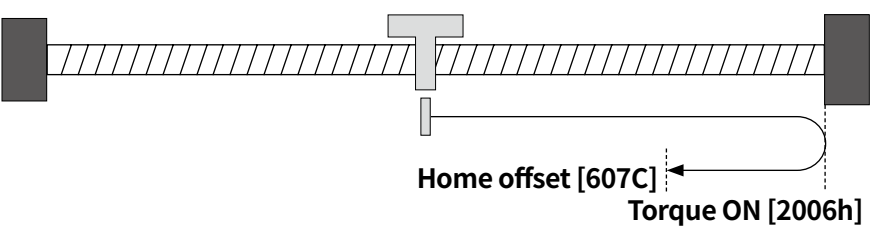

- 01) Move to the Positive direction at speed of [Index: 6099h / Sub: 01h] from the current position.
- 02) When the current increases as much as [2002h] setting value due to the damper, move to the negative direction as much as Offset [607C] at speed of [Index: 6099h / Sub: 02h] and stop. Set the current position as Home.

## **12.5.3 Related Object**

#### **(1) PDO related object**

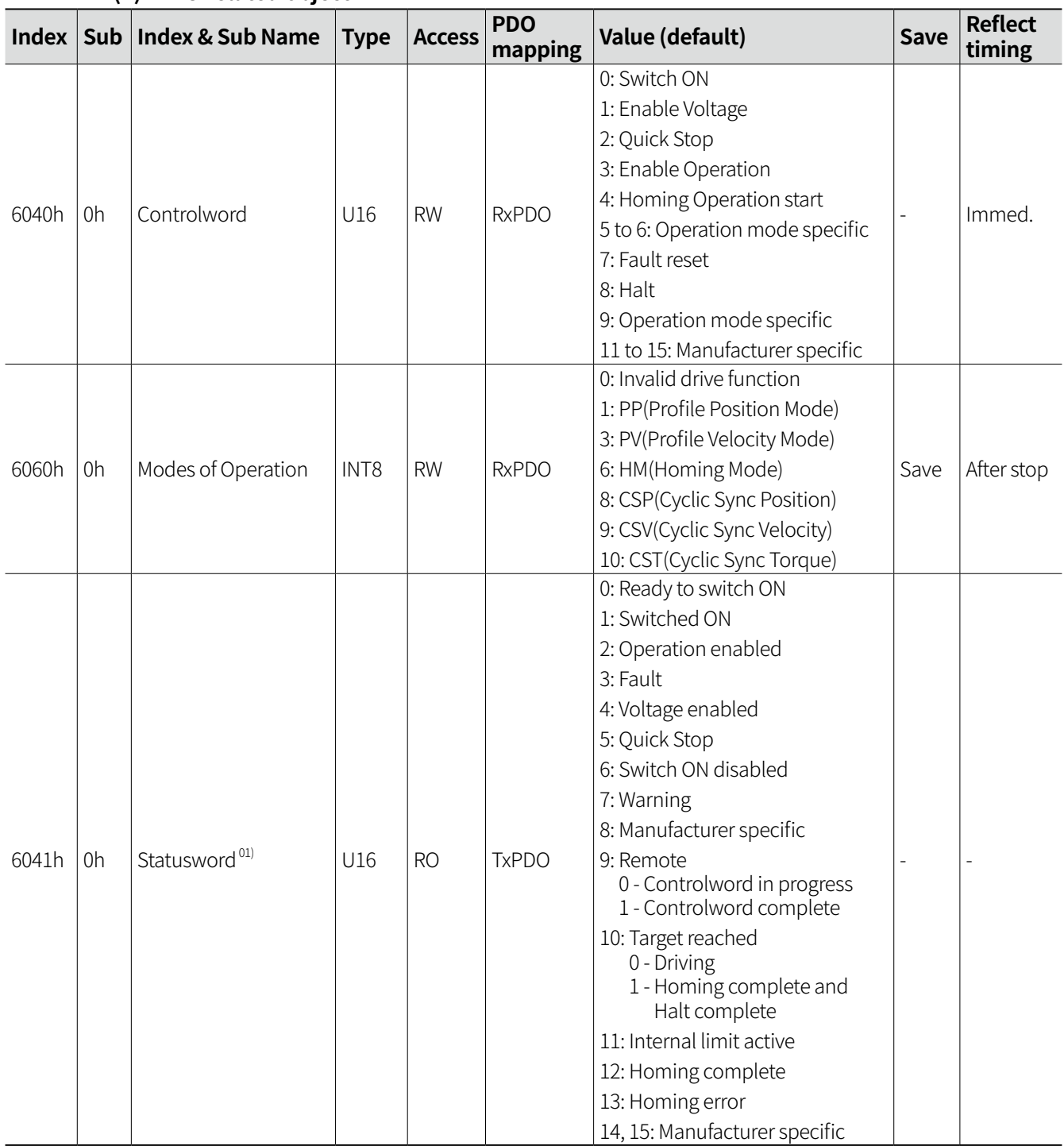

01) Homing completes when both 10 bit (Target reached) and 12 bit (Homing complete) in [6041h] is '1'.

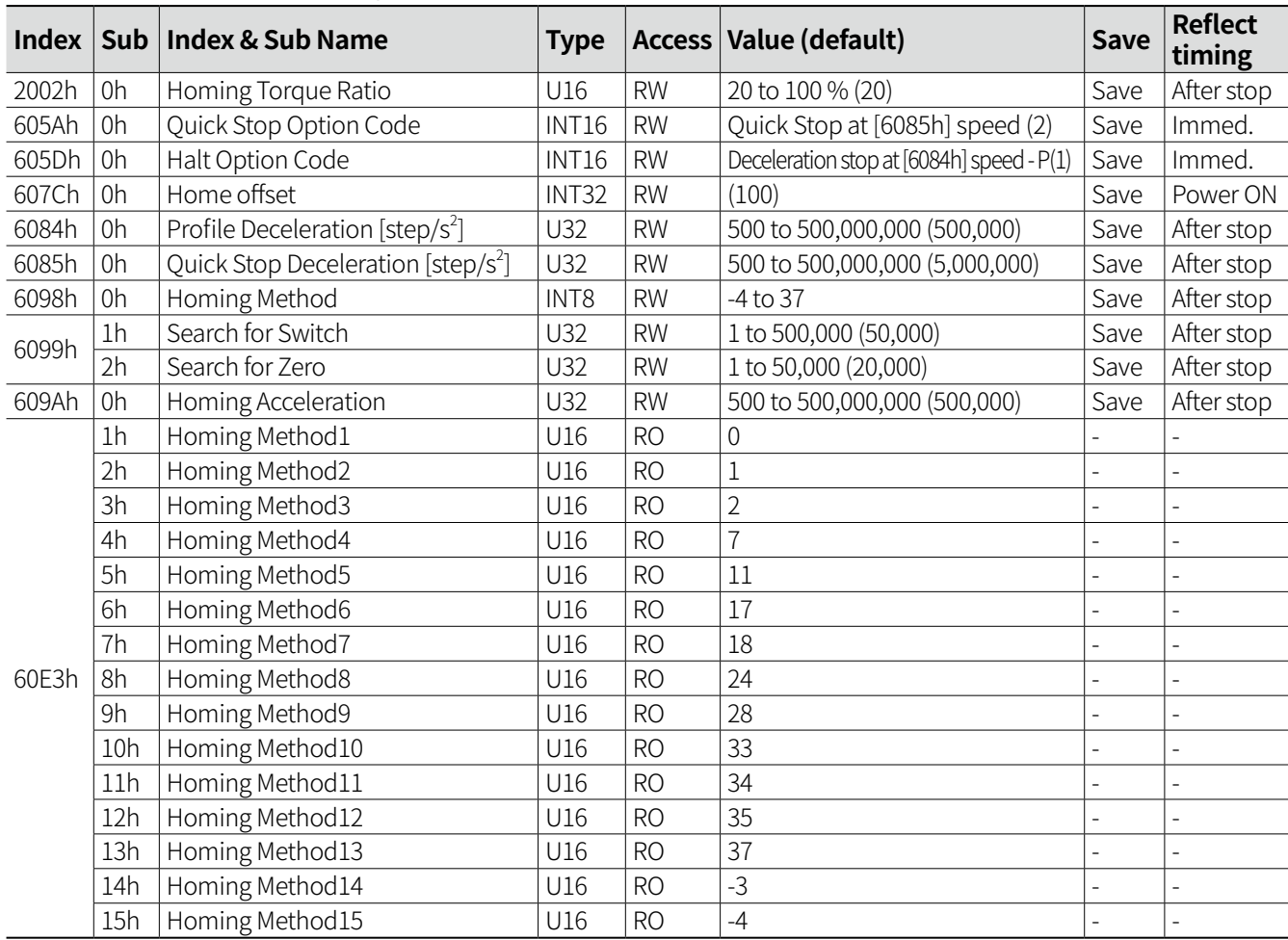

# **(2) SDO related object**

## **12.5.4 Operation Timing Chart**

#### **12.5.4.1 Normal Operation**

- If Controlword [6040h] Homing start (Bit 4) is SET, it operates Home Mode at speed set in Search for Switch [6099h:2h].
- When Home Mode is completed, Statusword [6041h] Homing complete (Bit 12) is SET.

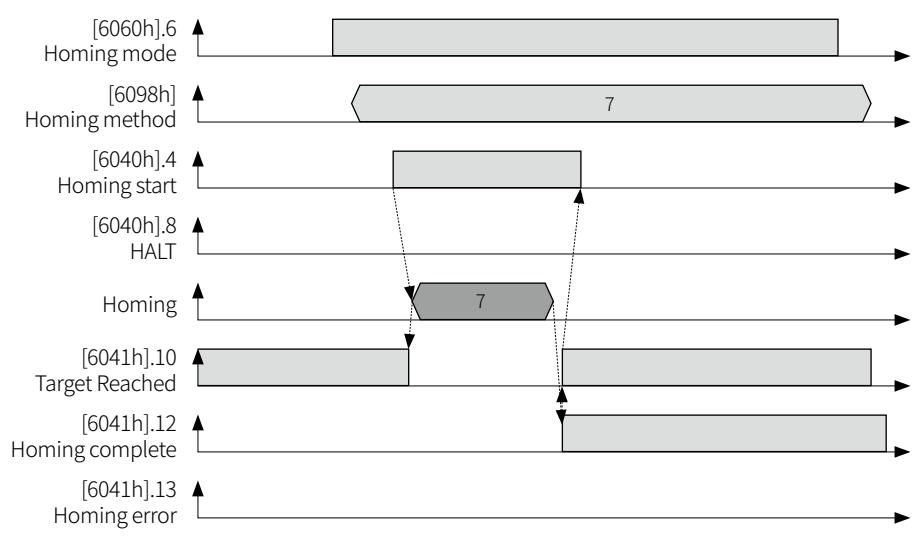

#### **12.5.4.2 HALT Operation**

- If Controlword [6040h] HALT (Bit 8) is SET while Home Mode driving, Statusword [6041h] Target reached (Bit 10) will be SET and stops at speed set in Halt Option Code [605Dh].
- When Home search error occurs due to HALT signal, Statusword [6041h] Homing error (Bit 13) will be SET.

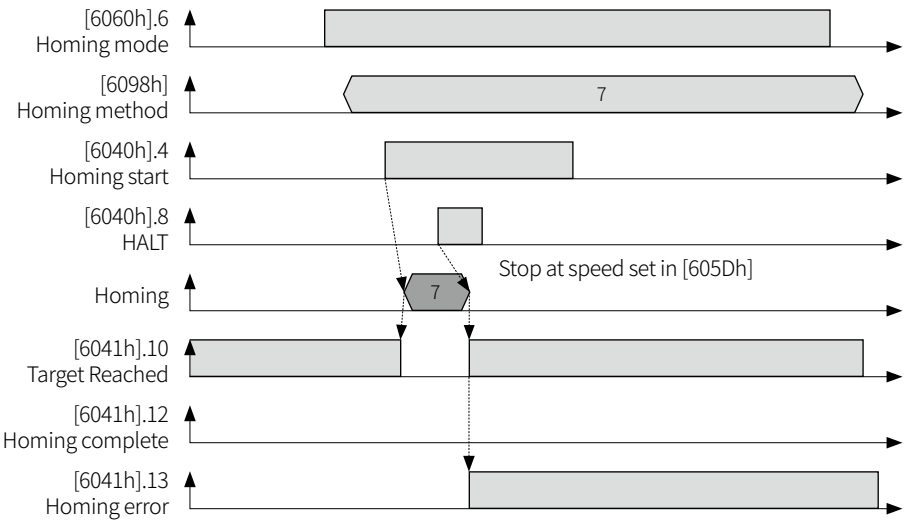

#### **12.5.4.3 Homing start OFF Operation**

- If Controlword [6040h] Homing start (Bit 4) is RESET while Home Mode driving, it stops at acceleration set in Homing Acceleration [609Ah].
- When Home search error occurs due to Homing start OFF, Statusword [6041h] Homing error (Bit 13) will be SET.

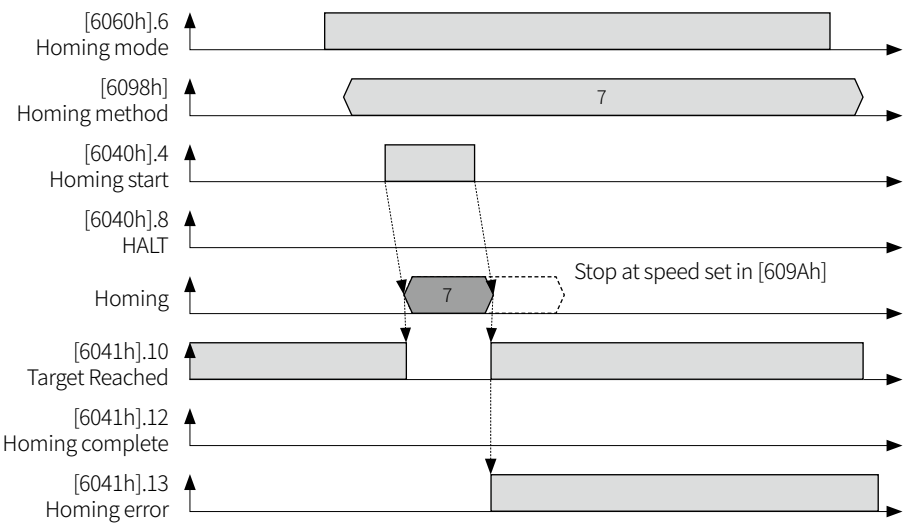

#### **12.5.4.4 Quick Stop Operation**

- If Controlword [6040h] Quick Stop (Bit 2) is RESET while driving, it stops at speed set in Quick Stop Option Code [605Ah].
- After stopping by Quick Stop, Statusword [6041h] Homing error (Bit 13) will be SET.
- When set Quick Stop Option Code [605Ah] as 5 or 6, it becomes Switch ON disable status after Quick Stop. To operate Homing Mode again, SET the Controlword [6040h] Quick Stop (Bit 2) and RESET and SET the Homing Operation Start (Bit 4) for proper operation.

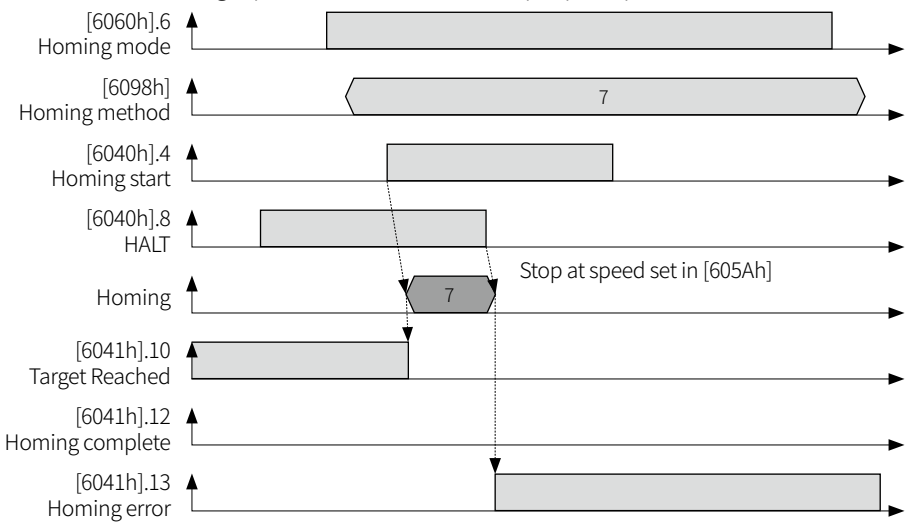

# **13 Function**

# **13.1 Touch Probe**

Touch Probe is a function that records the external general input signal or feedback position when encoder Z-phase operates.

Touch Probe is consists of Touch Probe1 and Touch Probe2.

#### **• Operation setting method**

- 01) Select the latch trigger from the external general input [200Dh], Remote general input [200Fh] or Encoder Z-phase. However, the external general input will be invalid when Remote general input is selected.
- 02) Set whether to operate Touch Probe1 or 2.
- 03) Set whether to operate in Up Edge or Down Edge.

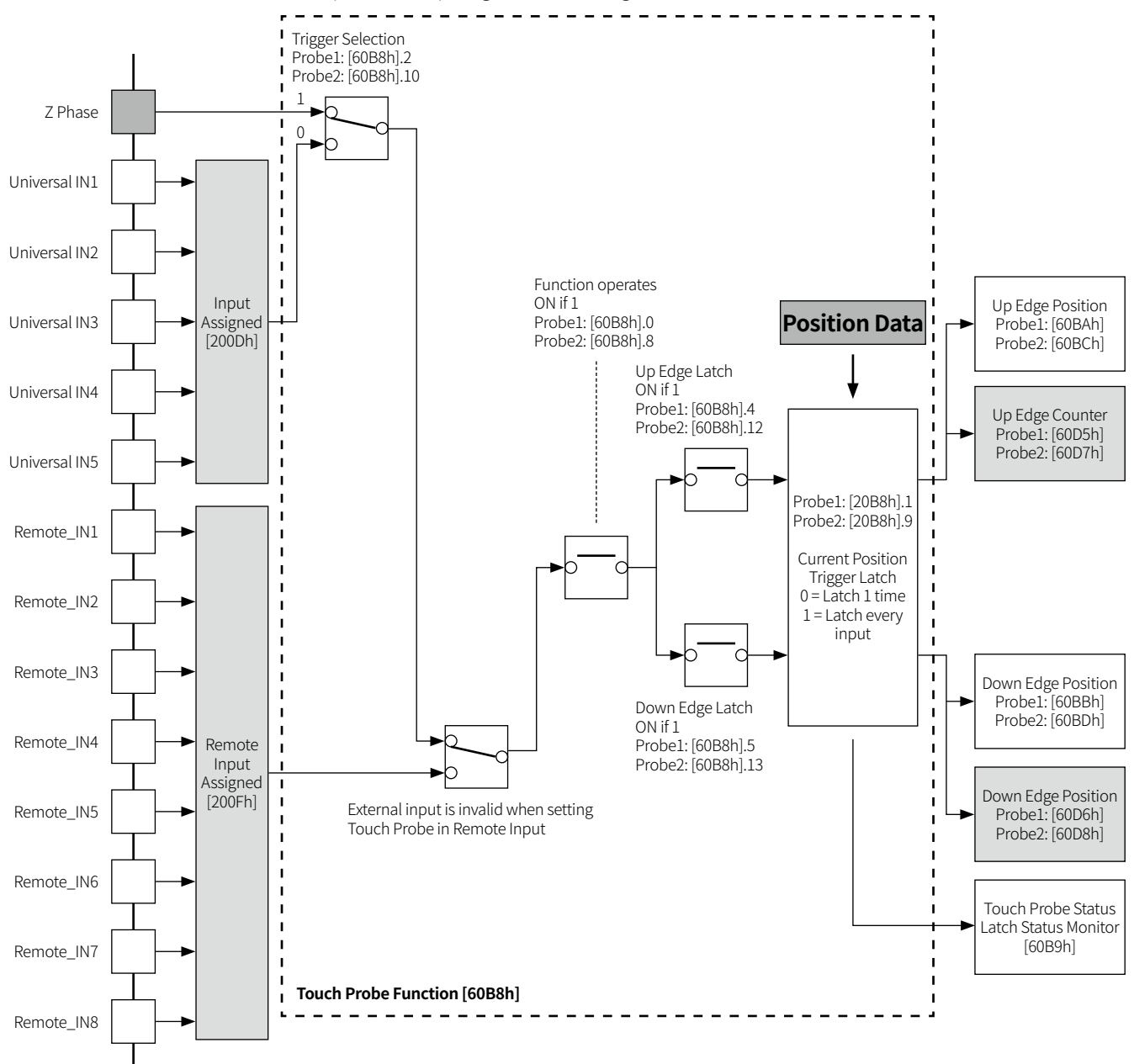

#### **• Related object**

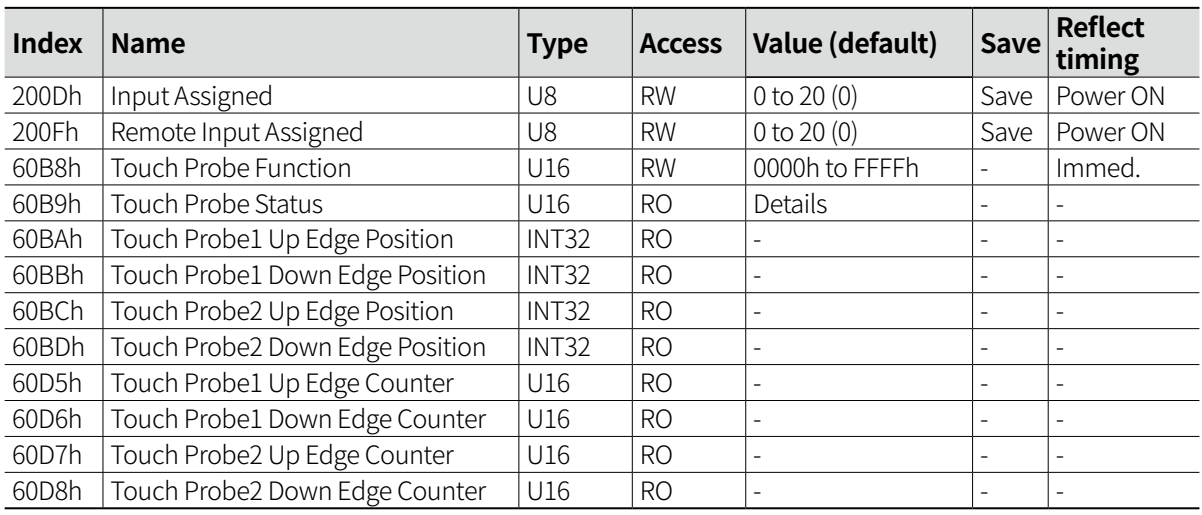

## **13.1.1 Operation Timing Chart**

- Touch Probe Function [60B8h] Bit 0 sets whether to use Touch Probe1 function.
- Touch Probe Status [60B9] Bit 0 indicates whether to operate Touch Probe1 function.
- In case of setting latch 1 time, the position and counter are updated and countered when the initial trigger is occurred by Touch Probe signal.
- In case of setting latch every input, the position and counter are updated and countered every trigger by Touch Probe signal.
- Touch Probe Status [60B9h] Bit 1 to 2 indicates the input signal detection.
- The detected position value is displayed in Touch Probe1 Up Edge Position [60BAh] and Touch Probe1 Down Edge Position [60BBh].
- The number of times the input signal is detected is displayed in Touch Probe1 Up edge Counter [60D5h] and Touch Probe1 Down edge Counter [60D6h].
- $[60B8h] . 0$ Function operation [60B8h].1 Latch 1 time / Latch every input  $[6B8h].4$ Up edge operation [60B8h].5 Down edge operation **Touch Probe Signal**  $[60B9h]0$ Function operation status  $[60B9h].1$   $\triangleq$ Up edge status [60B9h].2 Down edge status [60BA] Up edge position x x 0000  $0000$  $\boldsymbol{0}$ 0 aaaa nnnn 1 1 dddd pppp 2  $\overline{2}$ gggg 3 [60BB] Down edge position [60D5] Up edge counter [60D6] Down edge counter 4 3 eeee uuuu
- Touch Probe2 function is same as Touch Probe1 function.

# **13.2 Remote I/O**

#### **13.2.1 Remote Input**

Remote Input is a function that can be used according to Remote Input Command [2013h] setting for functions used in the driver external input.

#### **• Operation setting method**

- 01) Enter a value to set the function to be used as Remote Input in Remote Input Assigned [200Fh].
- 02) The input signal is ON/OFF by setting the corresponding bit in Remote Input Command [2013h]. However, the external general input will be invalid when Remote general input is used.
- 03) Remote Input Status [2011h] indicates Remote Input status.

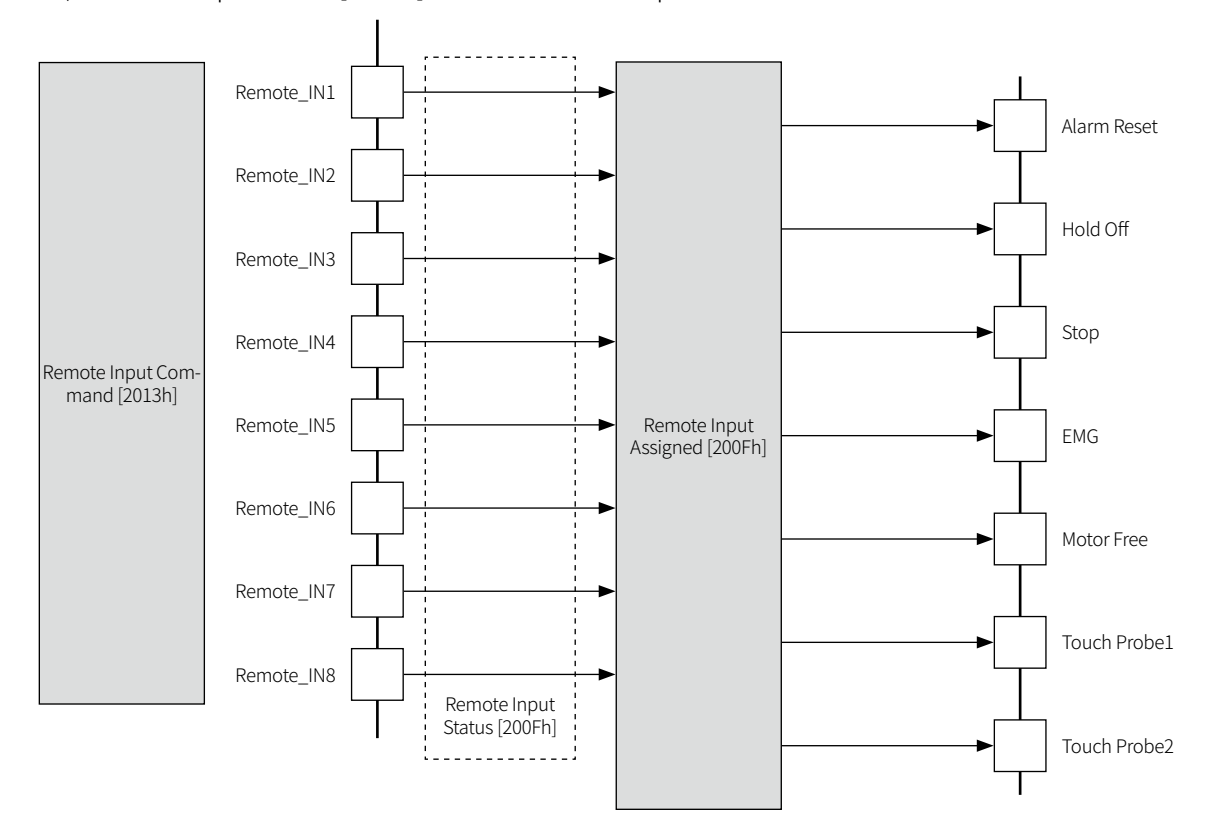

#### **• Related object**

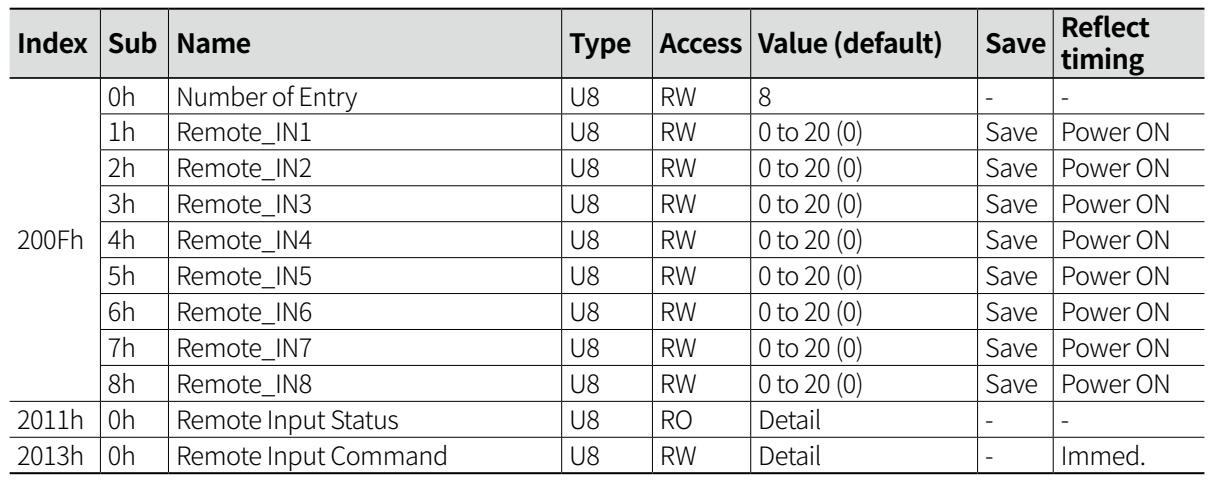

# **13.2.2 Remote Output**

Remote Output is a function that indicates the function status used in external output in Remote Output Status [2012h] according to Remote Output Assigned [2010h].

#### **• Operation setting method**

- 01) Enter a value to set the function to be used as Remote Output in Remote Output Assigned [2010h].
- 02) Remote Output Status [2012h] indicates Remote Output status.

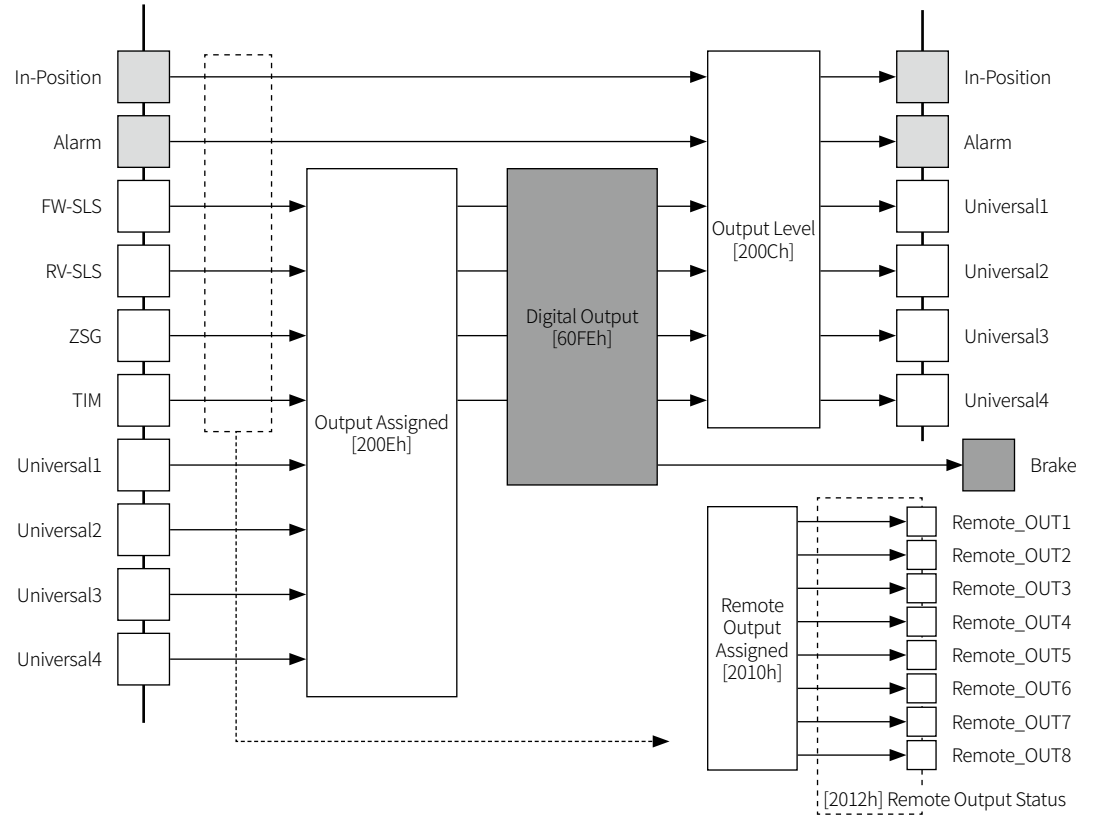

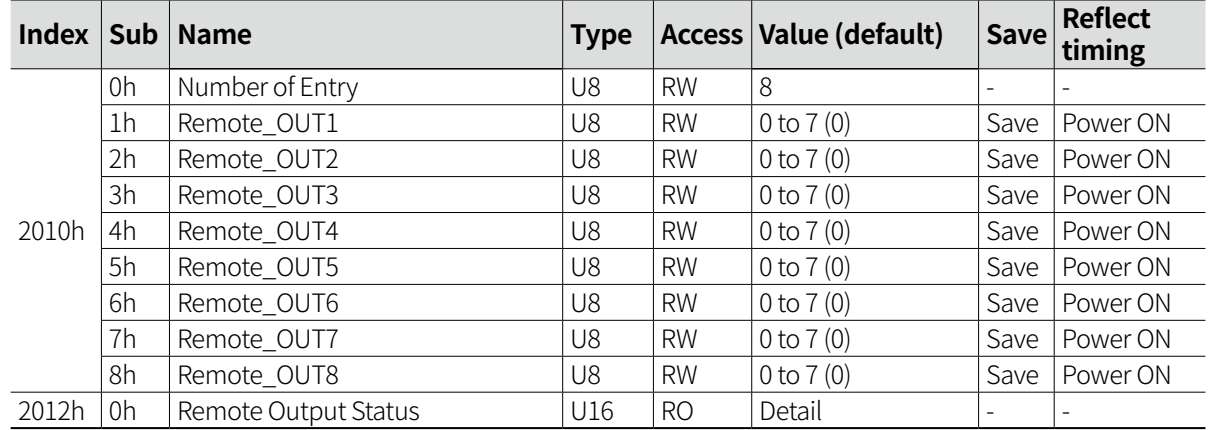

## **• Related object**

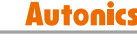

# **13.3 Digital I/O**

## **13.3.1 Digital Input**

Digital Input is a function that indicates the driver external input status.

#### **• Operation setting method**

- 01) When indicating the general input signal existence other than the fixed input, the corresponding input pin is assigned as a general input in Input Assigned [200Dh].
- 02) When the input signal is detected, the corresponding bit will be SET.

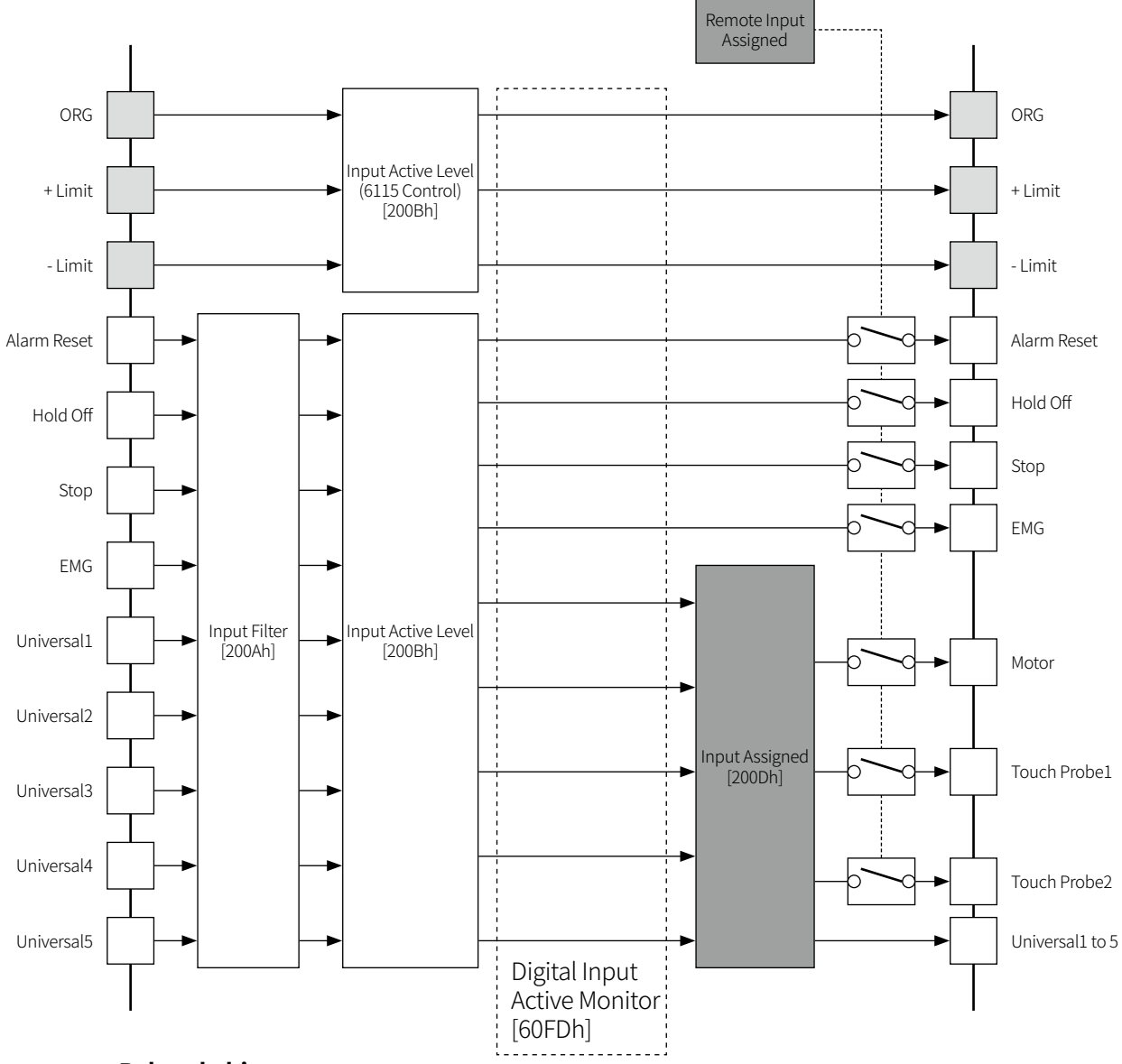

#### **• Related object**

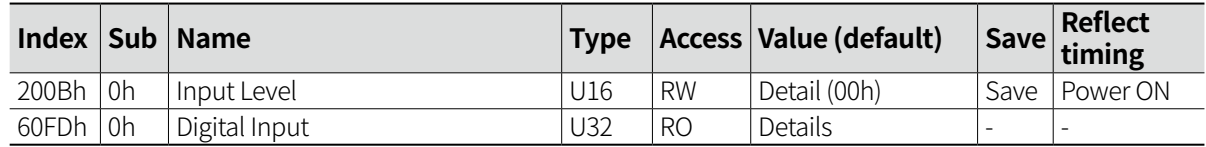

## **13.3.2 Digital Output**

Digital Output is a function that controls the driver external output.

#### **• Operation setting method**

- 01) The output pin to be used as a digital output is assigned as a general-purpose output in Output Assigned [200Eh].
- 02) SET Digital Output [60FEh] Bit Mask (2h) bit for brake control and general output validity setting.
- 03) SET Digital Output [60FEh] Output setting (1h) bit to control brake and general output manually.

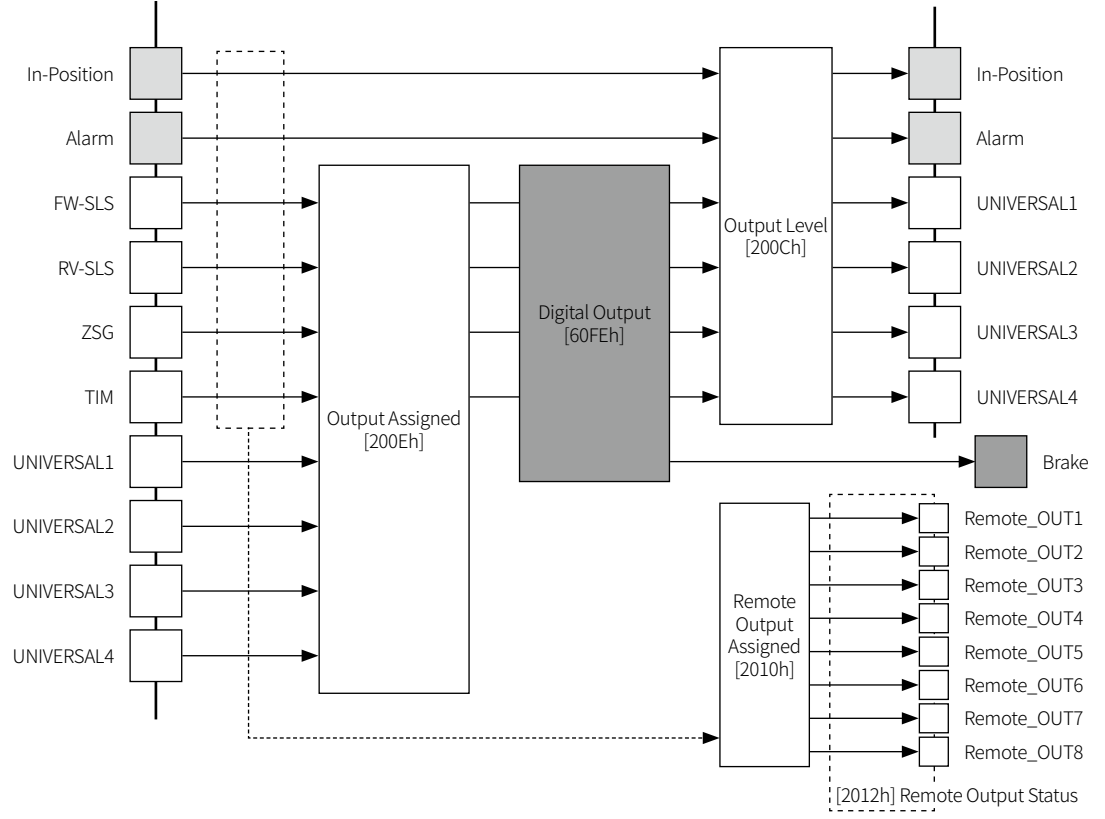

#### **• Related Object**

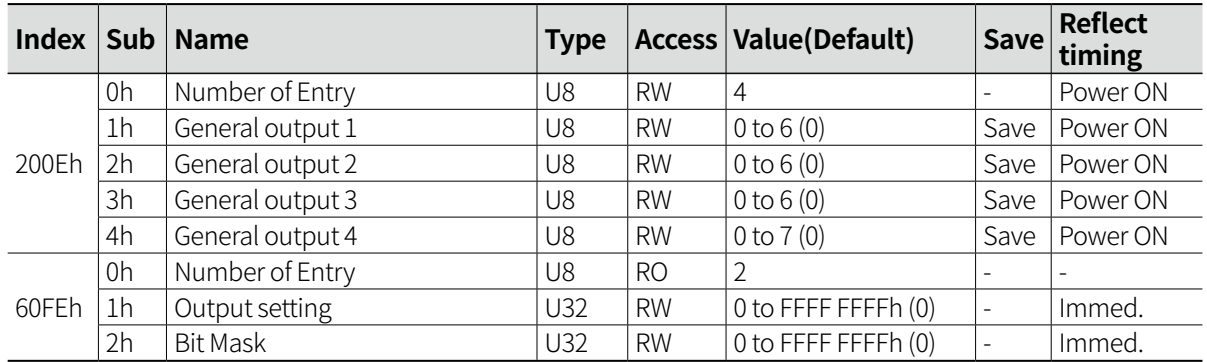

## **13.4 Other Functions**

## **13.4.1 Software Limit**

Drive can be stopped by software limit.

Select the stop condition when detecting software limit range in Limit Stop Method [2001h]. In order to operate software limit, Software Limit [607Dh] value must be set to a value other than 0. The upper and lower limit can be set separately in Software Limit [607Dh] Sub index (1h, 2h).

#### **• Related object**

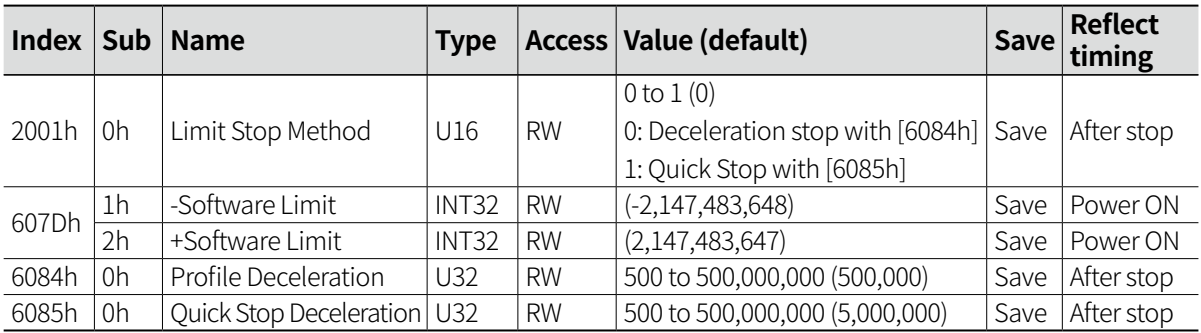

#### **13.4.2 In-Position**

In-Position is consisted of Fast Response and Accurate Response.

- Fast Response: When the deviation of the target position and the current position is smaller than the set value, In-Position signal outputs instantly.
- Accurate Response: When the deviation oft he target position and the current position is smaller than the set value and maintains over 50 ms, In-Position signal outputs

The mode can be set in Inposition Mode [2017h].

Inposition output range can be set in Position Window [6067h].

For more accurate control, proceed the following operations after checking In-Position output. Refer to '14.4.21 Inposition Mode: [2017h]' and '14.5.14 Position Window: [6067h]' for more detailed

object setting.

#### **• Related Object**

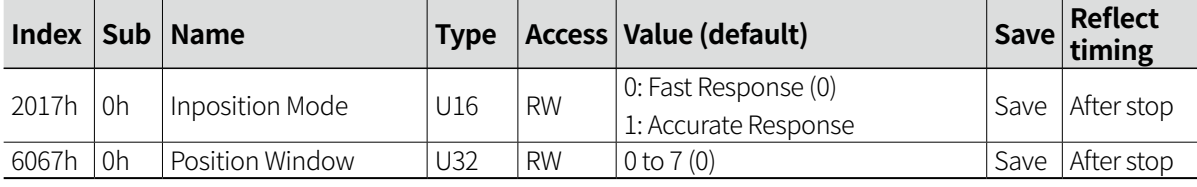

## **13.4.3 Motor Gain**

It is available to adjust the motor response according to position command by object setting.

According to the load on the motor, it sets the gain and enables the fast position decision and smooth drive.

As much as Gain increased, the transient response improves, error becomes lesser and the motor performance becomes solid.

The Gain setting value is applied when the motor stops.

Gain can be set in Speed Filter & Control Gain [2003h] Sub index (1h).

When setting object as Fine Gain, PI Gain value can be set directly in Speed Filter & Control Gain[2003h] Sub index (2h, 3h).

Gain setting range is 0 to 32. And the object input range is 0 to 32000 with 3 decimal points.

- P Gain: In case of using fraction load, improve the motor response by adjusting Gain

- I Gain: In case of using inertia load, improve the motor response by adjusting Gain

Refer to '14.4.3 Speed Filter & Control Gain: [2003h]' for more detailed object setting.

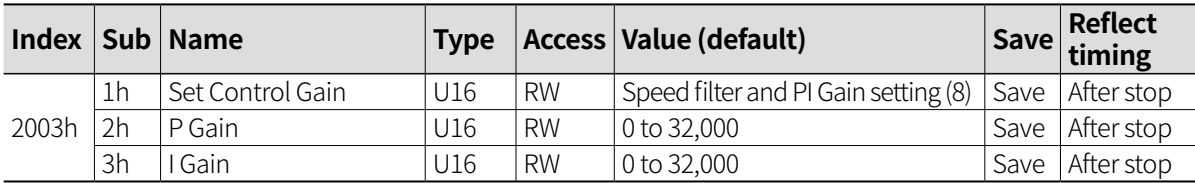

#### **• Related object**

## **13.4.4 Speed Filter**

It is available to adjust the motor response according to command by object setting. The motor is able to drive smoothly by assigning time delay between command position and motor position with speed filter setting, even though the load is changed or external disturbance.

Refer to '14.4.3 Speed Filter & Control Gain: [2003h]' for more detailed object setting.

#### **• Related object**

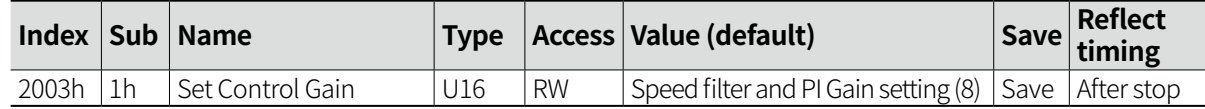

<Input pulse and motor response graph>

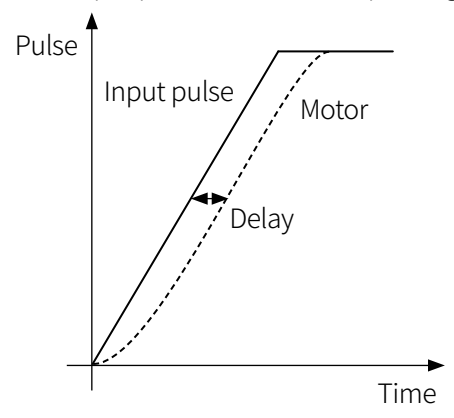
#### **13.4.5 Motor Rotation Direction**

The rotation direction can be set by a value set in Polarity [607Eh].

The direction is applied after changing object and re-supplying power.

If Polarity [607Eh] 7 Bit is set to 0, it moves forward and set to 1, it moves backward.

- The rotation direction is based on facing the shaft, and it is clockwise (CW) when rotating to the right. Refer to '14.5.20 Polarity: [607Eh]' for more detailed object setting.

#### **• Polarity setting**

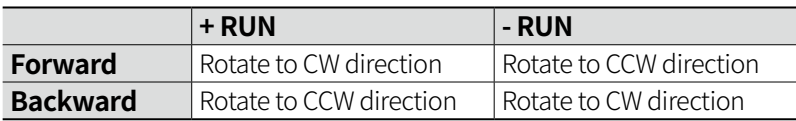

#### **• Related object**

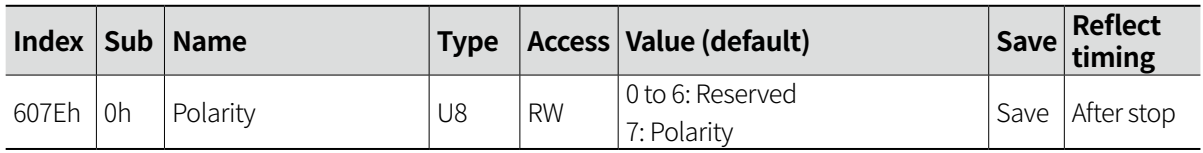

#### **13.4.6 Stop Current**

Set the stop current that is applied on motor phase for reducing heat and current consumption when motor is stopped.

The initial value is 50 % of max. RUN current, and the value can be changed by object setting.

#### **• Related object**

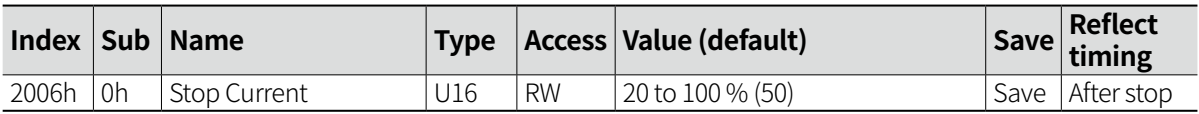

#### **13.4.7 Resolution**

Set the pulse per revolution.

Refer to '14.4.19 Reference Resolution: [2015h]' for more detailed object setting.

#### **• Related object**

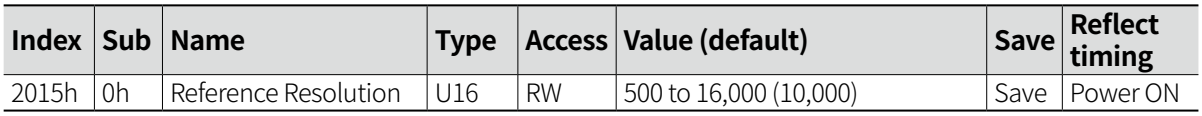

### **13.4.8 Alarm / Warning**

The occurred alarms are saved in Alarm History [2016h] Sub index (2h to 11h) from the most recent to 10. If Alarm History [2016h] Sub index (1h) is SET from 0 to 1, the alarm history will be reset. The red LED flashes 0.4 sec interval until the current alarm / warning is solved.

#### **13.4.8.1 Alarm Display Function**

It stops motor to protected driver, depending on the error status such as overcurrent or overspeed. Alarm status can be reset by re-applying power after removing alarm caution or assigning 'Alarm Reset' signal.

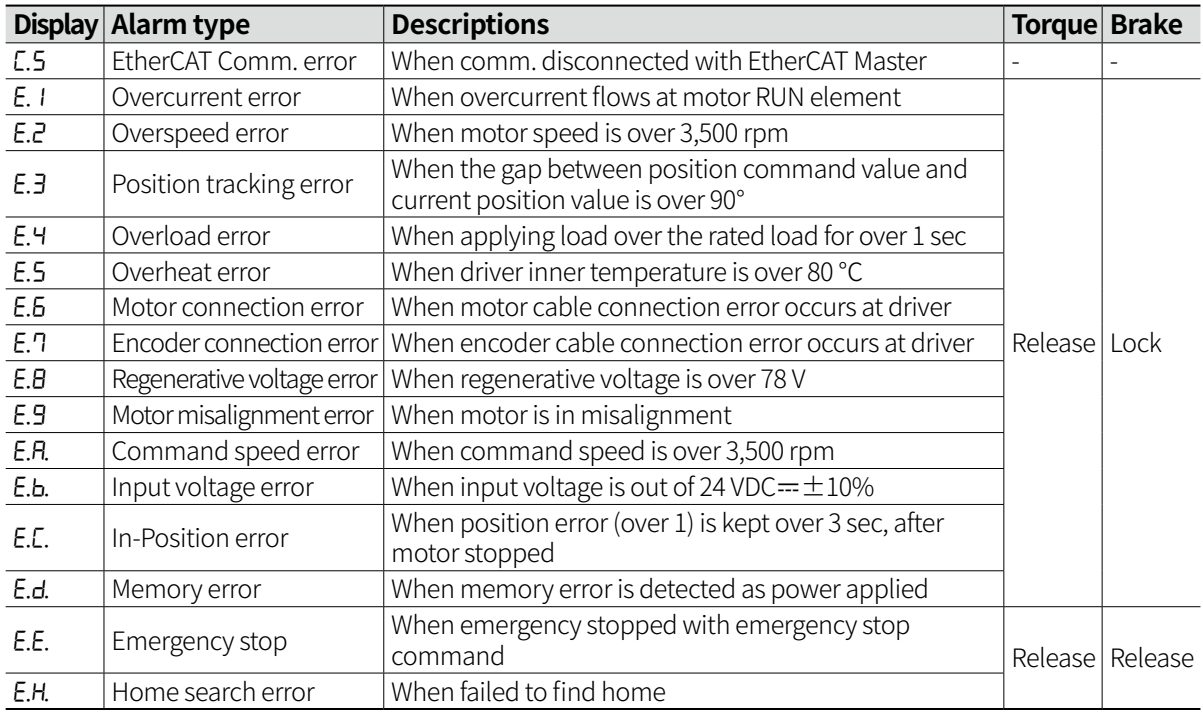

#### **13.4.8.2 Warning Display Function**

This function notices dangers prior to motor stop with limit signal or overload alarm. When removing warning condition, the driver returns to normal status automatically.

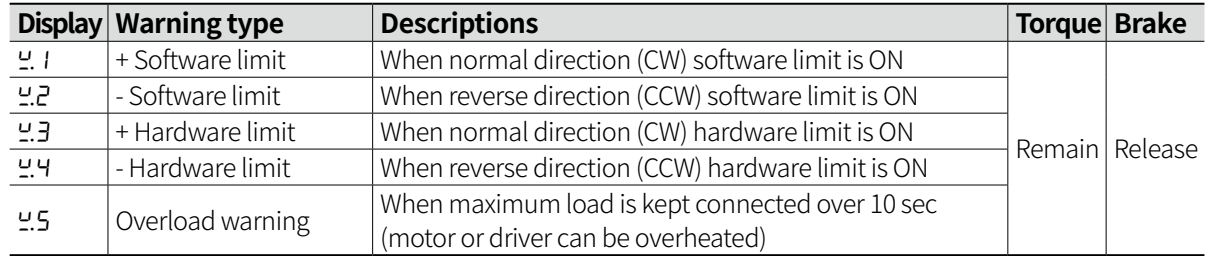

# $[\mathscr{D}]$  Note

Even though warning occurs, it drives as normal status but it may cause product damage. Other warning may occur while the overload warning occurs.

#### **• Related object**

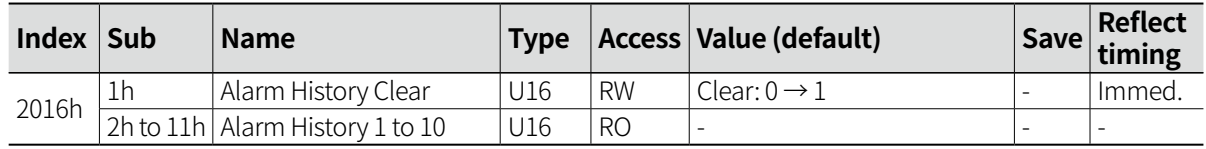

#### **13.4.9 Object Save**

Save the object value on EEPROM through Data Save [201Bh].

If 0xF0F0 is entered in Data Save [201Bh] it saves the saved objects in a batch, and if 0xEEEE is entered it initialize the objects.

When the object is saved or initialized, Data Save[201Bh] returns 0x8888 and when the process is incompleted, it returns 0x1111.

#### **• Related object**

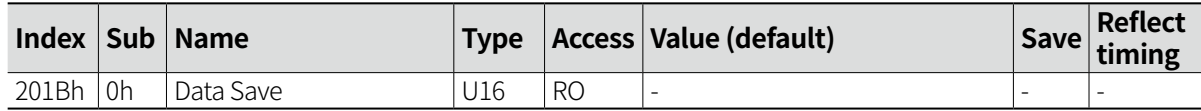

# **14 Object Dictionary**

This is the area to save all parameters.

For CiA402 Device profile, the objects and data types are predefined in CANOpen so that the user can configure the objects according to functions. In addition, the manufacturer can directly define and use object and data type.

## **14.1 Communication Object**

### **14.1.1 Device type: [1000h]**

Display the device type.

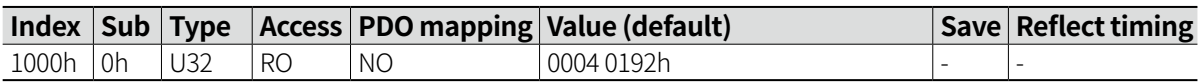

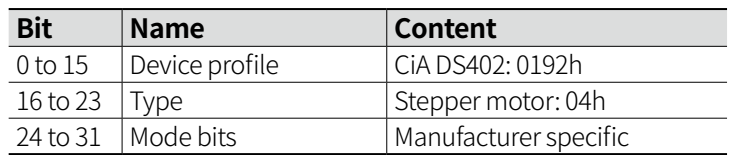

#### **14.1.2 Error Register: [1001h]**

Display the device error status.

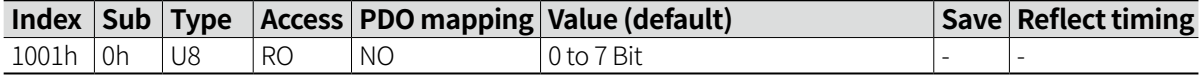

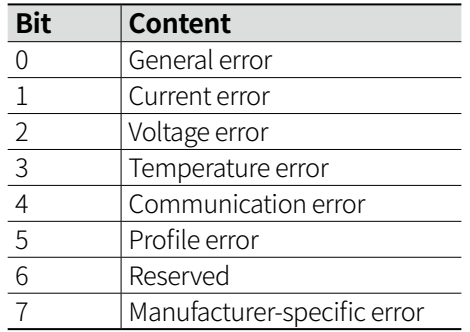

#### **14.1.3 Device Name: [1008h]**

Display the device name.

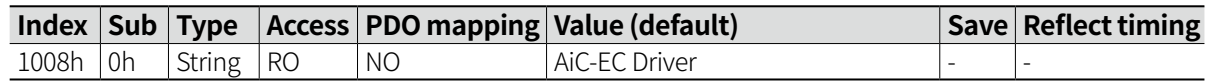

#### **14.1.4 Hardware Version: [1009h]**

Display the hardware version.

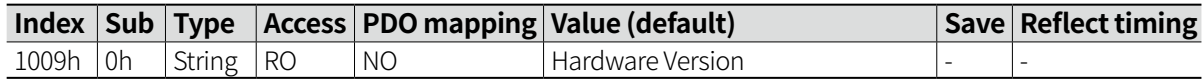

#### **14.1.5 Software Version: [100Ah]**

Display the software version.

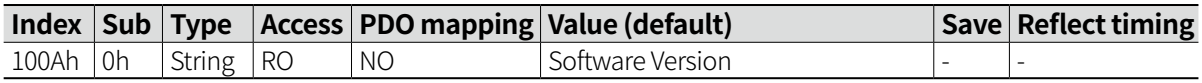

## **14.1.6 Identity: [1018h]**

Display the device information.

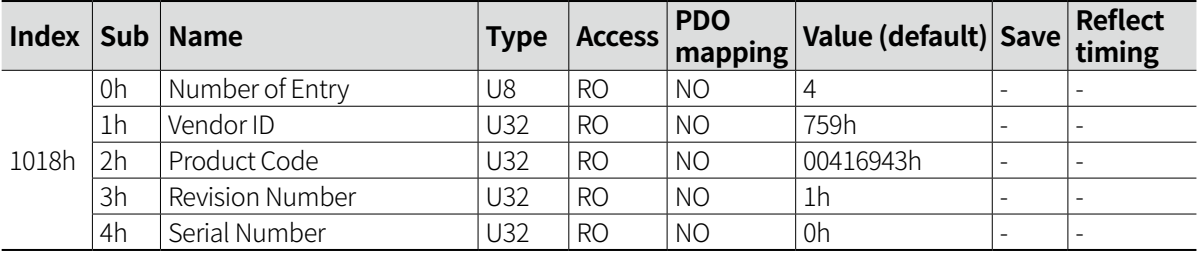

# **14.2 PDO Mapping Object**

## **14.2.1 Receiving PDO Mapping 1 (CSP RxPDO): [1600h]**

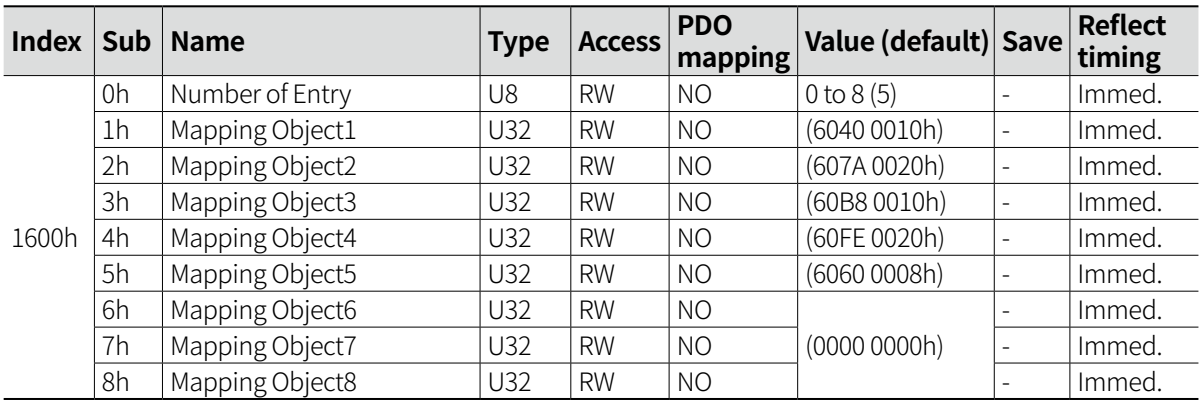

[6040 0010h]: Control Word (16 bit) [6060 0008h]: Modes of Operation (8 bit) [607A 0020h]: Target Position (32 bit) [60B8 0010h]: Touch Probe Function (16 bit) [60FE 0020h]: Digital Output (32 bit)

### **14.2.2 Receiving PDO Mapping 2 (PP/PV RxPDO): [1601h]**

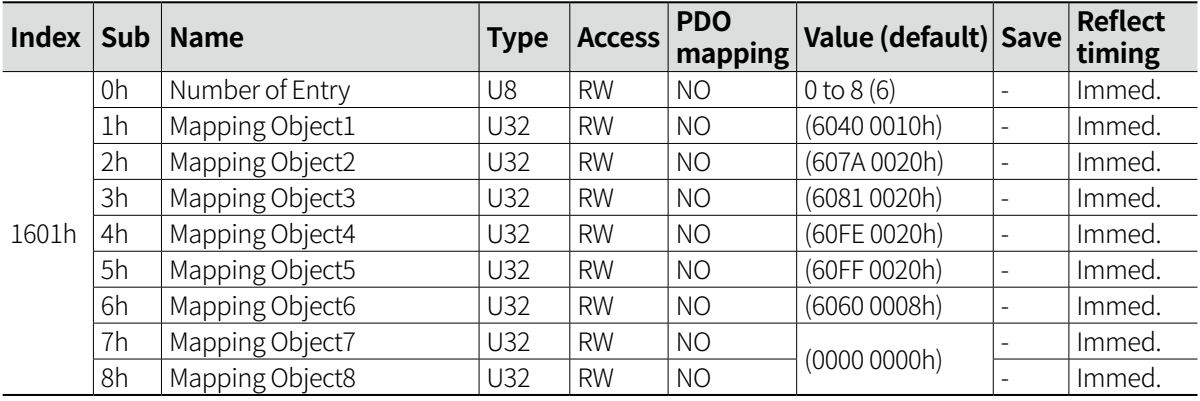

[6040 0010h]: Control Word (16 bit) [6060 0008h]: Modes of Operation (8 bit) [607A 0020h]: Target Position (32 bit) [6081 0020h]: Profile Velocity (32 bit) [60FE 0020h]: Digital Output (32 bit) [60FF 0020h]: Target Velocity (32 bit)

## **14.2.3 Receiving PDO Mapping 3 (CSV RxPDO): [1602h]**

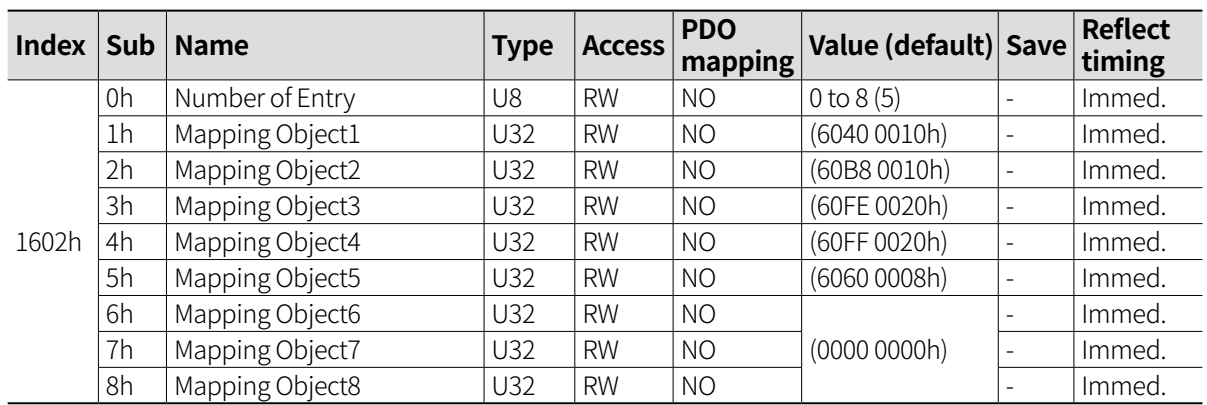

[6040 0010h]: Control Word (16 bit) [6060 0008h]: Modes of Operation (8 bit) [60B8 0010h]: Touch Probe Function (16 bit) [60FE 0020h]: Digital Output (32 bit) [60FF 0020h]: Target Velocity (32 bit)

### **14.2.4 Transmitting PDO Mapping 1 (CSP TxPDO): [1A00h]**

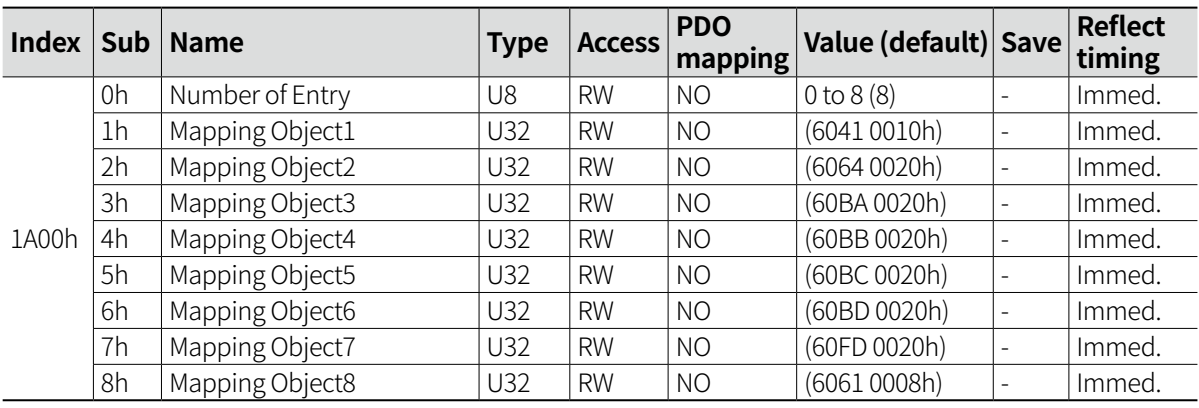

[6041 0010h]: Status Word (16 bit)

[6061 0008h]: Modes of Operation Display (8 bit)

[6064 0020h]: Position Actual Value (32 bit)

[60BA 0020h]: Touch Probe1 Up Edge Position (32 bit)

[60BB 0020h]: Touch Probe1 Down Edge Position (32 bit)

[60BC 0020h]: Touch Probe2 Up Edge Position (32 bit)

[60BD 0020h]: Touch Probe2 Down Edge Position (32 bit)

[60FD 0020h]: Digital Inputs (32 bit)

## **14.2.5 Transmitting PDO Mapping 2 (PP/PV TxPDO): [1A01h]**

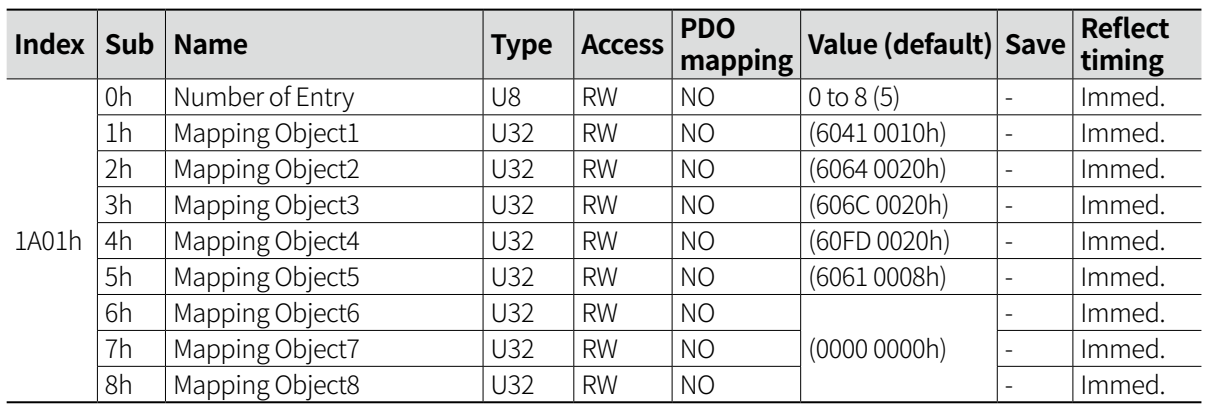

[6041 0010h]: Status Word (16 bit)

[6061 0008h]: Modes of Operation Display (8 bit)

[6064 0020h]: Position Actual Value (32 bit)

[606C 0020h]: Velocity Actual Value (32 bit)

[60FD 0020h]: Digital Inputs (32 bit)

### **14.2.6 Transmitting PDO Mapping 3 (CSV TxPDO): [1A02h]**

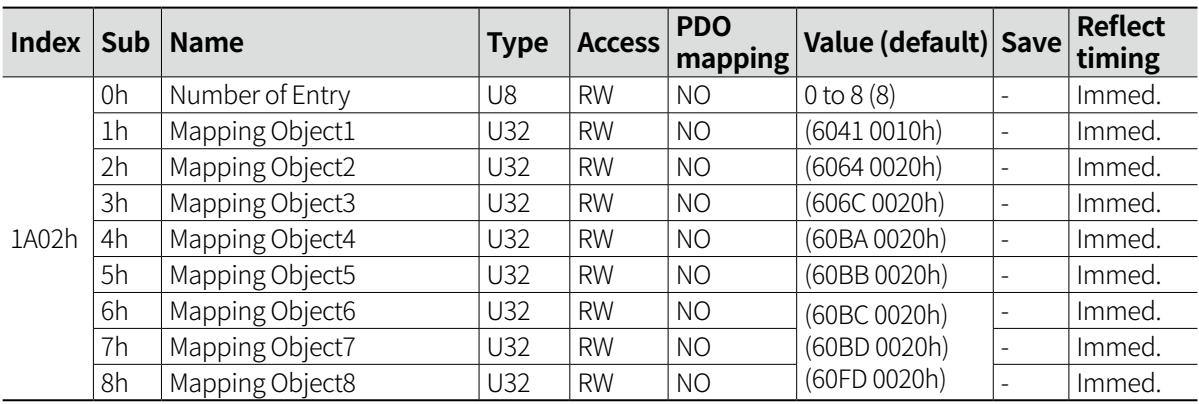

[6041 0010h]: Status Word (16 bit)

[6061 0008h]: Modes of Operation Display (8 bit)

[606C 0020h]: Velocity Actual Value (32 bit)

[60BA 0020h]: Touch Probe1 Up Edge Position (32 bit)

[60BB 0020h]: Touch Probe1 Down Edge Position (32 bit)

[60BC 0020h]: Touch Probe2 Up Edge Position (32 bit)

[60BD 0020h]: Touch Probe2 Down Edge Position (32 bit)

[60FD 0020h]: Digital Inputs (32 bit)

## **14.2.7 SM2 PDO Assign (RxPDO Assign): [1C12h]**

Set the objects corresponding to Sync Manager2 PDO output. (Changeable when pre-operational mode)

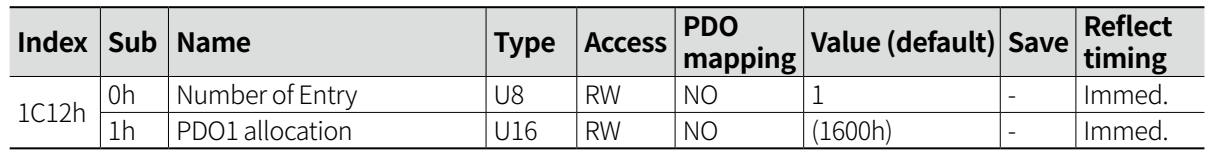

### **14.2.8 SM3 PDO Assign (TxPDO Assign): [1C13h]**

Set the objects corresponding to Sync Manager3 PDO input. (Changeable when pre-operational mode)

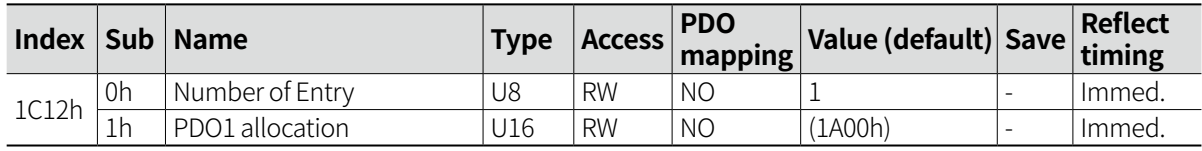

# **14.3 Sync Manager Object**

## **14.3.1 Sync Manager Type: [1C00h]**

Set the communication type of Sync Manager.

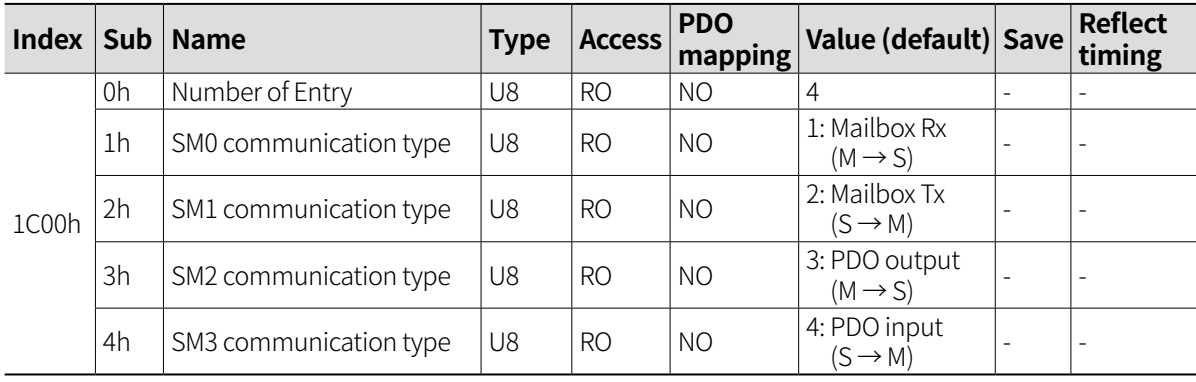

## **14.3.2 SM Output Parameter: [1C32h]**

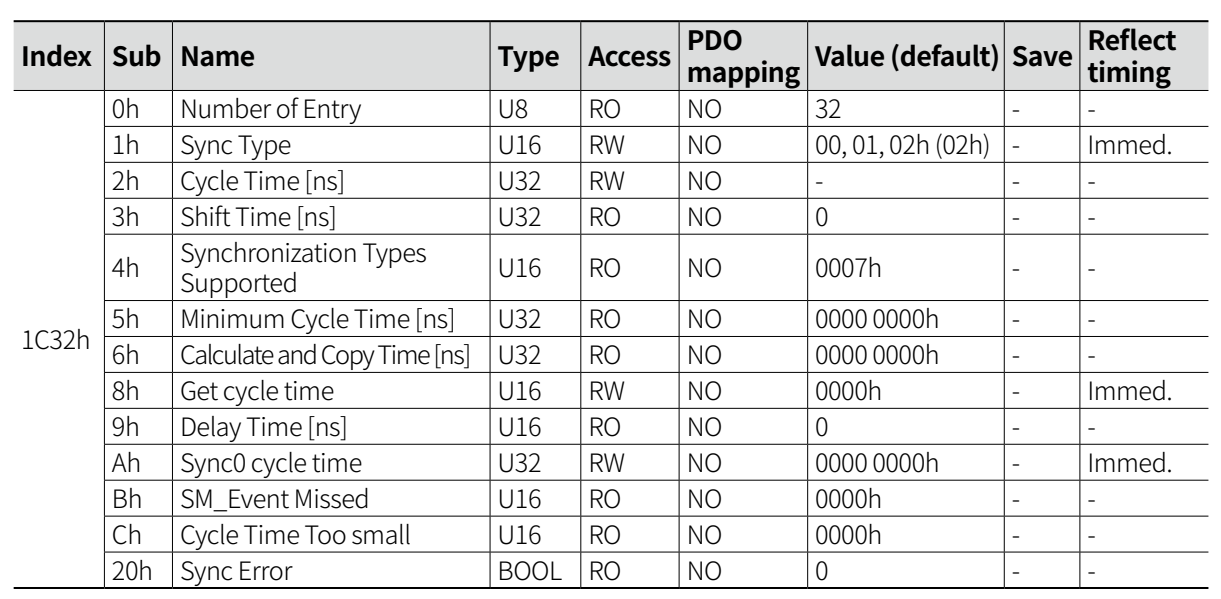

Set the sync type and display the status of Sync Manager2 (SM2).

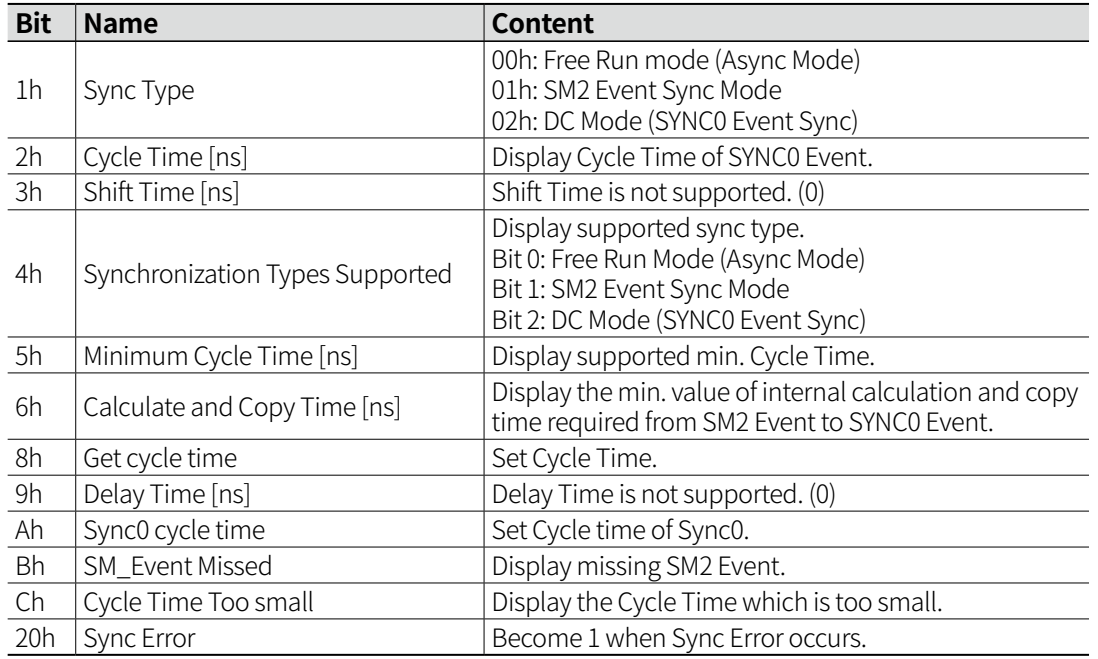

## **14.3.3 SM Input Parameter: [1C33h]**

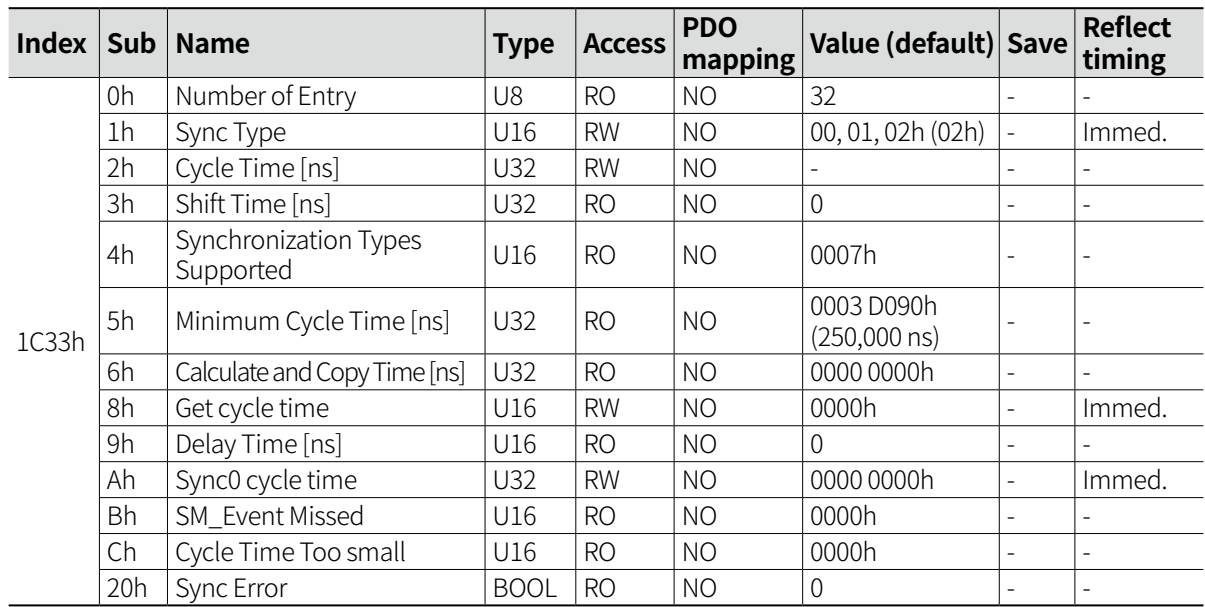

Set the sync type and display the status of Sync Manager3 (SM3).

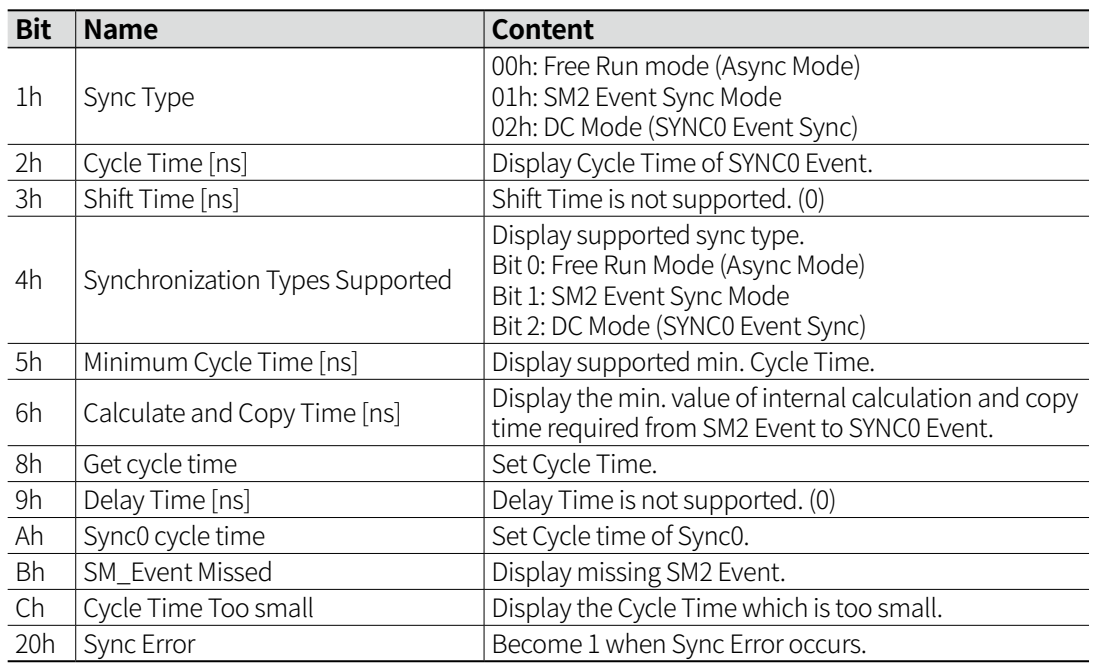

# **14.4 Manufacturer Specific Object**

### **14.4.1 Limit Stop Method: [2001h]**

Select the stop condition when detecting the software limit range.

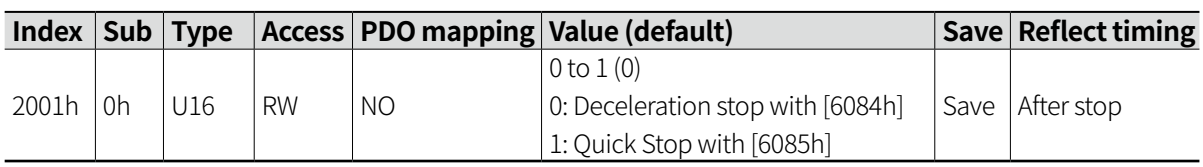

• In case of setting deceleration stop time value [6084h] as long (small value), it may stop out of expected range.

• It stop immediately when detecting hardware limit. (It may occur overcurrent fault due to fast stop, if the sensor is detected at high speed.)

### **14.4.2 Homing Torque Ratio: [2002h]**

Set the torque when Homing mode -1 to -4 setting.

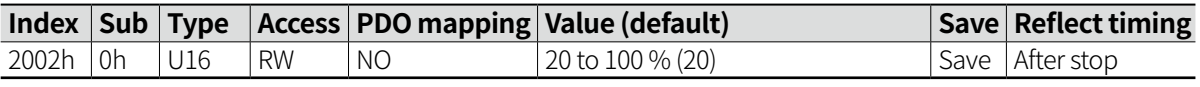

• If the set torque value is less than the drive torque, it may be recognized as the damper is touched without actually touching, and the home may be completed. Thus be aware of this condition.

## **14.4.3 Speed Filter & Control Gain: [2003h]**

Set the driver's speed filter and Gain value.

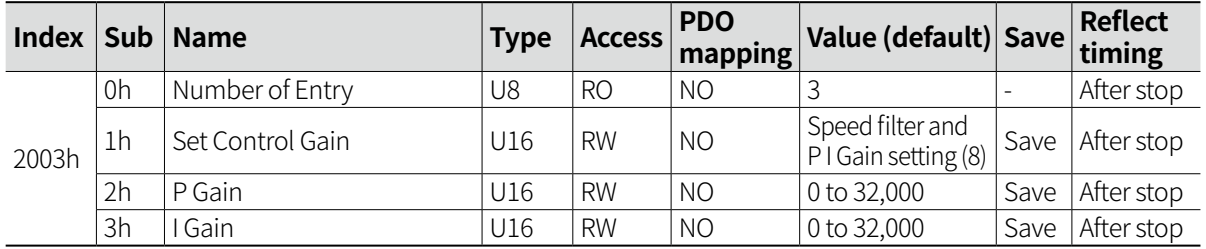

• If 0 to 0x0F value is entered in control gain, it can set as speed filter. If 0 to 0xE0 value is entered in control gain, the gain value is set by manufacturer P, I Gain is applied. If Fine Gain (0xF0) P, I Gain setting is set, the P, I Gain value set in Sub index 2h, 3h are applied respectively.

#### **Control Gain setting**

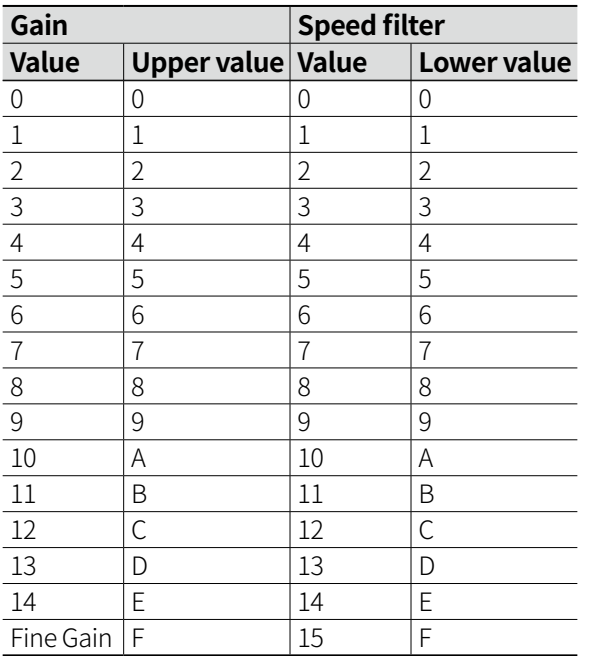

#### **Example of setting)**

- Gain: 11 (B) / Speed filter: 8 (8) = 0xB8 (184)

- Gain: 6( 6) / Speed filter: 10 (A) = 0x6A (106)
- Gain: Fine Gain (F) / Speed filter: 14 (E) = 0xFE (254)
- Gain: 5 (5) / Speed filter: 7 (7) = 0x57 (87)
- Gain: 12 (C) / Speed filter: 15 (F) = 0xCF (207)

### **14.4.4 Start Speed: [2005h]**

Set the initial speed in PP, PV mode. [Pulse / sec]

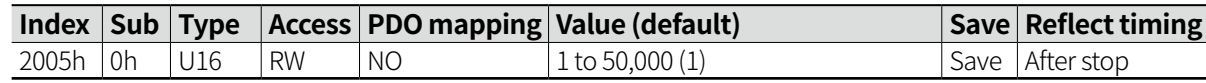

#### **14.4.5 Stop Current: [2006h]**

Set the ratio of stop current when motor stops.

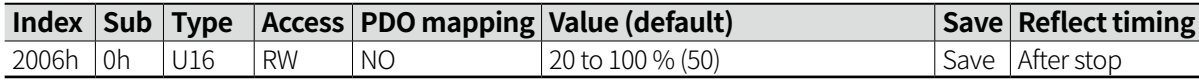

## **14.4.6 Main Voltage: [2008h]**

Display the main voltage to 2 decimal digits. [1 / 100 V]

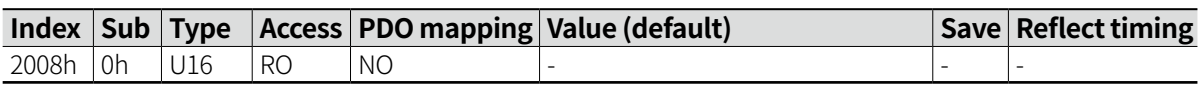

• E.g.) Main Voltage: 2395 = 23.95 V

#### **14.4.7 Inverter Voltage: [2009h]**

Display the voltage applied to inverter to 2 decimal digits. [1 / 100 V]

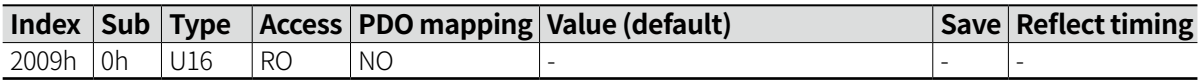

 $\cdot$  E.g.) Inverter Voltage: 5639 = 56.39 V

### **14.4.8 Input Filter: [200Ah]**

Set the filter value of the input signal input to the driver.

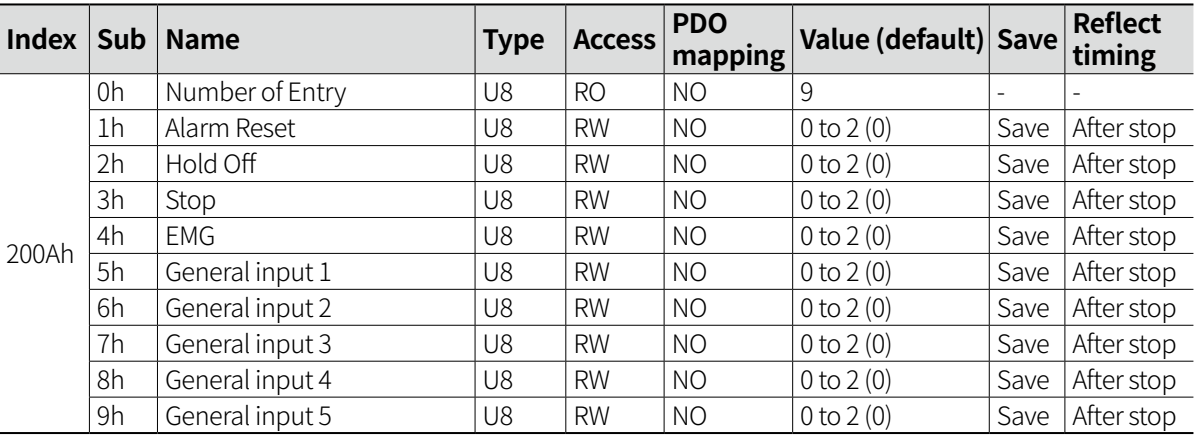

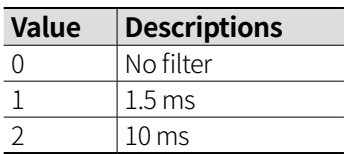

### **14.4.9 Input Level: [200Bh]**

Set the input level value input to the driver.

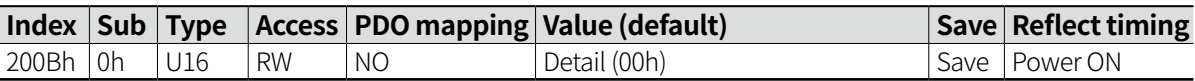

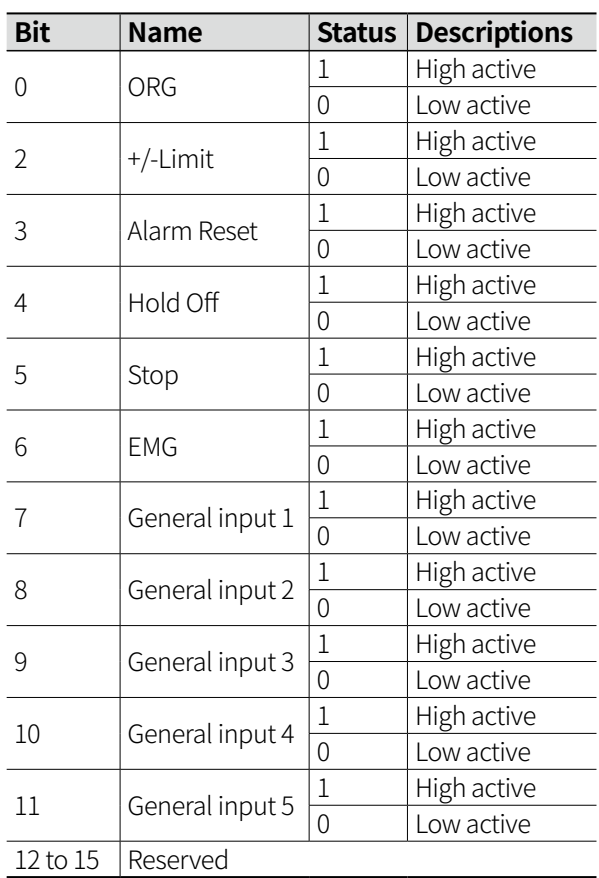

#### **Example of setting)** Reset, EMG: Low active and etc:

When setting as High active, enter '0xFB7h' due to it is '1111 1011 0111'

• + Limit and - Limit input level change together.

### **14.4.10 Output Level: [200Ch]**

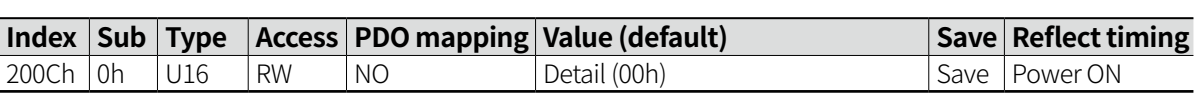

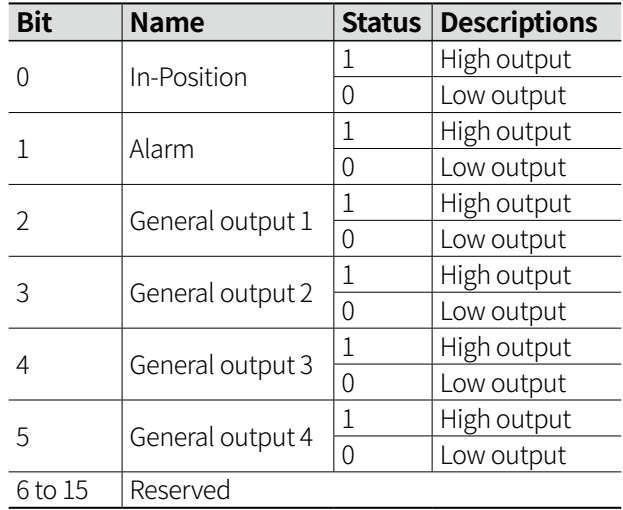

Set the output level value output to the driver.

#### **Example of setting)**

Alarm: Low output and etc:

When setting as High active, enter '0xFDh' due to it is '1111 1101'.

## **14.4.11 Input Assigned: [200Dh]**

Assign driver input.

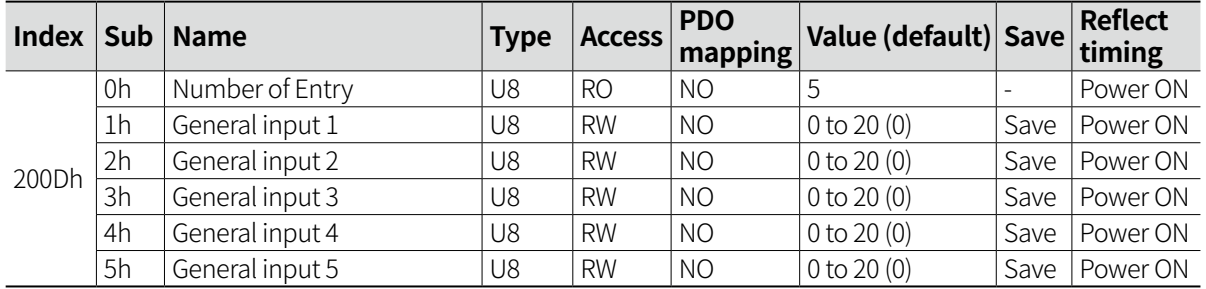

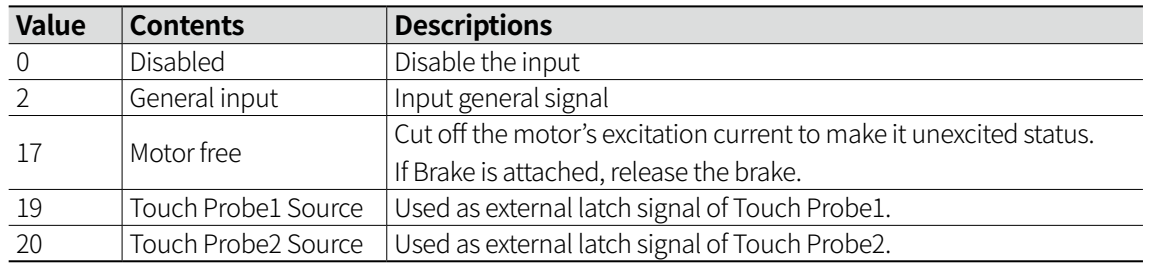

• Duplicate input setting is not allowed, and small sub index value is applied first. (General input 1: motor free, General input 2: when motor free setting, general input 1 is only applied, 2 is general input)

### **14.4.12 Output Assigned: [200Eh]**

Assign driver output.

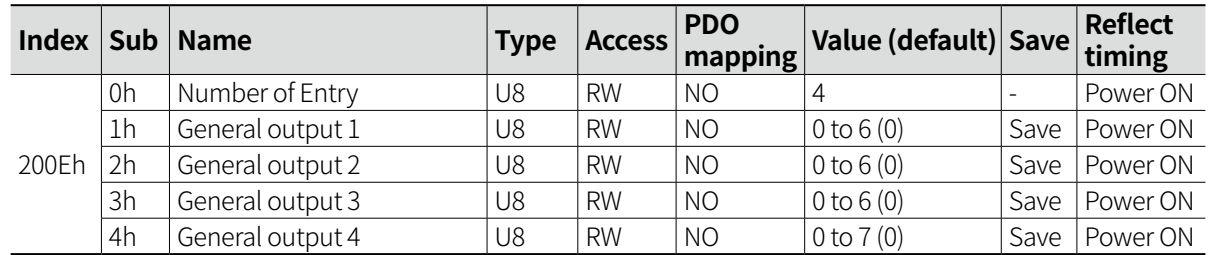

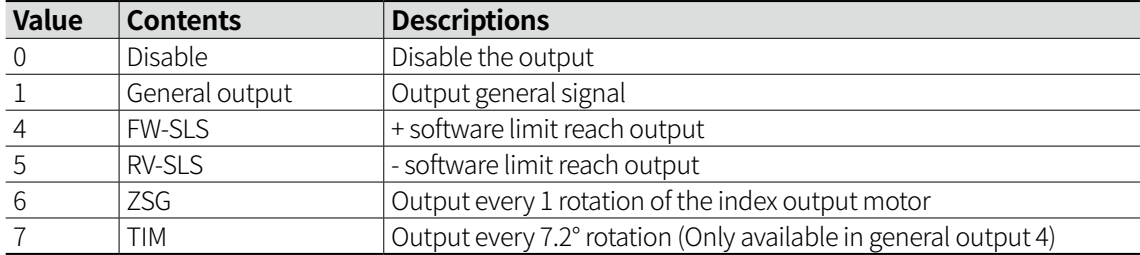

• In case of TIM, ZSG output, it may be difficult to measure accurately if the rotation speed is fast.

#### **14.4.13 Remote Input Assigned: [200Fh]**

Set the command value to be input from Master.

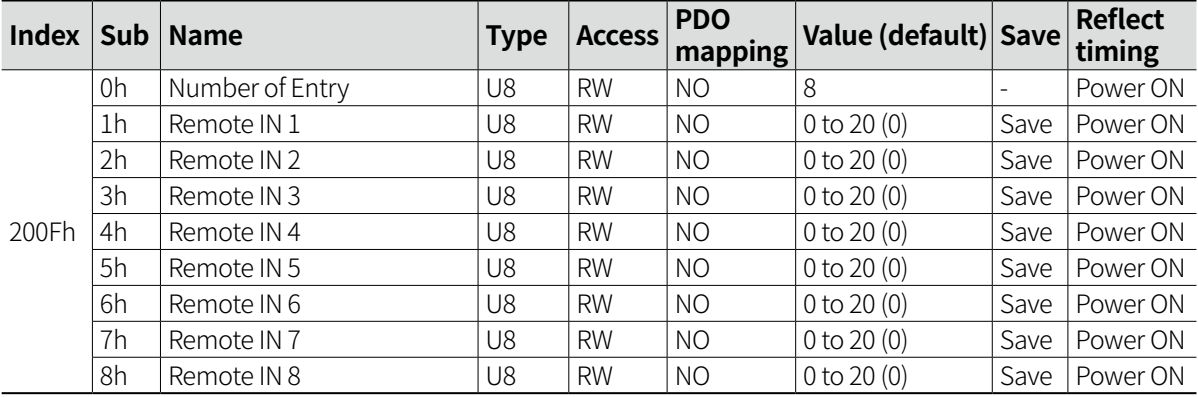

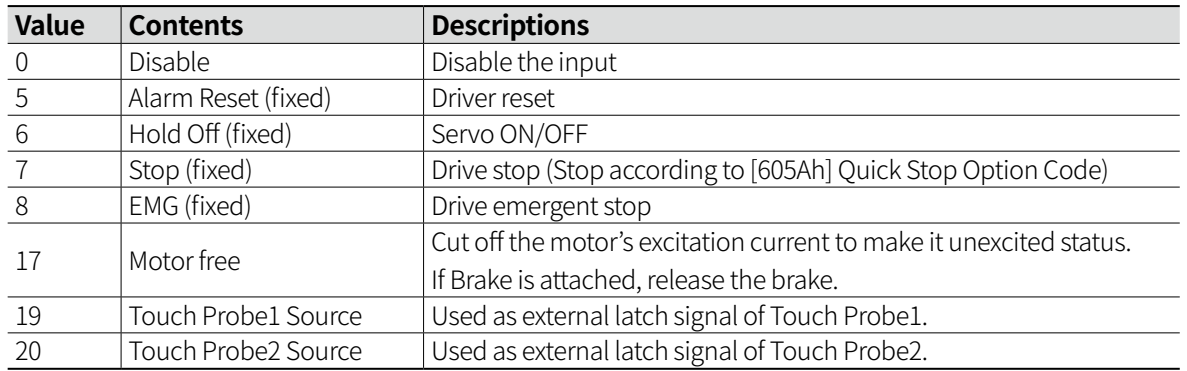

• When signal is ON, input as '1', and input as '0' when OFF.

• When the function used in the driver external input is used in Remote Input setting, the driver input is invalid.

## **14.4.14 Remote Output Assigned: [2010h]**

Set the command value to be output to Master.

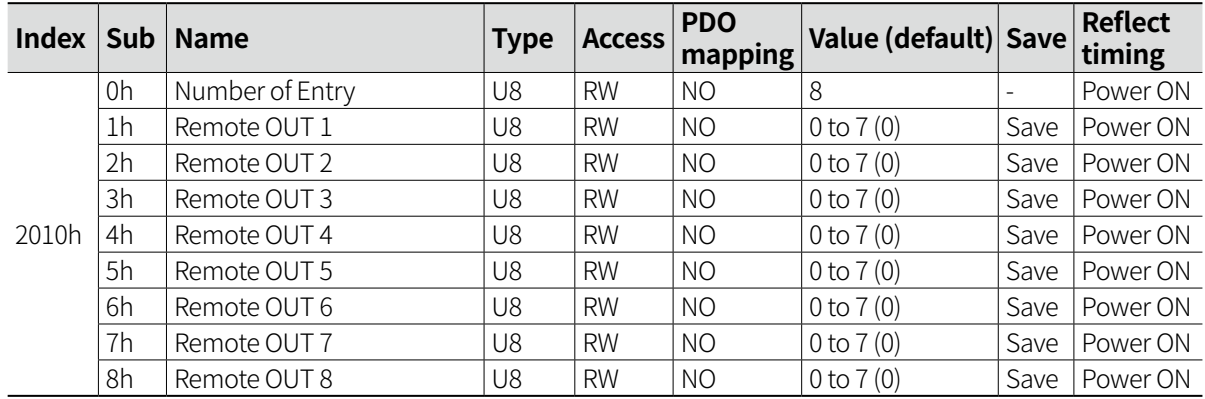

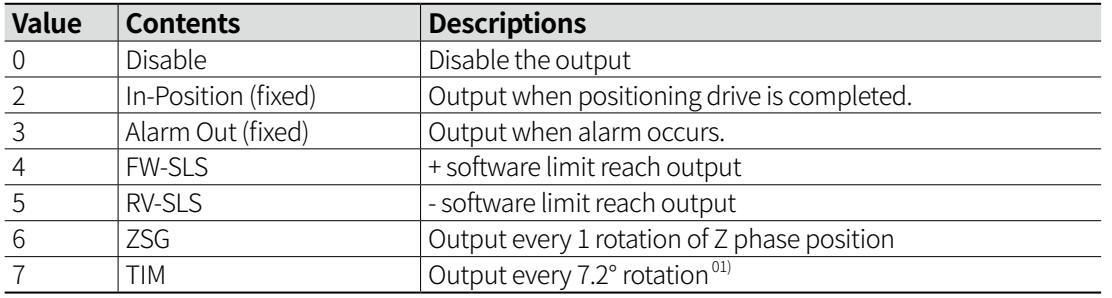

01) In case of using in remote, it may be difficult to obtain accurate value due to communication cycle.

• When signal is ON, output as '1', and input as '0' when OFF.

#### **14.4.15 Remote Input Status: [2011h]**

Display the Remote Input status.

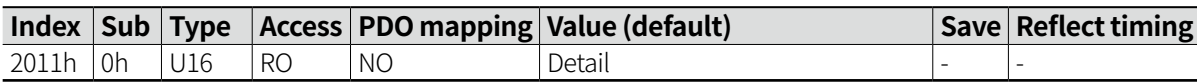

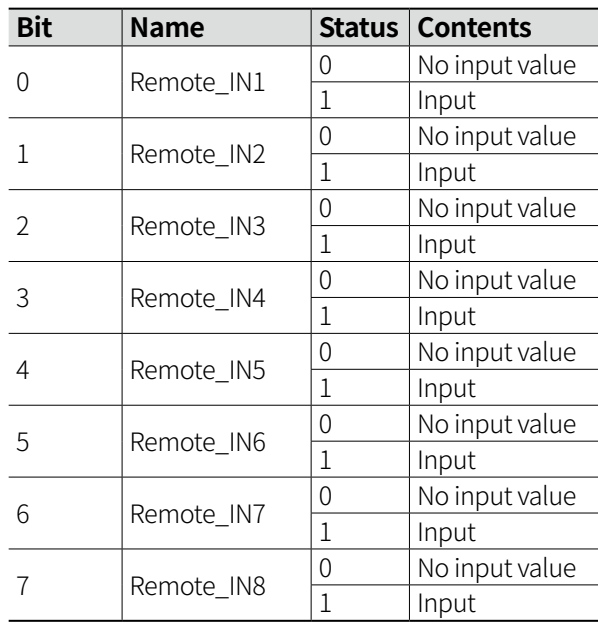

#### **14.4.16 Remote Output Status: [2012h]**

Display the Remote Output status.

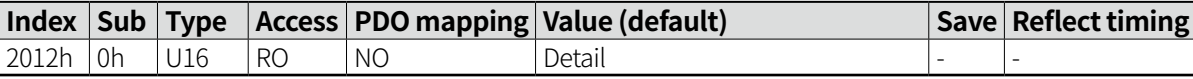

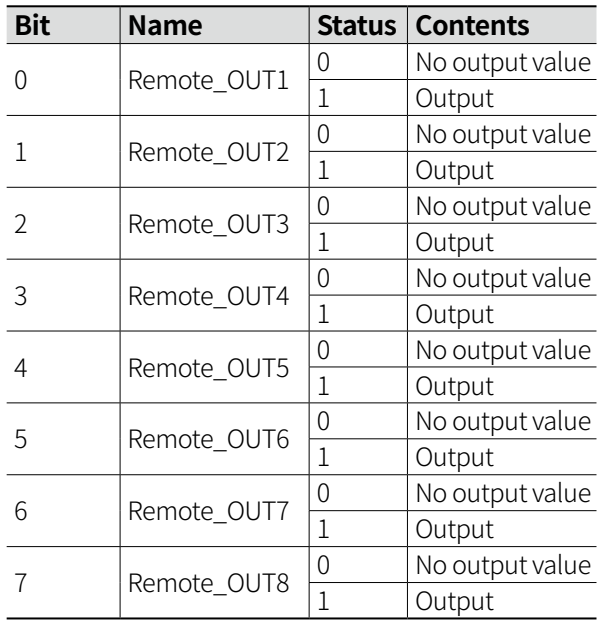

### **14.4.17 Remote Input Command: [2013h]**

Command Remote Input from Master to driver.

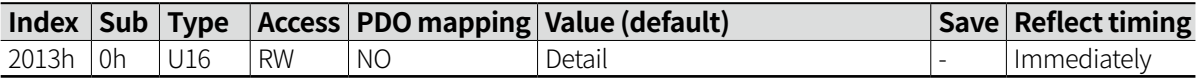

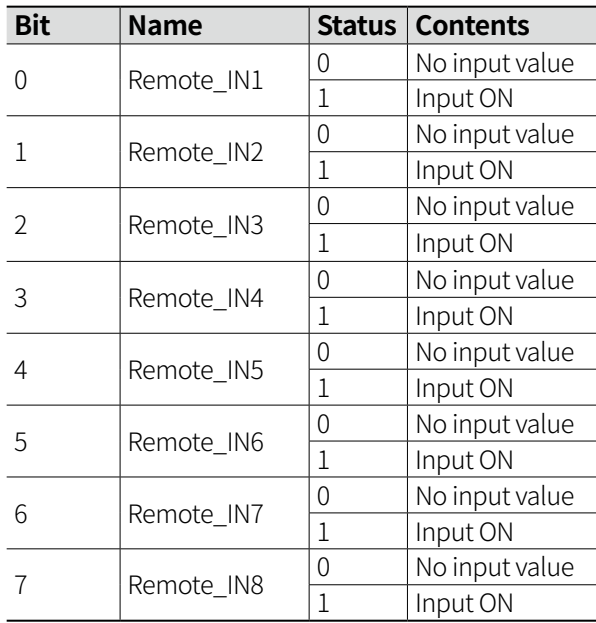

#### **14.4.18 Internal Current: [2014h]**

Display internal output current in driver. (unit: mA)

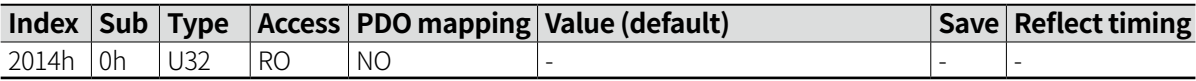

### **14.4.19 Reference Resolution: [2015h]**

Set the pulse per revolution.

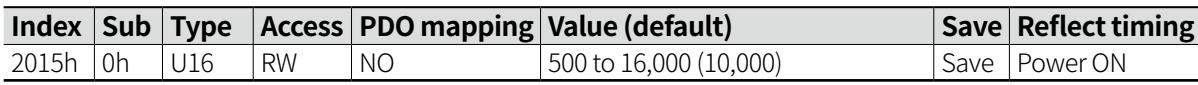

#### **Settable resolution value**

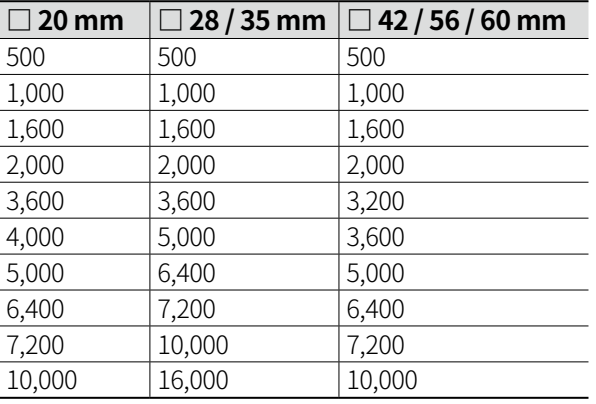

#### **14.4.20 Alarm History: [2016h]**

Save in order of 1 to 10 in the alarm history whenever alarm occurs.

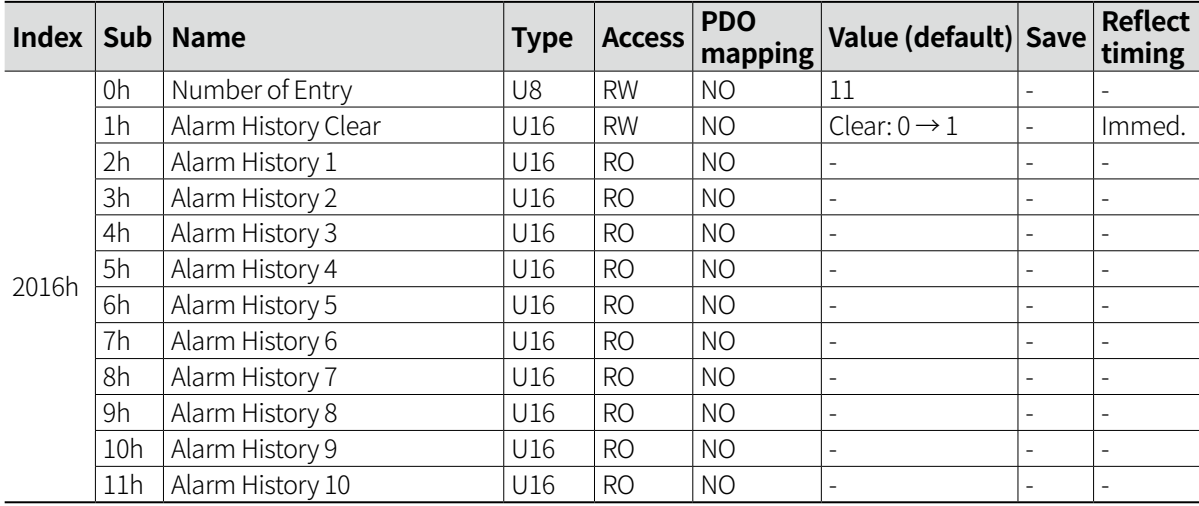

• When saved up to Alarm History 10, roll back to Alarm History 1 and save.

#### **Alarm History 1 to 10**

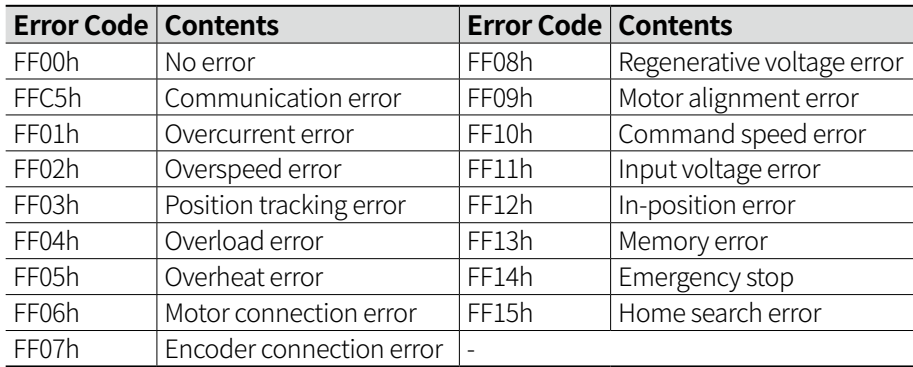

### **14.4.21 Inposition Mode: [2017h]**

Set the In-Position value.

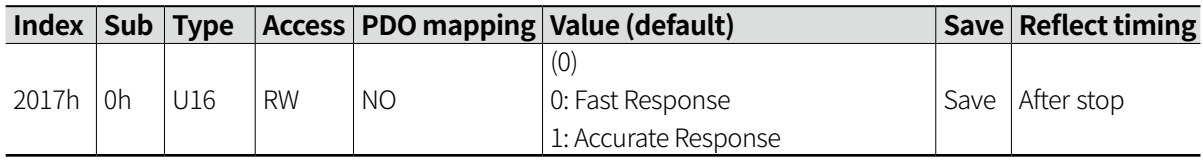

#### **14.4.22 ID Shift: [2018h]**

Shift the ID value set with the communication ID setting rotary switch by 100 units.

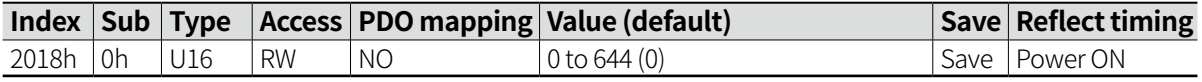

• E.g.) Set 99 with rotary switch, set ID Shift as 1, ID will be 199. Thus the max. number of selectable ID is 65535.

#### **Device ID**

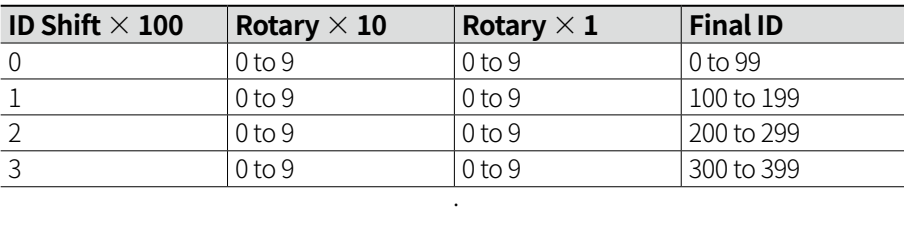

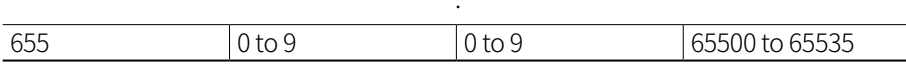

·

### **14.4.23 Driver Temperature: [201Ah]**

Display the driver temperature in Celsius degree.

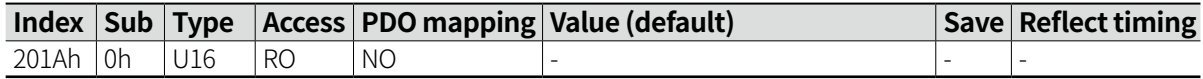

#### **14.4.24 Data Save: [201Bh]**

Save and reset the parameters.

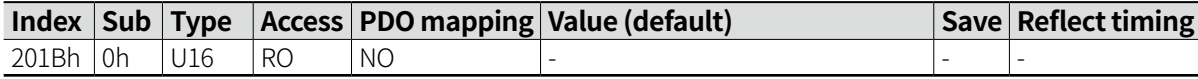

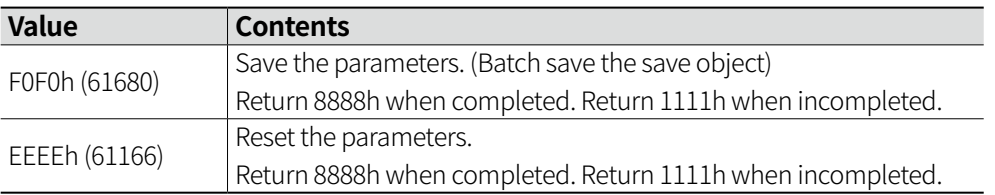

# **14.5 Drive Profile Object**

### **14.5.1 Error Code: [603Fh]**

Display the error code occurring in the device.

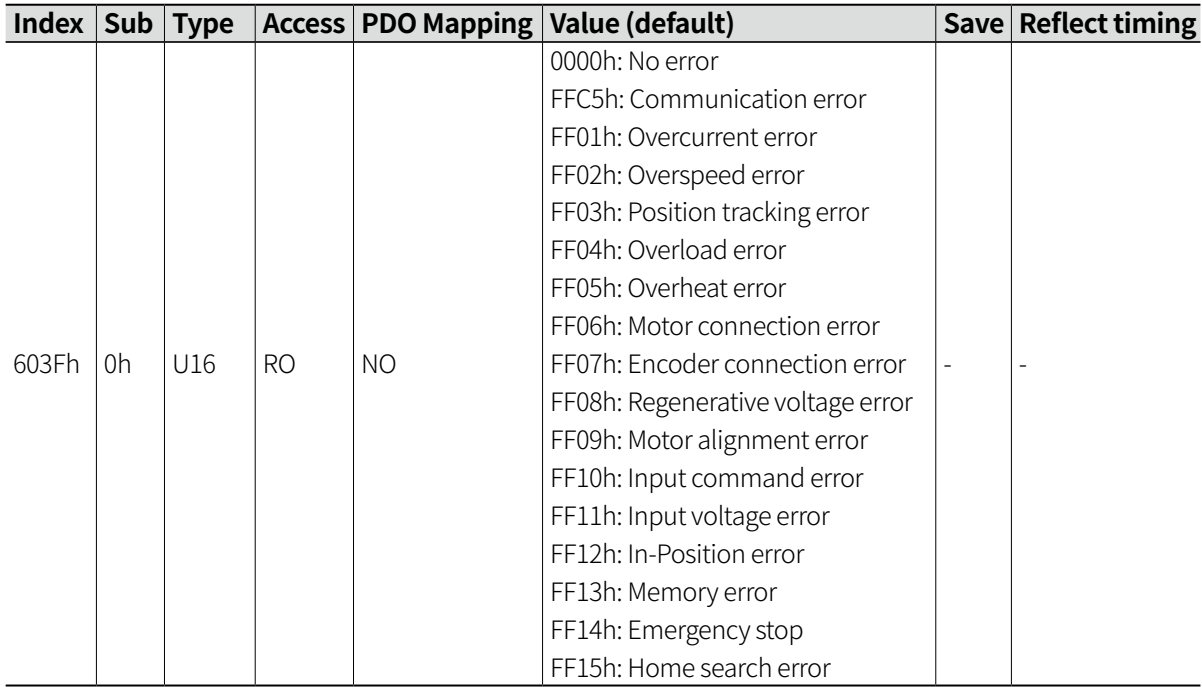

• Error Code displays the most recent Error Code.

### **14.5.2 Controlword: [6040h]**

Control the device status.

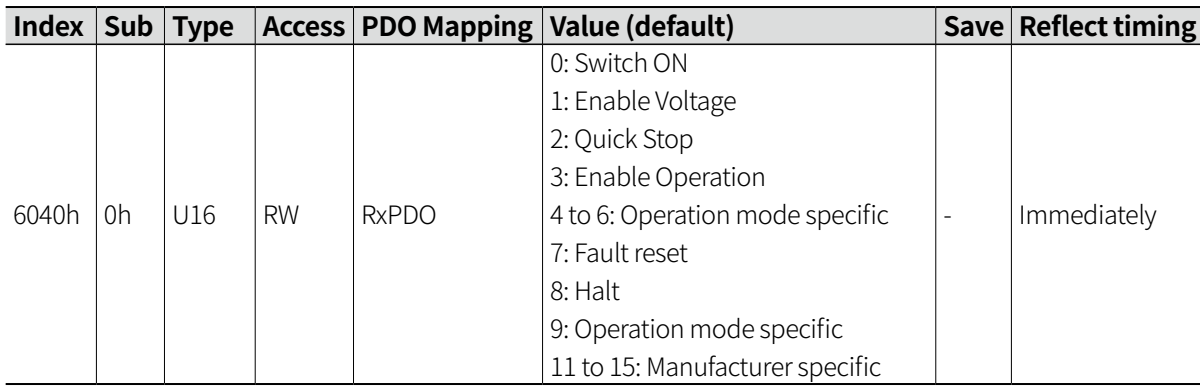

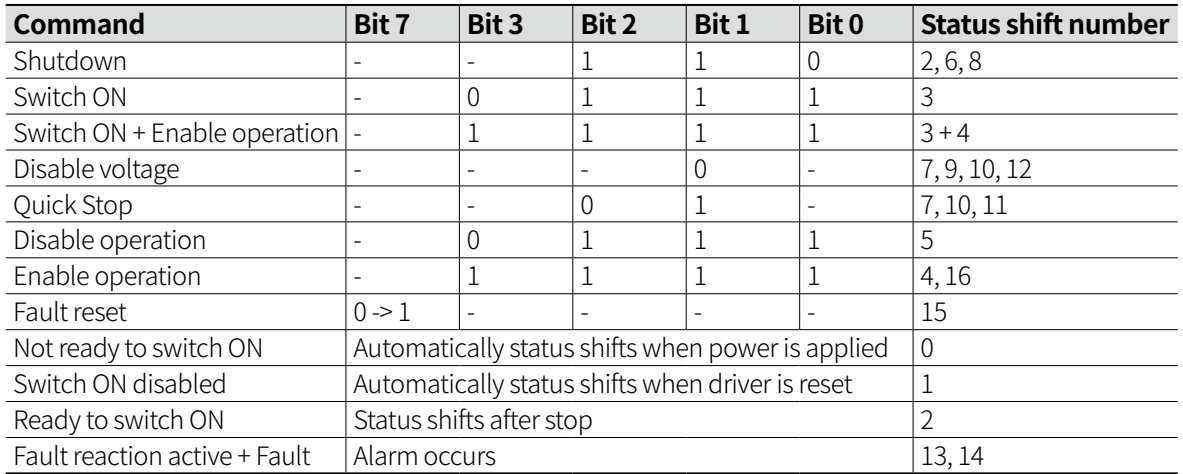

• Condition of Ready to switch ON → Switch ON

- ESM must be Operational.

- Main power must be applied.

- Free Run must be OFF.

### **14.5.3 Statusword: [6041h]**

Display the device status.

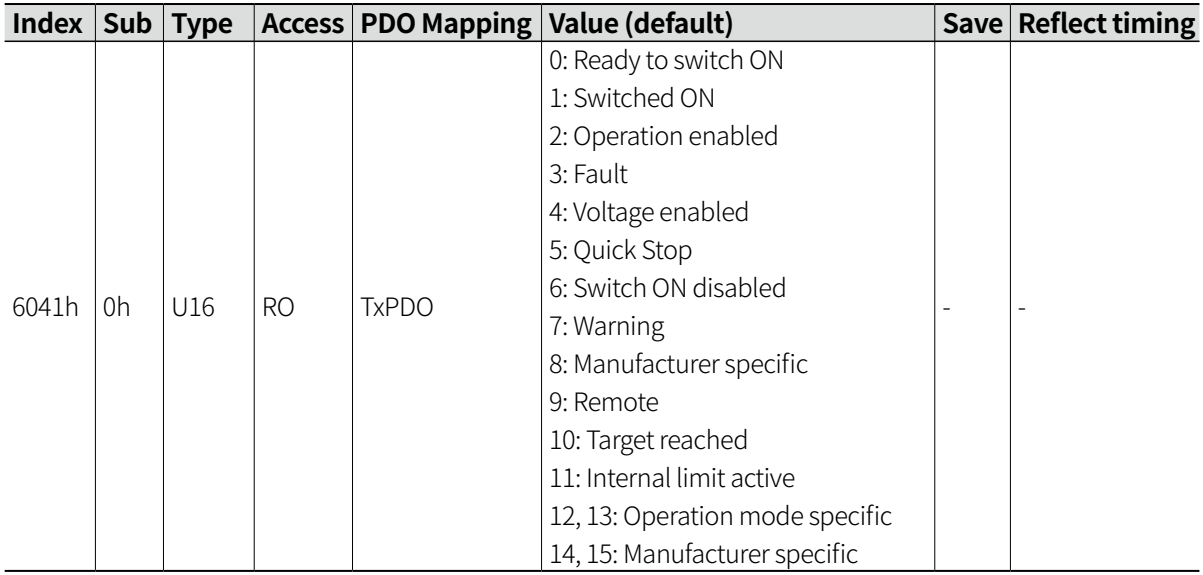

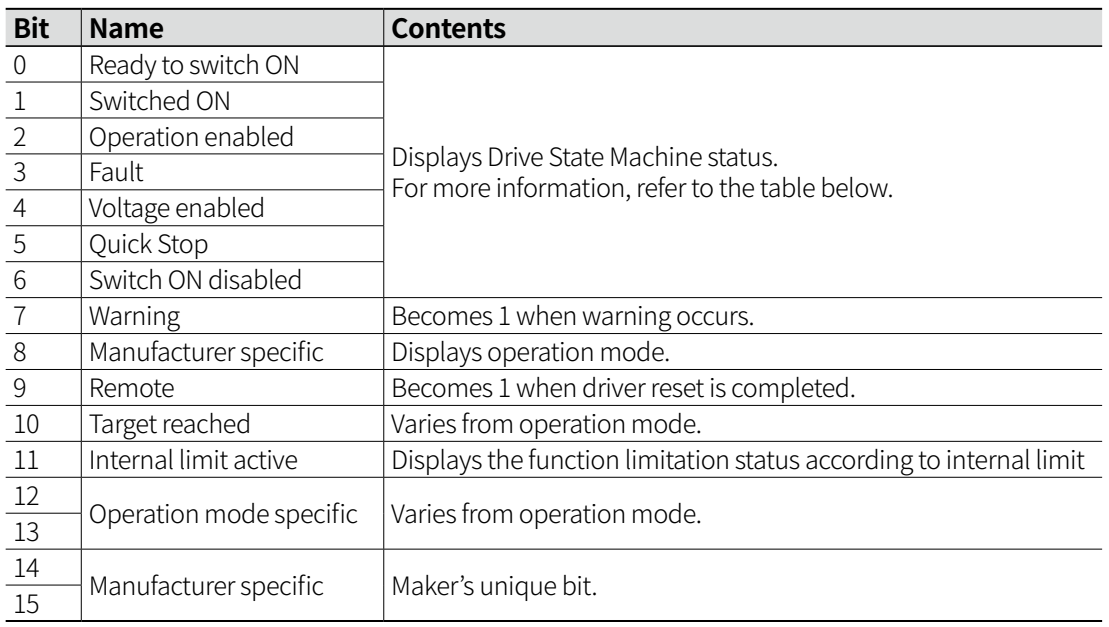

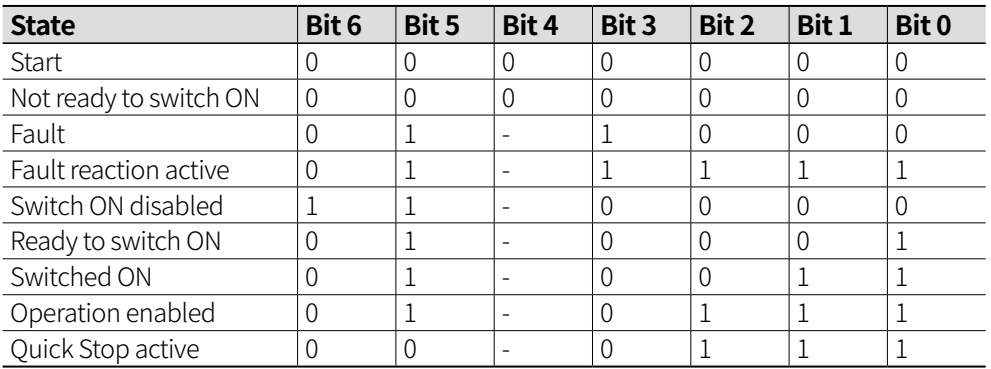

• Bit 4 becomes 1 when main power is applied.

## **14.5.4 Quick Stop Option Code: [605Ah]**

Set the operation when Quick Stop.

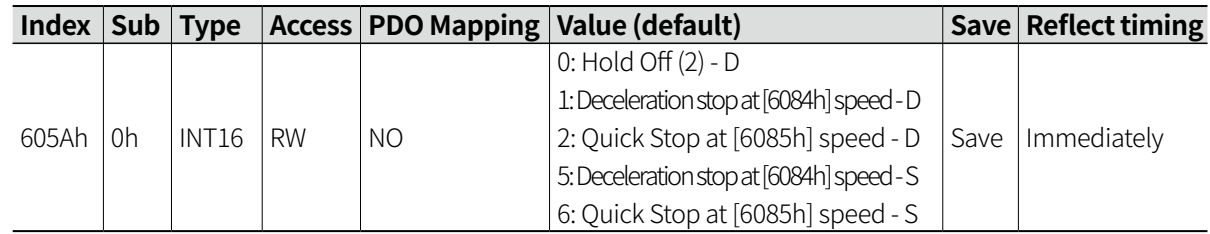

• D: Switch to Switch ON disabled after stop. S: Remain Quick Stop active after stop.

### **14.5.5 Shutdown Option Code: [605Bh]**

Set the operation when Shutdown.

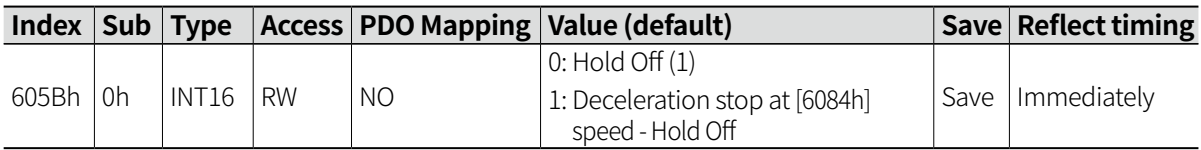

### **14.5.6 Disable Operation Option Code: [605Ch]**

Set the Disable Operation. (Operation when switching from Operation enable to Switched ON)

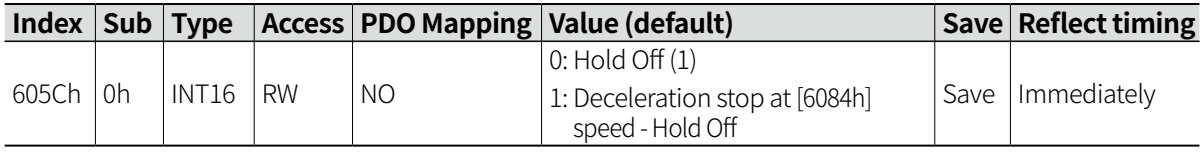

### **14.5.7 Halt Option Code: [605Dh]**

Set the Halt Operation.

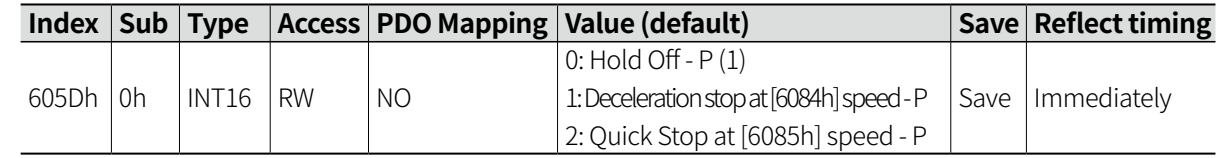

- P: Remains Operation Enabled after stop.
- Ignore past position value after stop.

### **14.5.8 Fault Reaction Code: [605Eh]**

Set the operation when Fault.

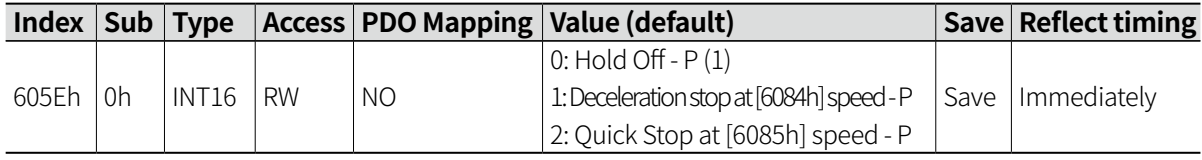

• The setting is applied only to fault that does not turn OFF the switch.

### **14.5.9 Modes of Operation: [6060h]**

Set the operation mode.

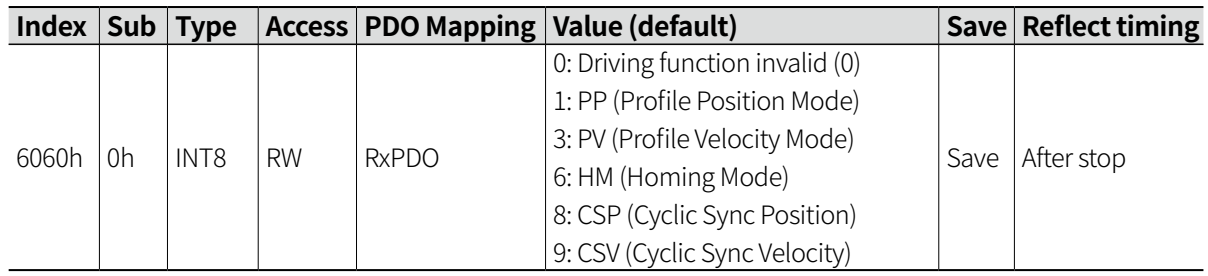

#### **14.5.10 Modes of Operation Display: [6061h]**

Display the operation mode.

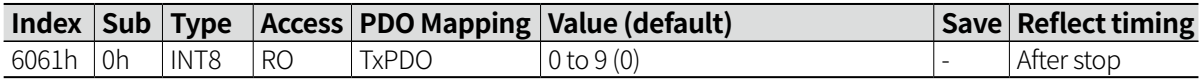

#### **14.5.11 Position Demand Value: [6062h]**

Display the position command value.

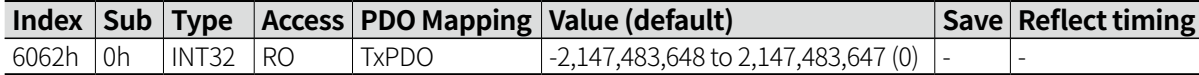

#### **14.5.12 Position Actual Value: [6064h]**

Display the motor current position value.

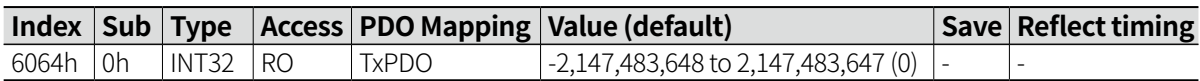

#### **14.5.13 Following Error Window: [6065h]**

Set the error range value of position difference error.

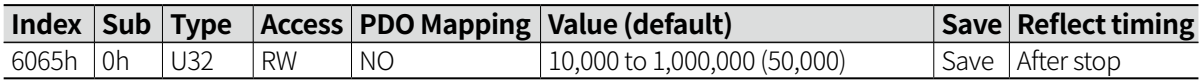

- When position difference value is greater than Following Error Window [6065h], position tracking error will occur.
- The setting is valid only in CSP mode.

### **14.5.14 Position Window: [6067h]**

Set the In-Position output range. (1 = 1 Pulse, Encoder: 0.036 ° in case of 10000 pulse)

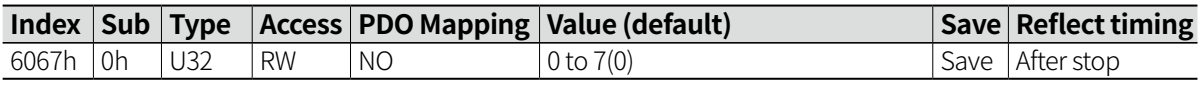

#### **14.5.15 Velocity Demand Value: [606Bh]**

Display the command speed in PV mode and CSV mode.

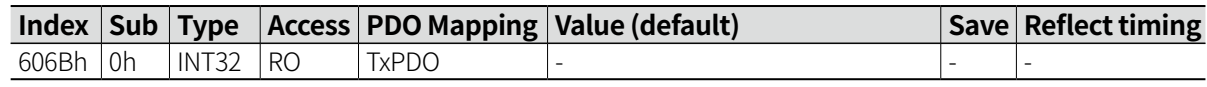

#### **14.5.16 Velocity Actual Value: [606Ch]**

Display the motor current speed value.

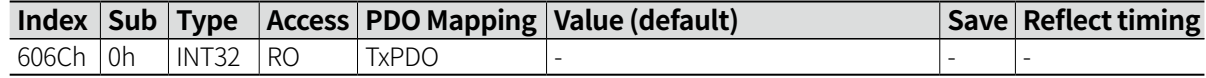

#### **14.5.17 Target Position: [607Ah]**

Set the target position value.

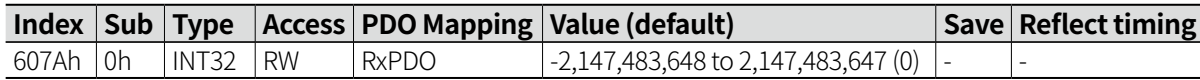

#### **14.5.18 Home Offset: [607Ch]**

Set the sensor home position and offset value.

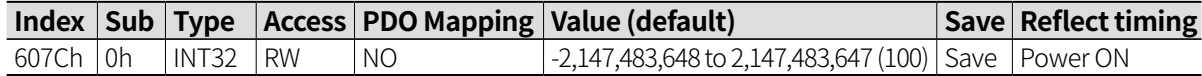

#### **14.5.19 Software Limit: [607Dh]**

Set the software limit.

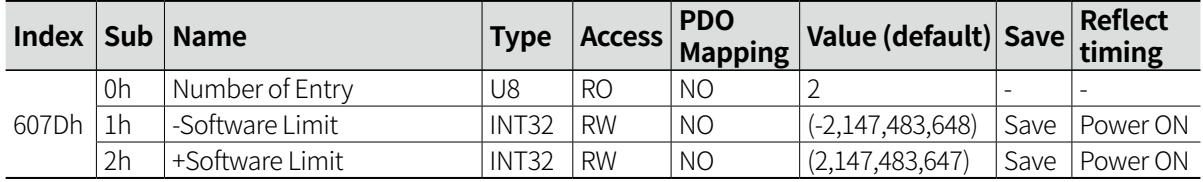

• If the software limit value is set to '0', the software limit function is invalid.

#### **14.5.20 Polarity: [607Eh]**

Set the motor rotation direction.

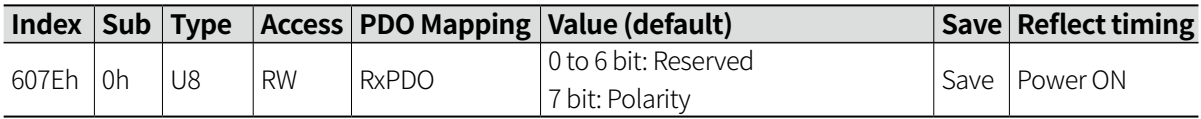

• If the setting value is set to '0x00', rotates to forward direction, and if the setting value is set to '0x80', rotates to backward direction.

#### **14.5.21 Max Profile Velocity: [607Fh]**

Set the max. allowed speed in PP mode. [Pulse / sec]

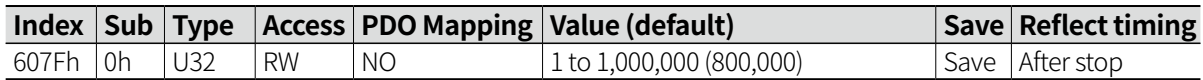

• The setting can be applied only in PP mode.

### **14.5.22 Profile Velocity: [6081h]**

Set the speed in PP mode. [Pulse / sec]

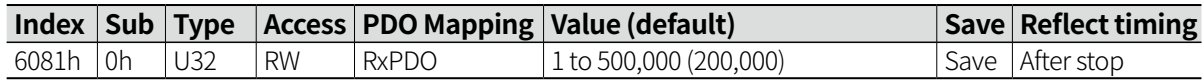

#### **14.5.23 Profile Acceleration: [6083h]**

Set the acceleration in PP mode and PV mode. [Pulse /  $\sec^2$ ]

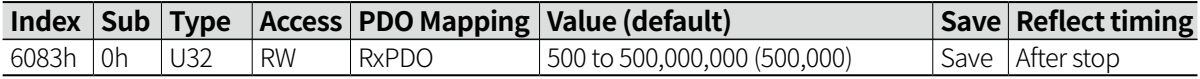

#### **14.5.24 Profile Deceleration: [6084h]**

Set the deceleration in PP mode and PV mode. [Pulse /  $sec<sup>2</sup>$ ]

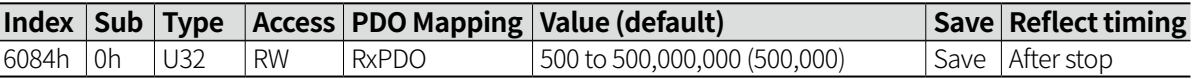

• Do not set the [6083h] profile acceleration more than 2 times slower.

#### **14.5.25 Quick Stop Deceleration: [6085h]**

Set the Quick Stop deceleration. [ Pulse / sec<sup>2</sup>]

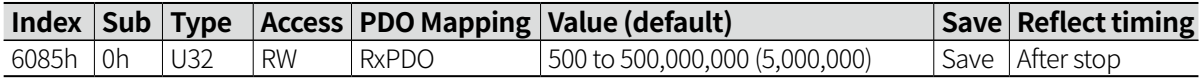

#### **14.5.26 Homing Method: [6098h]**

Set the home search method.

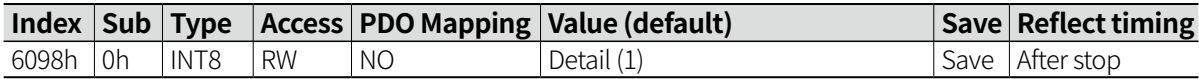

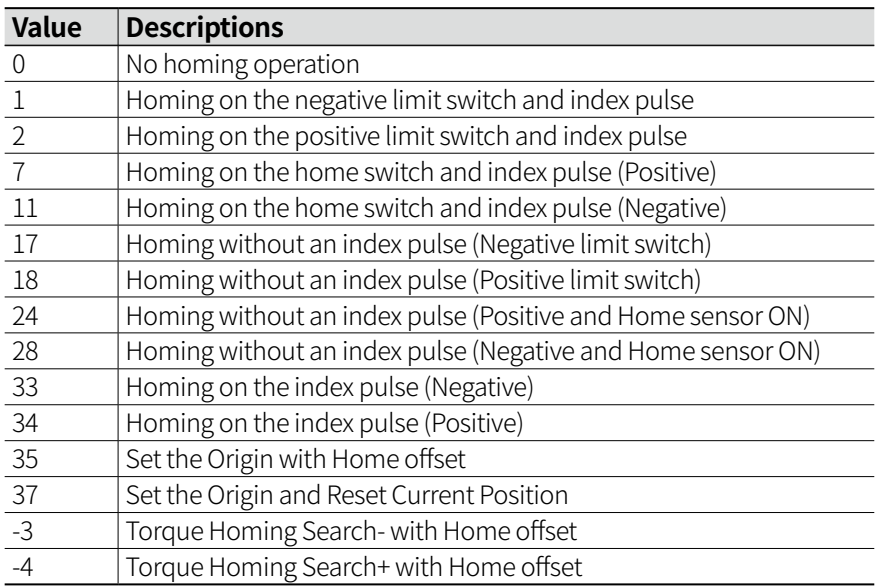

### **14.5.27 Homing Speed: [6099h]**

Set the speed in home search mode. [Pulse / sec]

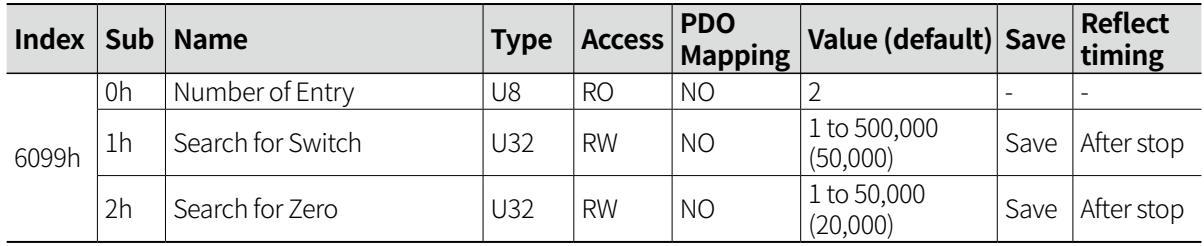

• Search for Switch must be set greater than Search for Zero.

### **14.5.28 Homing Acceleration: [609Ah]**

Set the acceleration in home search mode. [Pulse /  $\sec^2$ ]

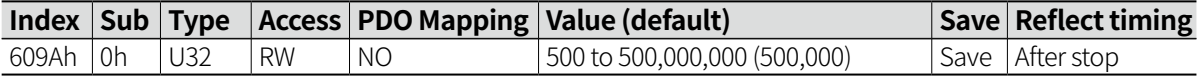

## **14.5.29 Touch Probe Function: [60B8h]**

Set the touch prove operation.

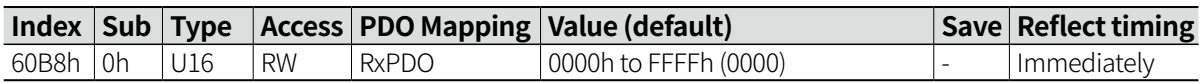

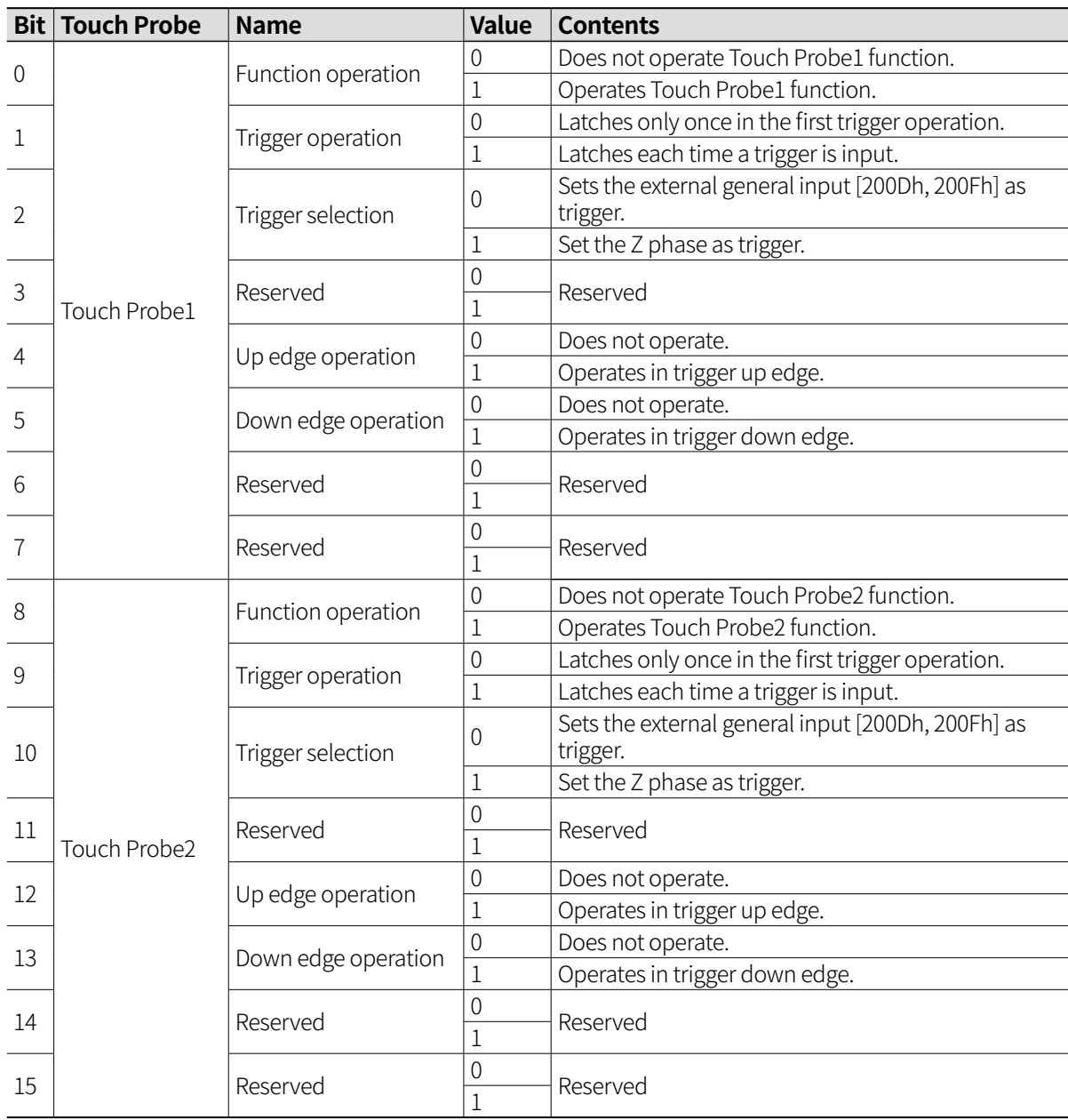

• When using touch probe for external input, be sure to set [200Dh] as touch probe for proper operation.

### **14.5.30 Touch Probe Status: [60B9h]**

Display the touch probe status.

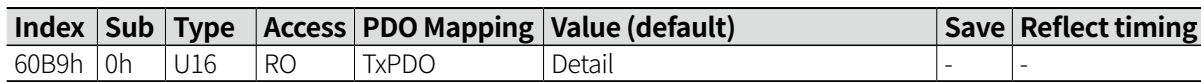

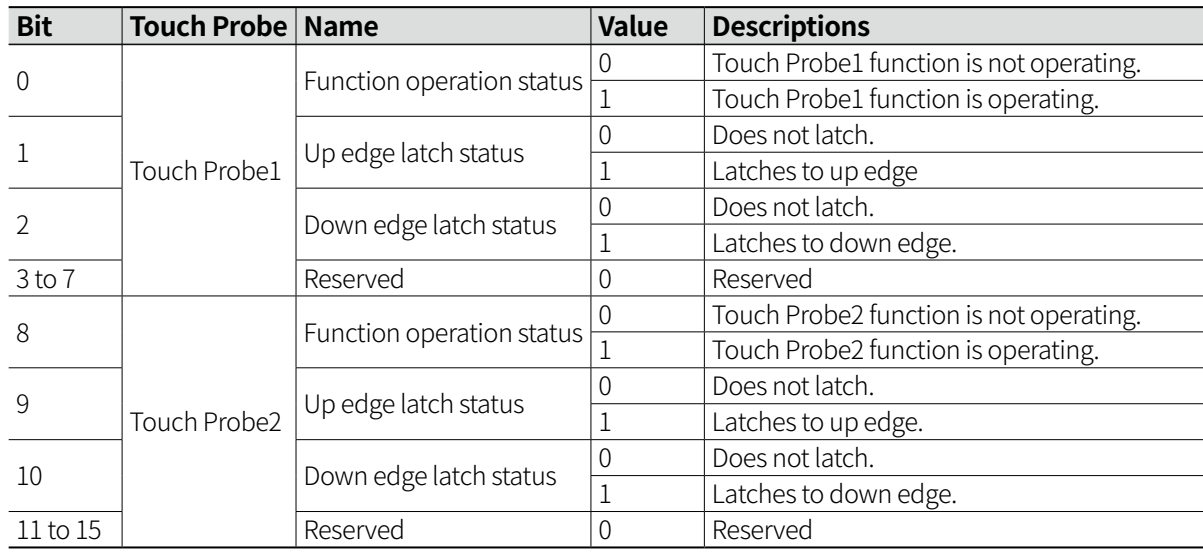

#### **14.5.31 Touch Probe1 Up Edge Position: [60BAh]**

Display the position value latched by the up edge of touch probe1.

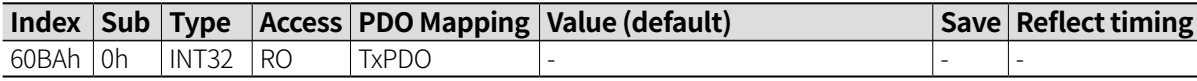

### **14.5.32 Touch Probe1 Down Edge Position: [60BBh]**

Display the position value latched by the down edge of touch probe1.

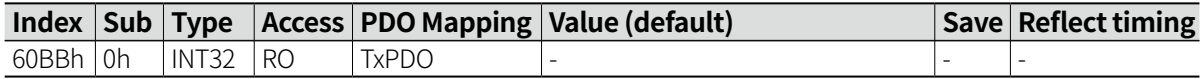

#### **14.5.33 Touch Probe2 Up Edge Position: [60BCh]**

Display the position value latched by the up edge of touch probe2.

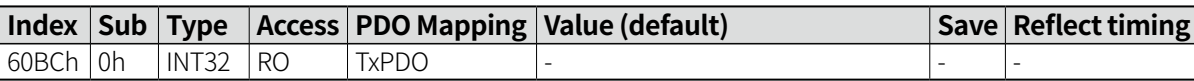

#### **14.5.34 Touch Probe2 Down Edge Position: [60BDh]**

Display the position value latched by the down edge of touch probe2.

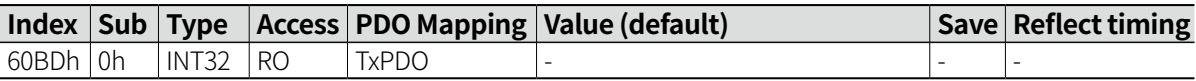

### **14.5.35 Touch Probe1 Up Edge Counter: [60D5h]**

Display the number of touch probe1 up edge detection.

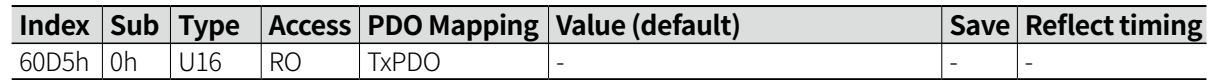

#### **14.5.36 Touch Probe1 Down Edge Counter: [60D6h]**

Display the number of touch probe1 down edge detection.

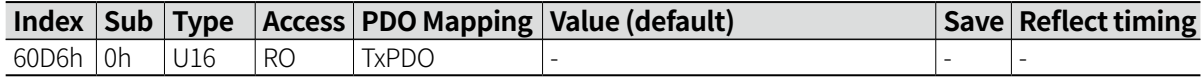

#### **14.5.37 Touch Probe2 Up Edge Counter: [60D7h]**

Display the number of touch probe2 up edge detection.

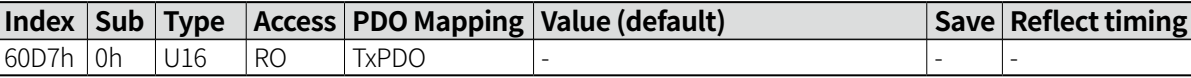

#### **14.5.38 Touch Probe2 Down Edge Counter: [60D8h]**

Display the number of touch probe2 down edge detection.

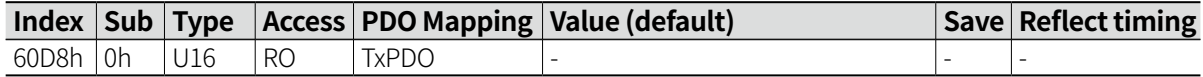

#### **14.5.39 Supported Homing Methods: [60E3h]**

Display the supported homing method.

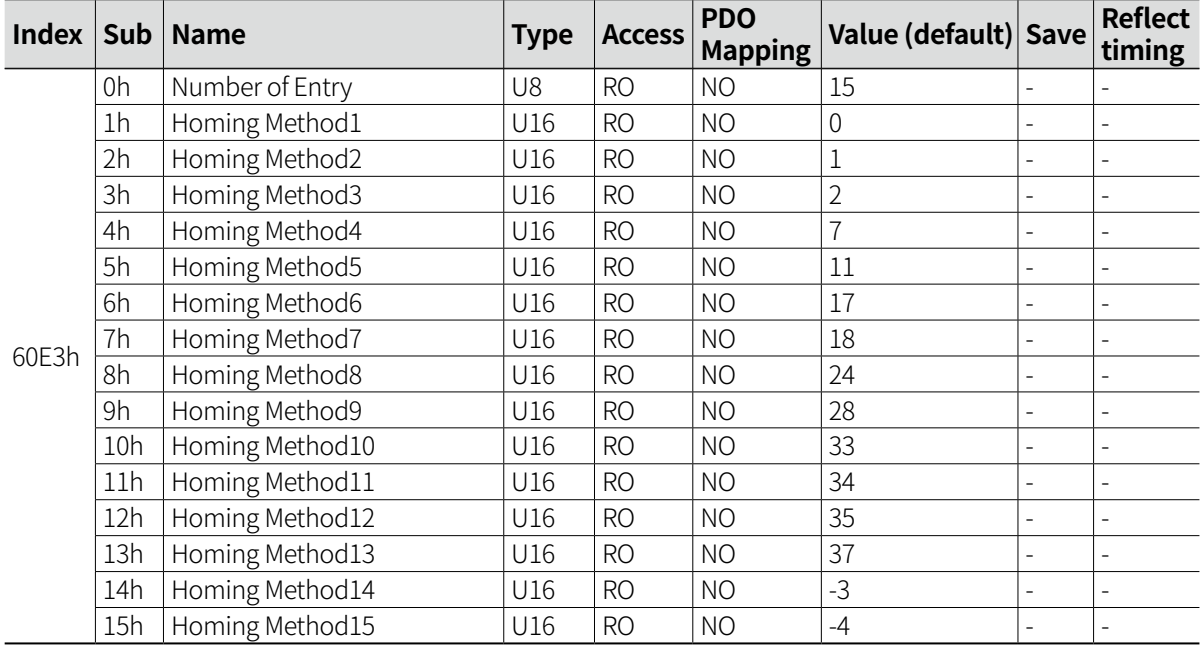

• For more information, refer to '14.5.26 Homing Method: [6098h]'.

### **14.5.40 Following Error Actual Value: [60F4h]**

Display the deviation between command position and detection (feedback) position.

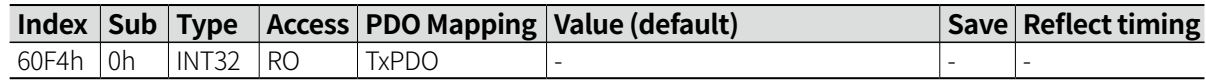

#### **14.5.41 Digital Input: [60FDh]**

Display the digital input status.

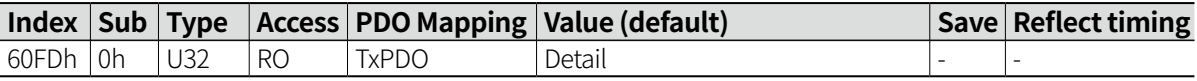

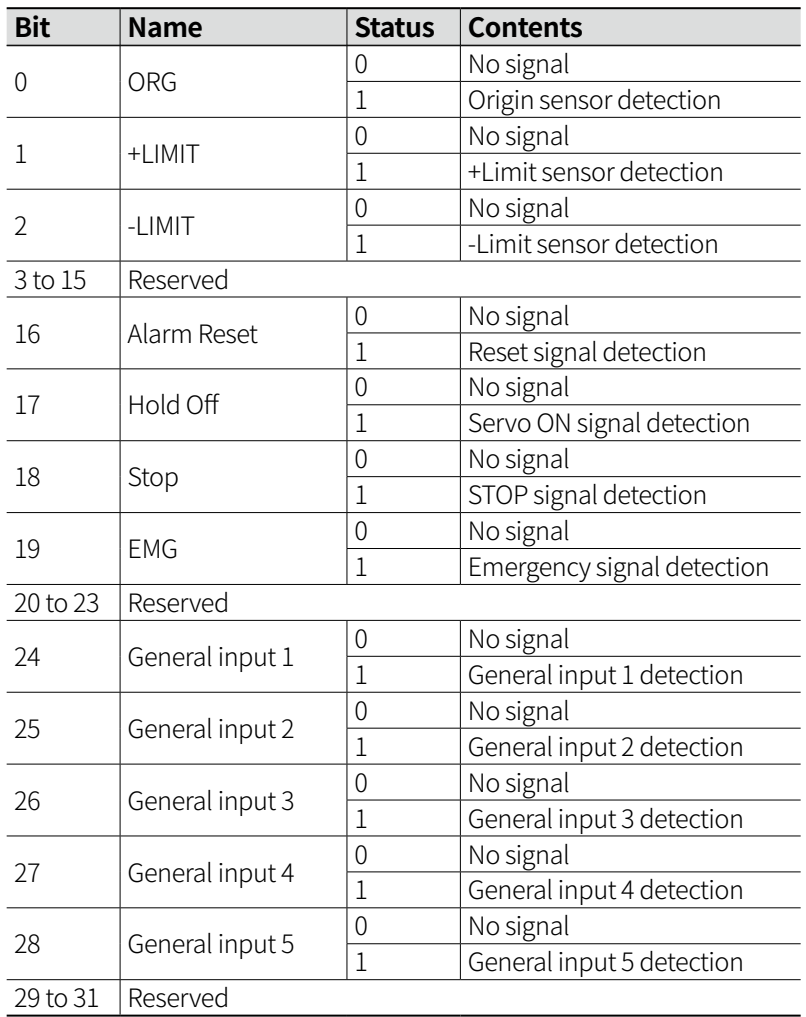

• The status displays the signal presence regardless of input level setting set in [200Bh].

• General input detection is available only when the corresponding input pin is assigned as general input in Input Assigned [200Dh].

## **14.5.42 Digital Output: [60FEh]**

Control the digital output.

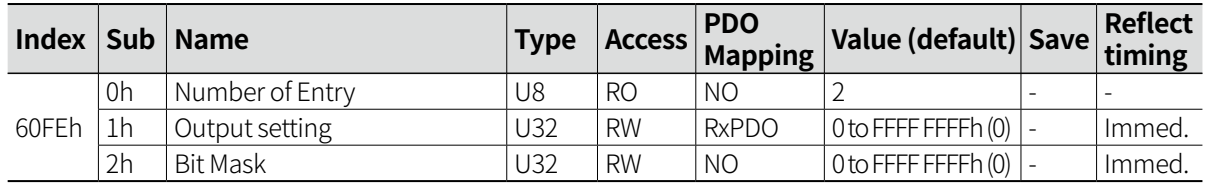

• Output setting (1h) controls the brake and general output manually.

• Bit Mask (2h) sets the brake control and valid/invalid of general output.

• In case of controlling general output, the corresponding output pin must be assigned as general output in Output Assigned [200Eh] to enable control.

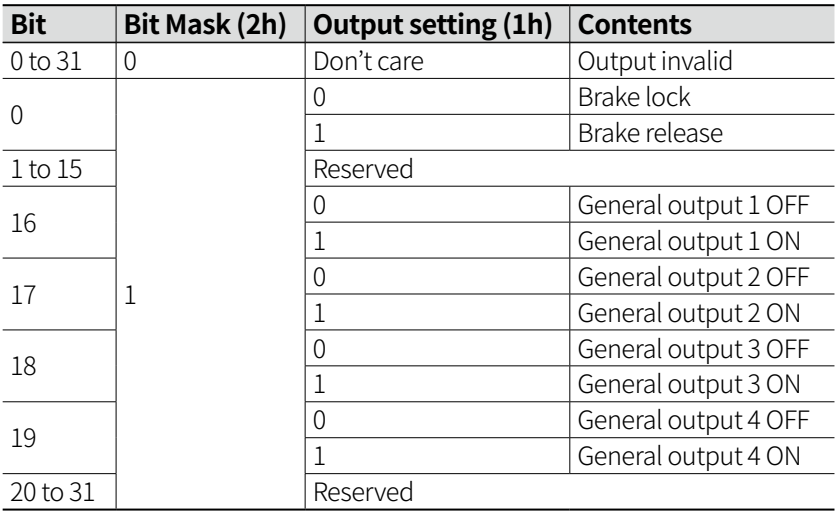

• General output is output with the output level value set in [200Ch].

### **14.5.43 Target Velocity: [60FFh]**

Set the drive speed in CSV mode and PV mode.

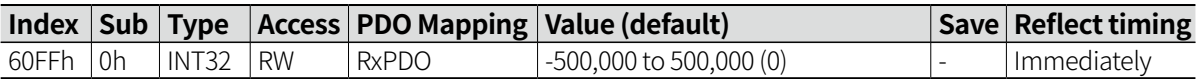
## **14.5.44 Supported Drive Modes: [6502h]**

Display the current supported drive mode.

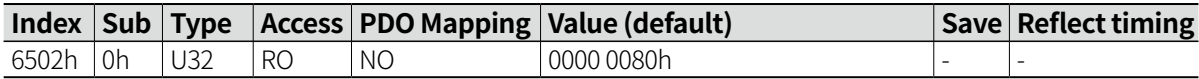

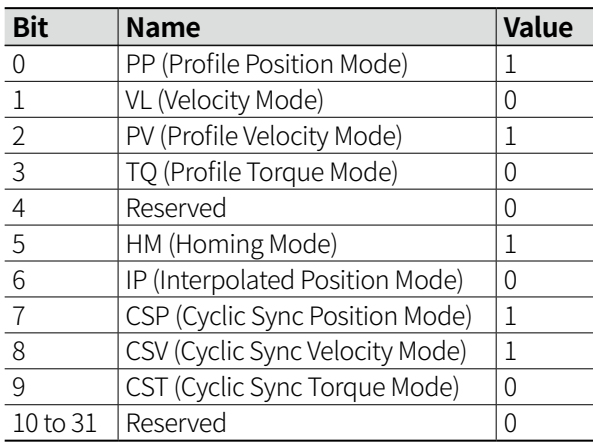

• 1: Supported

0: Not supported

## **15 Troubleshooting**

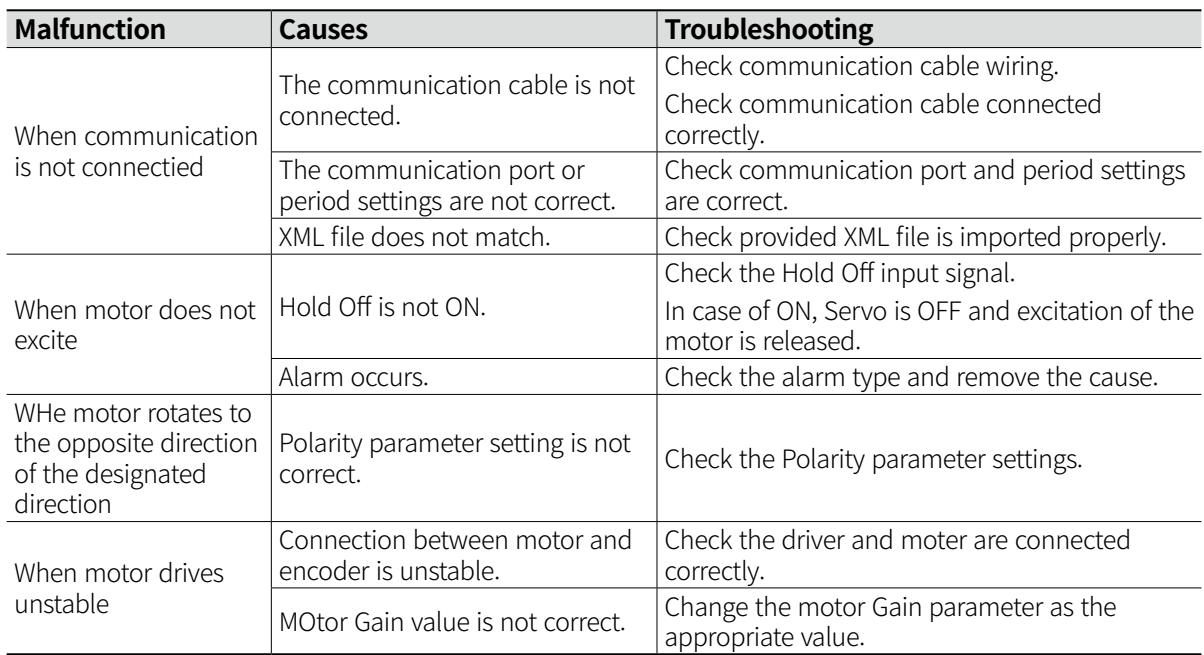

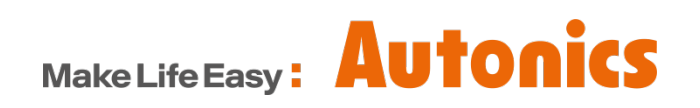

\* Dimensions or specifications on this manual are subject to change and some models may be discontinued without notice.